# HVM 管理コマンド(HvmSh)

# ユーザーズガイド

Revision 8.00

### <span id="page-1-0"></span>重要なお知らせ

- 本書の内容の一部、または全部を無断で転載したり、複写することは固くお断わりします。
- 本書の内容について、改良のため予告なしに変更することがあります。
- 本書の内容については万全を期しておりますが、万一ご不審な点や誤りなど、お気付きのことがありましたら、お買い求め 先へご一報くださいますようお願いいたします。
- <span id="page-1-1"></span>• 本書に準じないで本製品を運用した結果については責任を負いかねますので、あらかじめご了承ください。

### 登録商標・商標について

Microsoft、Windows、 Windows Server は米国Microsoft Corporation の米国およびその他の国における登録商標または商標で す。

Pentium, Xeon は Intel Corporation の登録商標および商標です。

Linux は Linus Torvalds 氏の日本およびその他の国における登録商標または商標です。

Red Hat、Red Hat Enterprise Linux は、米国 Red Hat, Inc.の米国およびその他の国における登録商標または商標です。

Oracle Solarisは、Oracle Corporation およびその子会社、関連会社の米国およびその他の国における登録商標です。Oracle Solarisを本書では「solaris」と記載する場合があります。

<span id="page-1-2"></span>その他、本マニュアル中の製品名および会社名は、各社の商標または登録商標です。

# 版権について

このマニュアルの内容はすべて著作権によって保護されています。このマニュアルの内容の一

部または全部を、無断で転載することは禁じられています。

Copyright© Hitachi, Ltd. 2008, 2014. All rights reserved.

## ソフトウェアのライセンス情報

HvmShコマンド に組み込まれたソフトウェアは、複数の独立したソフトウェアで構成され、個々のソフトウェアはそれぞれに日立 または第三者の著作権が存在します。

HvmShコマンドに含まれる日立自身が開発または作成したソフトウェアには、日立の所有権および知的財産権が存在します。ま た、同様にこれらのソフトウェアに付帯したドキュメント等にも、日立の所有権および知的財産権が存在します。これらについては、 著作権法その他の法律により保護されています。

HvmShコマンドでは、日立自身が開発または作成したソフトウェアの他に、以下のオープンソースソフトウェアをそれぞれのソフト ウェア使用許諾契約書に従い使用しています。

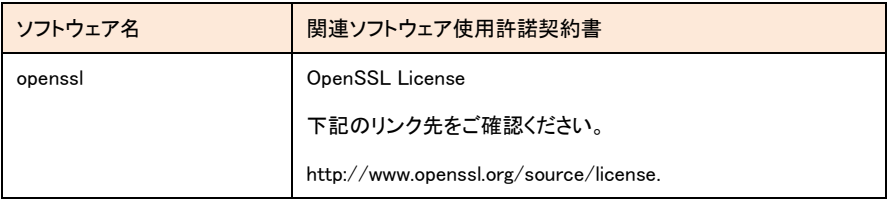

# <span id="page-3-0"></span>HvmSh コマンド

本資料は、HvmShコマンドの操作方法について説明します。本書は HvmSh コマンドバージョン V8.0 に対応しています。

### 目次

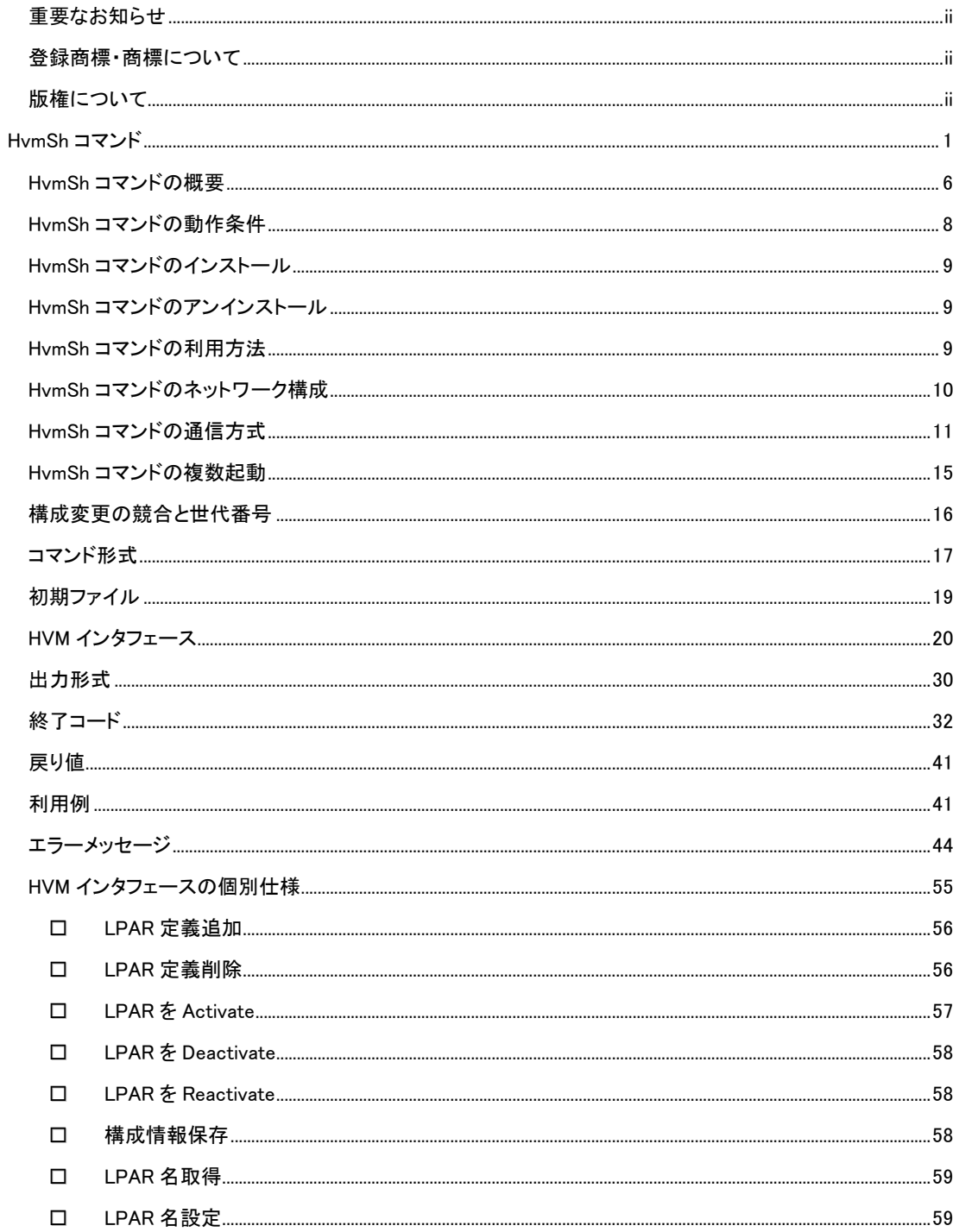

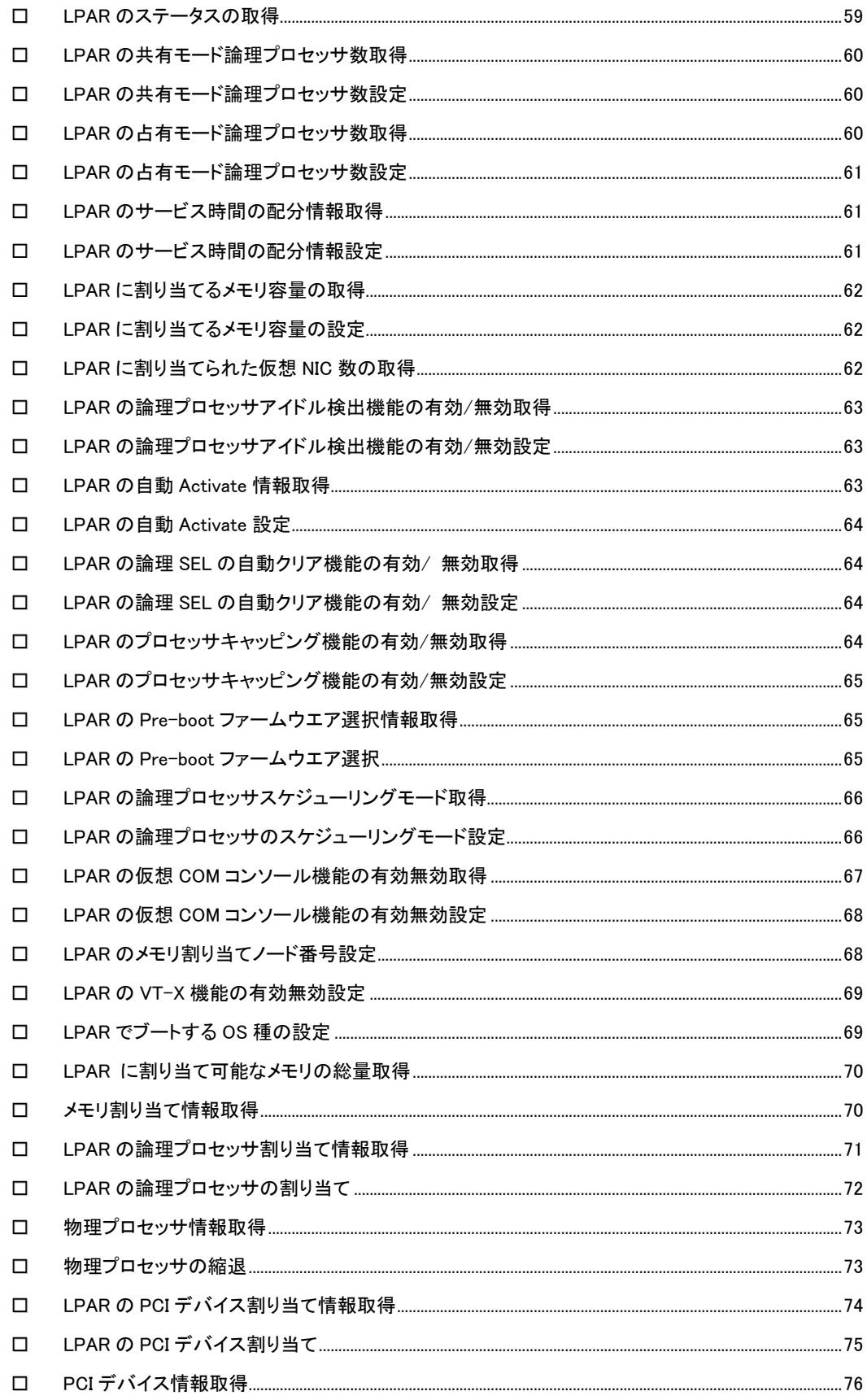

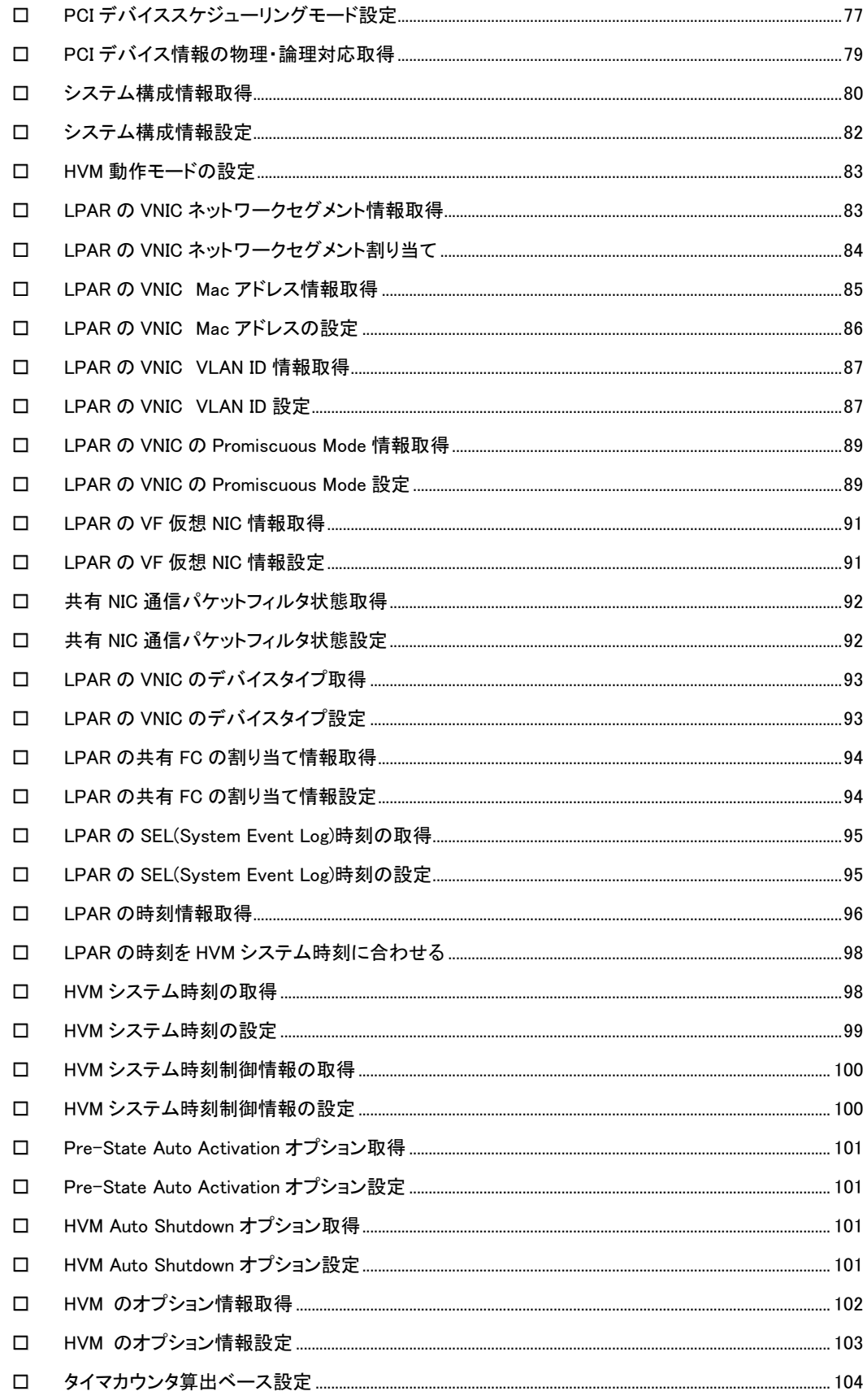

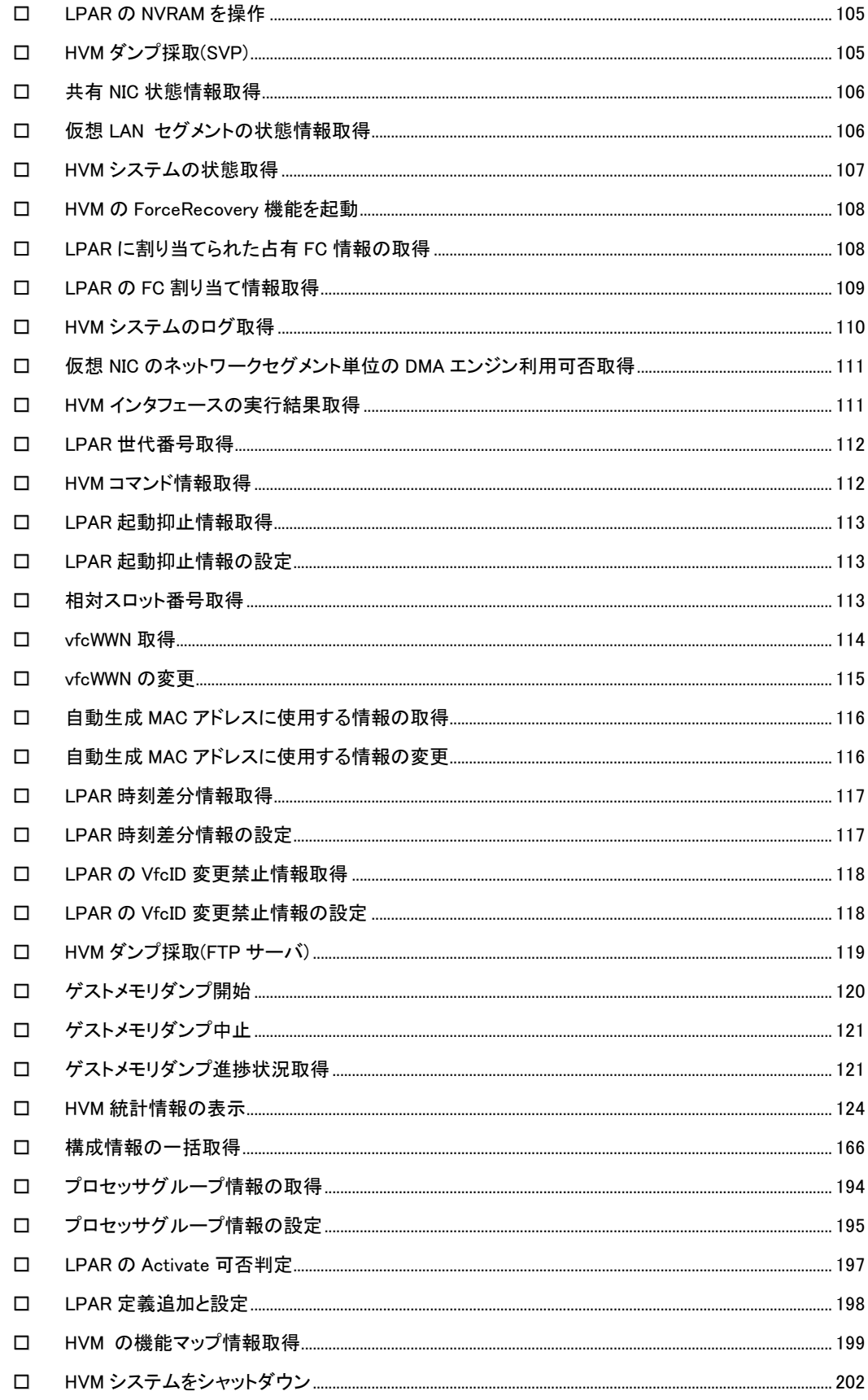

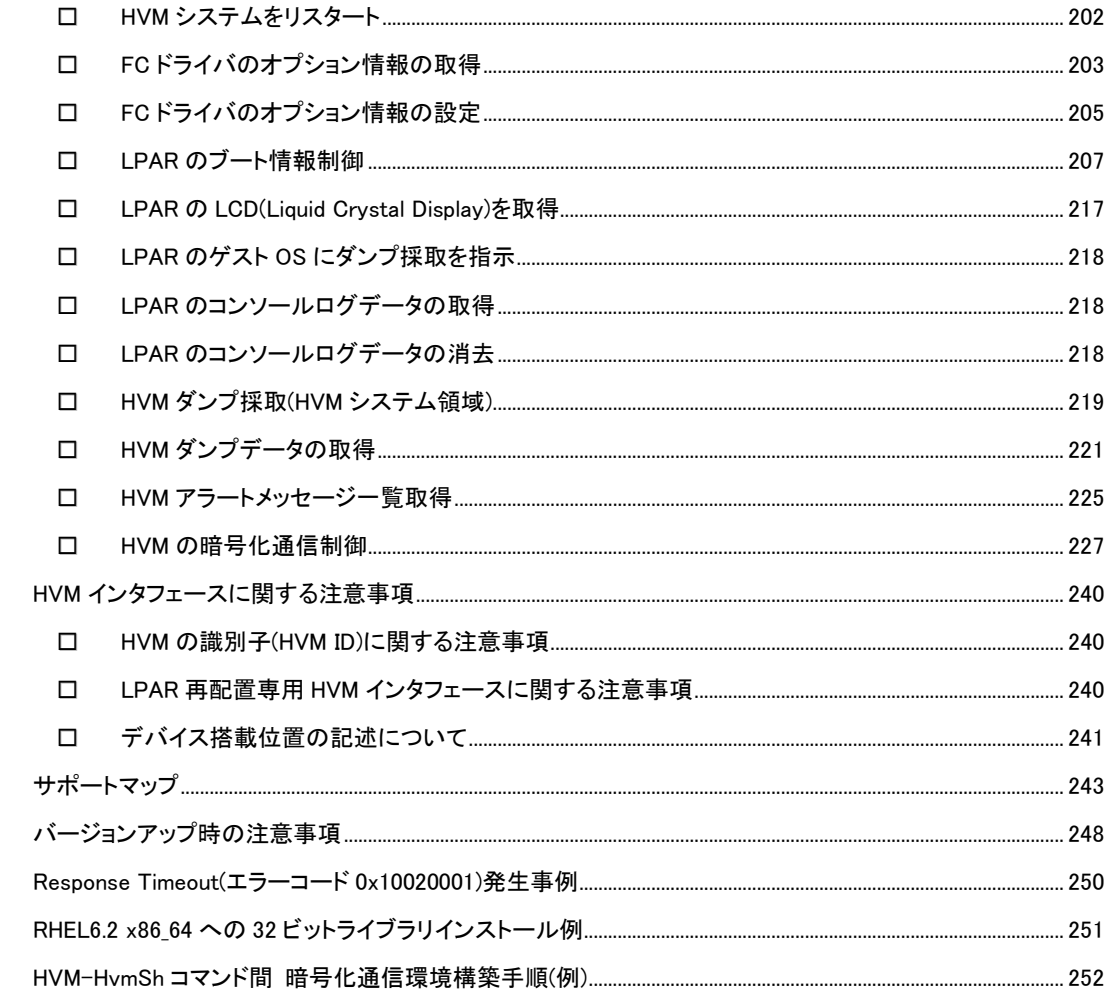

### <span id="page-8-0"></span>HvmSh コマンドの概要

HvmSh コマンドは、サーバ論理分割機構 Virtage(以下、本ユーザーズガイドでは Virtage のことを HVM(Hitachi Virtualization Manager)と表記します。)の HVM スクリーンで実行する HVM 操作を、Windows または Linux のコマン ドラインから実行します。このコマンドにより、リモートのシステムから HVM のシステム情報を取得したり、スクリプト 等のプログラムから LPAR の構成情報を設定することが可能となります。

「HVM インタフェースの個別仕様」に個別に記載していない限り、HvmSh コマンドによる設定変更は構成情報ファイ ルに保存されません。HVM シャットダウンの後変更した設定で再立ち上げすることを期待する場合は、HVM シャット ダウンの前に構成情報保存を実行してください。

HvmSh コマンドは、標準出力/標準エラー出力に実行結果を出力した後に動作を終了します。

HvmSh コマンドに必要なパラメータは、コマンドライン引数のオプションとして指定してください。オプションの指示に は管理対象 HVM の HVM IP Address の指定などがあります。また、HVM の操作要求、定義設定要求、または定義/ 状態情報取得要求を表す HVM インタフェースを指定してください。HVM 内の処理に時間のかかる HVM インタフェー スでは、受付情報(操作番号)を出力して終了します。

HvmSh コマンドは[、表](#page-8-1) 1 の HVM スクリーンと同等の操作ができます。

<span id="page-8-1"></span>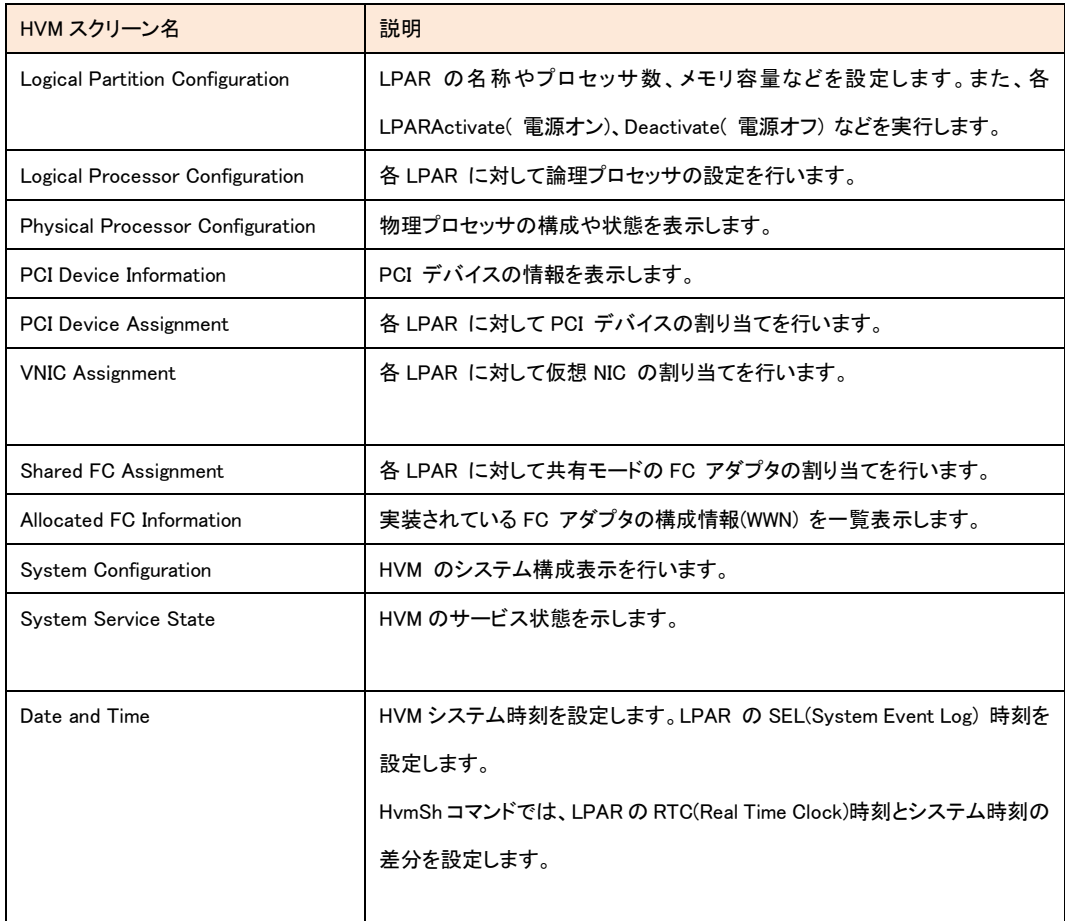

表 1 HvmSh コマンドに対応する HVM スクリーン

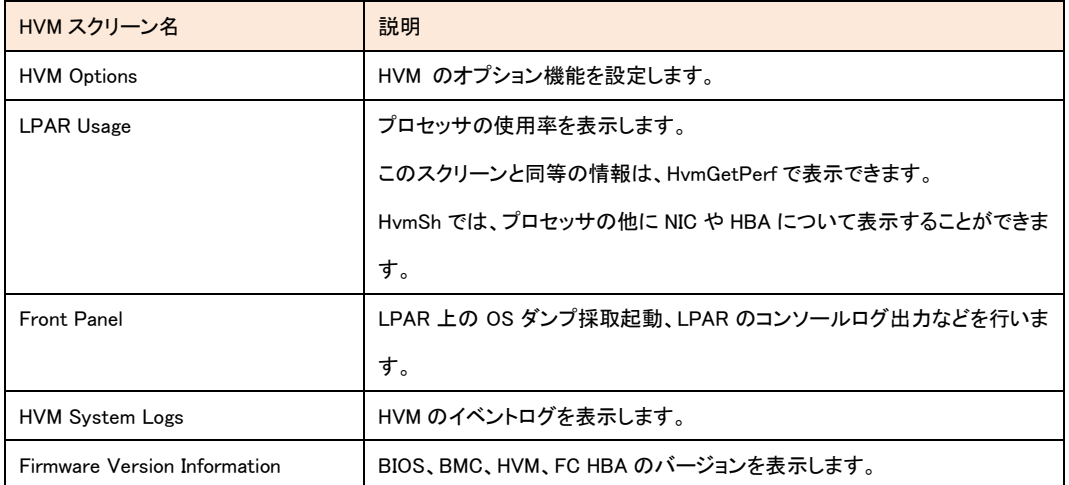

## <span id="page-10-0"></span>HvmSh コマンドの動作条件

HvmSh コマンドは、「表 2 HvmSh [サポート](#page-10-1) OS」記載の Windows または Linux をインストールした管理サーバ上で 利用できます。以降、区別する必要がある場合には Windows 上で利用する HvmSh コマンドを Windows 版 HvmSh コ マンド, Linux 上で利用する HvmSh コマンドを Linux 版 HvmSh コマンドと記載します。

表 2 HvmSh サポート OS

<span id="page-10-1"></span>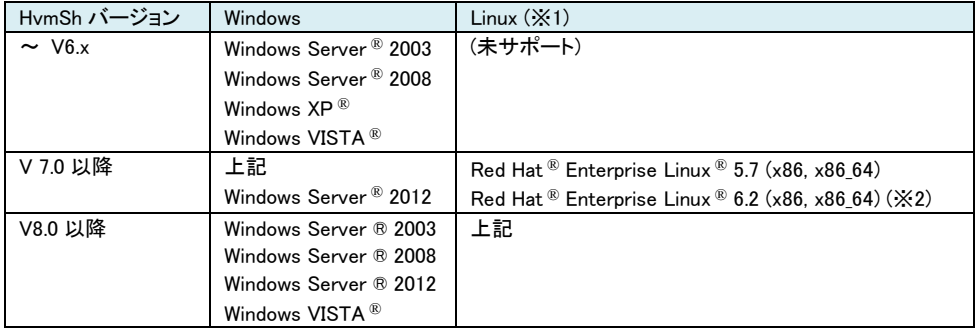

HvmSh コマンドは、仮想環境のサーバでも利用できます。

HvmSh コマンドによるメモリの最大使用量は 8M です。 ※メモリ使用量は操作対象 HVM の構成および実行 HVM インタフェースによって異なります。

(※1)Linux 版 HvmSh コマンドと 操作対象 HVM バージョンのサポート組み合わせについては、「表 93 [Linux](#page-250-1) 版 HvmSh コマンド - HVM [サポートマトリックス」](#page-250-1)を参照ください。

(※2) Red Hat Enterprise Linux 6.2 x86 64(64 ビット)上で Linux 版 HvmSh を利用する場合は、32 ビットライブラリのイ ンストールが必要です。インストールされていない状態で HvmSh コマンドを実行すると下記のエラーになります。

error while loading shared libraries: libstdc++.so.6: cannot open shared object file: No such file or directory

本書「RHEL6.2 x86\_64 への 32 [ビットライブラリインストール例」](#page-253-0)を参照ください。

# <span id="page-11-0"></span>HvmSh コマンドのインストール

HvmSh コマンドは、Windows または Linux のコマンドラインから実行可能な形式で提供され、HVM Utility CD に格納 されています。また、HvmSh コマンドは、BladeSymphony ホームページのダウンロードサイトからも入手できます。

【Windows 版 HvmSh コマンドのインストール】

HvmSh コマンドを、実行する管理サーバの実行パスが設定されているディレクトリにコピーして使用してください。

【Linux版 HvmSh コマンドのインストール】

Linux版 HvmSh のダウンロードファイルはアーカイブ(tar.gz 形式)になっています。解凍し、HvmSh コマンド(ファイル 名:HvmSh)を、実行する管理サーバの実行パスが設定されているディレクトリにコピーして使用してください。なお、 Utility CD にはアーカイブではなく HvmSh コマンドそのものが格納されていますので解凍は不要です。

# <span id="page-11-1"></span>HvmSh コマンドのアンインストール

HvmShのコマンドの実行ファイルを削除してください。

# <span id="page-11-2"></span>HvmSh コマンドの利用方法

HvmSh コマンドは、指定された HVM を操作し、指定された出力先に結果を出力して終了します。

### <span id="page-12-0"></span>HvmSh コマンドのネットワーク構成

HvmSh コマンドは、HVM の System Configuration スクリーンの BSM1 IP Address~BSM4 IP Address または HVM CLI1 IP Address~HVM CLI8 IP Address に登録されている IP アドレスが設定されている管理サーバから利用できま す。BSM またはHVM CLI IP Address に設定されていない管理サーバから HvmSh コマンドを実行しても HVMはHVM コマンドを無視します(※1)。

(※1) HVM バージョン BS2000 59-40/79-40 以降、BS500 01-51 以降 では SVP FW との組み合わせによって、 SVP の HCSM 連携に登録されている IP アドレスのサーバからも HvmSh コマンドを実行することができますが、HVM CLI1 IP Address~HVM CLI8 IP Address に明示的に登録しての利用を推奨します。

なお、BSM IP Address に設定された管理サーバでは JP1/SC/BSM が動作していることを推奨します。HVM CLI IP Address のみを設定された管理でサーバでは、JP1/SC/BSM は使用しないでください。

HVM の BSM/HVM CLI IP アドレスは IPv4 に限定されており、設定方法については、BladeSymphony {BS2000| BS320 | BS500 | BS1000}ユーザーズガイドを参照してください。

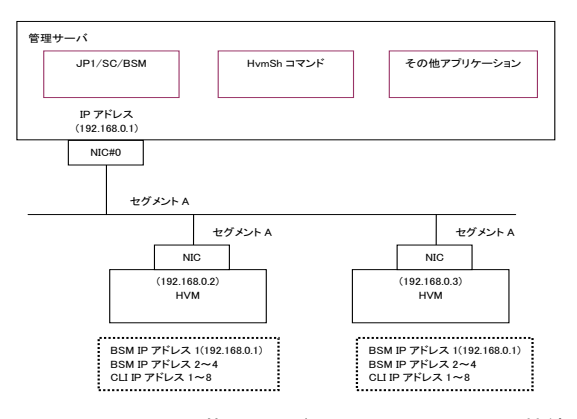

図 1 管理サーバと HVM とのネットワーク接続(推奨)

管理サーバが複数セグメントに接続されるネットワーク構成では、HvmShコマンドで使用する管理サーバ側NICのポ ートの IP アドレスを HvmSh コマンドの –srcip オプションで指定してください。Windows または Linux のルーティング 機能で代用することも可能ですが、この場合は HVM の個数だけルートを登録してください。

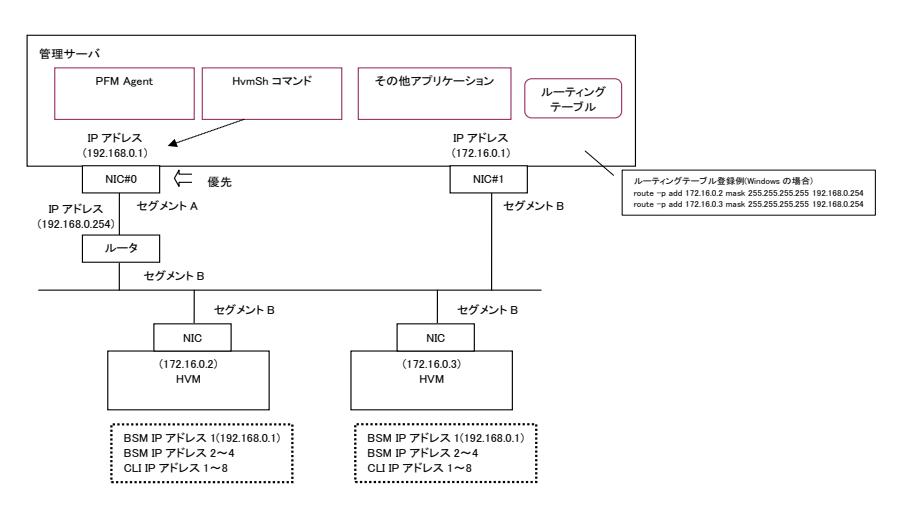

図 2 複数セグメントの管理サーバと HVM とのネットワーク接続

# <span id="page-13-0"></span>HvmSh コマンドの通信方式

### [通信プロトコルについて]

Windows 版 HvmSh コマンドでは、HvmSh バージョン、HvmSh コマンドオプション(-prot=オプション)、初期ファイル(-prot=オ プション)の指定に応じて、UDP、TCP または TLS プロトコルで HVM と通信します([表](#page-15-0) 7 を参照ください)。また、一部のコマン ドでは、UDP プロトコルでは動作しません([表](#page-245-1) 92 を参照ください)。そのため、HVM と HvmSh が共に TCP または TLS プロト コルをサポートしているバージョンの場合は、TCP または TLS プロトコルをご利用いただくことを推奨します。

Linux 版 HvmSh コマンドでは、HvmSh バージョン、HvmSh コマンドオプション(-prot=オプション)、初期ファイル(-prot=オプシ ョン)の指定に応じて初期ファイル TCP または TLS プロトコルで HVM と通信します。そのため TCP または TLS プロトコルを サポートしていないバージョンの HVM に対してはコマンドは正常に動作しません([表](#page-14-0) 6 を参照ください)。

TLSプロトコルによりHVM-HvmShコマンド間の通信を暗号化する場合、「HVM-HvmShコマンド間 [暗号化通信環境構築手](#page-254-0) [順](#page-254-0)(例)」を参照いただき環境を構築してください。

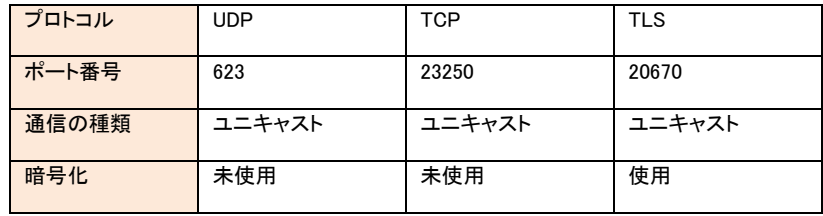

#### 表 3HVM と HvmSh 間の通信プロトコルとポート番号

#### 表 4 通信方向とポート番号

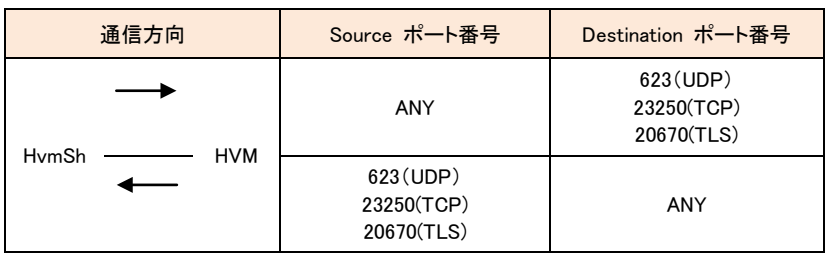

TLS プロトコルで通信の場合には、HVM のサーバ証明書を HvmSh コマンドの「証明書インストールフォルダ」に登録済みの 証明書と一致しているかどうかを検証する証明書検証機能の有効無効を、=オプション で指定することができます。-verify= オプションは、コマンドオプション または 初期ファイルで指定できます。

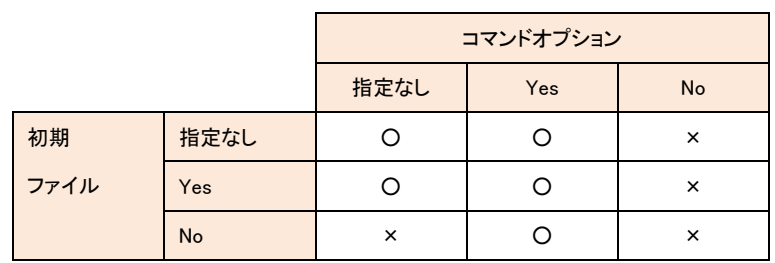

### 表 5 -verify=オプション指定と HVM サーバ証明書の検証

○:証明書検証する ×:証明書検証しない

### 表 6 バージョン,オプション組み合わせと通信プロトコル (Linux 版 HvmSh コマンドの場合)

<span id="page-14-0"></span>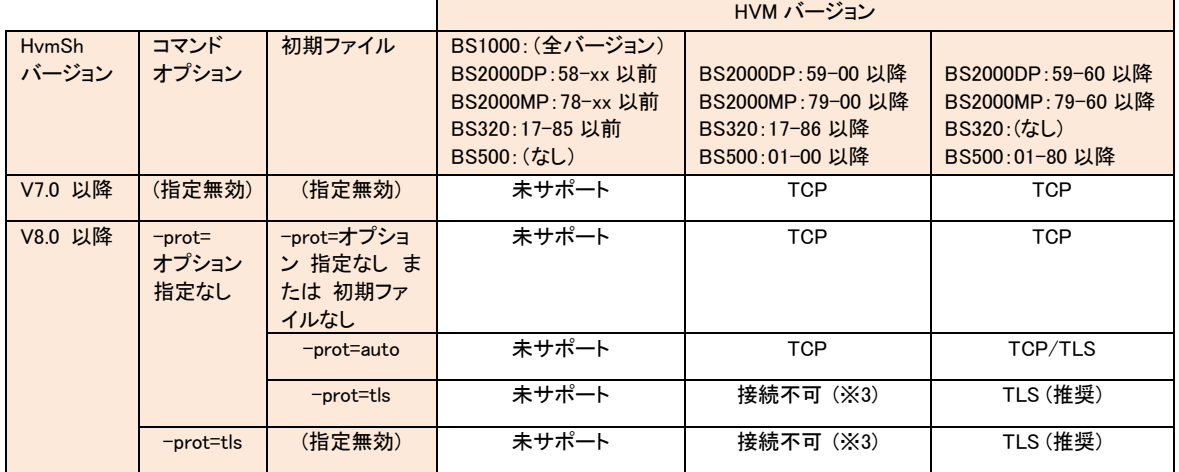

<span id="page-15-0"></span>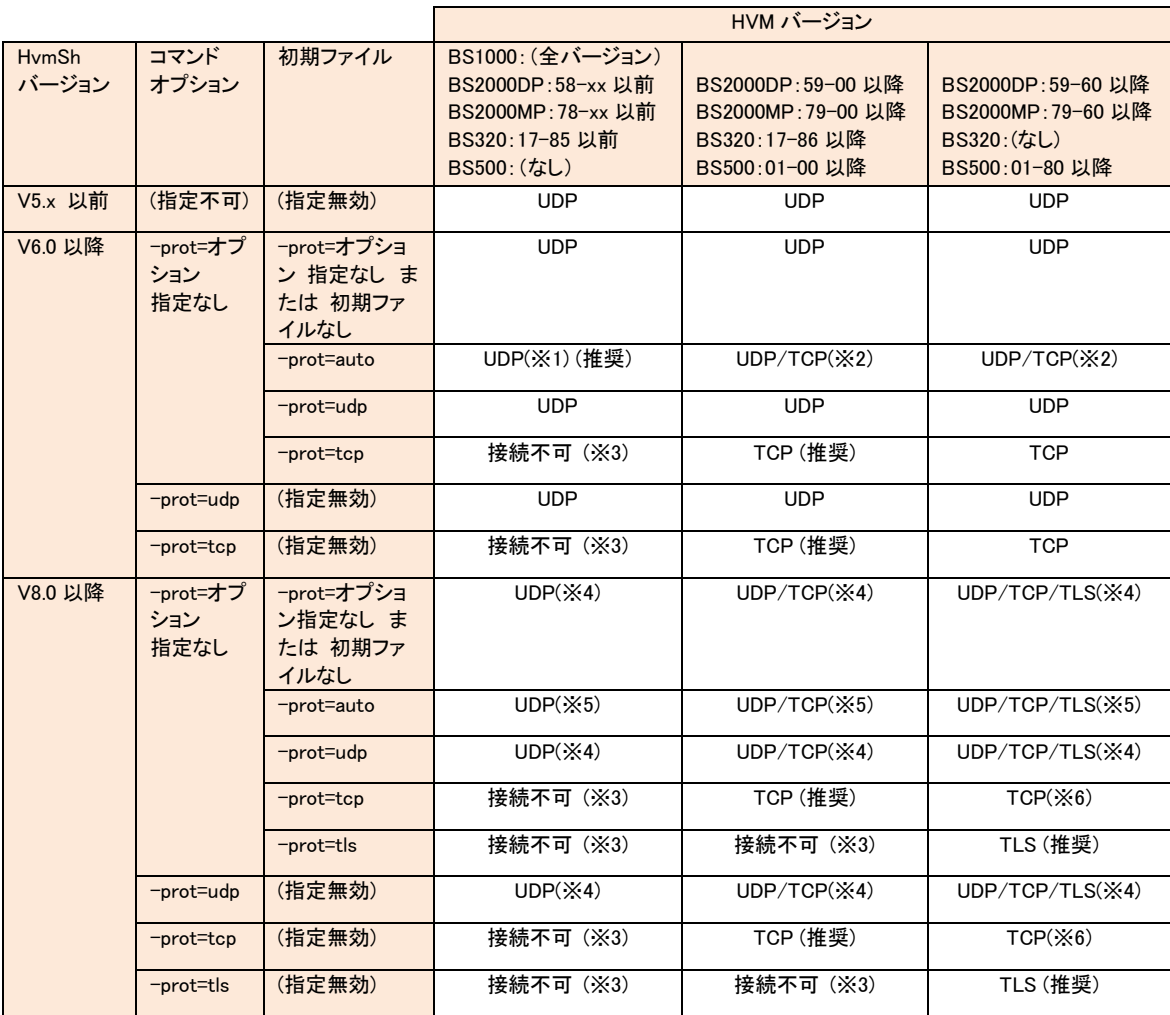

### 表 7 バージョン,オプション組み合わせと通信プロトコル (Windows 版 HvmSh コマンドの場合)

(※1) HvmSh コマンドは TCP プロトコルによる HVM との接続を試みます。接続に失敗すると自動的に UDP プロトコルを使 用してコマンド処理を行います。なお、TCP プロトコルによる接続確認に要する時間は HvmSh コマンドの処理時間に影響の 無い短い時間です。

(※2) HvmSh コマンドは TCP プロトコルによる HVM との接続を試みます。接続に成功すると TCP プロトコルを使用してコマ ンド処理を行います。ネットワークや HVM の状況によって接続に失敗すると、HvmSh コマンドは自動的に UDP プロトコルに 切替えます。

(※3)HvmSh コマンドはタイムアウト(終了コード 0x10020001)になります。-prot=tcp または-prot=tls オプションを指定する場 合は HVM の機能マップを取得コマンド(get HvmFacilityMap)で ProtocolTcp または SecureComm の出力が ON であることを 確認した上で指定してください。

(※4) HvmSh コマンド V7.1 より前にサポートした HVM インタフェースを指定した場合、UDP で接続します(HVM のセキュリテ ィ強度が強になっている場合、接続できません)。 V7.1 以降サポートした HVM インタフェースを指定した場合、-prot=auto を 指定した場合と同等になります。

(※5)HvmSh コマンドは TLS プロトコル→TCP プロトコルの順に HVM との接続を試み、接続に成功したプロトコルを使用して コマンドを実行します。HvmSh コマンド V7.1 より前にサポートした HVM インタフェースを指定した場合は、TLS プロトコル、 TCP プロトコルのどちらでも接続できない場合に限り UDP プロトコルでの接続を試みます(「表 92 HVM [インタフェースの](#page-245-1) [サポートマップ」](#page-245-1)の脚注(※3)を参照ください)。

(※6) HVM のセキュリティ強度が強になっている場合、接続できません。

### [リトライについて]

HVM と HvmSh 間の通信の通信においてパケットロストが発生した場合の HvmSh コマンドによるリトライ処理は以下 の通りです。

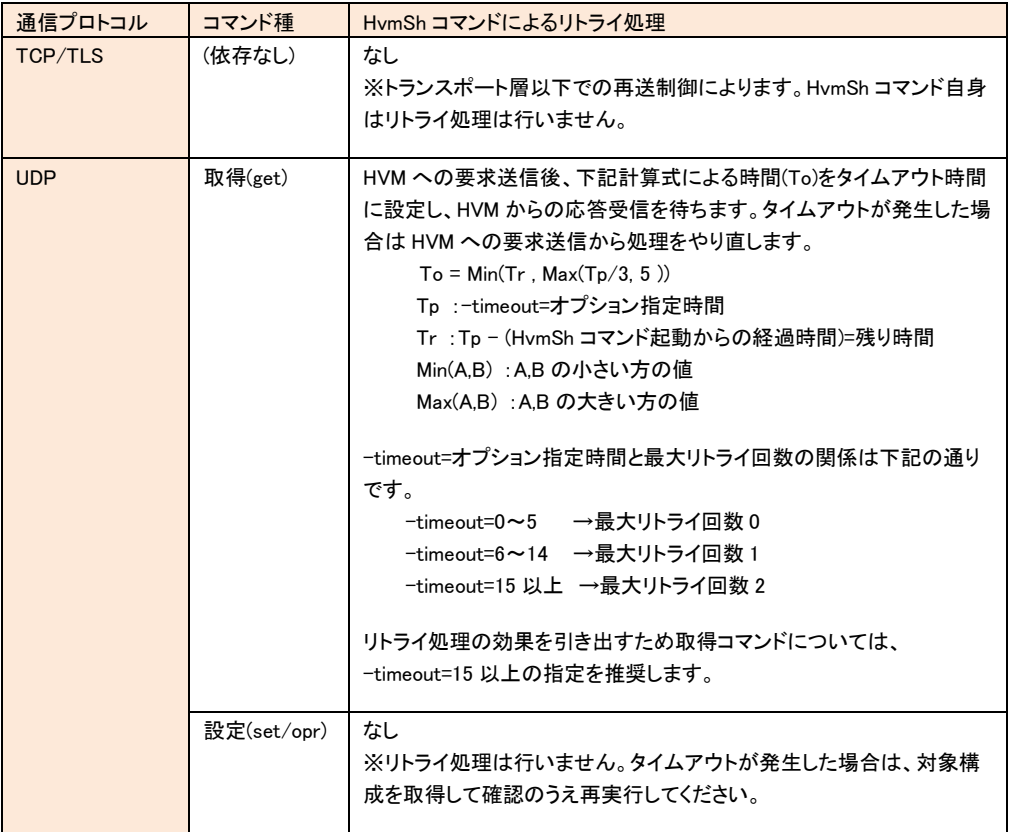

### <span id="page-17-0"></span>HvmSh コマンドの複数起動

複数の HvmSh コマンドを同時に動作させることができます。

同時に起動する HvmSh コマンドの数が多くなると(例えば 10 個以上)、管理サーバの負荷と HVM の負荷が増加し、 幾つかの HvmSh コマンドは HVM との接続に失敗してエラーで終了する場合があります。接続に失敗しないために は、

・HvmSh コマンドの 1 回当たりの動作時間を 0.2 秒

·1 つの HvmSh コマンドの起動のインターバル時間をt秒

・管理サーバ[n]での HvmShコマンドの多重起動数を c<sub>n</sub> 個

·全ての管理サーバでの HvmSh コマンドの多重起動数を c 個( c =  $\Sigma$ c<sub>n</sub>)

とした場合、c < (t ÷ 0.2) になるようにしてください。複数の管理サーバから同じ HVM に対して HvmSh コマンドを 起動する場合、それぞれの管理サーバ当での多重起動数 c<sub>n</sub> が c/2 を超えないようにしてください。

HvmSh コマンドの 1 回当たりの動作時間はネットワークの状態に影響されることを留意し、HvmSh コマンドを複数起 動する場合は、

・管理サーバのリソースに余裕があること

・HvmSh コマンドがエラーにならないこと

を確認しながら、HvmSh コマンドの数を順次増やしていくことを推奨します。エラーが発生するようであれば、同時起 動する HvmSh コマンドの数を減らしてください。

### <span id="page-18-0"></span>構成変更の競合と世代番号

世代番号は、LPAR 定義が変更されたかどうかを示す1~65535 の値です。HVM スクリーン、JP1/SC/BSM、ある いは他の管理サーバのHvmSh コマンドによって LPAR定義が変更されると、HVM は世代番号を更新します。HvmSh コマンドで LPAR 定義を変更するときに generation パラメータにより世代番号を指定すると、同時に指定した LPAR が異なる世代番号を持っている場合、HVM は LPAR 定義を変更しません。generation パラメータによる世代番号指 定を行わずに LPAR 構成変更を実施した場合は HVM が処理要求を受け付けた順に設定が実行されます。

同一 HVM の構成変更を、複数の管理ツール(HVM スクリーン、JP1/SC/BSM、あるいは他の管理サーバの HvmSh など)から行うようなシステム環境での HVM の運用には充分な注意が必要です。

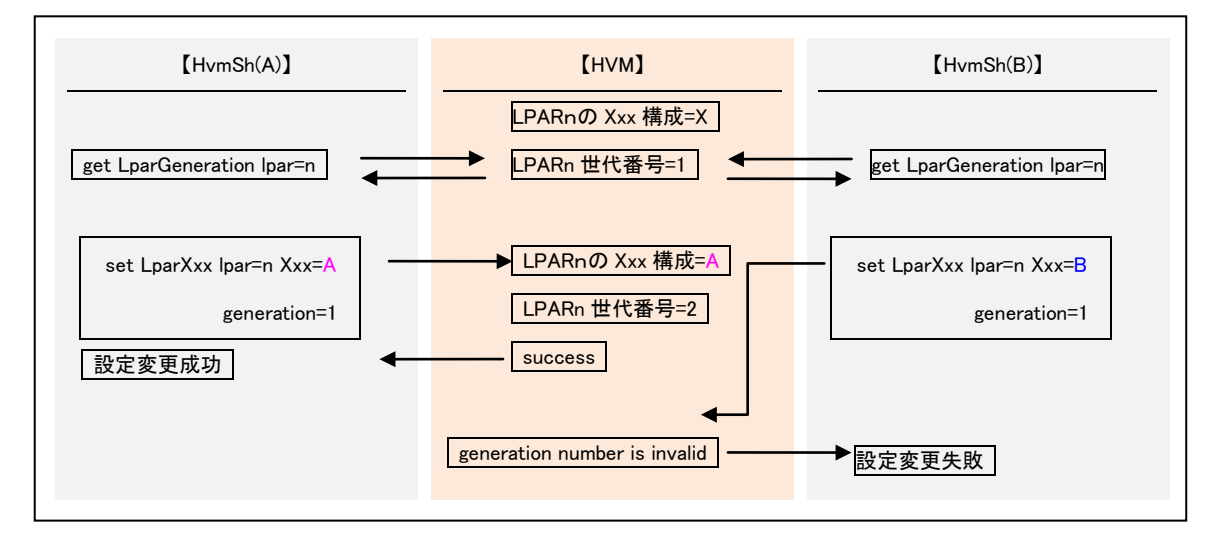

図 3 構成変更競合時の動作例(世代番号を指定した場合)

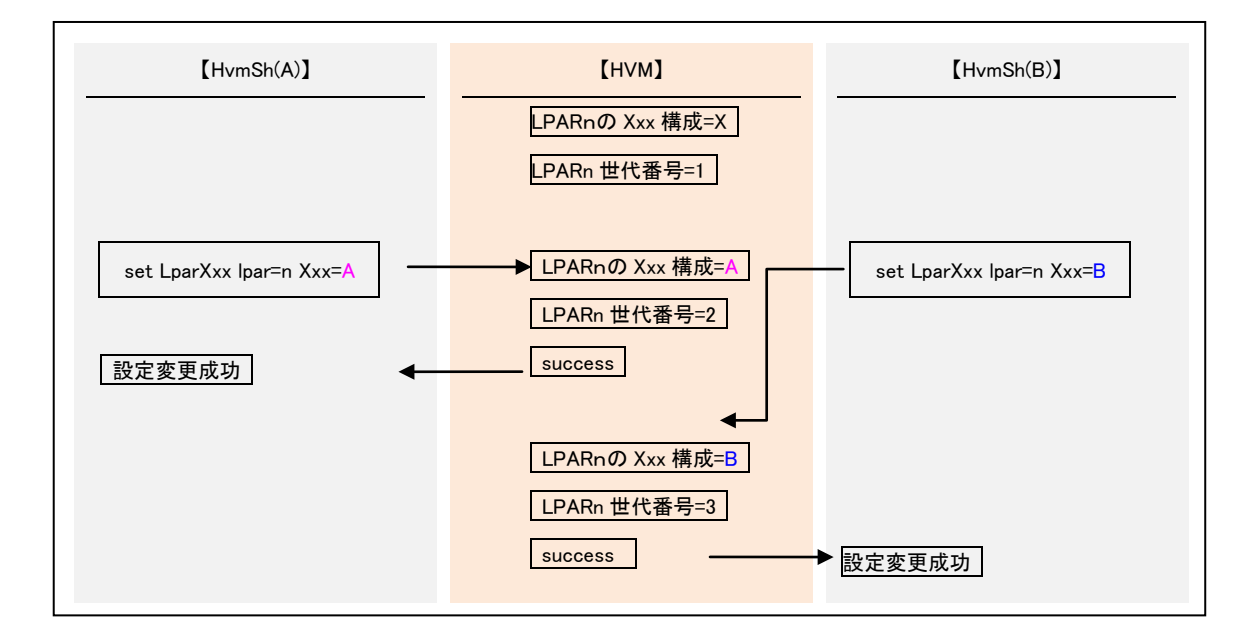

図 4 構成変更競合時の動作例(世代番号を指定しない場合)

### <span id="page-19-0"></span>コマンド形式

HvmSh コマンドは、以下のように実行します。

### [HVM インタフェースを使用する場合]

HvmSh △<sup>1\_</sup>host=**IP アドレス**[△<sup>1\_</sup>srcip=**IP アドレス**] [△<sup>1\_</sup>timeout=**タイムアウト時間(秒)**] [△<sup>1</sup>-prot={ udp | tcp | tls }△<sup>1</sup>-verify={Yes|No}]△<sup>1</sup> HVM インタフェース

#### [HVM インタフェースを使用しない場合]

HvmSh  $\{\Delta^1$ -list[={opr | get | set | cert }]  $|\Delta^1$ -ver}

説明中の太字部分は、値や名称の文字列を指定することを意味します。

△1は、1つ以上の空白を示します。

{A | B | C}は、「A、B または C の何れかを選択」を意味します。

[ ]で囲まれたオプションやコマンド引数は「省略可能」を意味します。設定変更の HVM インタフェース(set xxx/opr xxx の一部)で省略可能な設定オプションを全て省略した場合 Return:0x11000000 のエラーで終了します。

[ ... ]は省略または一つ以上のパラメータを意味します。指定するパラメータの順序に制限はありません。同一のオ プションを指定した場合は、最後のオプションが有効になります。

ブランクで区切られる各文字列長は 127(HvmSh コマンドのバージョンが 4.0 以降では 1,024)文字まで指定できます。 この制限を超えた文字列が指定されると、オプションエラーとなります。

入力文字列の大文字と小文字は区別しません。

HVM インタフェースにコマンドシェルの特殊文字( < > ( ) & @ ^ ) または % を指定する場合は、その文字の前に二 重引用符を付けてください。

例) HVM^^ を指定する場合は、 HVM"^"^ と記述する

### <span id="page-20-0"></span>[表](#page-20-0) 8 に HvmSh コマンドのオプションを示します。

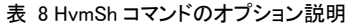

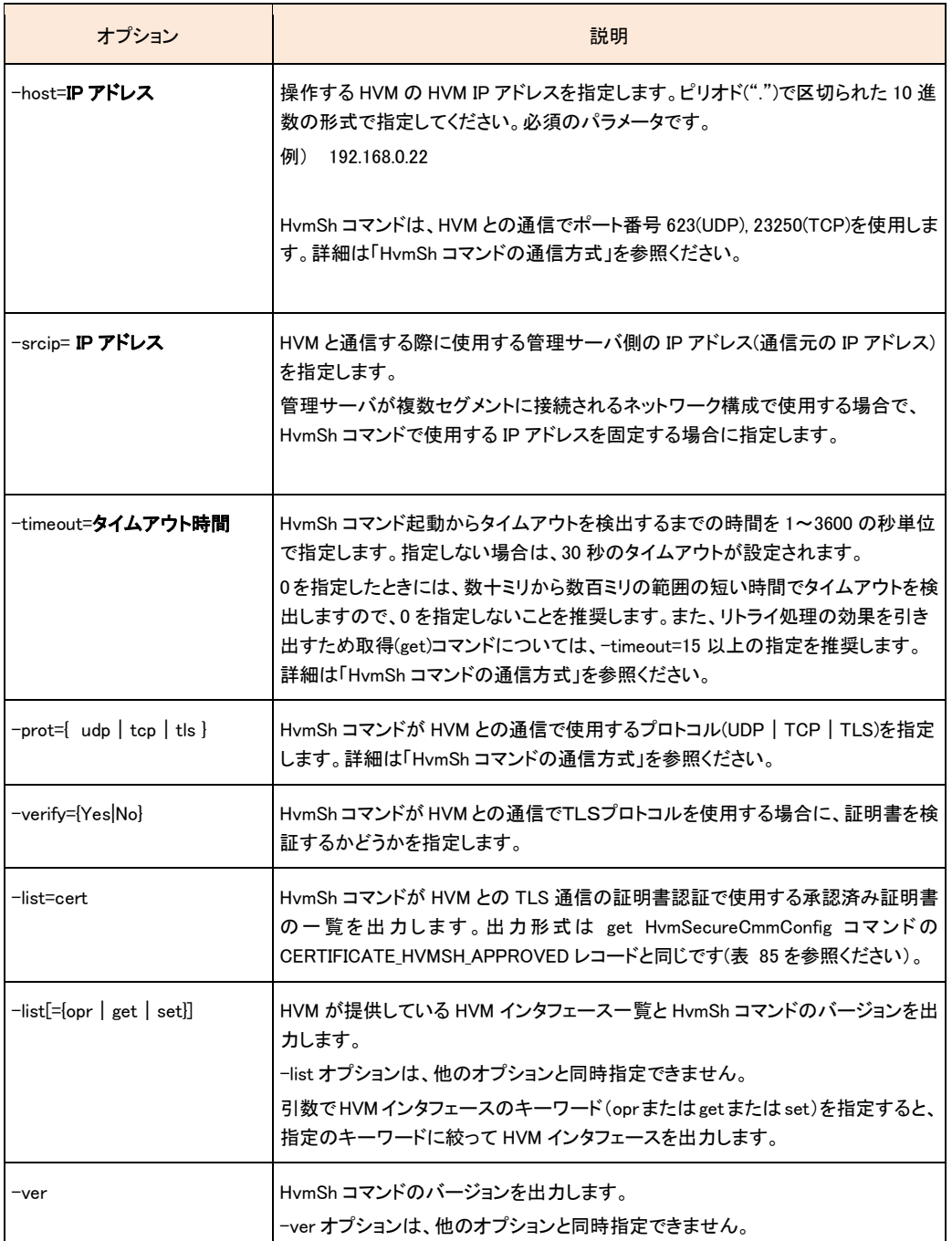

# <span id="page-21-0"></span>初期ファイル

実行ファイルと同じディレクトリに、初期ファイル:HvmSh.ini を置くことによって HvmSh コマンドのオプションを指定す ることができます(HvmSh コマンド V6.0 以降)。

同じ種類のオプションをコマンド起動時の引数に指定した場合は、コマンド起動時の引数指定が優先されます。

例)以下の場合は –prot=udp が有効になります。

初期ファイル -prot=auto

> HvmSh –prot=udp –host=xx.xx.xx.xx get SystemConfig

初期ファイルはテキストエディタで作成し、1行あたり1オプションで第一カラムから指定された形式で記述してくださ い。表に初期ファイルのオプションを示します。

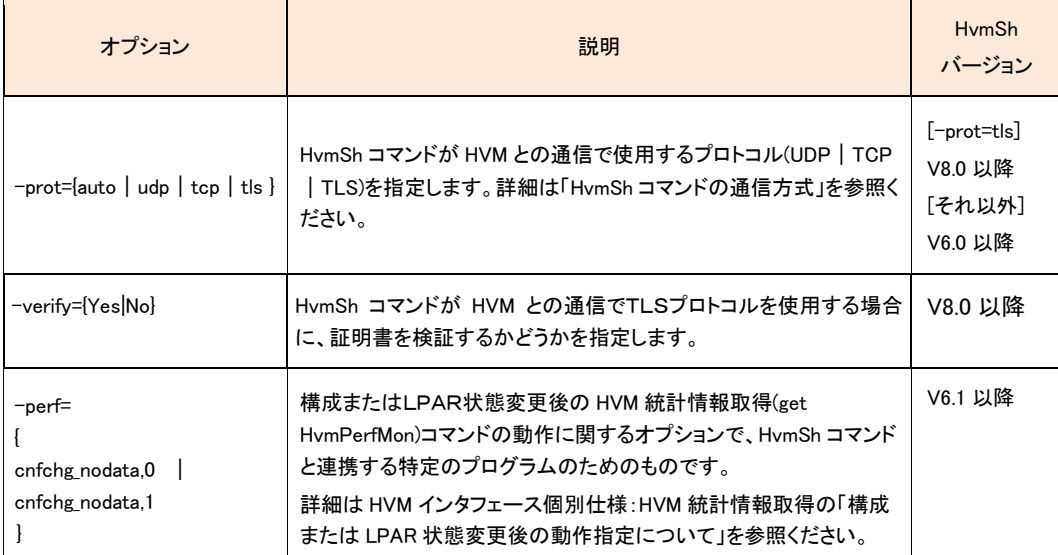

#### 表 9 初期ファイル記述オプション

#### 注意事項

表に記載されたオプション以外の記述は無効となります。スペルミスなどがあってもエラーになりませんので注意 して指定してください。

# <span id="page-22-0"></span>HVM インタフェース

HVM インタフェースは、HVM に渡す要求を記述する部分です。1 コマンドで1つの HVM インタフェースを指定できま す。

[表](#page-22-1) 10 に HVM インタフェース一覧を示します。HVM インタフェース列左の赤線のマークは本書が対応している HvmSh コマンドバ-ジョン V8.0 以降で追加・変更になった箇所を示します。

表 10 HVM インタフェース一覧

<span id="page-22-1"></span>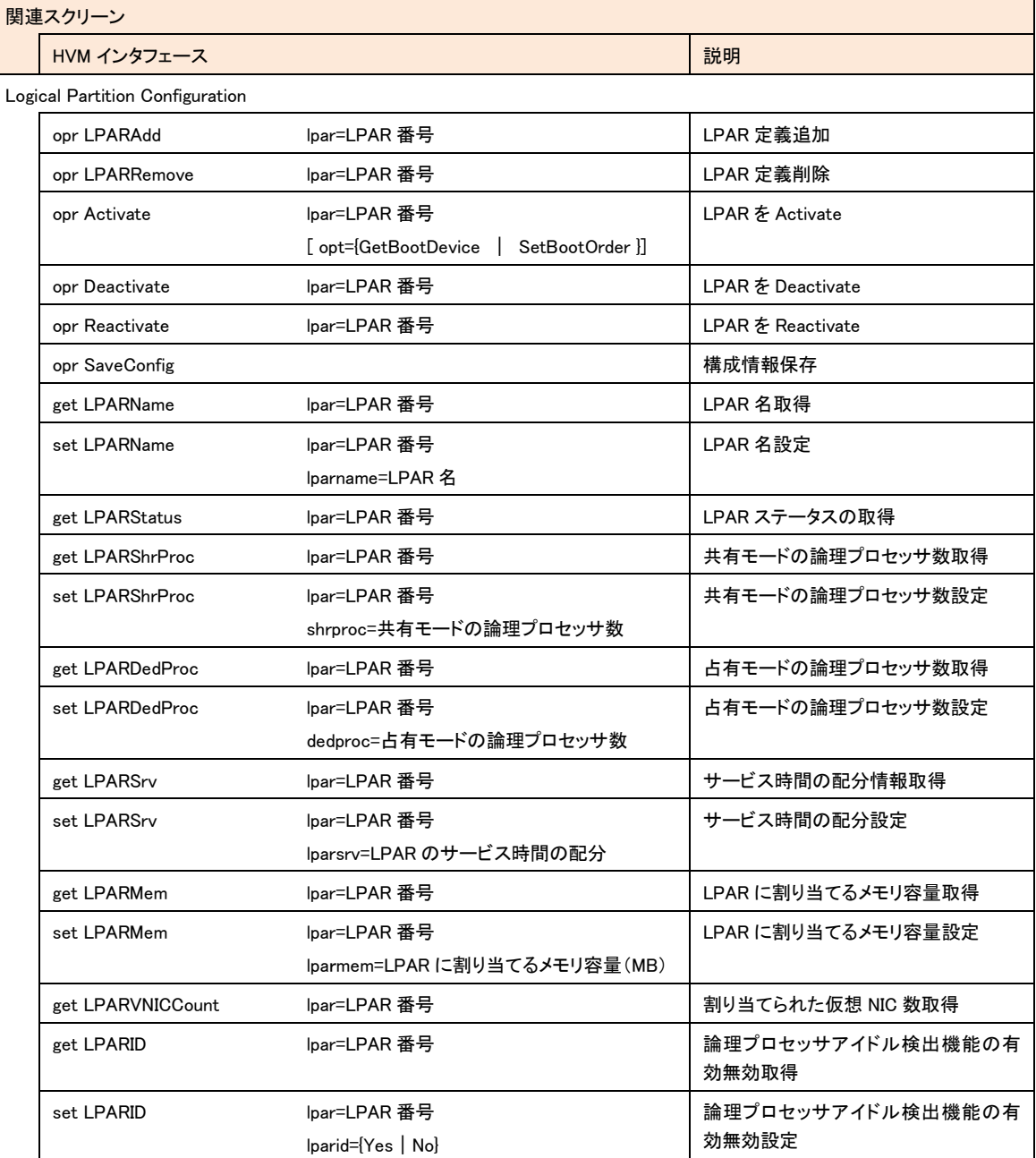

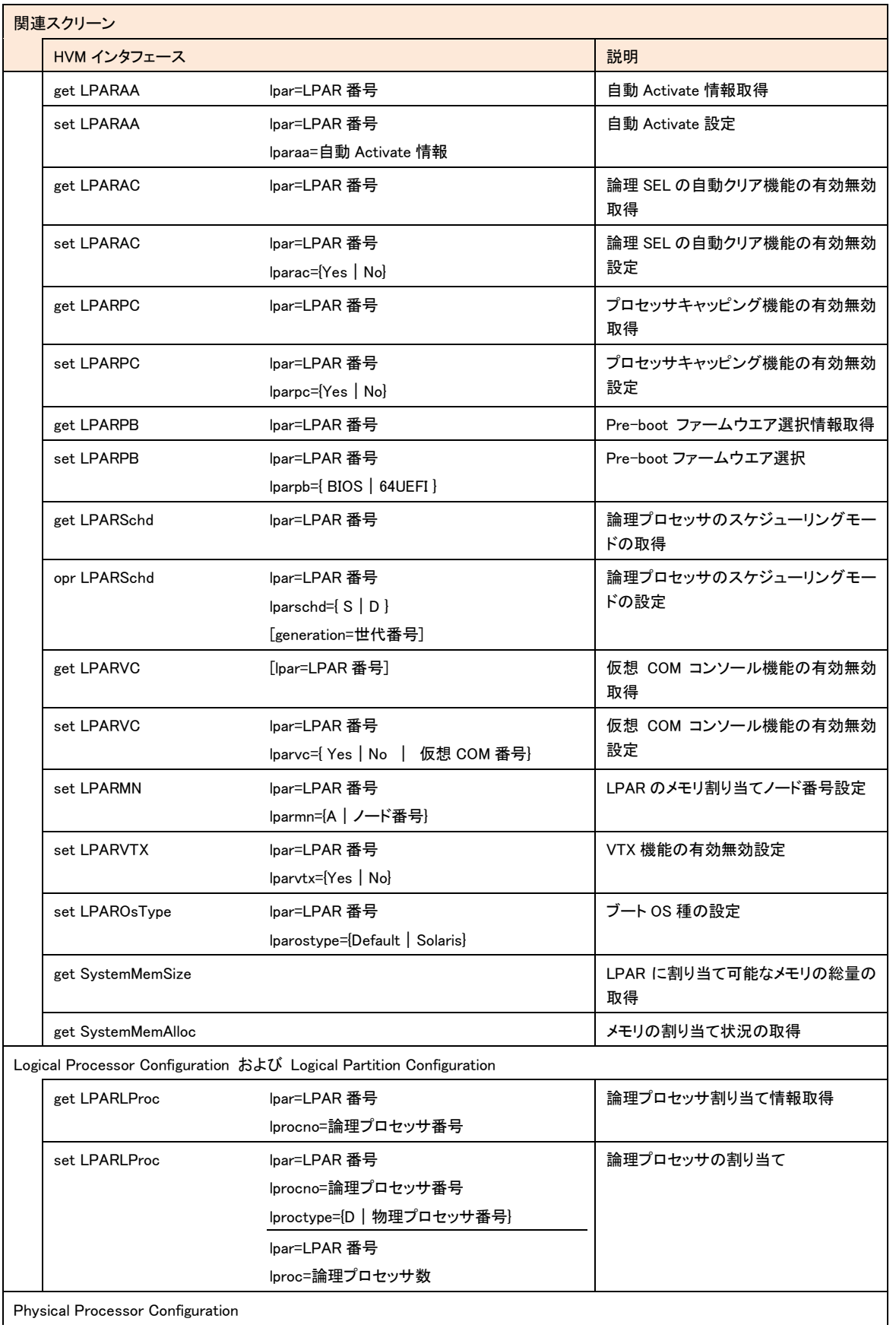

Physical Processor Configuration

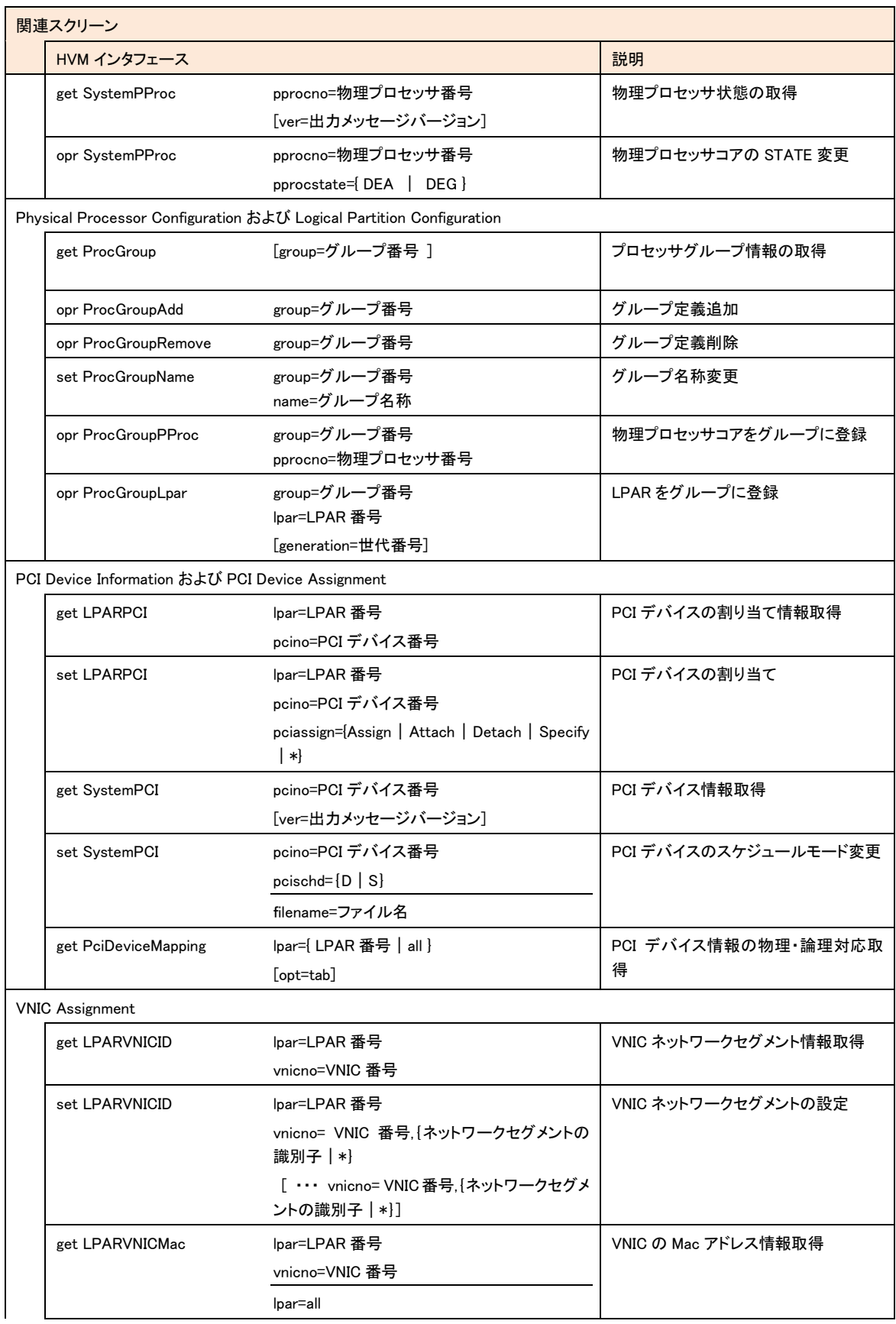

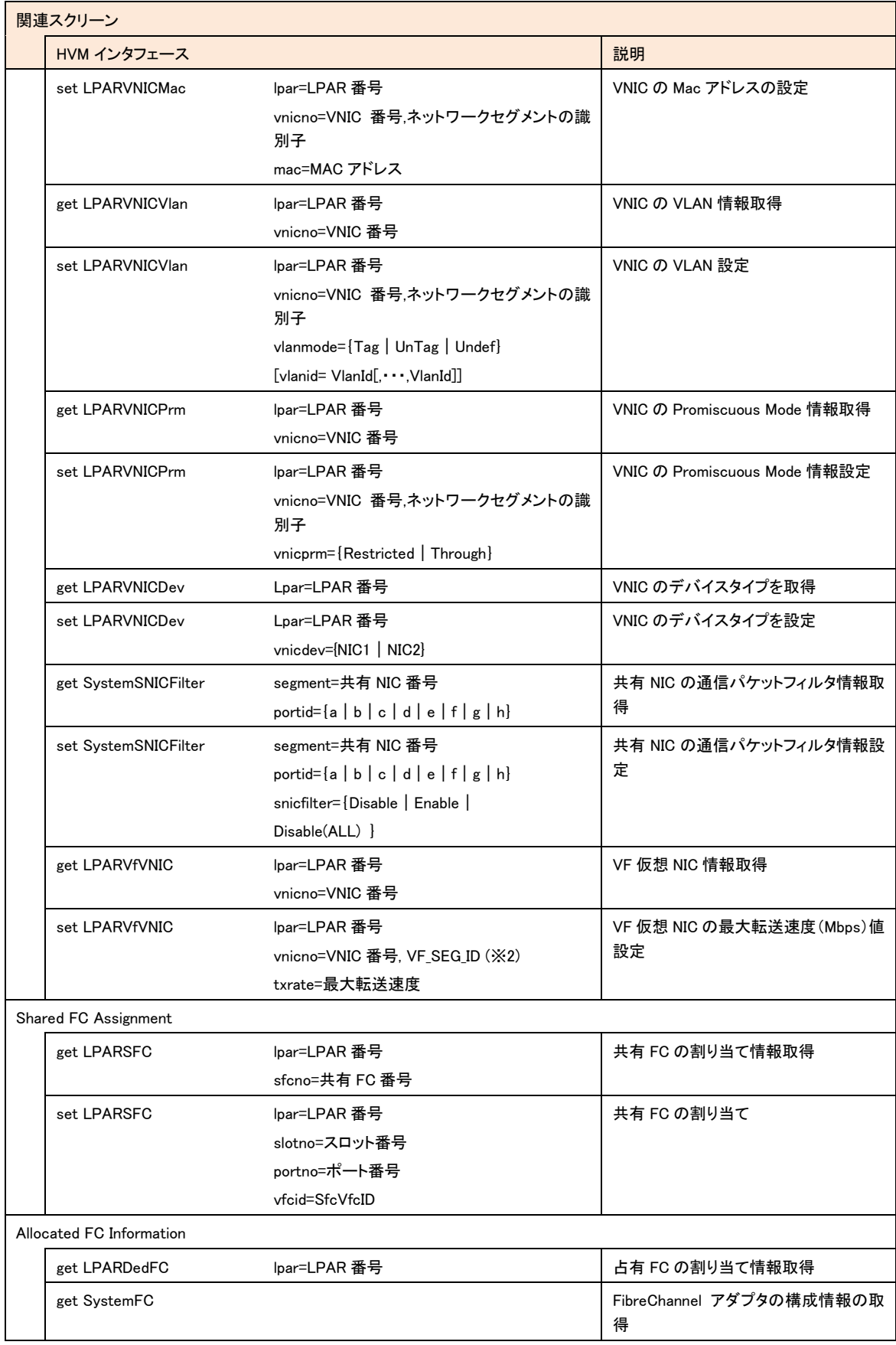

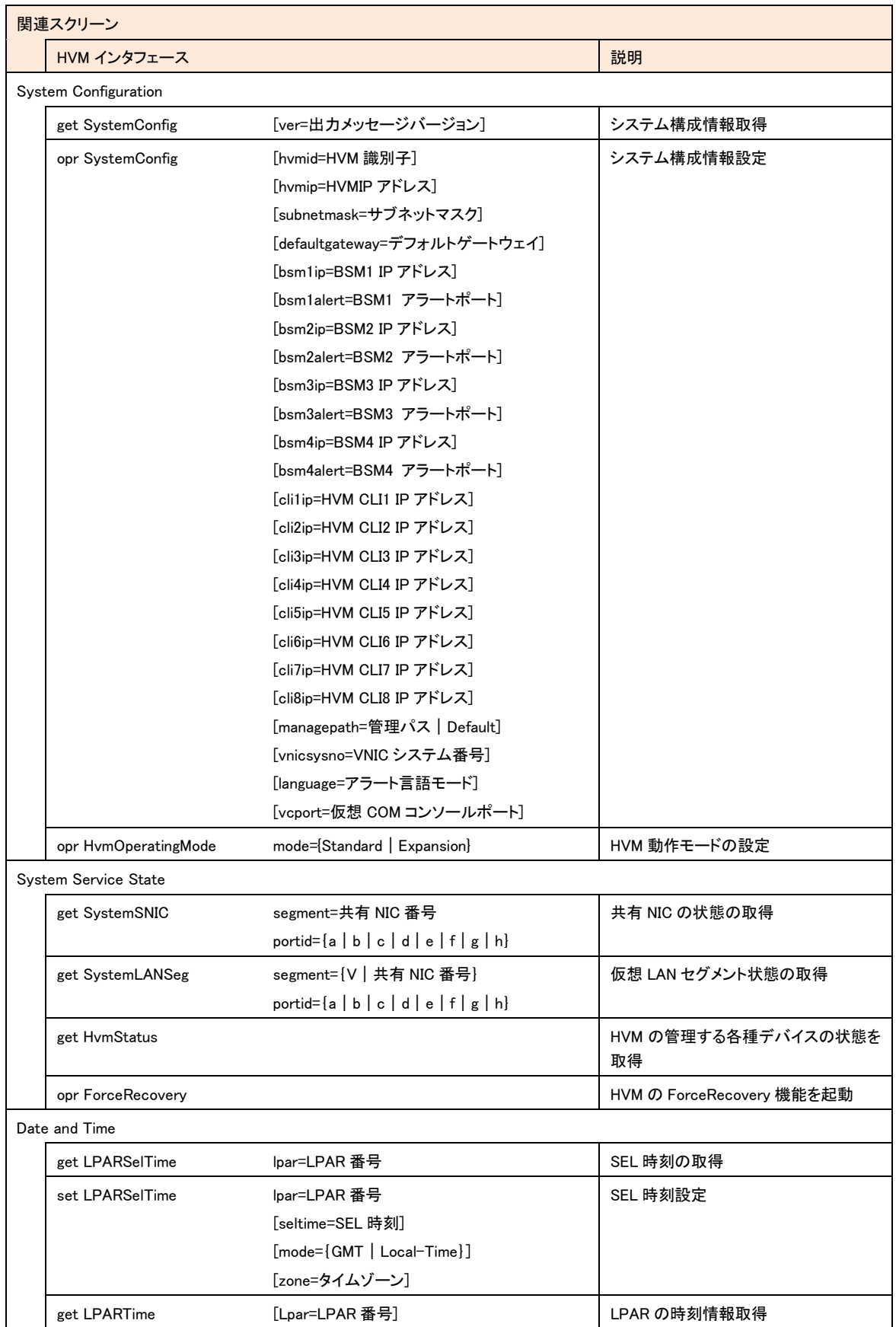

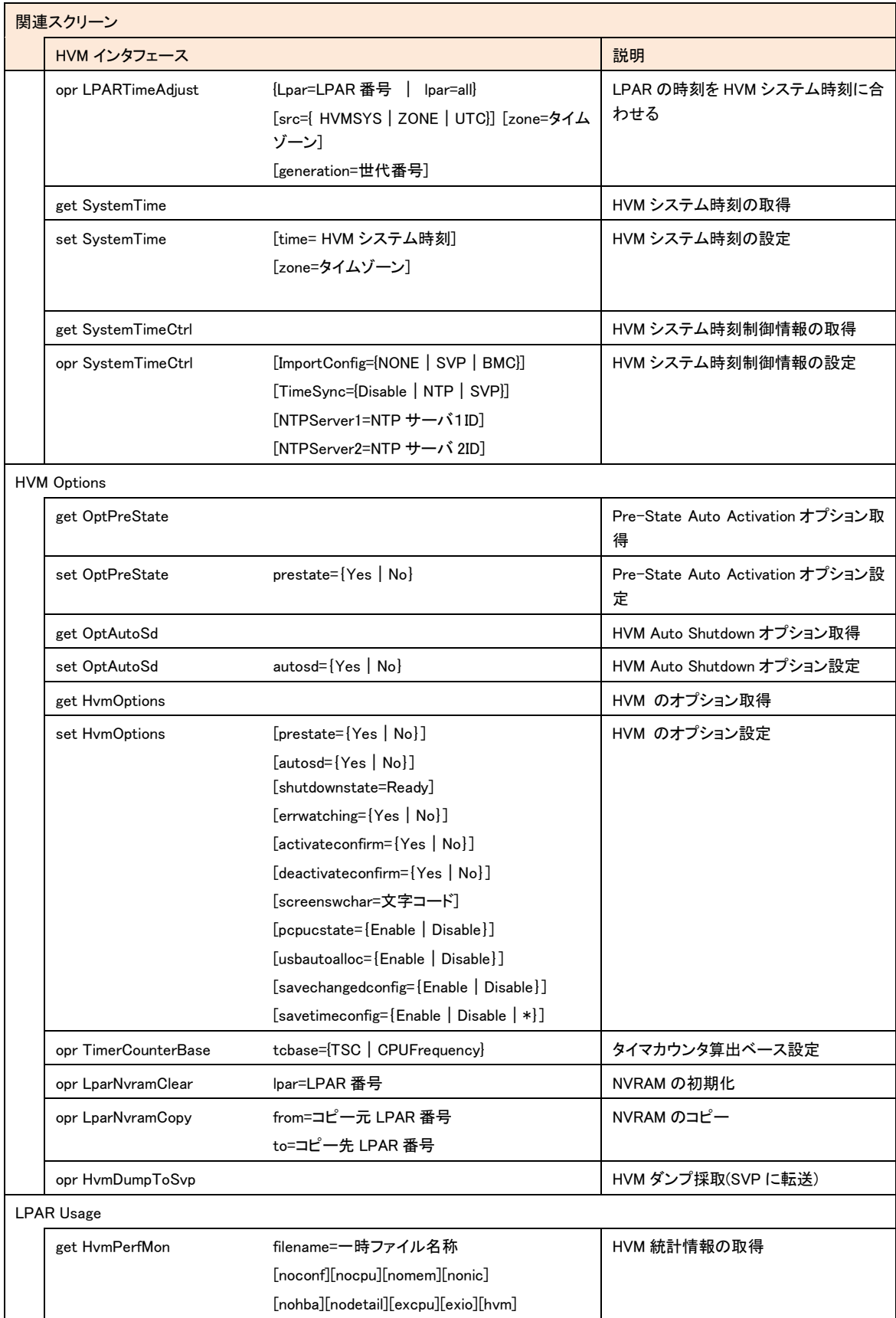

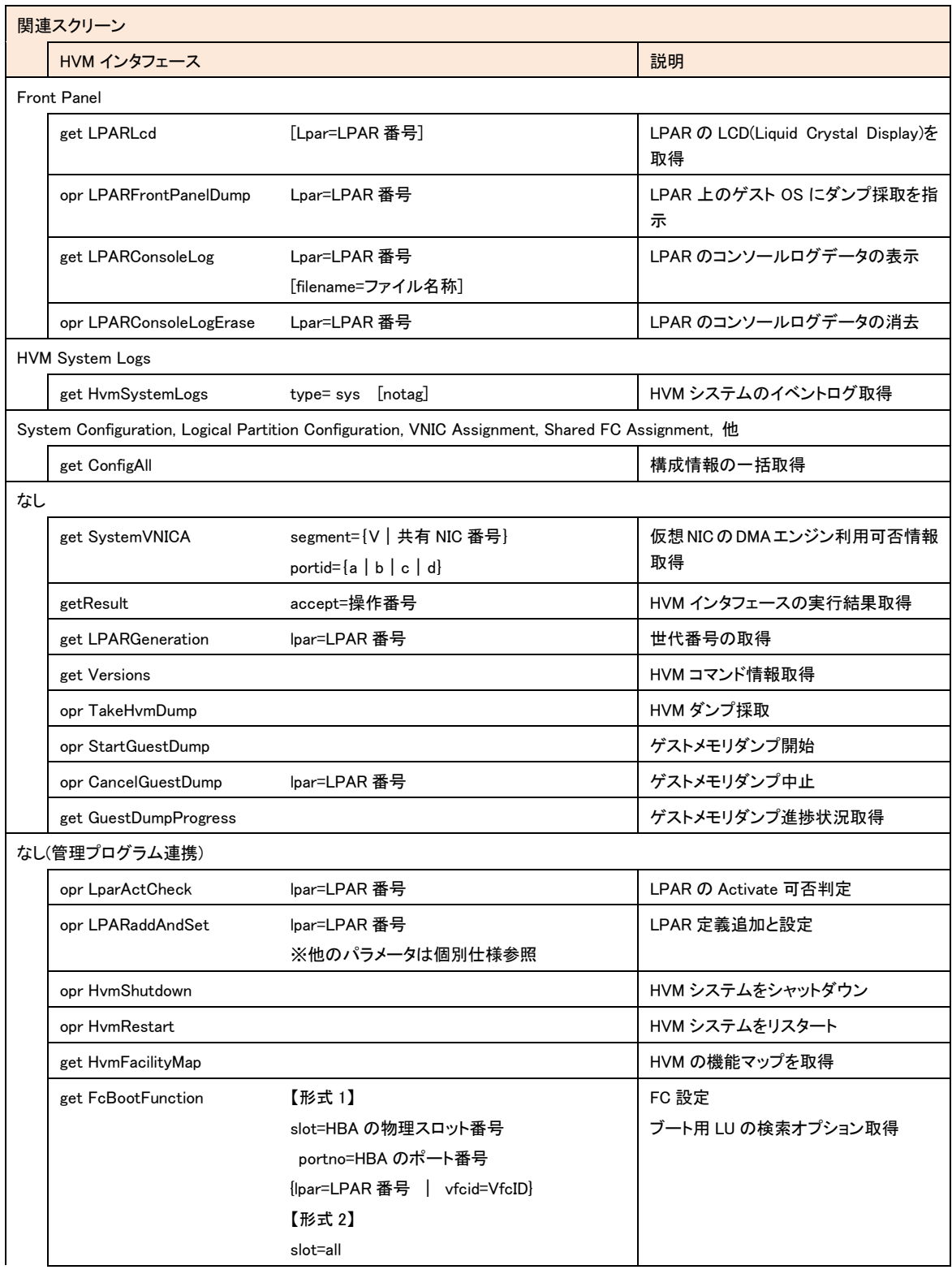

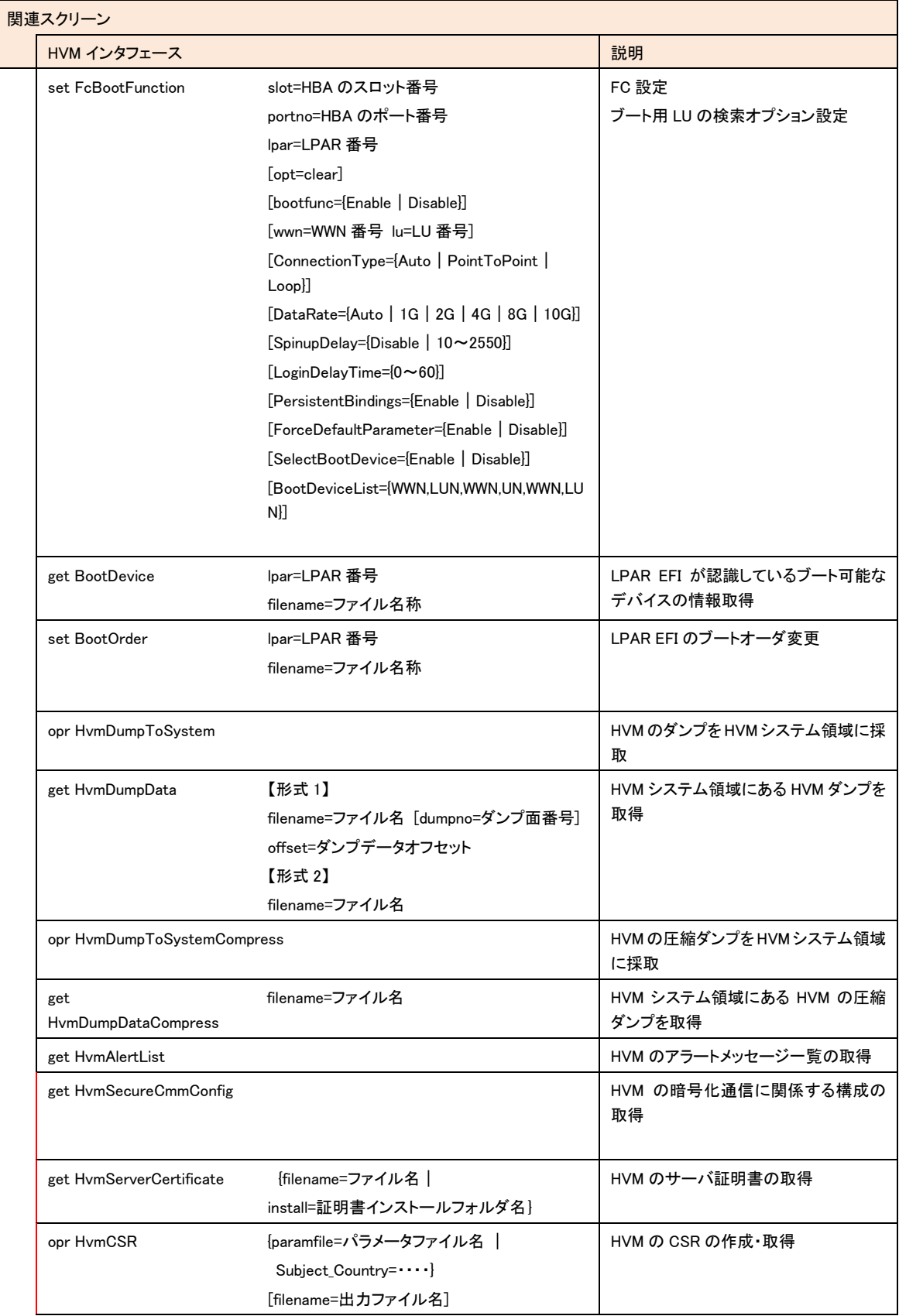

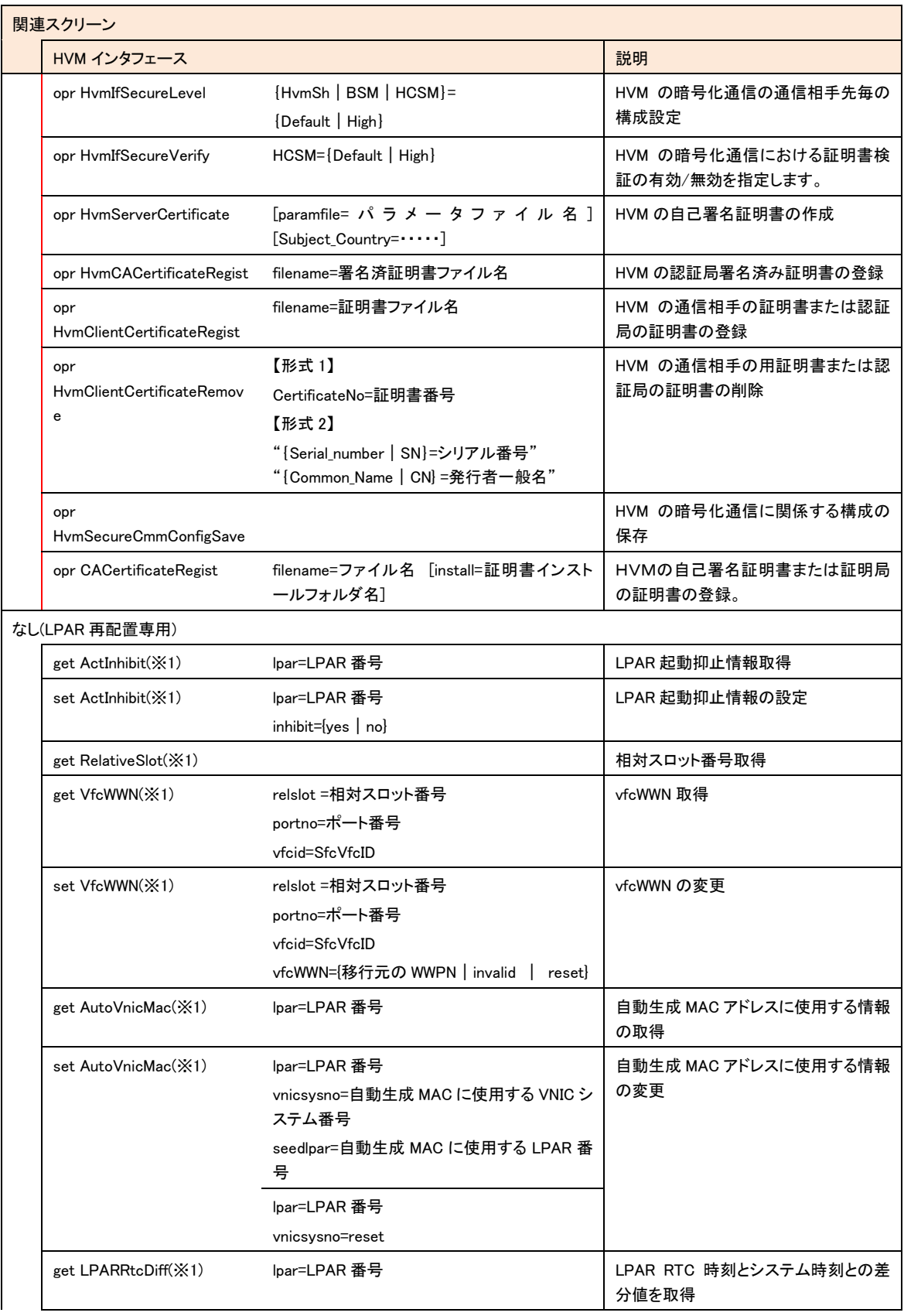

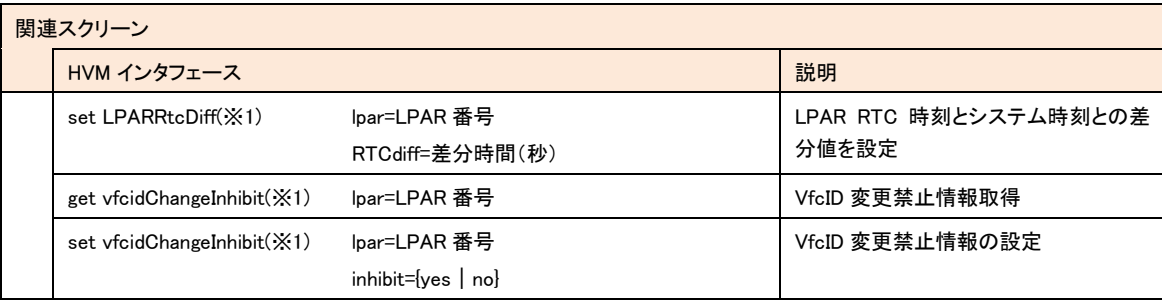

(※2) VF SEG ID : VF 仮想 NIC のネットワークセグメント識別子(1av | 1bv・・)

### 補足

• set LPAR 関連のインタフェースでは、上記パラメータとともに[generation=数値]を指定できます。

• フォルダやファイルのパスには、Windows または Linux がサポートする最大文字数まで指定できます。

### [ver=出力メッセージバージョン]パラメータについて

get 系 HVM インターフェースの一部では、[ver=**出力メッセージバージョン**]パラメータを指定できます。このパラメータを指定し た場合、指定無しの場合の依存メッセージに加えて、追加の依存メッセージを出力します。

追加の依存メッセージのフィールドは、連絡無しに追加することがありますので、"フィールド名=" で検索し "=" の後の出 力メッセージを取得値として使用してください。

また、指定した出力メッセージバージョンに対応していない HVM に対してコマンドを実行すると、Return: 0x01010001 Invalid HVM interface version.のエラーで終了します。この場合は[ver=**出力メッセージバージョン**]パラメータ指定無しでコマンドを実 行してください。

HvmSh がサポートするバーション以上の値を指定した場合、ver=1 指定とみなし追加の依存メッセージを出力しません。

[LPAR 再配置専用 HVM インタフェース]について

(※1)の HVM インタフェースは LPAR 再配置専用です。LPAR 再配置実行スクリプト以外での使用は避けてください。

## <span id="page-32-0"></span>出力形式

HvmSh コマンドが出力する実行結果メッセージと終了コードについて説明します。

標準出力に実行結果メッセージを出力します。コマンド実行中にエラーが発生した場合は、実行結果の1行目を標 準エラー出力にも出力します。

終了コードは、実行結果メッセージに出力するとともに、コマンドプロンプトやバッチファイルからの実行の場合は、 HvmSh コマンド実行直後に ERRORLEVEL 環境変数を参照することでも取得できます。

実行結果メッセージには、次の 3 種類の情報を出力します。

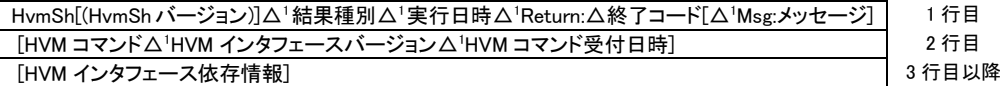

### 補足

- △1は、1つ以上の空白を示します。
- HvmSh[(HvmSh バージョン)]は、HvmSh コマンドのバージョンを示します。 [(HvmSh バージョン)]の出力は、 HvmSh コマンドのバージョンによって異なります。

バージョン 3.0 以前 : 出力しない バージョン 3.1 以降 : 出力する。 表示形式は (Version V.R) で V,R はバージョンを示す数字です。

- [△<sup>1</sup>Msg:メッセージ]は、エラー終了の場合に出力されます。
- HVM に要求が届かなかった場合、2 行目以降は出力しません。
- オプション入力エラーの場合には、2 行目以降に、HvmSh コマンドの簡易な使用方法を表示します。
- 結果種別は Completed または Failed または Accepted です。

Completed は正常終了を表します。

Failed はエラー終了を表します。

Accepted は、HVM が要求を受け付けたことを示し、終了コードが操作番号(\*)を表します。ここで返された操 作番号を用いて実行結果を別コマンドで問い合わせることができます。

(\*)操作番号:HVM が、実行に時間がかかる要求を受け付けた時、実行結果確認用に割り当てる通し番号。 HVMが管理する操作番号の上限値を超えた場合は1にラップアラウンドします。また、HVMのリブート時には1 から再開します。このため、HVM における要求受付数等の条件により、異なる要求に対して同一操作番号が 割り当てられている場合があります。その場合、古い要求の実行結果を問い合わせても、目的の操作の実行 結果が返りません。

- 終了コードは、HvmSh コマンドまたは HVM インタフェースの完了コードを示します。形式は、文字 "0x" に続く 16 進数の値です。
- Msg では、エラーを検出した際のエラーの内容を示します。
- HVM コマンドは、HVM インタフェースに対応する HVM サイドのコマンドを示します。getResult インタフェースで確

認対象の操作と対応が取れるように、HVMが実行したHVMコマンドを出力します。HVMコマンドの一覧は、"HVM コマンド情報取得" を実行することで得られます。

- 実行日時は、HvmSh コマンドが実行した日付と時刻を示します。形式は、YYYY/MM/DD△HH:MM:SS です。
- HVM インタフェースバージョンは、HVM インタフェースのパラメータ、出力形式および HVM コマンドのバージョンを 示します。使用中のバージョンは、"HVM コマンド情報取得" を実行することで得られます。
- HVM コマンド実行日時は、HVM コマンドを受付けた HVM サイドの日付と時刻を示します。形式は、YYYY/MM/DD △HH:MM:SS△GMT+hh:mmです。
- HVM インタフェース依存メッセージは、HVM インタフェース毎に異なり、出力されない場合もあります。
- 出力例 (Completed)

LPAR 名称取得の出力例を示します。

HvmSh(Version 3.1)△Completed.△2007/05/01△12:12△Return:△0x00000000

GetLparConfig△Ver.1△2007/05/01△12:12:12△GMT+09:00

lparname=L5U3x86-100

• 出力例 (Failed)

HvmSh コマンドが HVM との通信でタイムアウトが検出された際の出力例を示します。

HvmSh(Version  $3.1)$   $\Delta$  Failed.  $\Delta \Delta \Delta 2007/05/01 \Delta 12:12:12$   $\Delta$  Return:  $\Delta$  0x02020001  $\Delta$  Msg:Response  $\Delta$ Timeout.

• 出力例 (Accepted)

LPAR の Activate の出力例を示します。

HvmSh(Version 3.1)△Accepted.△△2007/05/01 12:12:12△Return:△0x00000019

Activate△Ver.1△2009/08/05△09:30:53△GMT+09:00

accept=25

# <span id="page-34-0"></span>終了コード

HVM インタフェースの実行結果がエラーではなく、HvmSh コマンドが実行結果を出力できる場合に正常終了とします。 正常終了の場合には終了コードとして"0"を返します。その他の終了コードの意味は、値の範囲によって、次のよう に分類します。

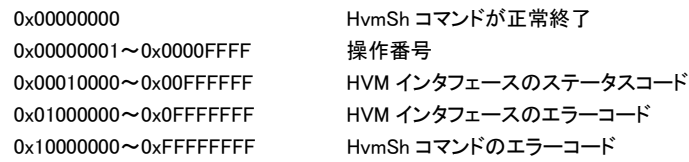

ステータスコードは結果種別が Accepted であった場合、その後の実行結果問い合わせ(getResult)で出力する終了 コードです。16 進 8 桁の下 4 桁が0のときには、操作が正常終了していたことを示します。16 進 8 桁の下 4 桁が 1 のときには、未完了であることを示します。

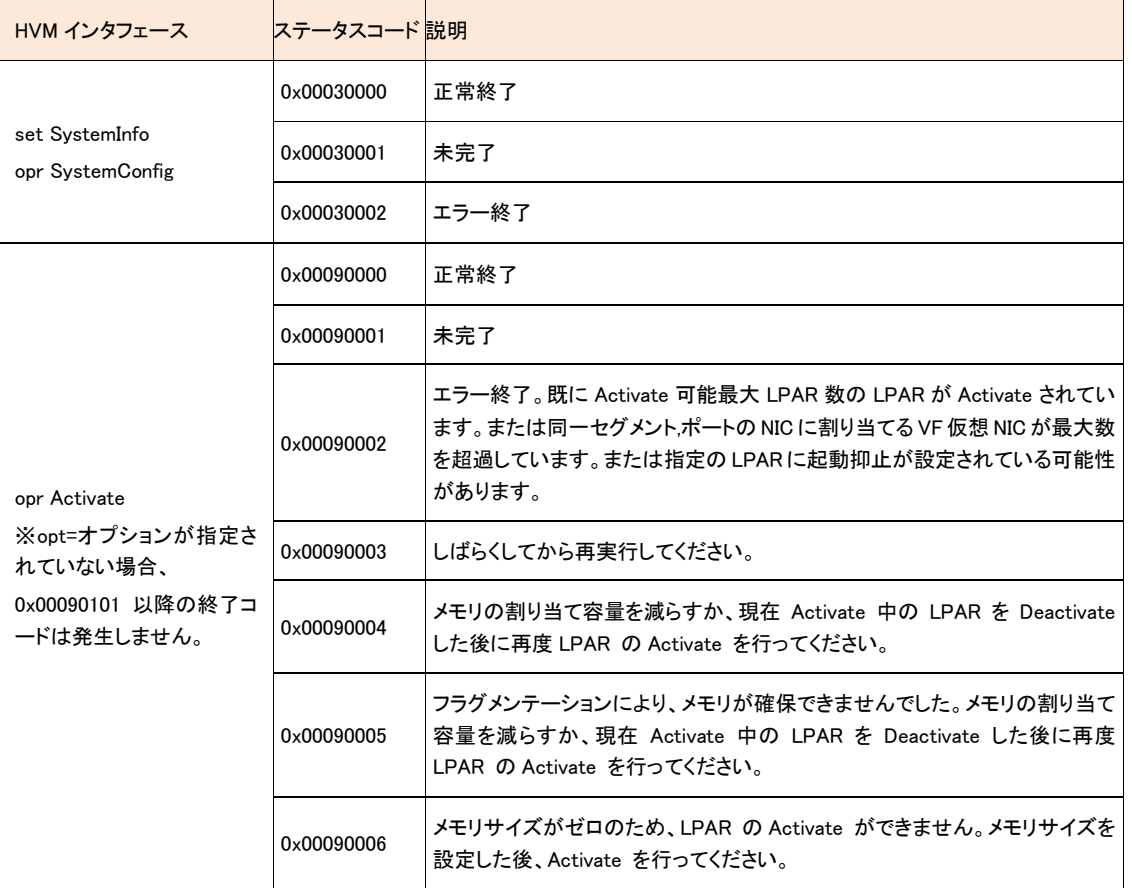

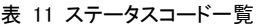

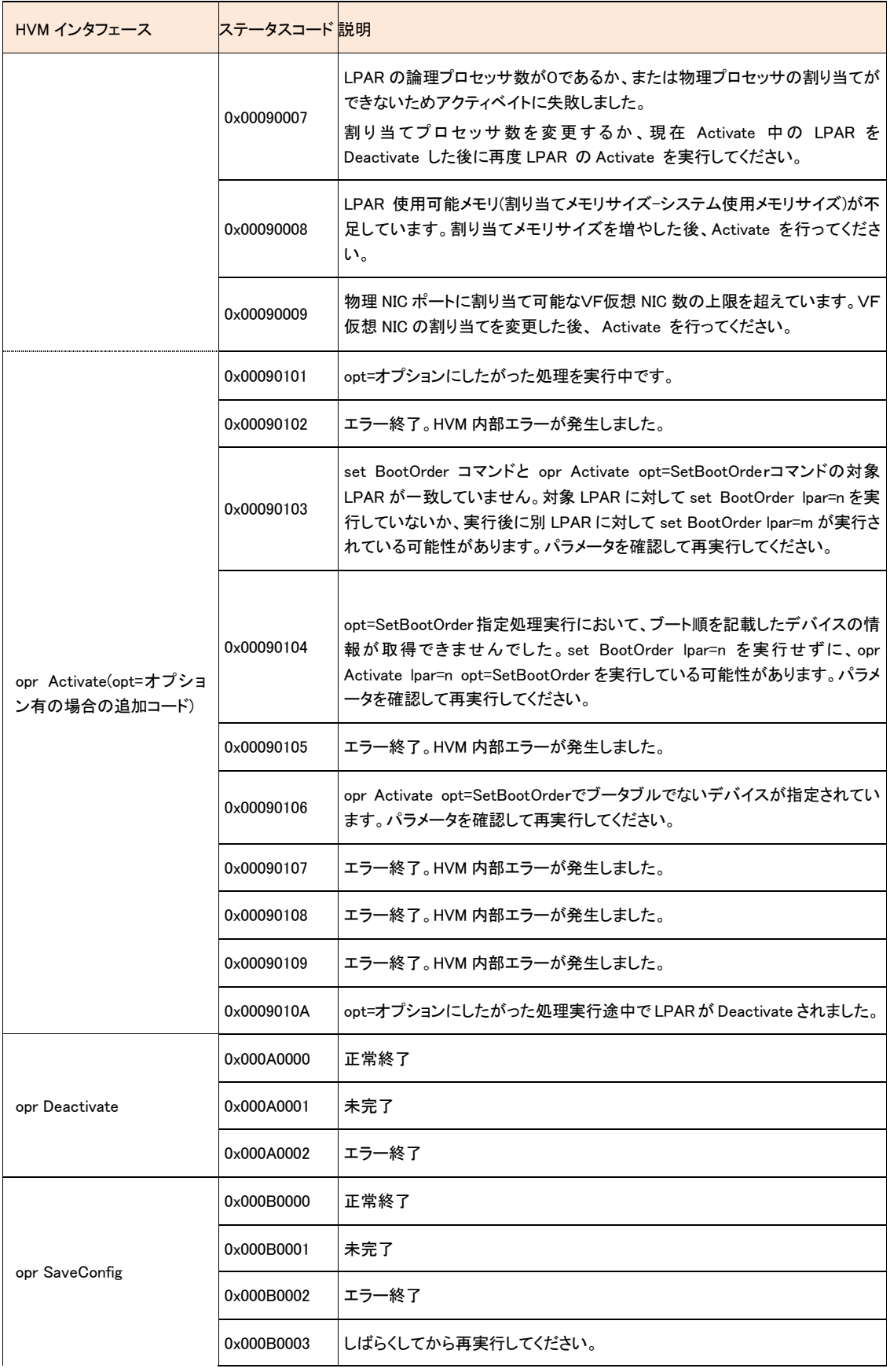
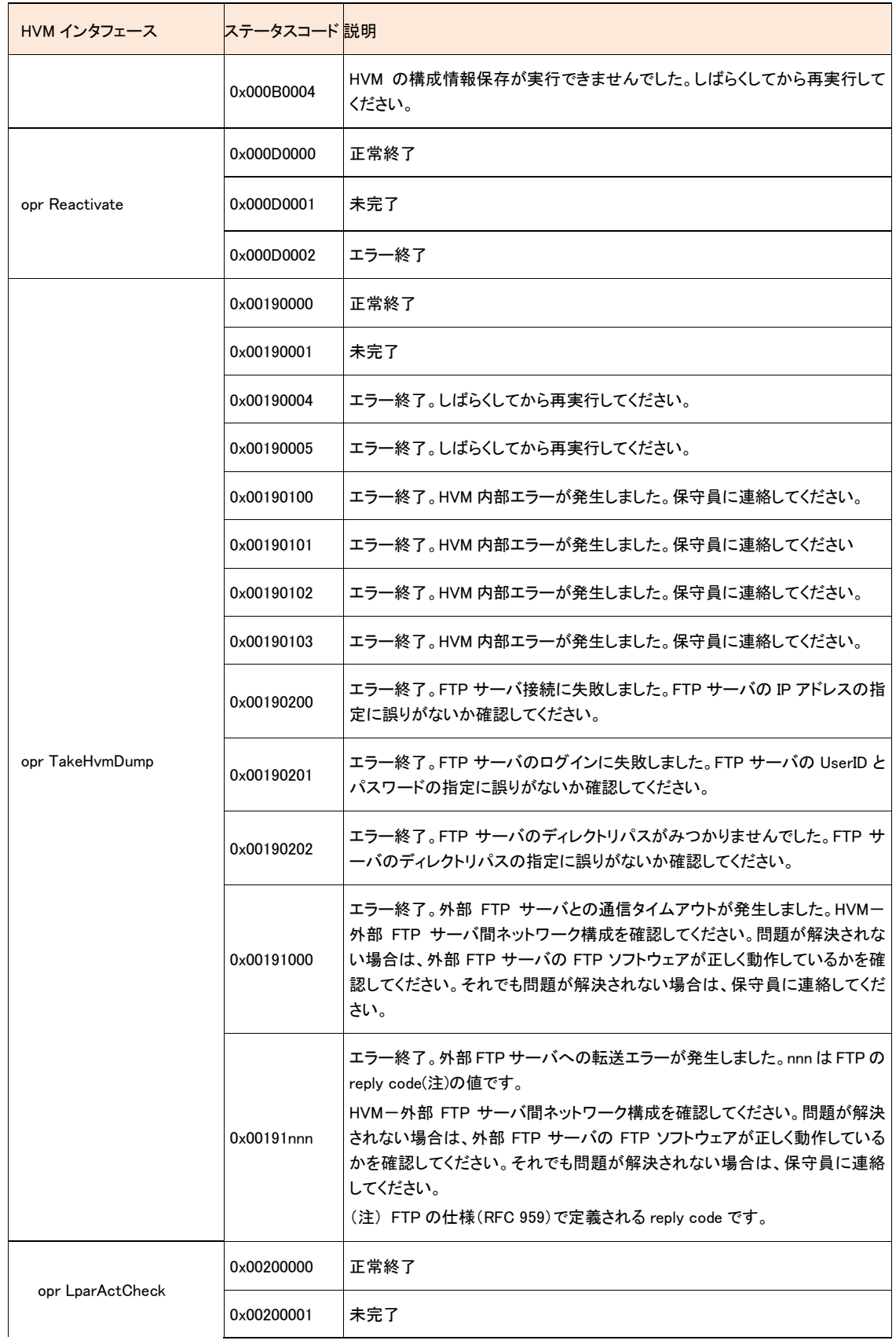

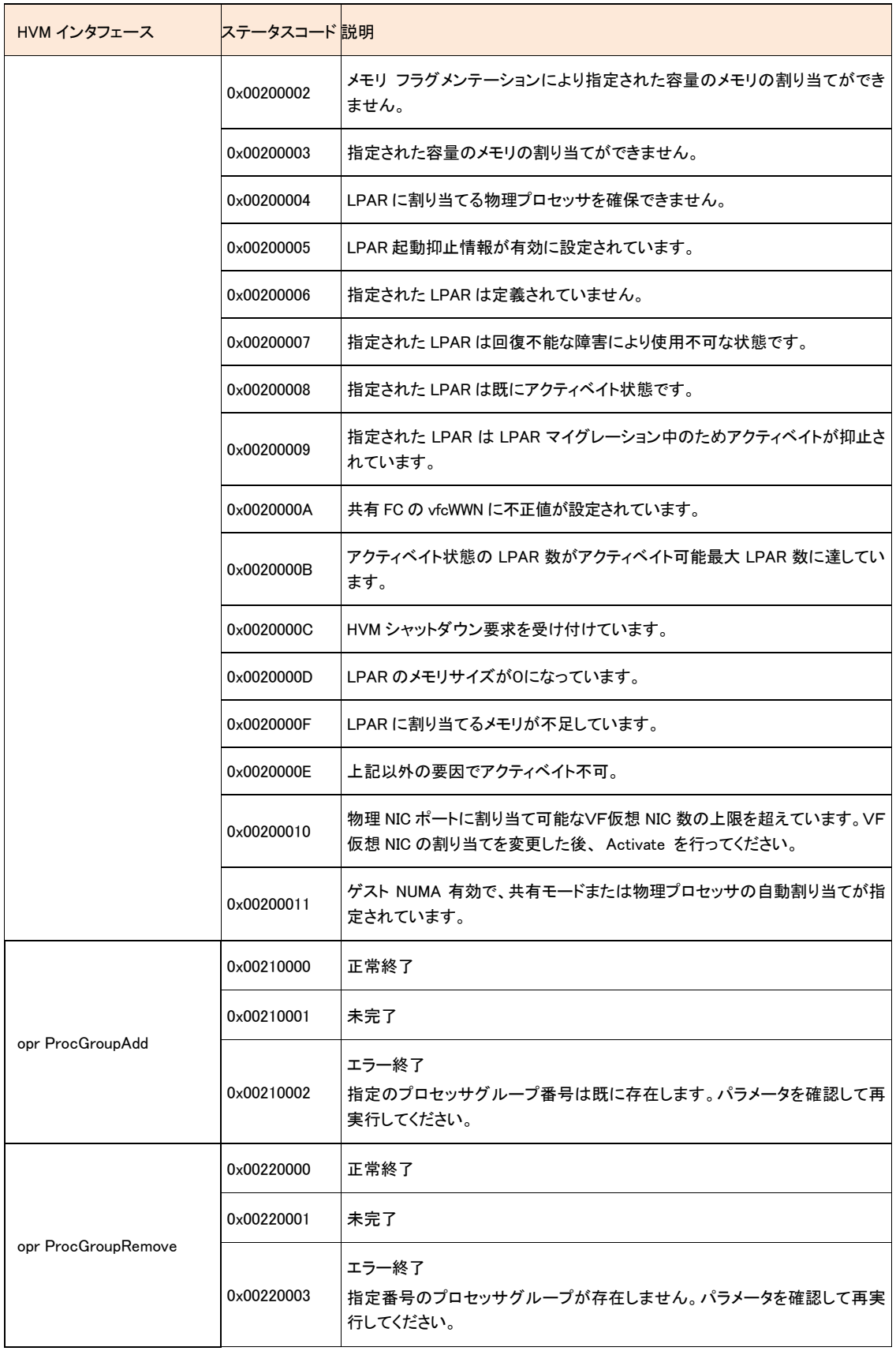

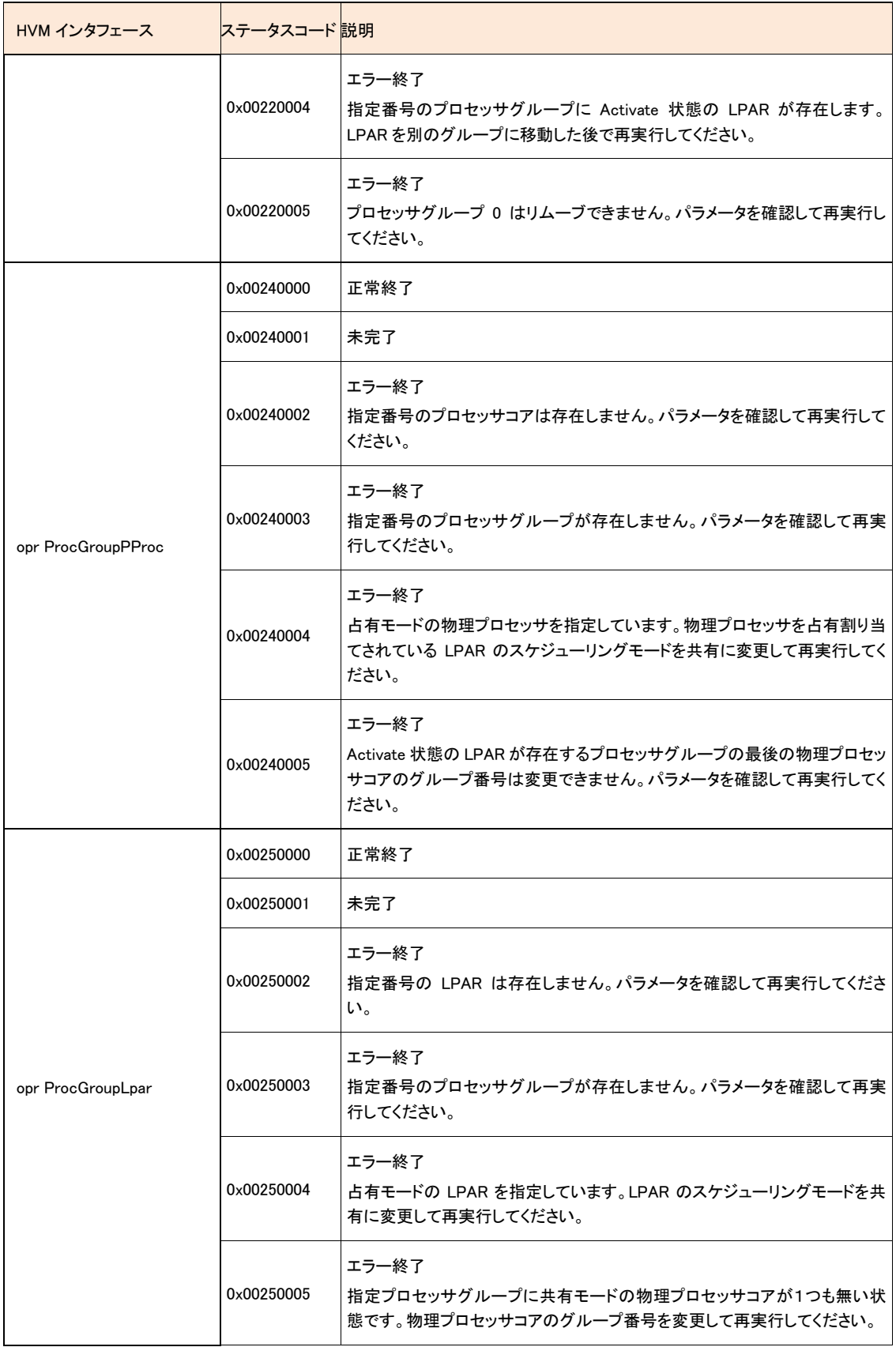

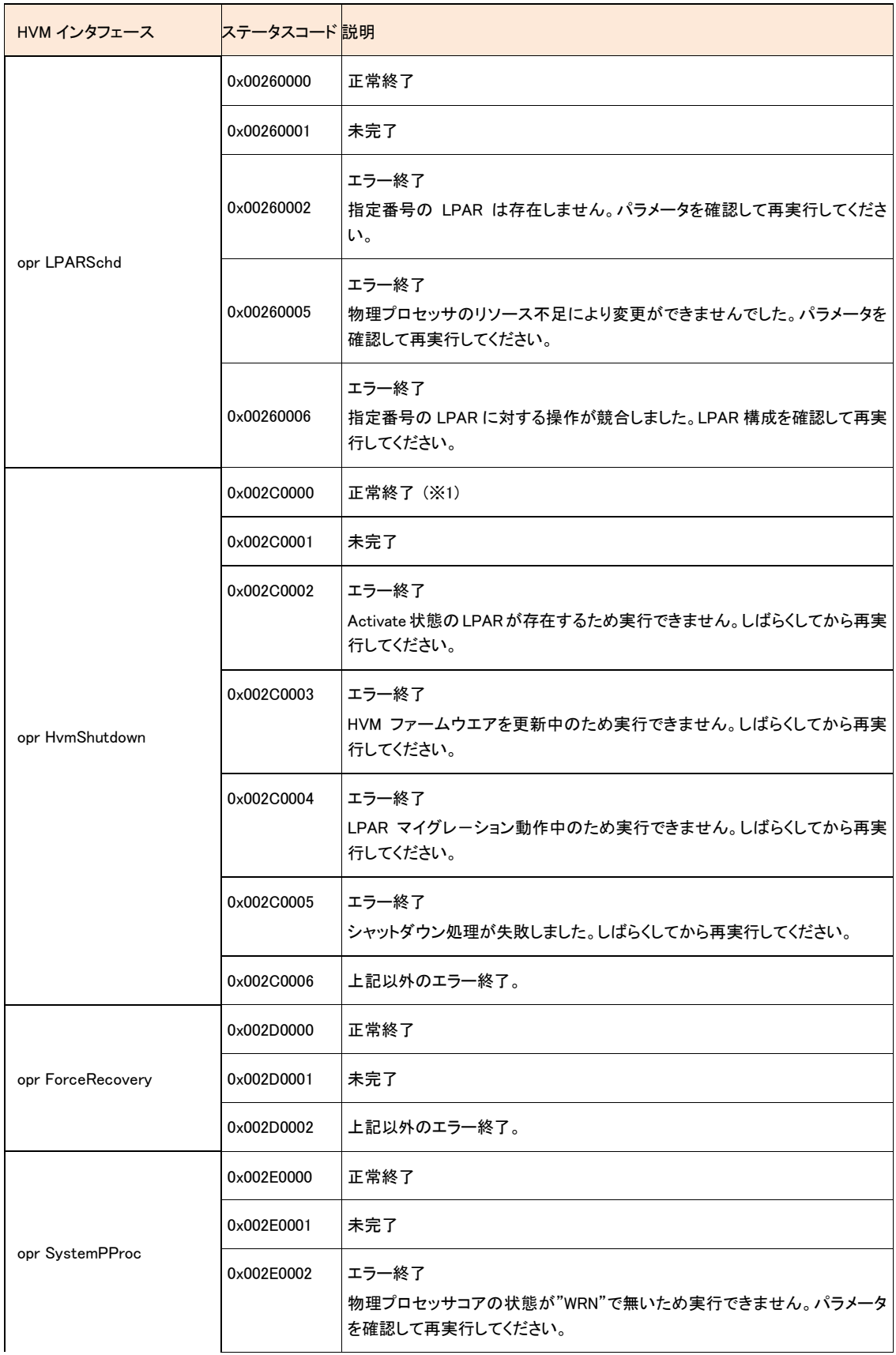

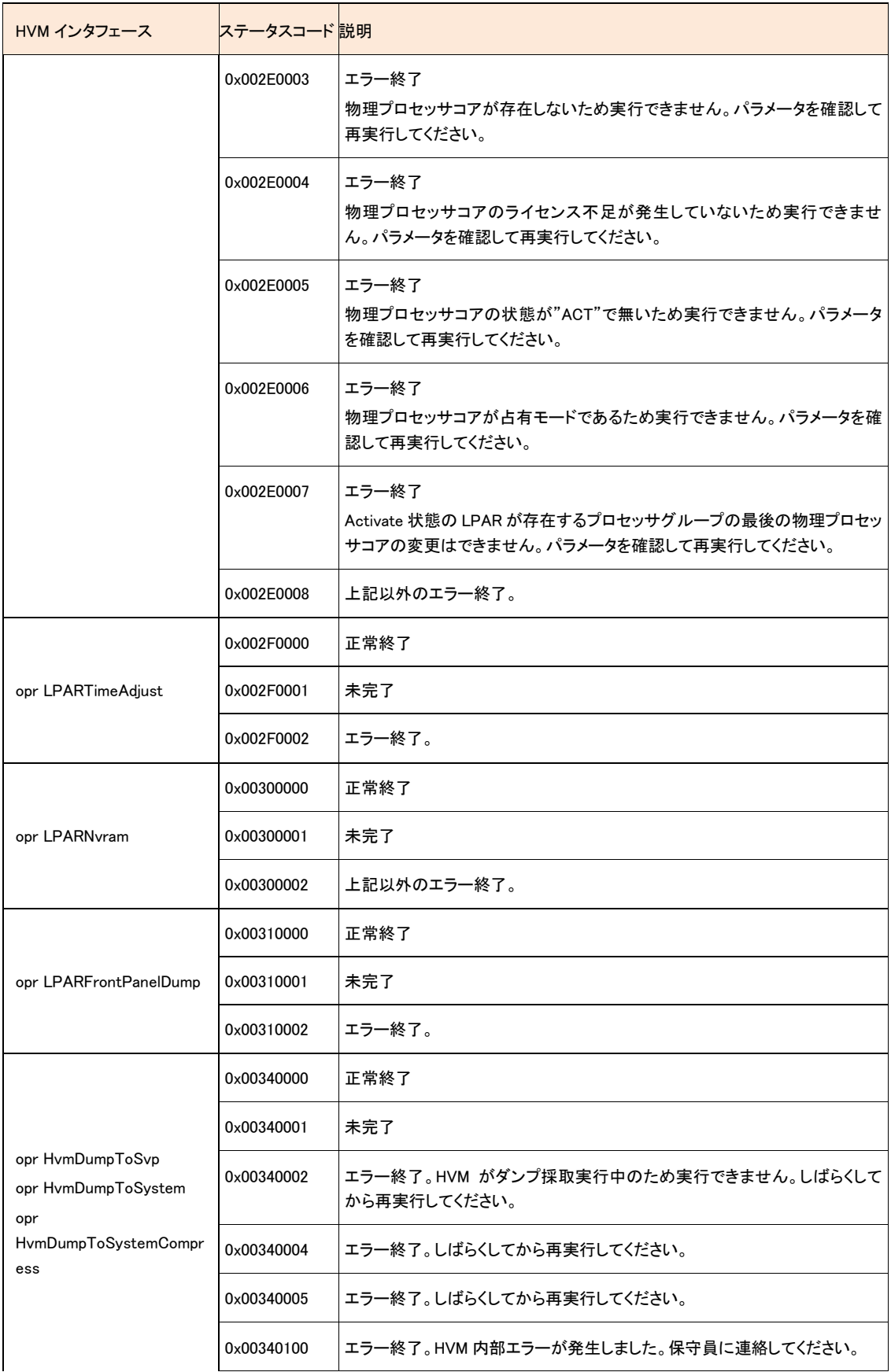

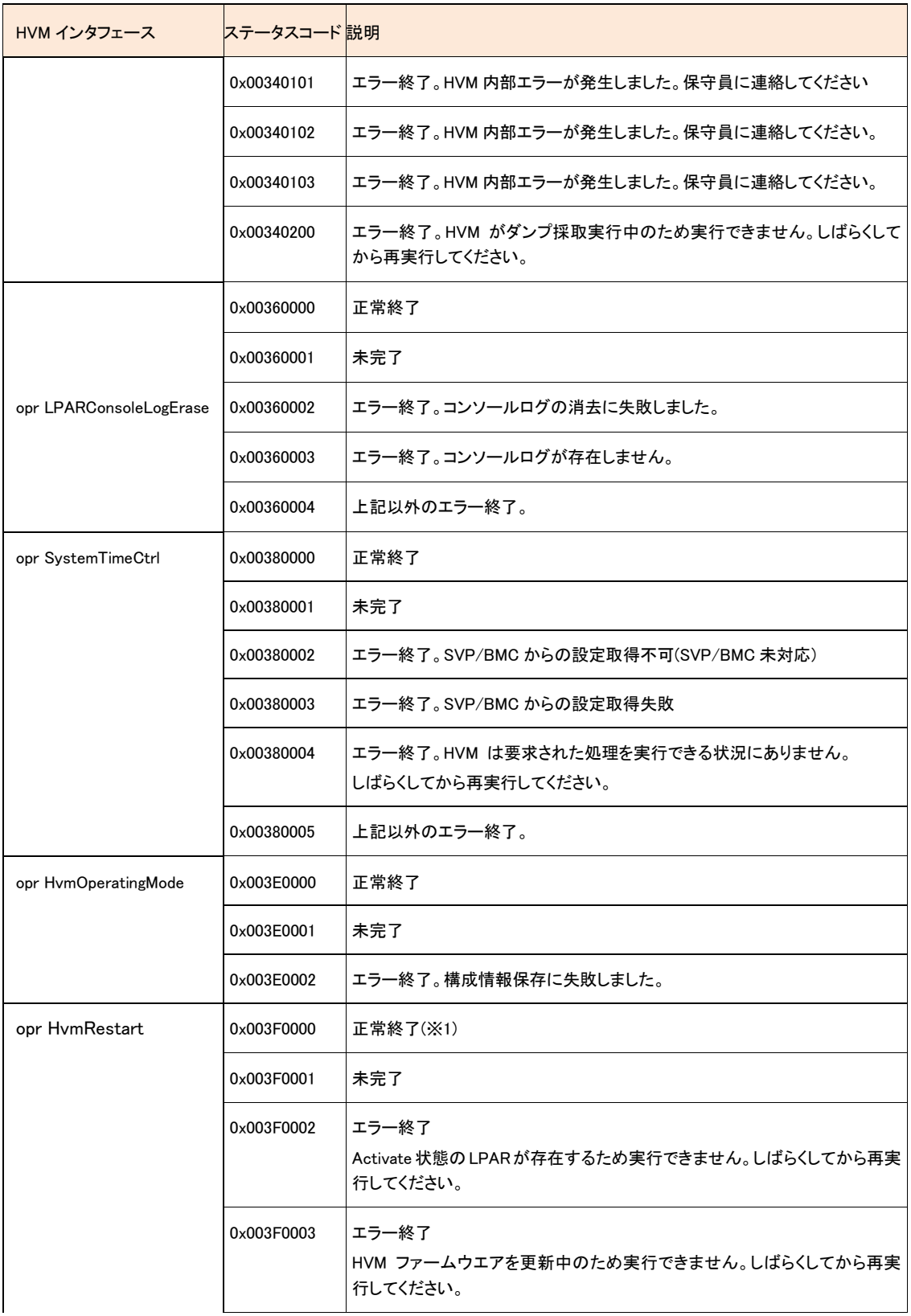

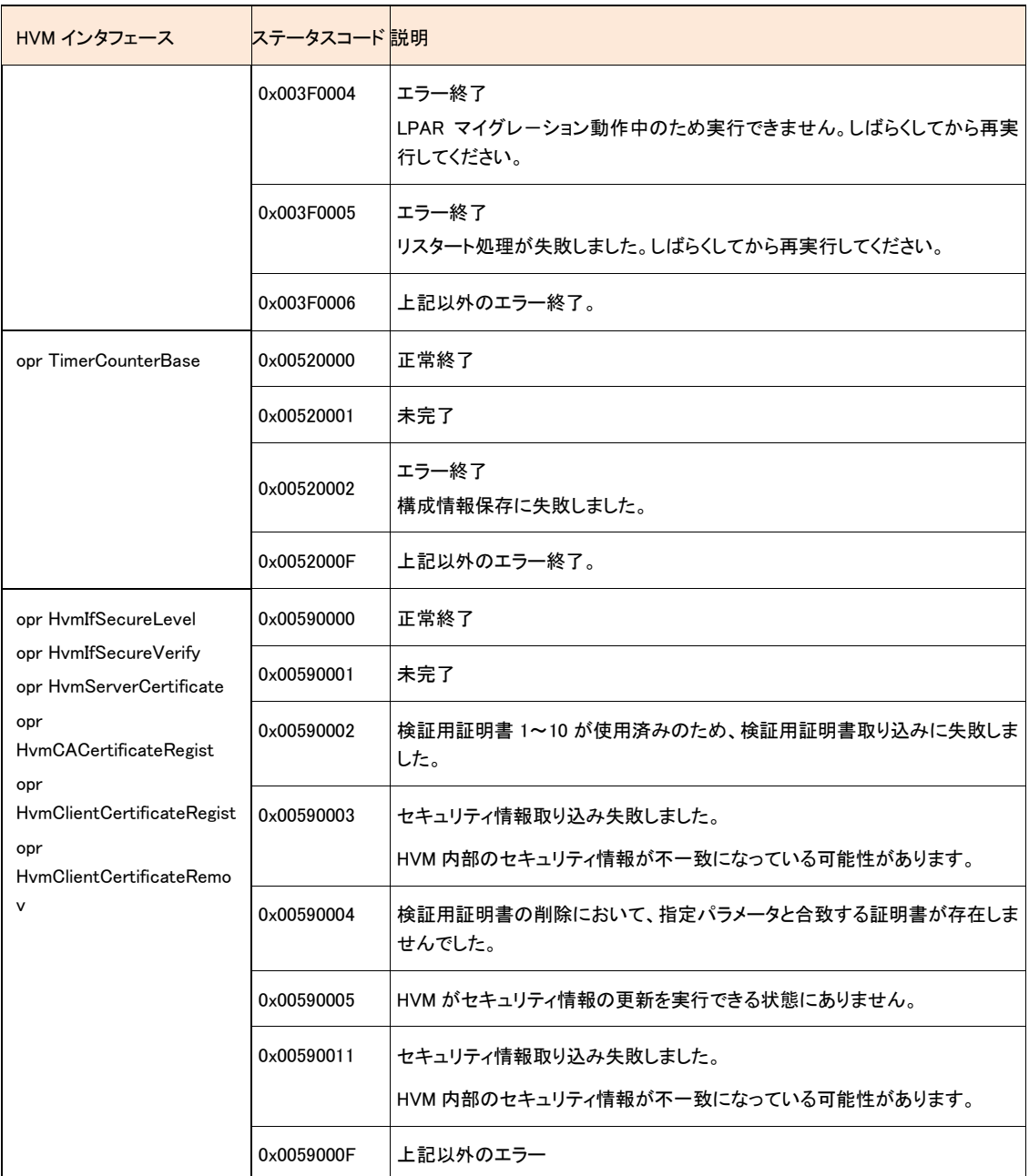

(※1) 未完了(ステータスコード末桁 1)の状態から、正常終了(ステータスコード末桁 0)の状態に移行した直後に HVM がシャ ットダウン開始状態になりHvmShコマンドとの通信が出来なくなるため、ほとんどの場合getResult インタフェースで正常終了 を確認することはできません。未完了(ステータスコード末桁 1)もって正常終了と判断してください。

# 戻り値

HvmSh コマンドの戻り値は、終了コードに示す値と同じです。

# 利用例

### 利用例(1)

HvmSh コマンドは、1 回の実行につき 1 回だけ HVM インタフェースを実行します。そのため、操作番号が返されたコ マンドの実行結果を取得するためには、getResult を実行する必要があります。

HVM の構成情報を保存する HvmSh コマンドの利用例を示します。

D:\hvmsh>HvmSh.exe -host=192.168.0.22 opr SaveConfig HvmSh(Version 3.1) Accepted. 2007/05/05 09:33:03 Return: 0x0000001C SaveConfig Ver.1 2007/05/05 09:30:53 GMT+09:00 accept=25

D:¥hvmsh>hvmsh.exe -host=192.168.0.22 getresult accept=25 HvmSh(Version 3.1) Completed. 2007/05/05 09:33:22 Return: 0x000B0001 GetResults Ver.1 2007/05/05 09:31:12 GMT+09:00 SaveConfig 2007/05/05 09:30:53 GMT+09:00

 $\sim$ 

D:¥hvmsh>hvmsh.exe -host=192.168.0.22 getresult accept=25 HvmSh(Version 3.1) Completed. 2007/05/05 09:33:39 Return: 0x000B0000 GetResults Ver.1 2007/05/05 09:31:28 GMT+09:00 SaveConfig 2007/05/05 09:30:53 GMT+09:00

この一連の操作を簡略化するバッチファイルの例を次に示します。

SaveConfig を要求し、その実行結果を得るバッチファイルの例(Windows 版):

setlocal rem SaveConfig 実行 hvmsh -host=%1 opr SaveConfig rem リターンコードを acceptno に退避 set /a acceptno=%ERRORLEVEL% if /i %acceptno% geq 0x00010000 goto confirm\_completed :looptag rem 実行結果を取得 hvmsh -host=%1 getResult accept=%acceptno% rem ステータスコードを statuscode に退避 set /a statuscode=%ERRORLEVEL% if /i %statuscode% geq 0x01000000 goto confirm\_completed

rem ステータスコードを判定

set /a statuscode="%statuscode% & 0x0000FFFF" if /i %statuscode% neq 1 goto confirm\_completed rem 約 5 秒待つ

ping -n 5 localhost >nul goto looptag

:confirm\_completed Endlocal

この内容のテキストファイルをバッチファイルとして保存(拡張子を.bat にする)します。引数にホスト IP アドレスを指 定して実行すると、操作番号を取得した後、依頼したコマンドの実行が完了するまで約 5 秒間隔で HvmSh コマンドを 実行します。

### 利用例(2)

性能解析のために、構成情報と HVM 統計情報を収集するためのバッチファイルの例を示します。

性能解析データ収集バッチ例(Windows 版):

```
@echo off
REM --- HVM IP アドレス
set ipadr=172.16.24.109
REM --- 性能データ取得インターバル(秒)
set interval=30
REM --- 性能データ収集回数
set loopcnt=10
set cnt=0
:Loop
  set dt=%date: 0,10%
  set dt=%dt:/=%
  set tm=%time: 0,8%
  set tm=%tm::=%
  set tm=%tm: =0%
  REM get HvmPerfMon 実行
  hvmsh -host=%ipadr% get HvmPerfMon filename=%ipadr%_Perf.bin excpu 
1> %ipadr%_%dt%_%tm%_Perf.txt 2>nul
  echo [%cnt%]%date%-%time% return=%errorlevel%:hvmsh -host=%ipadr% get HvmPerfMon
  REM 戻り値が 0x101F0001(270467073) or 0x101F0002(270467074) or 
0x101F001x(270467088+α) or 0x101F002x(270467104+α)ならリトライ
  if 270467073==%errorlevel% goto Again
  if 270467074==%errorlevel% goto Again
  set /A rcode=(%errorlevel%/16)*16
  if 270467088 == %rcode% goto Again
  if 270467104 == %rcode% goto Again
  set /A cnt=%cnt% + 1
  if %cnt% == %loopcnt% goto End
:Wait
  REM インターバル時間待
  ping localhost -n %interval% > nul
goto Loop
```
:Again hvmsh -host=%ipadr% get ConfigAll > %ipadr%\_%dt%\_%tm%\_Config.txt goto Loop :End Exit

エラーメッセージ

<span id="page-46-0"></span>コマンドが出力するメッセージに含まれるエラーの内容とコード[を表](#page-46-0) 12 に示します。

表 12 エラーメッセージ一覧

| コード        | メッセージ/説明/対処方法 |                                                                                |
|------------|---------------|--------------------------------------------------------------------------------|
| 0x01000000 | メッセージ         | Illegal HVM interface was requested.                                           |
|            | 説明            | サポートしていない HVM インタフェースを要求されました。                                                 |
|            | 対処方法          | HVM インタフェースの指定内容を確認してください。                                                     |
|            |               | HVM インタフェースが接続対象の HVM でサポートされていることを確認してください。                                   |
| 0x01010000 | メッセージ         | The specified parameter(%s) is invalid.                                        |
|            | 説明            | 指定のパラメータが不正です。                                                                 |
|            | 対処方法          | HVM インタフェースのパラメータを見直しして正しくセットしてください。                                           |
| 0x01010001 | メッセージ         | Invalid HVM interface version.                                                 |
|            | 説明            | HVM がサポートしていない HVM インタフェースを要求されました。                                            |
|            | 対処方法          | HVM インタフェースの指定内容を確認してください。指定した HVM インタフェースに対して<br>操作対象の HVM のバージョンが古い可能性があります。 |
| 0x01020000 | メッセージ         | Invalid Input Data.(%s)                                                        |
|            | 説明            | パラメータで指定された数字が、10進数でないあるいは、桁数が不正です。                                            |
|            | 対処方法          | HVM インタフェースのパラメータの進数と桁数を見直しして正しくセットしてください。                                     |
| 0x01030000 | メッセージ         | Invalid Input Data.(%s)                                                        |
|            | 説明            | パラメータで指定された値が、指定可能な範囲外です。                                                      |
|            | 対処方法          | HVM インタフェースのパラメータの指定可能範囲を確認して正しくセットしてください。                                     |
| 0x01040000 | メッセージ         | The combination of parameters is invalid.                                      |
|            | 説明            | パラメータで指定された値は、既存の LPAR 構成情報にはセットできません。                                         |
|            | 対処方法          | LPAR 構成情報と状態を確認してください。欄外の補足を参照してください。                                          |
| 0x01040001 | メッセージ         | A required parameter is missing.                                               |
|            | 説明            | 必要なパラメータが指定されていません。                                                            |
|            | 対処方法          | 必要なパラメータをセットしてください。                                                            |
| 0x011A0000 | メッセージ         | Illegal parameter. The specified LPAR Number is out of a range.                |
|            | 説明            | パラメータ不正。LPAR 番号が指定可能な範囲外です。                                                    |
|            | 対処方法          | ゲストメモリダンプ採取対象 LPAR の LPAR 番号を確認して正しい LPAR 番号を指定してく<br>ださい。                     |
| 0x011B0000 | メッセージ         | Illegal parameter. The specified LPAR Number is out of a range.                |
|            | 説明            | パラメータ不正。LPAR 番号が指定可能な範囲外です。                                                    |
|            | 対処方法          | ゲストメモリダンプ採取を中止する LPAR の LPAR 番号を確認して正しい LPAR 番号を指定<br>してください。                  |

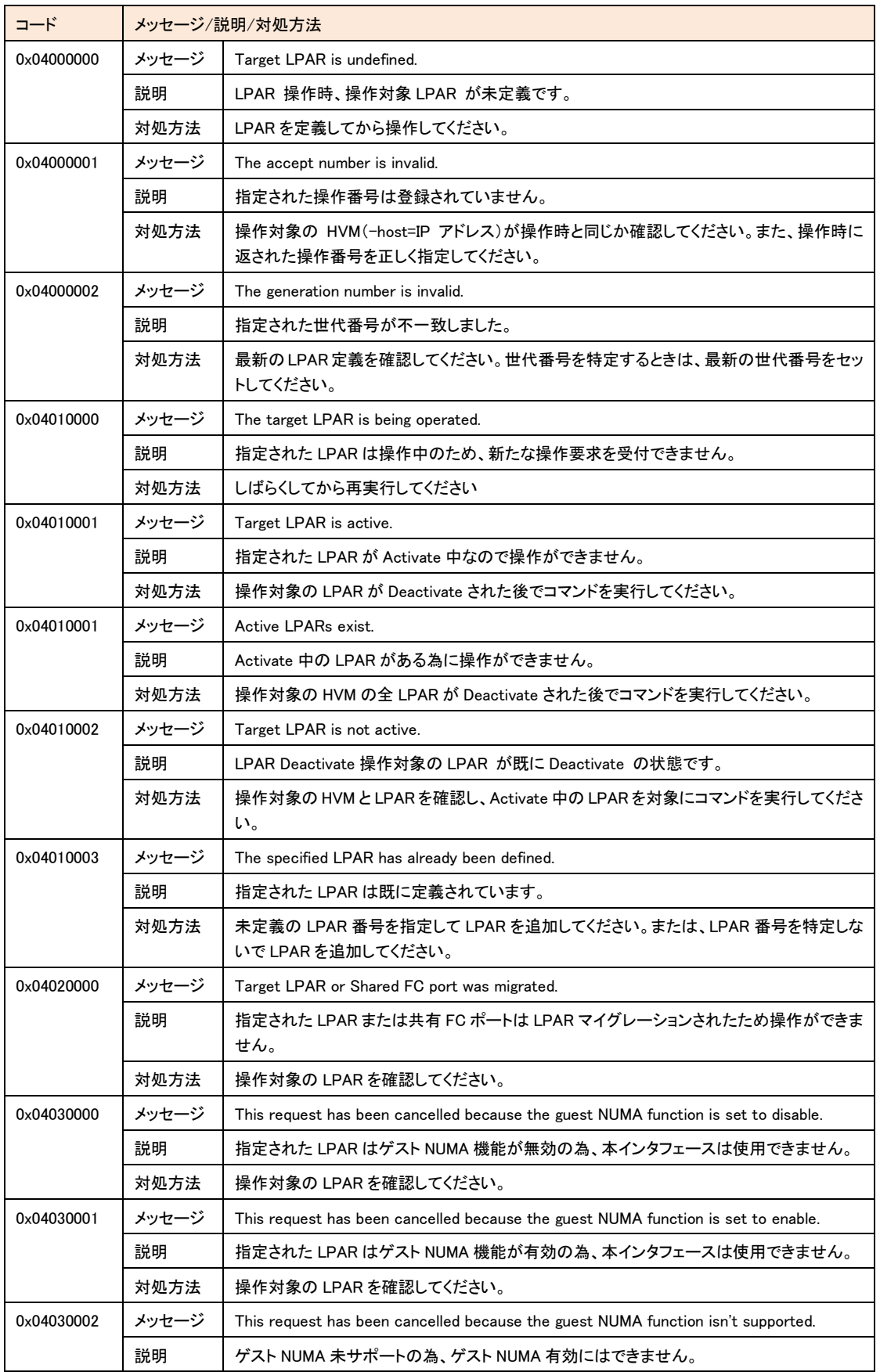

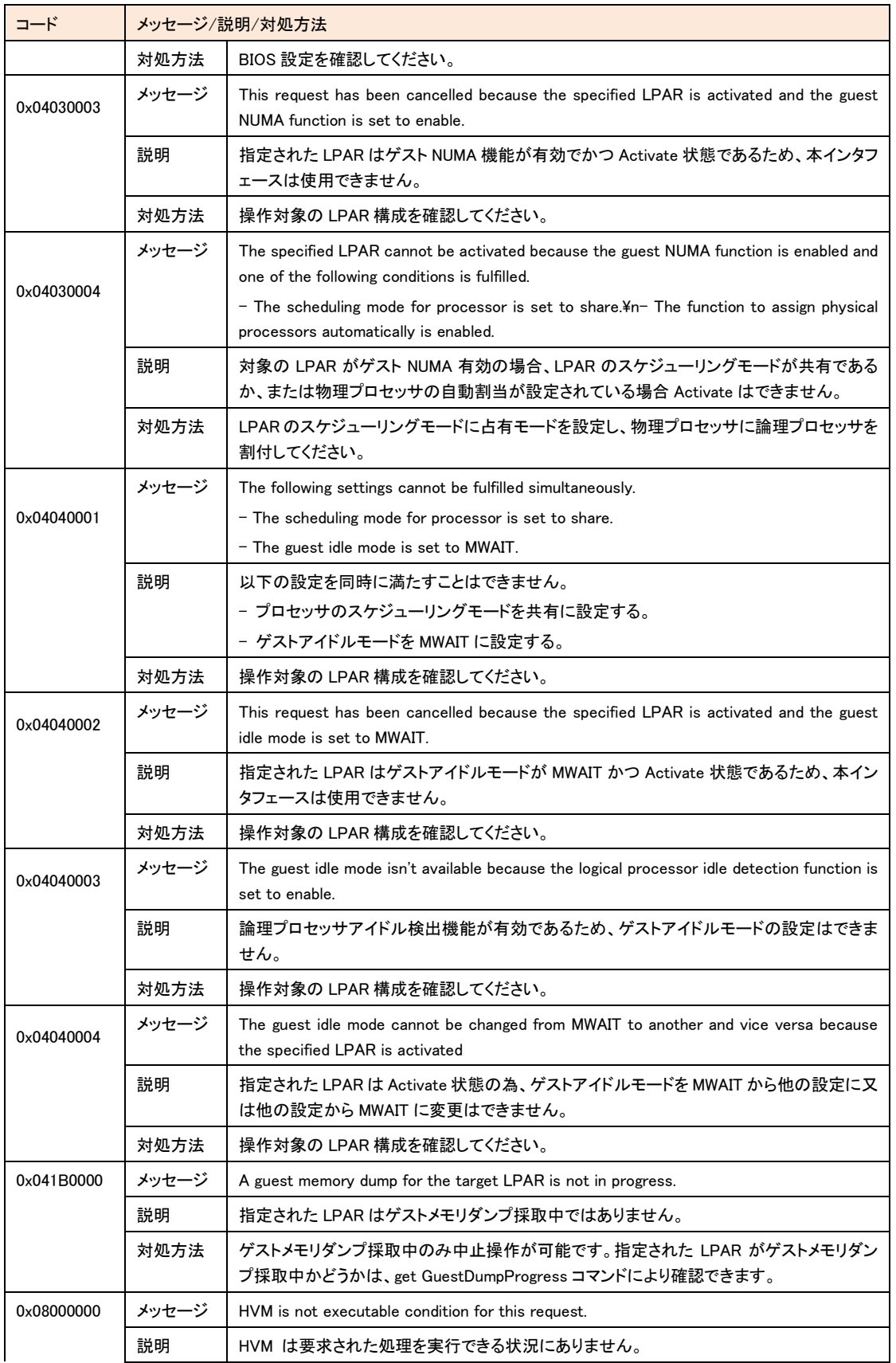

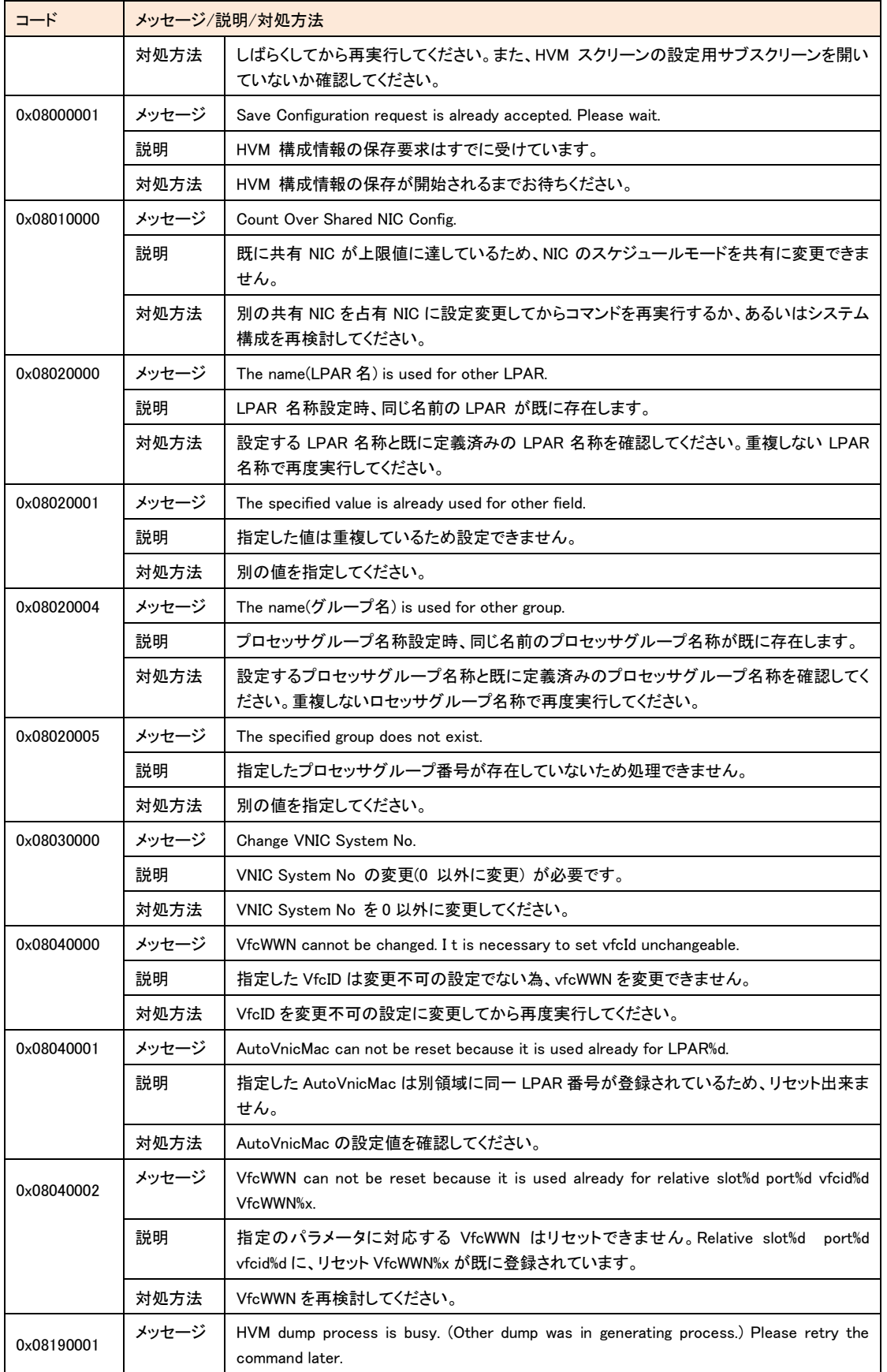

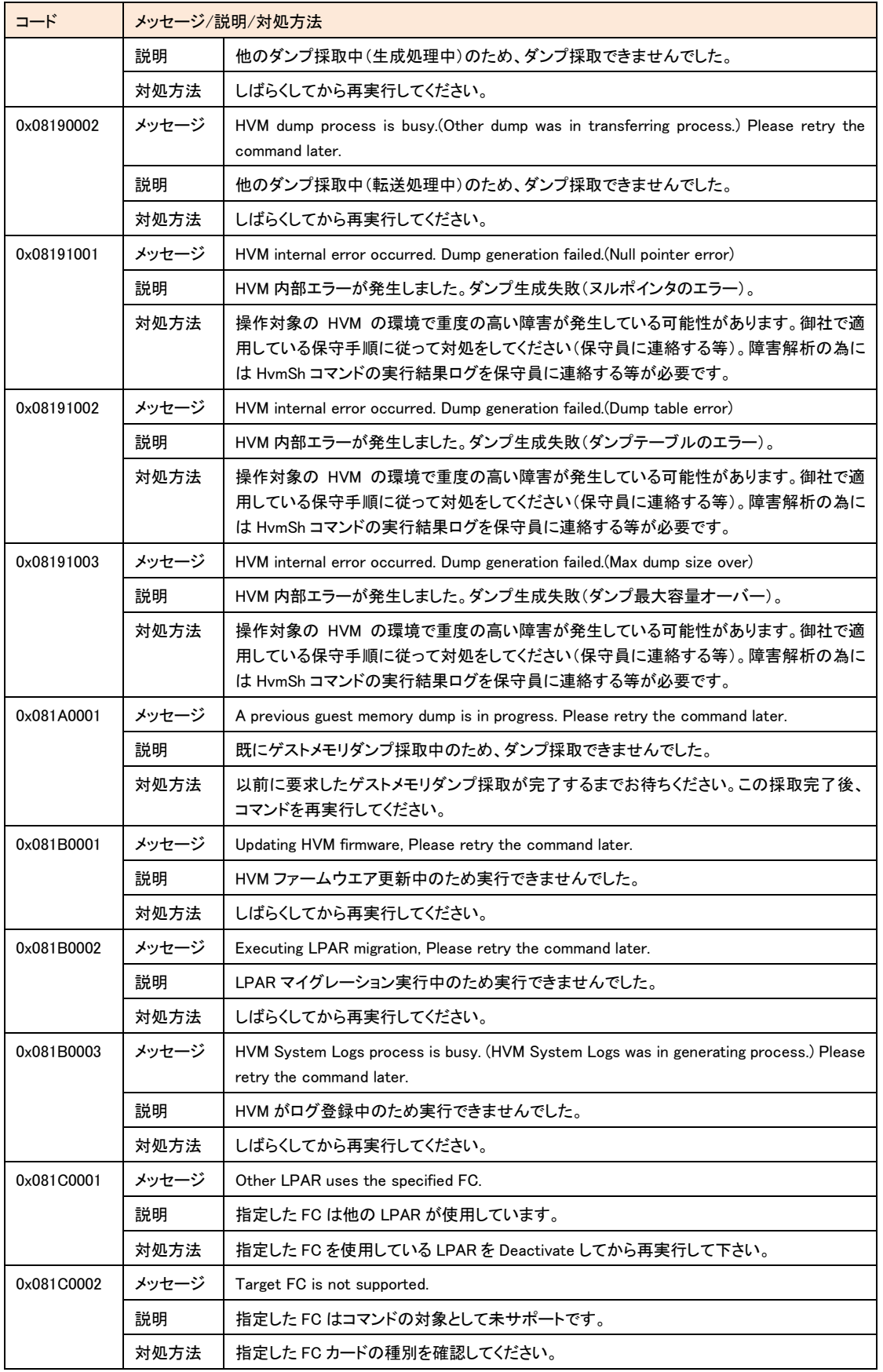

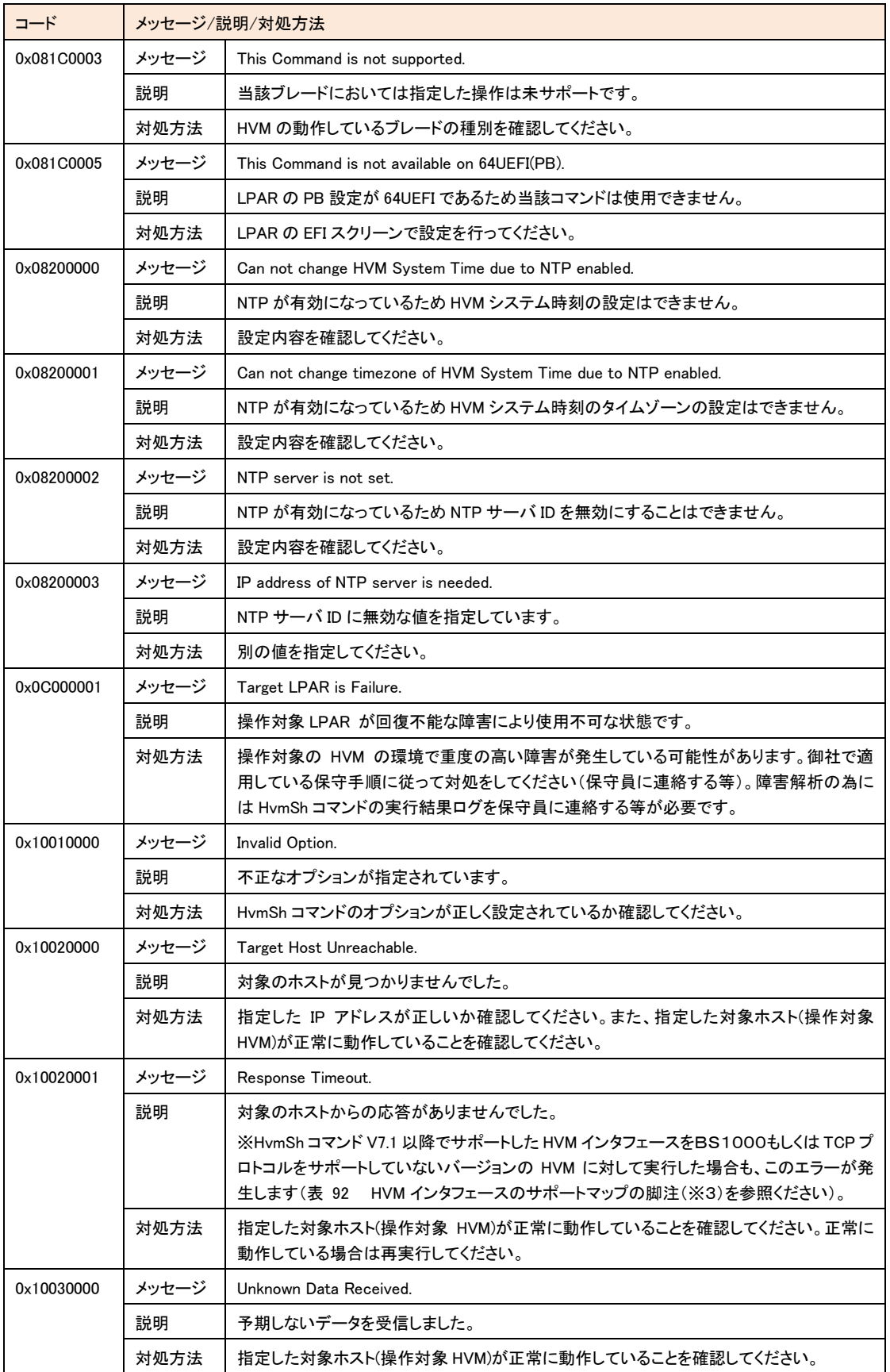

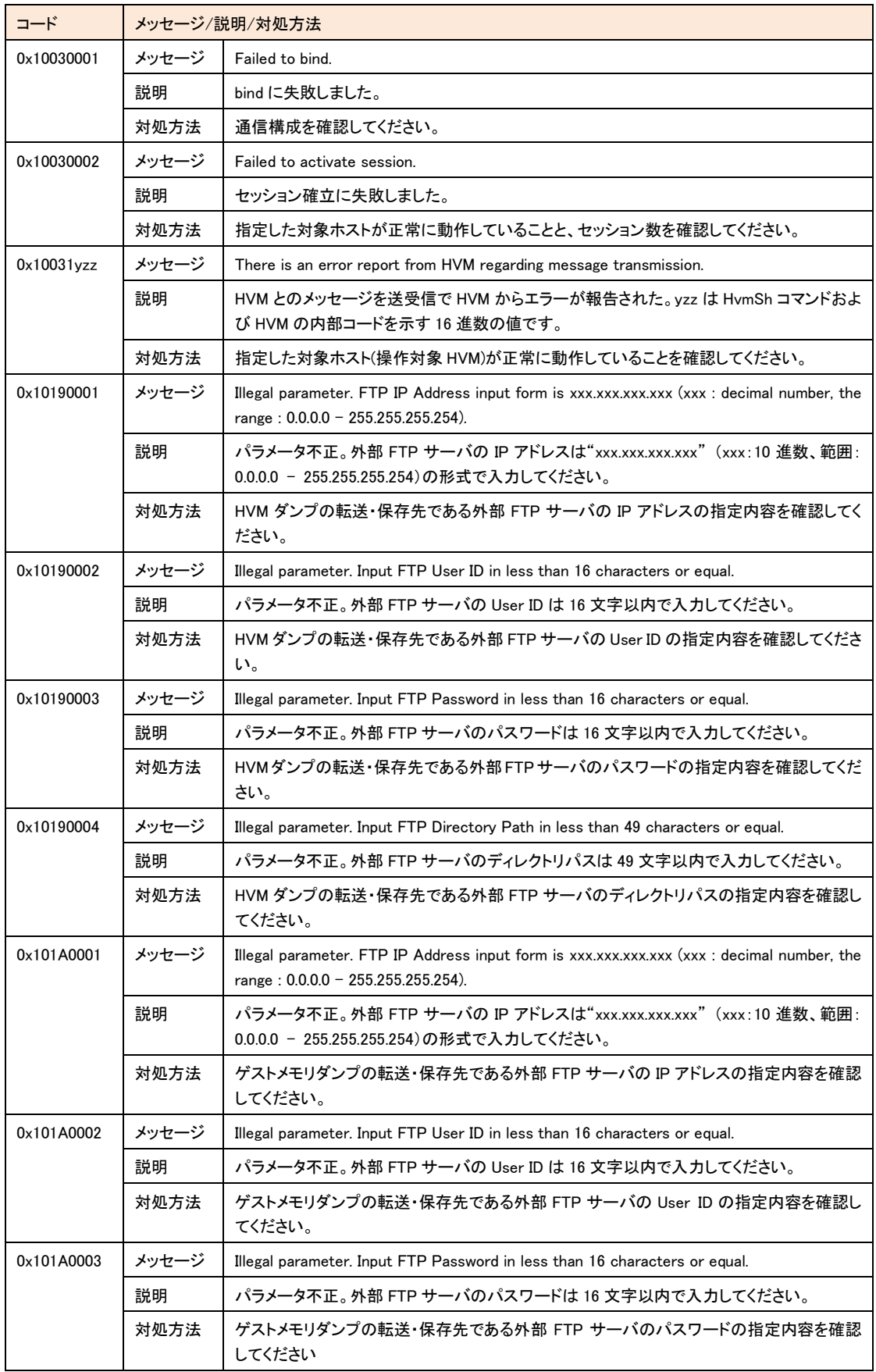

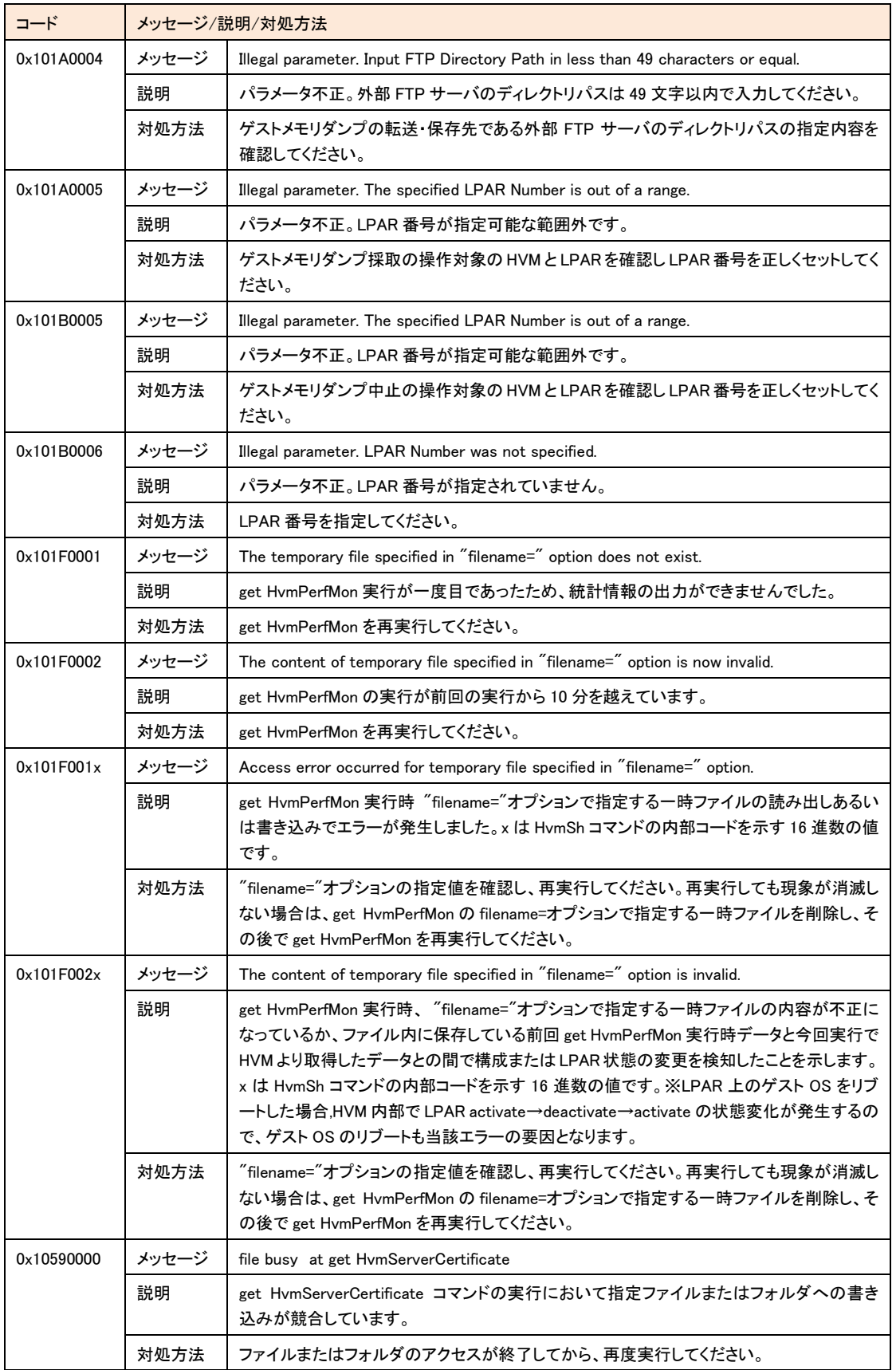

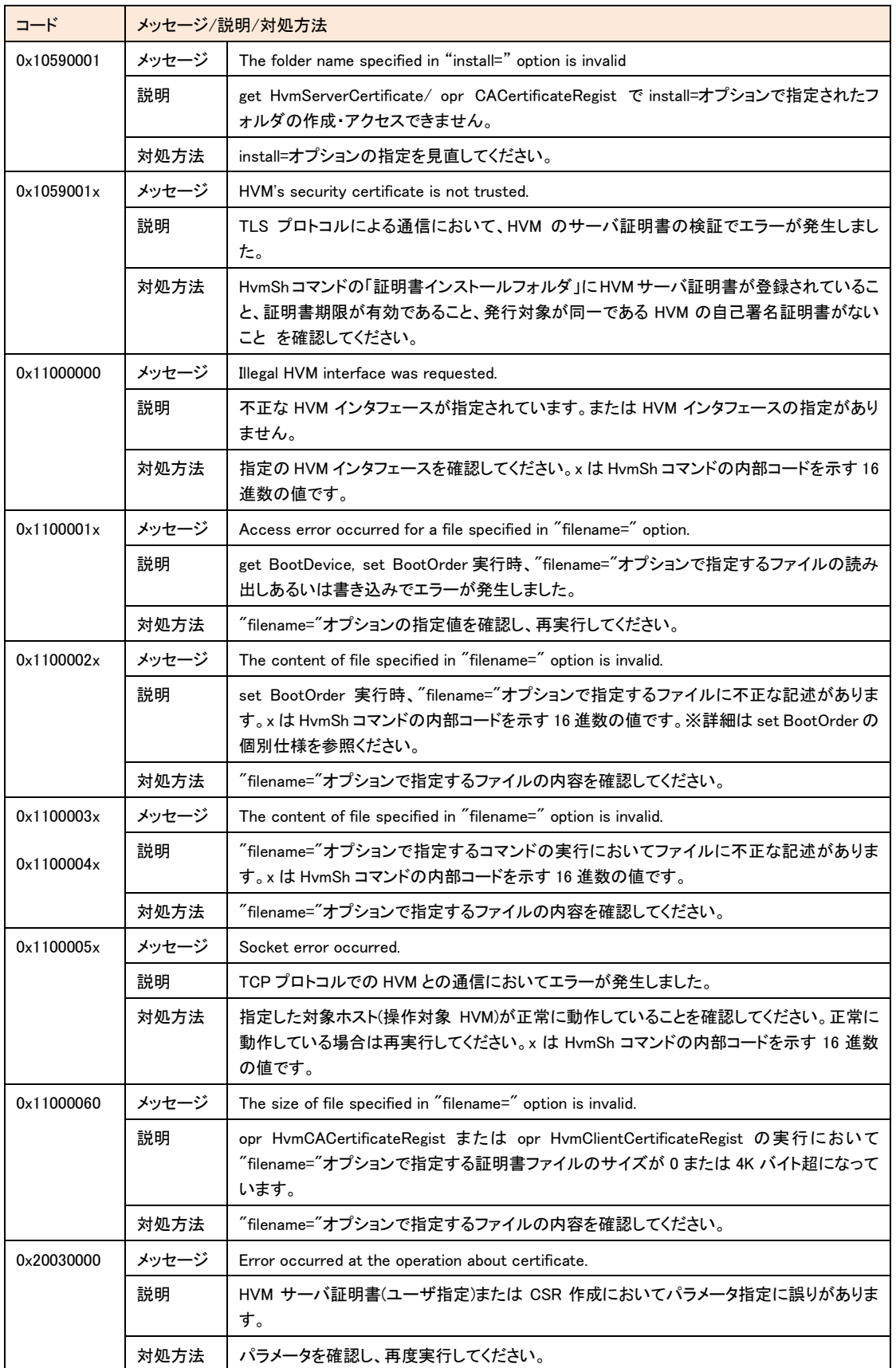

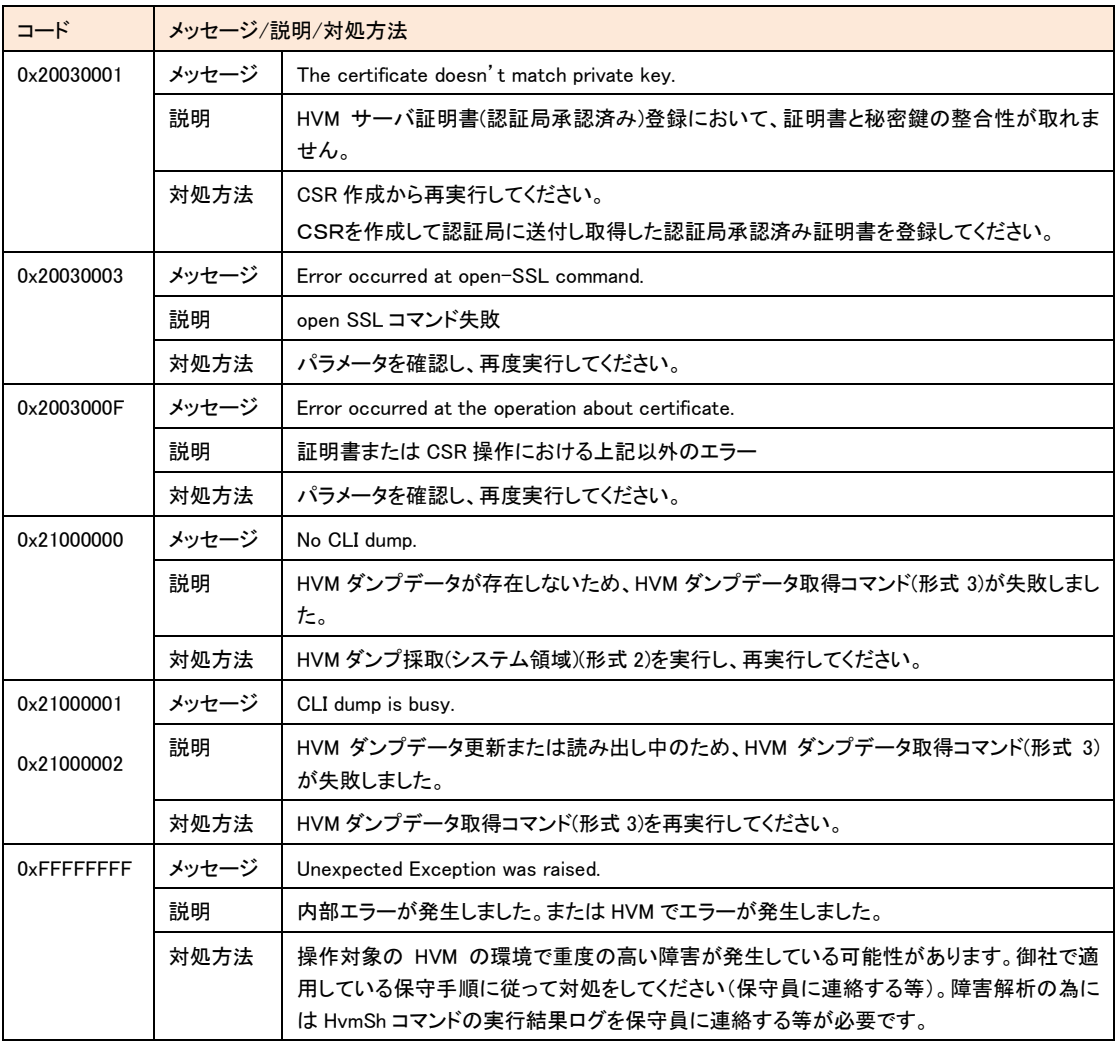

# 補足

リターンコードが0x01040000、かつメッセージがThe combination of parameters is invalid.のとき、以下の指定をしていない か確認してください。

- 占有モードLPARへのset LPARSrv
- Xeon版HVM以外へのset LPARPB
- 共有モードLPARへのset LPARLProc
- 占有論理プロセッサ数より大きい物理プロセッサ番号を指定したset LPARLProc
- 占有論理プロセッサ数より大きい論理プロセッサ番号を指定したset LPARLProc
- LPAR内で重複する番号を指定した論理プロセッサ番号を指定したset LPARLProc
- アサインしていないPCIデバイス番号にAttach、DetachまたはSpecifyを指定したset LPARPCI
- 排他共有モードでないPCIデバイス番号にAttach、DetachまたはSpecifyを指定したset LPARPCI

- Activate状態でないLPARにAttachまたはDetachを指定したset LPARPCI
- Activate状態であり、既にDetachされているLPARにDetachを指定したset LPARPCI
- Activate状態であり、既にAttachされているLPARにAttachを指定したset LPARPCI
- get HvmOptionsのusbautoallocがEnableのときSpecifyを指定したset LPARPCI
- Activate状態であり、他LPARに既にAttachされているLPARにAttachを指定したset LPARPCI
- 存在しない共有NICのネットワークセグメントの識別子を指定したset LPARVNICID、set LPARVNICMac、set LPARVNICVlan
- 共有NICのネットワークセグメントの識別子を重複指定したset LPARVNICID、set LPARVNICMac、set LPARVNICVlan
- 2ポートの共有NICを割り当てるとき、2ポート(例:1aと1b)が割り当たるように指定していないset LPARVNICID
- HVMが自動生成する仮想NICのMACアドレス範囲と重複するMACアドレスを指定したset LPARVNICMac
- vlanmode=UnTagおよびvlanid=ALLを指定したset LPARVNICVlan
- vlanmode=UnTagおよびvlanidに複数VlanIdを指定したset LPARVNICVlan
- SfcVfcIDを割り当てるPCIがない(指定スロット番号または指定ポート番号が不正です)set LPARSFC
- SfcVfcIDが既に別LPARの同一スロット番号、且つ、同一ポート番号)に設定されているset LPARSFC
- VfcIDの割り当て変更が禁止されたLPARを指定してVfcID割り当て変更を要求したset LPARSFC
- opt=GetBootDeviceオプションを指定したopr Activateを実行せずに要求したget BootDevice

# HVM インタフェースの個別仕様

各項目の詳細情報については、BladeSymphony {BS2000|BS320|BS500|BS1000}ユーザーズガイドのHVM スク リーンの説明を参照してください。

個別仕様の中で LPAR 番号と記述しているものは、10 進数で、1 から最大 LPAR 番号により、対象 LPAR の LPAR 番号を示します。

個別仕様の中で世代番号と記述しているものは、10進数で、1から最大世代番号(65535まで指定できます)により、 対象 LPAR の世代番号を意味します。世代番号の使用方法については、章「構成変更の競合と世代番号」を参照く ださい。

設定値を取得する HVM インタフェースにおいて、取得した値が未設定、あるいは値が取得できなかった場合に は、"-"を出力します。

占有モード LPAR のサービス率の例:lparsrv=- LPAR の存在しない pcino=10 の PCI デバイスの種類の例:pcitype=-

# LPAR 定義追加

指定の LPAR 番号の LPAR 定義を追加します。

形式

opr LPARAdd lpar=LPAR 番号

## 依存メッセージ

なし

# LPAR 定義削除

指定の LPAR 番号で定義された LPAR 定義を削除します。

# 形式

opr LPARRemove lpar=**LPAR 番号** [generation=**世代番号**]

依存メッセージ

なし

# LPAR を Activate

指定の LPAR 番号で定義された LPAR を Activate 状態にします。

#### 形式

opr Activate lpar=LPAR 番号 [ opt=[ GetBootDevice | SetBootOrder } ]

・opt={ GetBootDevice |SetBootOrder}オプションを指定した場合、OS のブートは実行しません。

・opt=GetBootDevice を指定した場合は、LPAR をアクティベイト状態にして LPAR のブート可能デバイスの情報を HVM 内部のバッファに収集した後、デアクティベイトが実行されます。詳細は「LPAR のブート情報制御」を参照くださ **い。** 

・opt=GetBootDevice を指定したActivateによって HVM 内部バッファに格納された BootDevice の保証時間は 30 秒 です。BootDevice 情報保証時間(30秒)内に実行されたもう一つの opt=GetBootDevice オプション指定のActivate 要求は、BootDevice 情報保証時間(30 秒)が経過するまで待って実行します。これにより HVM 内部バッファにある最 初の BootDevice 情報は上書きされます。BootDevice の取得を行う場合は、本コマンドを実行後、BootDevice 情報 保証時間(30 秒)以内に get BootDevice コマンドにより BootDevice 情報を取得してください。詳細は「LPAR のブート 情報制御の競合に関する注意事項」を参照ください。

・opt= SetBootOrder を指定した場合は、LPAR をアクティベイト状態にして HVM 内部のバッファに格納されているブ ートオーダ情報を論理EFIに設定した後、デアクティベイトが実行されます。詳細は「LPARのブート情報制御」を参照 ください。

・opt={ GetBootDevice |SetBootOrder}オプションに対応していない、HVM に対してオプション指定をした場合 Return: 0x11000000 のエラー終了になります。

#### 依存メッセージ

#### accept=操作番号

HVM が受付時に割り当てた操作番号を 10 進で出力します。正常終了時の終了コードは 16 進の操作番号です。

#### 出力例

HvmSh Accepted. 2007/05/01 12:12:12 Return: 0x00000064 Activate Ver.1 2007/05/01 12:12:12 GMT+09:00 accept=100

# LPAR を Deactivate

指定の LPAR 番号で指定した LPAR を Deactivate 状態にします。

#### 形式

opr Deactivate lpar=LPAR 番号

### 依存メッセージ

accept=操作番号

HVM が受付時に割り当てた操作番号を 10 進で出力します。正常終了時の終了コードは 16 進の操作番号です。

# LPAR を Reactivate

指定の LPAR 番号で指定した LPAR を再起動します。

# 形式

opr Reactivate lpar=LPAR 番号

#### 依存メッセージ

accept=操作番号

HVM が受付時に割り当てた操作番号を 10 進で出力します。正常終了時の終了コードは 16 進の操作番号です。

# 構成情報保存

構成情報を保存します。

形式

opr SaveConfig

依存メッセージ

accept=操作番号

HVM が受付時に割り当てた操作番号を 10 進で出力します。正常終了時の終了コードは 16 進の操作番号です。

# □ LPAR 名取得

指定の LPAR 番号の LPAR 名を取得します。

### 形式

get LPARName lpar=LPAR 番号

依存メッセージ

lparname=LPAR 名

# LPAR 名設定

指定の LPAR 番号の LPAR 名を設定します。

### 形式

set LPARName lpar=LPAR 番号 lparname=LPAR 名 [generation=世代番号]

・LPAR 名は 1~31 文字以内の LPAR 名を指定します。

依存メッセージ

なし

# LPAR のステータスの取得

指定の LPAR 番号の LPAR のステータスを取得します。

### 形式

get LPARStatus lpar=LPAR 番号

### 依存メッセージ

status={Activated|Deactivated|Failure}

# LPAR の共有モード論理プロセッサ数取得

指定の LPAR 番号の LPAR に割り当てる共有モードの論理プロセッサ数を取得します。

### 形式

get LPARShrProc lpar=LPAR 番号

### 依存メッセージ

shrproc=共有モードの論理プロセッサ数

プロセッサ数を 10 進数で表示します。

# LPAR の共有モード論理プロセッサ数設定

指定の LPAR 番号の LPAR に割り当てる共有モードの論理プロセッサ数を設定します。

### 形式

set LPARShrProc lpar=LPAR 番号 shrproc=共有モードの論理プロセッサ数 [generation=世代番号]

・共有モードの論理プロセッサ数は 10 進数で 0 から最大論理プロセッサ数まで指定できます。

### 依存メッセージ

なし

# LPAR の占有モード論理プロセッサ数取得

指定の LPAR 番号の LPAR に割り当てる占有モードの論理プロセッサ数を取得します。

### 形式

get LPARDedProc lpar=LPAR 番号

### 依存メッセージ

dedproc=占有モードの論理プロセッサ数

# LPAR の占有モード論理プロセッサ数設定

指定の LPAR 番号の LPAR に割り当てる占有モードの論理プロセッサ数を設定します。

#### 形式

set LPARDedProc lpar=LPAR 番号 dedproc=占有モードの論理プロセッサ数 [generation=世代番号]

・**占有モードの論理プロセッサ数**は 10 進数で 0 から最大論理プロセッサ数まで指定できます。

#### 依存メッセージ

なし

# LPAR のサービス時間の配分情報取得

指定の LPAR 番号の LPAR のサービス時間の配分を取得します。

#### 形式

get LPARSrv lpar=LPAR 番号

#### 依存メッセージ

lparsrv= LPAR のサービス時間の配分

### 注意事項

LPAR が占有モードの場合、サービス時間の配分の値は"-"になります。LPAR を共有モードに設定変更すると、占 有モードにする前に設定されていたサービス時間の配分、あるいはデフォルト値 100 が設定されます。共有モードに 設定変更したときには、サービス時間の配分値を確認してください。

# LPAR のサービス時間の配分情報設定

指定の LPAR 番号の LPAR のサービス時間の配分を設定します。

### 形式

set LPARSrv lpar=LPAR 番号 lparsrv= LPAR のサービス時間の配分 [generation=世代番号]

・LPAR のサービス時間の配分は 10 進数で 1 から最大値まで指定できます。

### 依存メッセージ

なし

# LPAR に割り当てるメモリ容量の取得

指定の LPAR 番号の LPAR に割り当てるメモリ容量を取得します。

### 形式

get LPARMem lpar=LPAR 番号

### 依存メッセージ

lparmem=LPAR に割り当てるメモリ容量(MB)

# LPAR に割り当てるメモリ容量の設定

指定の LPAR 番号の LPAR に割り当てるメモリ容量を設定します。

### 形式

set LPARMem lpar=LPAR 番号 lparmem= LPAR に割り当てるメモリ容量(MB) [generation=世代番号]

・LPAR に割り当てるメモリ容量(MB)は 10 進数で未使用メモリサイズまで 256 の倍数を指定できます。

# 依存メッセージ

なし

### 注意事項

・対象の LPAR がゲスト NUMA 有効の場合、Return: 0x04030001 のエラーで終了します。

# LPAR に割り当てられた仮想 NIC 数の取得

指定の LPAR 番号の LPAR に割り当てられた仮想 NIC 数を取得します。

# 形式

get LPARVNICCount lpar=LPAR 番号

### 依存メッセージ

vniccount=仮想 NIC 数

# LPAR の論理プロセッサアイドル検出機能の有効/無効取得

指定の LPAR 番号の LPAR の論理プロセッサアイドル検出機能の有効/無効を取得します。

#### 形式

get LPARID lpar=LPAR 番号

#### 依存メッセージ

lparid={Yes|No}

# LPAR の論理プロセッサアイドル検出機能の有効/無効設定

指定の LPAR 番号の LPAR の論理プロセッサアイドル検出機能の有効/無効を設定します。

#### 形式

set LPARID lpar=LPAR 番号 lparid=[Yes | No} [generation=世代番号]

#### 依存メッセージ

なし

## 注意事項

・論理プロセッサアイドル検出機能を無効(No)から有効(Yes)に設定変更した際には、ゲストアイドルモードは無効(\*) になります。

・対象 LPAR のゲストアイドルモードが MWAIT かつ Activate 状態で、論理プロセッサアイドル検出機能の設定変更 を行った場合には、Return: 0x04040002 のエラーで終了します。

# LPAR の自動 Activate 情報取得

指定の LPAR 番号の LPAR を HVM 起動時に自動 Activate するかどうかの情報を取得します。

### 形式

get LPARAA lpar=LPAR 番号

#### 依存メッセージ

lparaa=自動 Activate 情報

# 自動 Activate 情報は次の値になります。

```
*:自動 Activate をしません。
```
1 以上の 10 進数字:自動 Activate をします。数字は Activate する順番を示します。(数値の小さい方が優先されま す。)

# LPAR の自動 Activate 設定

指定の LPAR 番号の LPAR を HVM 起動時に自動 Activate するかどうか設定します。

### 形式

set LPARAA lpar=LPAR 番号 lparaa=自動 Activate 情報 [generation=世代番号]

・自動 Activate 情報は\*または 1 以上の 10 進数を指定できます。

### 依存メッセージ

なし

# LPAR の論理 SEL の自動クリア機能の有効/ 無効取得

指定の LPAR 番号の LPAR の論理 SEL の自動クリア機能の有効/ 無効情報を取得します。

### 形式

get LPARAC lpar=LPAR 番号

### 依存メッセージ

lparac={Yes|No}

# LPAR の論理 SEL の自動クリア機能の有効/ 無効設定

指定の LPAR 番号の LPAR の論理 SEL の自動クリア機能の有効/ 無効を設定します。

### 形式

set LPARAC lpar=LPAR 番号 lparac=[Yes | No] [generation=世代番号]

#### 依存メッセージ

なし

# LPAR のプロセッサキャッピング機能の有効/無効取得

指定の LPAR 番号の LPAR のプロセッサキャッピング機能の有効/ 無効情報を取得します。

#### 形式

get LPARPC lpar=LPAR 番号

#### 依存メッセージ

lparpc={Yes|No|\*}

Yes: 共有モードの論理プロセッサ時、プロセッサキャッピング機能有効 No: 共有モードの論理プロセッサ時、プロセッサキャッピング機能無効 \*:占有モードの論理プロセッサ時( プロセッサキャッピング機能無効)

# □ LPAR のプロセッサキャッピング機能の有効/無効設定

指定の LPAR 番号の LPAR のプロセッサキャッピング機能の有効/ 無効を設定します。

### 形式

set LPARPC lpar=LPAR 番号 lparpc={Yes | No} [generation=世代番号]

### 依存メッセージ

なし

# 注意事項

占有モードのLPAR でもプロセッサキャッピング機能の設定が可能です。ただし、取得情報は\*(プロセッサキャッピン グ機能無効)になります。設定した値は、共有モードに切替えたときに有効になります。

# LPAR の Pre-boot ファームウエア選択情報取得

指定の LPAR 番号の LPAR の LPAR Activate で起動する Pre-boot ファームウエア情報を取得します。

### 形式

get LPARPB lpar=LPAR 番号

#### 依存メッセージ

lparpb={BIOS | 64UEFI}

#### 注意事項

・BladeSymphony BS1000でPre-boot ファームウェアに"BIOS2"が設定されている場合、依存メッセージは lparpb=- となります。

# □ LPAR の Pre-boot ファームウエア選択

指定の LPAR 番号の LPAR の LPAR Activate で起動する Pre-boot ファームウエアを選択します。

#### 形式

set LPARPB lpar=LPAR 番号 lparpb={ BIOS | 64UEFI } [generation=世代番号]

#### 依存メッセージ

なし

### 注意事項

・64UEFI が未サポートの HVM の場合、64UEFI を指定すると HVM エラーになります。

・BladeSymphony BS1000 で Pre-boot ファームウェアに"BIOS2"を設定する場合は、HVM スクリーンにて設定してく ださい。

# LPAR の論理プロセッサスケジューリングモード取得

指定 LPAR 番号の論理プロセッサのスケジューリングモードを取得します。

### 形式

get LPARSchd lpar=LPAR 番号

### 依存メッセージ

lparschd={ D | S }

・S:共有モードであることを示します。

・D:占有モードであることを示します。

# □ LPAR の論理プロセッサのスケジューリングモード設定

指定 LPAR 番号の論理プロセッサのスケジューリングモードを設定します。

#### 形式

opr LPARSchd lpar=LPAR 番号 lparschd={ D | S } [generation=世代番号]

#### 依存メッセージ

accept=操作番号

HVM が受付時に割り当てた操作番号を 10 進で出力します。正常終了時の終了コードは 16 進の操作番号です。

#### 注意事項

・当該コマンドの実行により、指定 LPAR と同じプロセッサグループの物理プロセッサのスケジューリングモードが変 更される場合があります。

・対象の LPAR がゲスト NUMA 有効でかつ Activate の状態の場合、Return: 0x04030003 のエラーで終了します。

・対象 LPAR のゲストアイドルモードが MWAIT の状態で、CPU 共有モードへの設定変更を行った場合には、Return: 0x04040001 のエラーで終了します。

# LPAR の仮想 COM コンソール機能の有効無効取得

指定の LPAR 番号の仮想 COM コンソール機能の有効無効を取得します。

### 形式

get LPARVC [ lpar=LPAR 番号 ]

依存メッセージ ( lpar=LPAR 番号パラメータ指定あり)

lparvc={ Yes | No | 仮想 COM 番号 } lparvcport={ none | TCP Port 番号 }

・lparvc=No, lparvcport=none:仮想 COM 機能が無効であることを示します。

依存メッセージ例 ( lpar=LPAR 番号パラメータ指定なし)

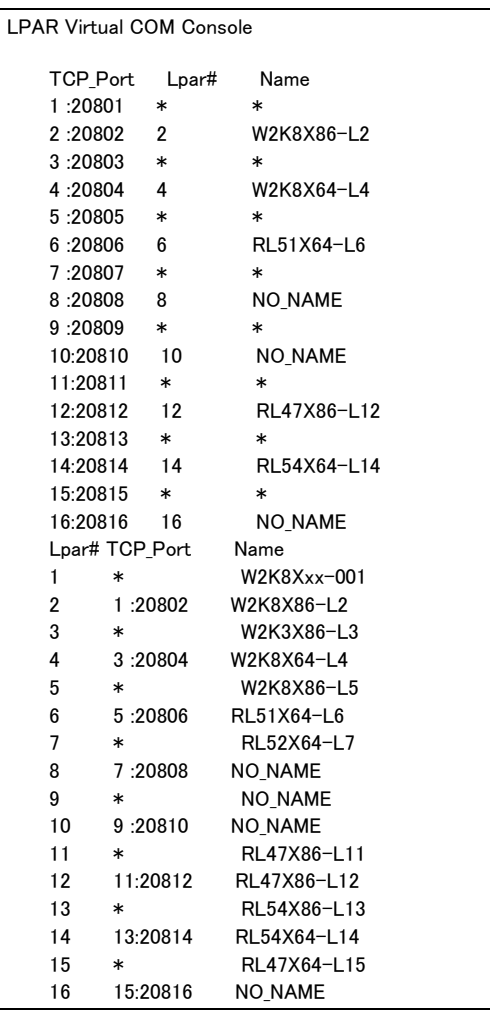

# LPAR の仮想 COM コンソール機能の有効無効設定

指定の LPAR 番号の仮想 COM コンソール機能の有効無効を設定します。

### 形式

set LPARVC lpar=LPAR 番号 lparvc={ Yes | No | 仮想 COM 番号 } [generation=世代番号]

・lparvc=Yes:仮想 COM の TcpPort を自動割り当てし仮想 COM コンソール機能を有効にします。

・lparvc=No:仮想 COM コンソール機能を無効にします。

・Iparvc=**仮想 COM 番号**:指定された番号に対応する仮想 COM の TcpPort を割り当て、仮想 COM コンソール機能 を有効にします。

### 依存メッセージ

なし

# LPAR のメモリ割り当てノード番号設定

LPAR のメモリ割り当てにおける NUMA ノードの番号を設定します。

#### 形式

set LPARMN lpar=LPAR 番号 lparmn=[A | ノード番号] [generation=世代番号]

・lparmn=A:自動割り当てを指定します。

・lparmn=**ノード番号**:割り当てるメモリの NUMA ノードの番号を指定します。

#### 依存メッセージ

なし

### 注意事項

・設定したノード番号のメモリが割り当てできない場合 activate に失敗します。

・LPAR が Activate 状態の場合設定はできません。

・NUMA が無効の場合でも、lparmn=A を指定した場合は正常終了します。

・対象の LPAR がゲスト NUMA 有効の場合、Return: 0x04030001 のエラーで終了します。

# LPAR の VT-X 機能の有効無効設定

指定の LPAR の VT-x 機能の有効無効を設定します。

## 形式

set LPARVTX lpar=LPAR 番号 lparvtx={Yes | No} [generation=世代番号]

依存メッセージ

なし

# 注意事項

・LPAR が Activate 状態の場合設定はできません。

# LPAR でブートする OS 種の設定

指定の LPAR でブートする OS 種を設定します。

### 形式

set LPAROsType lpar=LPAR 番号 lparostype={Default | Solaris} [generation=世代番号]

### 依存メッセージ

なし

### 注意事項

・LPAR が Activate 状態の場合設定はできません。
# LPAR に割り当て可能なメモリの総量取得

LPAR に割り当て可能なメモリの総量を MB 単位で表示します。

#### 形式

get SystemMemSize

#### 依存メッセージ

usermem=ユーザメモリ総量(MB)

## メモリ割り当て情報取得

メモリの割り当て状況をアドレスの昇順に表示します。

#### 形式

get SystemMemAlloc

依存メッセージ

memaddr=開始アドレス memsize=メモリサイズ name=使用名称

メモリ領域数分繰り返し。

·開始アドレス:割り当てられたメモリの開始アドレスを 16 進数で表示します。 ・メモリサイズ:10 進数で、MB 単位のメモリサイズを表示します。 ・使用名称:memaddr で示されるアドレスから、memsize で示されるメモリ領域を使用している名称です。 名称の意味は以下のとおりです: SYS1: HVM のカーネル部が使用しています。 SYS2: HVM のネットワーク通信部およびサービス制御部が使用しています。 LPARx: LPAR 番号。Activate 状態の LPAR のみ表示します。 ISOLATED:メモリ障害検出により隔離されたメモリを示します。 \*\*\*\*\*\*\*\*:未割り当て領域です。

## 出力例

memaddr=0000000000000000 memsize=768 name=SYS2 memaddr=0000000030000000 memsize=1024 name=LPAR1 memaddr=0000000070000000 memsize=256 name=SYS1 memaddr=0000000100000000 memsize=512 name=LPAR1 memaddr=0000000120000000 memsize=2048 name=\*\*\*\*\*\*\*\* memaddr=00000001a0000000 memsize=1536 name=LPAR3 memaddr=0000000200000000 memsize=1792 name=\*\*\*\*\*\*\*\* memaddr=0000000270000000 memsize=256 name=SYS1

# LPAR の論理プロセッサ割り当て情報取得

指定の LPAR 番号の LPAR の論理プロセッサに割り当てる物理プロセッサ番号情報を取得します。

## 形式

get LPARLProc lpar=LPAR 番号 lprocno=論理プロセッサ番号

### 依存メッセージ

lproctype={\*|S|D|物理プロセッサ番号} (形式 1)

または

lproctype=[\* | A | 物理プロセッサ番号} (形式 2)

#### [形式1]

\*: 未割り当て(Offline) 状態です。

S: 共有モードで割り当てられています。

D: 占有モードで割り当てられています。 ( ただし、LPAR が Deactivate 状態のときのみ)

物理プロセッサ番号: 10 進数で示される物理プロセッサ番号が割り当てられています。( ただし、占有モード LPAR が Activate 状態または、Deactivate 状態で物理プロセッサ番号を設定しているとき)

## [形式 2]

\*: 未割り当て(Offline) 状態です。

A: 物理プロセッサ自動割当を示します。※占有モードでは LPAR が Activate 状態でない場合のみ表示します。 物理プロセッサ番号:占有モードで使用する物理プロセッサを指定した場合、その物理プロセッサの番号を表示しま す。

### 注意事項

依存メッセージの形式は、HVM および HvmSh の Ver のによって異なります。下記を参照ください。

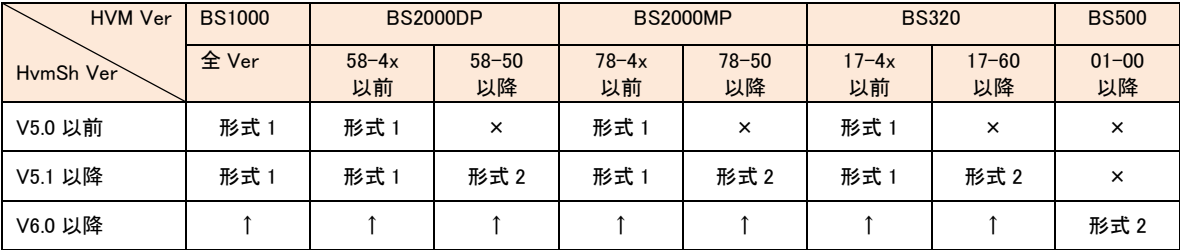

×:未サポート(HvmSh Ver5.1 以降を使用ください)。 ↑:上記載と同じ(変更なし)。

# LPAR の論理プロセッサの割り当て

形式 1 -指定 LPAR 番号の LPAR の論理プロセッサに物理プロセッサ番号を割り当てます。

set LPARLProc lpar=LPAR 番号 lprocno=論理プロセッサ番号 lproctype={D | A | 物理プロセッサ番 号} [generation=**世代番号**]

形式 2 - 指定 LPAR 番号の LPAR の論理プロセッサ数を変更します。

set LPARLProc lpar=LPAR 番号 lproc=論理プロセッサ数 [generation=世代番号]

### 依存メッセージ

なし

## 注意事項

形式1の lproctype=オプションの指定可能値は、HVM および HvmSh のバージョンによって異なります。下記を参照く ださい。(P#は物理プロセッサ番号を示します。)

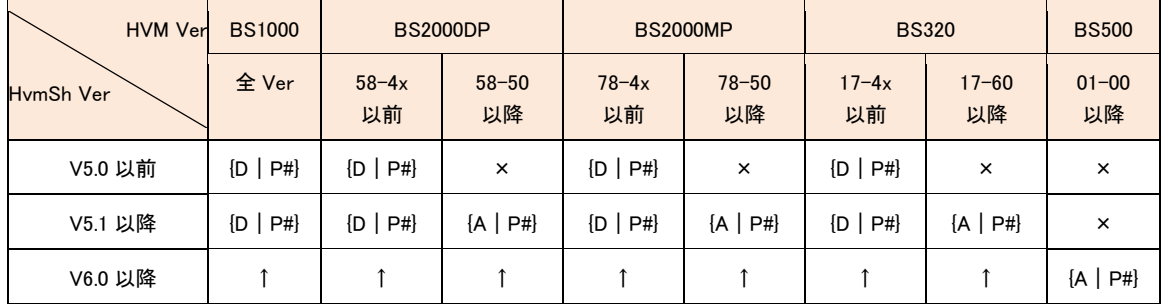

×:未サポート(HvmSh Ver5.1 以降を使用ください)。 ↑:上記載と同じ(変更なし)。

## □ 物理プロセッサ情報取得

物理プロセッサ状態と物理プロセッサ構成を表示します。

形式

get SystemPProc pprocno=物理プロセッサ番号 [ver=出力メッセージバージョン]

・物理プロセッサ番号は 0 から最大物理プロセッサ番号まで指定できます。

・出カメッセージバージョンは依存メッセージの出力形式を指定する 10 進数の値を指定します。

・出力メッセージバージョンにサポートしていない値を指定した場合は"指定なし"と同様の依存メッセージを出力しま す。

#### 依存メッセージ

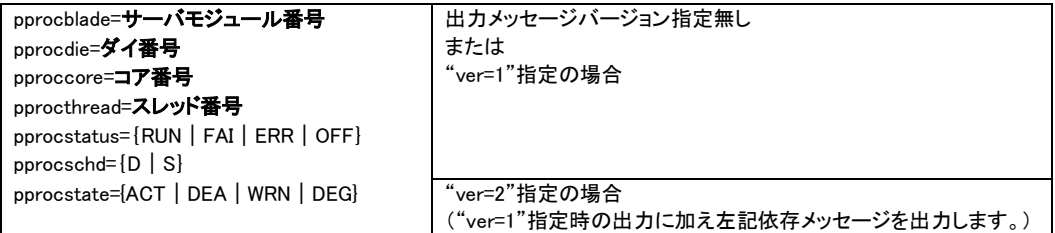

# 物理プロセッサの縮退

pprocstate=WRN の物理プロセッサを縮退するか、またはコアライセンス時限に達した場合に物理プロセッサをデア クト(DEA)状態にします。

## 形式

```
opr SystemPProc pprocno=物理プロセッサ番号 pprocstate={ DEA | DEG }
```
### 依存メッセージ

## accept=操作番号

HVM が受付時に割り当てた操作番号を 10 進で出力します。正常終了時の終了コードは 16 進の操作番号です。

# LPAR の PCI デバイス割り当て情報取得

指定の LPAR 番号の LPAR に割り当てる PCI デバイス情報を取得します。

## 形式

get LPARPCI lpar=LPAR 番号 pcino=PCI デバイス番号

・PCI デバイス番号は HVM が識別するために各 PCI デバイスに付加した番号を 10 進数で指定します。

## 依存メッセージ

pcitype={S|N|F|U|-} pcischd= $\{S | D | E | - \}$ pciassign={\*|A|R|-} (※1)

・pcino に対応する設定情報を取得できなかったとき"-"を出力します。

(※1) HVM の PCI Device Assignment スクリーンの USB デバイスの割り当て状態"#A", "#R"に対応する情報は、 get ConfigAll コマンドの PHYSICAL\_IO\_ASSIGN\_INFORMATION レコードの STATUS\_EX フィールドから 取得ください。

# LPAR の PCI デバイス割り当て

指定の LPAR 番号の LPAR に PCI デバイスを割り当てます。

### 形式

set LPARPCI lpar=LPAR 番号 pcino=PCI デバイス番号 pciassign={Assign | Attach | Detach | Specify | \*} [generation=**世代番号**]

・PCI デバイス番号は HVM が識別するために各 PCI デバイスに付加した番号を 10 進数で指定します。

・Assign:Deactivate 状態の LPAR に USB デバイス または 占有モードの NIC,HBA デバイスを割り当てます。

・Attach:Activate 状態の LPAR に USB デバイスを接続します。

・Detach:Activate 状態の LPAR から USB デバイスを切り離します。

・\*:Deactivate 状態の LPAR の USB デバイス または 占有モードの NIC,HBA デバイスの割り当てを解除します。

・Specify: USB デバイスを指定割り当てします。

Specify オプションは get HvmOptions の usbautoalloc と連動しています。usbautoalloc 情報取得・設定の HVM イ ンタフェースをサポートしていない HVM に対して Specify オプションを指定した場合は Return: 0x11000000 のエラ ーで終了します。

Specify オプションは HVMOptions の usbautoalloc が Disable の場合の USB デバイスに対してのみ有効で、指定 割り当て(#)の付加・消去を指定します。指定割り当て(#)設定できる LPAR は1つだけで Specify を指定することで 既に指定割り当て(#)であった LPAR の#が消去されます。

 HVMOptions の usbautoalloc が Enable の場合、未割り当て(\*)の USB デバイスを指定した場合、USB デバイス 以外を指定した場合または占有モードの USB を指定した場合 Return: 0x01040000 になります。

#### 依存メッセージ

なし

#### USB デバイスの割り当て状態を変更する操作

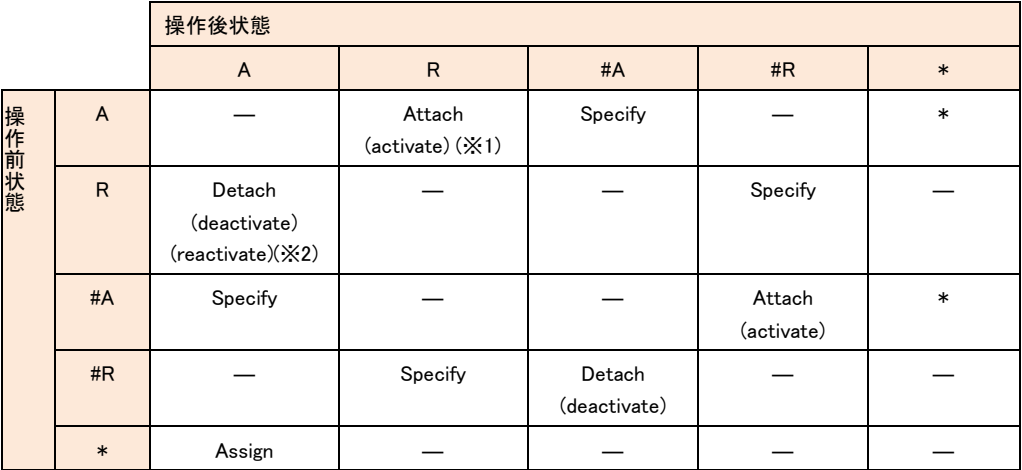

( ):set LPARPci コマンド以外の操作

―:対象操作なし

(※1) HVMOptions の usbautoalloc が Disable の場合は activate によって変化しません。

(※2) usbautoalloc が Disable の場合のみ reactivate により'R'から'A'に状態が変化します。

# □ PCI デバイス情報取得

PCI デバイスのスケジューリング設定情報を取得します。

#### 形式

get SystemPCI pcino=PCI デバイス番号 [ver=出力メッセージバージョン]

・PCI デバイス番号は HVM が識別するために各 PCI デバイスに付加した番号を 10 進数で指定します。

・出力メッセージバージョンは依存メッセージの出力形式を指定する 10 進数の値を指定します。

·出力メッセージバージョンにサポートしていない値を指定した場合は"指定なし"と同様の依存メッセージを出力しま す。

### 依存メッセージ

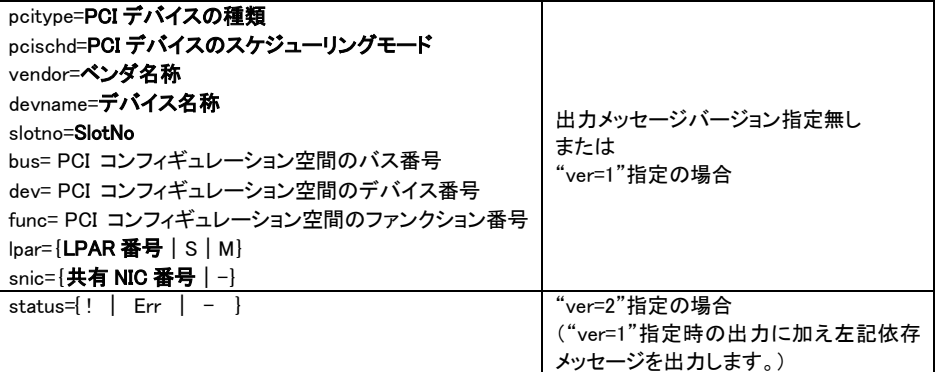

取得値を以下に説明します。

PCI デバイスの種類: S: SCSI controller、N: Network interface Card (NIC)、 F: Fiber Channel、U: USB controller PCI デバイスのスケジューリングモード:D:占有モード、E:排他共有モード、S:共有モード

SlotNo:G0~G9、G00~G90、G01~G91、U0~U9 および UK0~UK9 を表示した場合、G=Gigabit Ether、U=USB、 UK=リモート KVM ボード、数字=ブレード番号またブレード番号+コントローラ番号を意味します。また、Enn の場合は、 E=拡張 IO カード、nn=ブレード番号+搭載位置を意味します。Ixnn の場合、I=IO ドロワ、x= IO ドロワ番号、nn=搭載 位置を意味します。

bus,dev,func:PCI コンフィギュレーション空間のアドレスを示す 16 進数の数値です。

#### status:

! :ホットリムーブされた状態であることを示します。

Err:障害状態であることを示します。

- :その他の状態(使用可能状態を含む)であることを示します。

### 注意事項

・HVM が ver=n 対応のインタフェースをサポートしていない場合、Return:0x01000000 Illegal HVM interface was

requested.のエラーとなります。

# □ PCI デバイススケジューリングモード設定

PCI デバイスのスケジューリングモードを変更します。

#### 形式1

set SystemPCI pcino=PCI デバイス番号 pcischd={D | S}

PCI デバイス番号は HVM が識別するために各 PCI デバイスに付加した番号を10 進数で指定します。 pcino=PCI デバイス番号 パラメータは最大8個指定可能です。

## 形式 2

set SystemPCI filename=ファイル名

ファイル名は pcino=PCIデバイス番号 と pcischd={D | S} オプションの組み合わせを複数記述したファイルの名称 を指定します。ファイルには最大 PCIデバイス分指定が可能です。ファイルには PCI デバイス毎に行の先頭カラムか ら pcino=**PCI デバイス番号** pcischd={**D | S**}オプションの順に記述します。下記に例を示します。同じ PCI デバイス 番号に対して複数記述した場合、最後の記述が有効となります。

ファイル記述例

```
pcino=2 pcischd=D
pcino=3 pcischd=S
・・・(中略)
pcino=28 pcischd=S
```
#### 依存メッセージ

#### accept=操作番号

HVM が受付時に割り当てた操作番号を 10 進で出力します。正常終了時の終了コードは 16 進の操作番号です。

#### 注意事項

・コマンドが正常終了し一つ以上のデバイスのスケジューリングモードが変更になる場合、「出力形式」節に記載の 出力例 (Accepted) 形式の実行結果メッセージを出力します。変更するスケジューリングモードを HVM システムに 反映させるのに通常2~3分の時間を要し(※1)、その間は HVM との通信が出来なくなります。したがってこの間に 実行した HvmSh コマンドは、Return:0x10020001 Response Timeout. または Return:0x10030000 Unknown Data Received. のエラーで終了します。

※1 共有 FC のポートステータスが LinkDown の場合、要する時間が LinkDown のポート数に依存して増加します。 詳しくは BladeSymphony [BS2000 | BS320 | BS500]ユーザーズガイドの注意事項「共有 FC のポートステータスにつ いて」を参照ください。

例)

> set SystemPci pcino=1 pcino=2 pcino=3 pcischd=S HvmSh(Version 5.0) Accepted. 2010/07/07 17:08:09 Return: 0x00000001 SetSystemInfo Ver.1 2010/07/07 17:02:50 GMT+00:00 accept=1 >hvmsh5.0.0.4 -host=172.16.17.27 getResult accept=1 HvmSh(Version 5.0) Failed. 2010/07/07 17:15:51 Return: 0x10020001 Msg:Response Timeout.

(2〰3分)

>hvmsh5.0.0.4 -host=172.16.17.27 getResult accept=1 HvmSh(Version 5.0) Completed. 2010/07/07 17:16:10 Return: 0x00030000 GetResults Ver.1 2010/07/07 17:10:51 GMT+00:00

## PCI デバイス情報の物理・論理対応取得

PCI デバイス情報の物理・論理の対応を取得します。

#### 形式

get PciDeviceMapping lpar={ LPAR 番号 | all } [opt=tab]

・lpar=all を指定した場合、出力例に示す LPAR の Pci Device Mapping を全定義 LPAR 分表示します。 ・opt=tab を指定した場合、出力例に示す①~②,③~⑬をタブ区切りで出力します。

依存メッセージ (出力例)

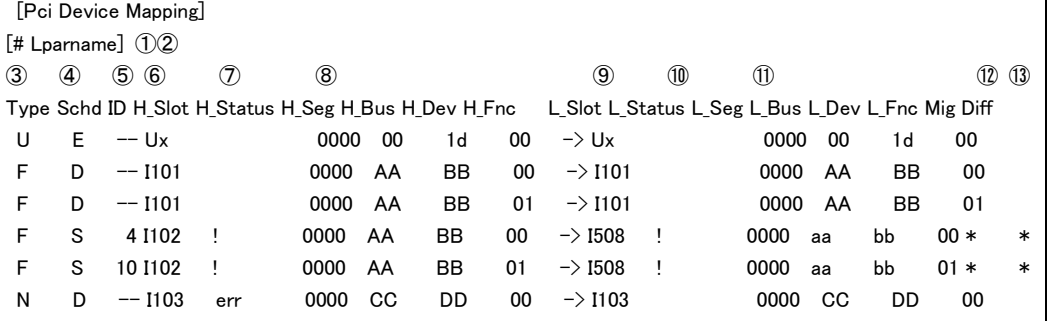

・H\_xx は物理、L\_xx は論理を示します。

・①LPAR 番号

 $\cdot$  (2) PAR 名称

・③Type : 物理 PCI デバイスの種別

S : SCSI controller, RAID controller

N : Network Interface Card (NIC)

F : Fiber Channel

U : USB controller

Nv : Network Interface Card(NIC:VF 仮想 NIC 割り当て可能)

・④Schd : 物理 PCI デバイスのスケジューリングモード

D : 占有

S : 共有

E : 排他共有

-: 仮想 NIC

・⑤ID : 物理 PCI デバイスのスケジューリングモードが共有の場合 LPAR が使用する ID

数字 :VfcId

数字 a~数字 h :共有 NIC の LAN セグメント

Va~Vd :仮想 NIC の LAN セグメント

数字 av~数字 hv :VF 仮想 NIC の LAN セグメント

・⑥⑨Slot : 物理・論理 PCI デバイスの搭載位置

・仮想 NIC の場合は-を表示する。

・⑦⑩Status : "err" および "!" は PCI デバイスが閉塞状態、ホットリムーブ状態であることを示す。 (論理 PCI デバイスには閉塞状態は存在しません)

・⑧⑪Seg Bus Dev Fnc : 物理・論理 PCI デバイスの PCI コンフィギュレーション空間のセグメント番号、 バス番号、

デバイス番号、ファンクション番号。

・⑫Mig : "\*"は、スロット指定マイグレ-ションの実行よりマッピングされたことを示します。

・⑬Diff : "\*"は、論理と物理の PCI でバイス情報が一致していないことを示します。

# システム構成情報取得

System Configuration スクリーンで表示している項目の設定情報を取得します。

## 形式

get SystemConfig [ver=出カメッセージバージョン]

## 依存メッセージ

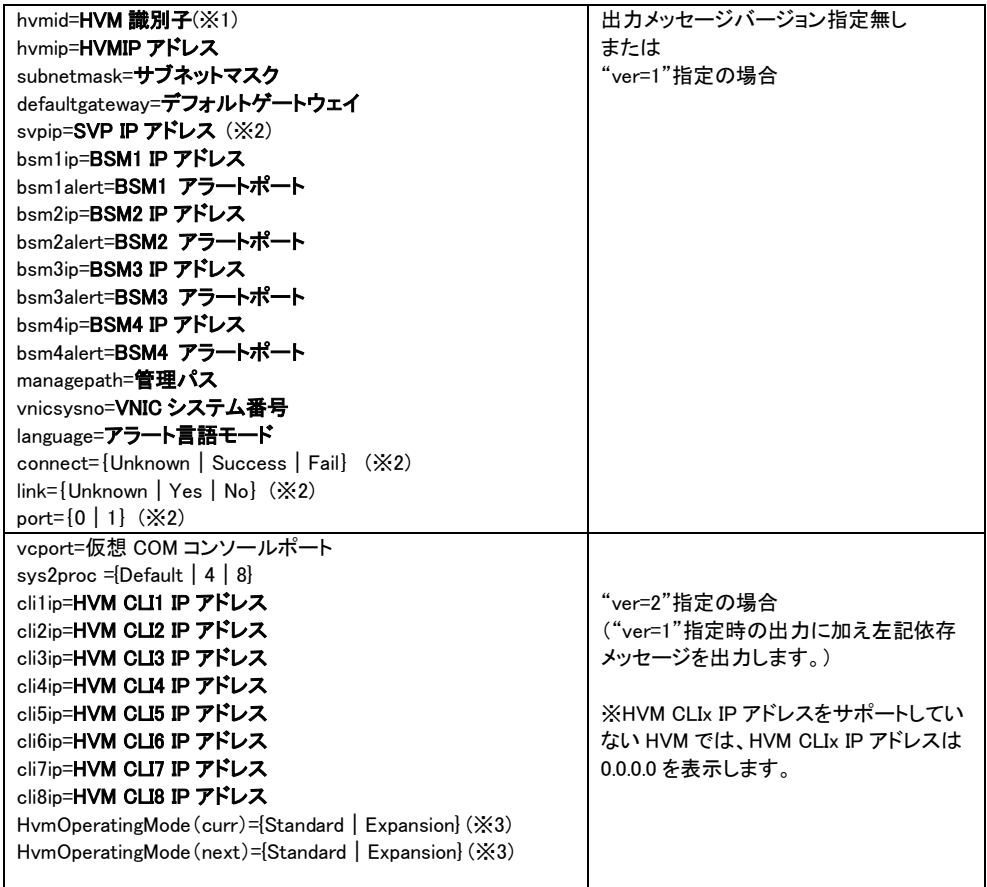

(※1)「HVM インタフェースの依存メッセージに関する注意事項」節の「HVMID に関する注意事項」を参照ください。

(※2) 対象ブレードによる表示内容の差異を下表に示します。

#### 表示内容の差異

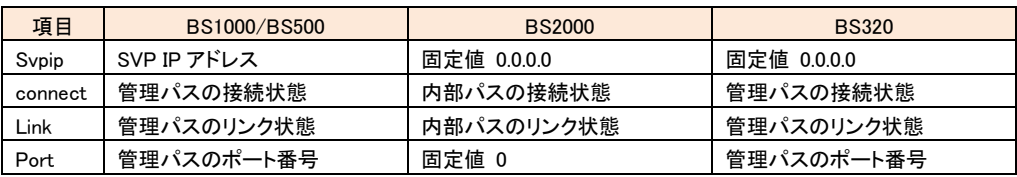

(※3) HvmOperatingMode は HVM 動作モードを示し、(curr)は現在の動作モード、(next)は次回 HVM が再立ち上げさ れたときに設定される動作モードを示します。動作モードによって最大仮想 NIC 数、最大 ACT LPAR 数などが変わり ます。詳細は BladeSymphony {BS2000 | BS320 | BS500 }ユーザーズガイドを参照ください。 サポートマップは下表を 参照ください。

| <b>HVM Ver</b> | <b>BS1000</b> |                               | BS2000DP/BS2000MP             |                               | <b>BS320</b>  |                 |                        | <b>BS500</b>    |
|----------------|---------------|-------------------------------|-------------------------------|-------------------------------|---------------|-----------------|------------------------|-----------------|
| HymSh Ver      | 全 Ver         | $58 - 50/$<br>$78 - 50$<br>以前 | $58 - 60/$<br>$78 - 60$<br>以降 | $58 - 71/$<br>$78 - 71$<br>以降 | $17-5x$<br>以前 | $17 - 70$<br>以降 | $17 - 8x$<br>以降        | $01 - 00$<br>以降 |
| V5.3 以前        | $\times$      | $\times$                      | ×                             | $\times$                      | $\times$      | $\times$        | $\times$               | ×               |
| V5.5 以降        |               | $\times$                      | Standard                      | Standard/<br>Expansion        | $\times$      | Standard        | Standard/<br>Expansion |                 |
| V6.0 以降        |               |                               |                               |                               |               |                 |                        | Expansion       |

HvmOperatingMode のサポートマップ

×:表示なし。 ―:未サポートバージョン。 ↑:上記載と同じ(変更なし)。

# システム構成情報設定

System Configuration スクリーンで表示している項目の設定情報を設定します。

#### 形式

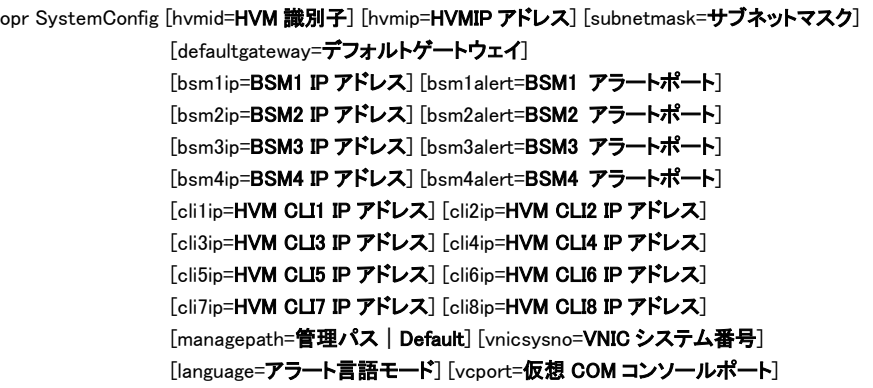

#### 依存メッセージ

#### accept=操作番号

HVM が受付時に割り当てた操作番号を 10 進で出力します。正常終了時の終了コードは 16 進の操作番号です。

### 注意事項

・hvmip,subnetmask,defaultgateway,bsm1ip,bsm2ip,bsm3ip,bsm4ip オプションに =255.255.255.255 を指定した場合、 Return: 0x11000000 のエラーで終了します。

・HVM CLI IP アドレス未サポートの HVM に対して、clixip=オプションを指定した場合、Return:0x11000000 のエラーで 終了します。

・コマンドが正常終了し一つ以上のシステム構成が変更になる場合、「出力形式」節に記載の出力例 (Accepted) 形式の実行結果メッセージを出力します。構成変更を HVM システムに反映させるのに通常2~3分の時間を要し(※ 1)、その間は HVM との通信が出来なくなります。したがってこの間に実行した HvmSh コマンドは、 Return:0x10020001 Response Timeout. または Return:0x10030000 Unknown Data Received. のエラーで終了しま す。

 ただし、指定オプションが bsmxip=BSMx IP アドレス(x=1,2,3,4)、bsmxalert=BSMx アラートポート(x=1,2,3,4) clixip=HVM CLIx IP アドレス(x=1,2,・・、8) とに限定される場合、変更は直ちに反映されます。

※1 共有 FC のポートステータスが LinkDown の場合、要する時間が LinkDown のポート数に依存して増加します。 詳しくは BladeSymphony {BS2000 | BS320 | BS500}ユーザーズガイドの注意事項「共有 FC のポートステータスにつ いて」を参照ください。

## □ HVM 動作モードの設定

次回 HVM が再立ち上げされたときに設定される HVM の動作モードを設定します。

#### 形式

opr HvmOperatingMode mode=[Standard | Expansion]

#### 依存メッセージ

accept=操作番号

HVM が受付時に割り当てた操作番号を 10 進で出力します。正常終了時の終了コードは 16 進の操作番号です。

#### 注意事項

・設定変更に伴い、構成情報の保存が実施されます。ただし次回 HVM を再立ち上げで設定される動作モードと同じ モードを設定した場合は構成情報の保存は実行されません。

・HVM の動作モードを変更するためには当該コマンドによる設定変更が完了したあと、HVM をリスタートする必要が あります。

・HvmSh Ver5.5 以降、HVM バージョン BS2000 58-71/78-71 以降、BS320 17-80 以降で有効となります。無効なバ ージョンの組み合わせで実行した場合、Return:0x11000000、0x01000000 または 0x081C0003 のエラーで終了します。 ・BS500 では本コマンドはサポートされません。BS500 で実行した場合は Return: 0x081C0003 のエラーで終了します。

## □ LPAR の VNIC ネットワークセグメント情報取得

指定の LPAR 番号の LPAR に割り当てる VNIC ネットワークセグメント情報を取得します。

## 形式

get LPARVNICID lpar=LPAR 番号 vnicno=VNIC 番号

・VNIC 番号は BS1000 では 0 から 7 まで、BS2000/BS320 では HVM 動作モードに応じて 10 進数で 0 から 7 まで、ま たは、0 から 15 まで、BS500 では 0 から 15 まで指定できます。

#### 依存メッセージ

vnicno=VNIC 番号、ネットワークセグメントの識別子

・未割り当ては'\*'を表示します。

·ネットワークセグメントの識別子:HvmSh V7.2 以前では仮想 NIC または共有 NIC のネットワークセグメント識別子 (Va|Vb・・1a|1b・・・)を表示します。HvmSh V7.3 以降では仮想 NIC、共有 NIC または VF 仮想 NIC のネットワーク セグメント識別子(Va|Vb・・1a|1b・・・1av|1bv・・・)を表示します。

# □ LPAR の VNIC ネットワークセグメント割り当て

指定の LPAR 番号の LPAR に VNIC ネットワークセグメントを割り当てます。

### 形式

set LPARVNICID lpar=LPAR 番号 vnicno=VNIC 番号 {ネットワークセグメントの識別子 | \*} [ … vnicno=VNIC 番号, [ネットワークセグメントの識別子 | \*}] [generation=世代番号]

・vnicno パラメータは複数指定できます。

・VNIC 番号は BS1000 では 0 から 7 まで、BS2000/BS320 では HVM 動作モードに応じて 10 進数で 0 から 7 まで、 または、0 から 15 まで、BS500 では 0 から 15 まで指定できます。

·ネットワークセグメントの識別子:HvmSh V7.2 以前では仮想 NIC または共有 NIC のネットワークセグメント識別子 (Va|Vb・・1a|1b・・・)が指定できます。HvmSh V7.3 以降では仮想 NIC、共有 NIC または VF 仮想 NIC のネットワー クセグメント識別子(Va|Vb・・1a|1b・・・1av|1bv・・・)が指定できます。

#### 依存メッセージ

なし

### 使用例

set LPARVNICID lpar=1 vnicno=0、Va→VNIC 番号Oに Va を割り当てます。

set LPARVNICID lpar=1 vnicno=1、1a vnicno=2、1b→VNIC 番号 1 に 1a を、VNIC 番号 2 に 1b を割り当てます。

### 注意事項

・物理ポート数によってVNIC割り当て数が異なります。

・共有NICのポート単位割り当て機能がサポートされていないHVMに対して実行する場合、共有NICが2ポートのとき は、VNICが2つ(例:1aと1b)割り当てられるように指定してください。

・複数セグメントを指定する場合、既に設定済みのセグメントを指定すると\*(未定義)になる場合があります。 (例)

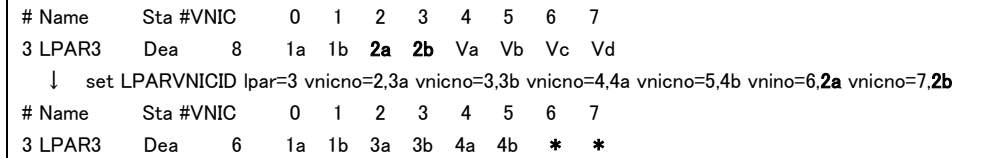

これを避けるためには、1セグメントずつ設定するか、VNICID設定を全て\*(未定義)にしてから実行してください。

・VF仮想NICのネットワークセグメント識別子(1av|1bv・・・) は、対応する物理NICでSR-IOVが有効になっており、 かつBS2000ではHVM Operating Modeが拡張モードの場合に指定することができます。

# □ LPAR の VNIC Mac アドレス情報取得

指定の LPAR 番号の LPAR に割り当てる VNIC の Mac アドレス情報を取得します。

## 形式 1

get LPARVNICMac lpar=LPAR 番号 vnicno=VNIC 番号

・VNIC 番号は BS1000 では 0 から 7 まで、BS2000/BS320 では HVM 動作モードに応じて 10 進数で 0 から 7 まで、 または、0 から 15 まで、BS500 では 0 から 15 まで指定できます。

#### 形式1の依存メッセージ

mac=MAC アドレス

### 形式1の制限事項

形式1では VNIC 番号に VNIC が割り当てられていないとき、Mac アドレスを取得できません。

## 形式 2

get LPARVNICMac lpar=all

未定義 LPAR も含め全 LPAR の VNIC 番号を取得します。VNIC 番号に VNIC が割り当てられていないときも Mac ア ドレスは取得できます。

#### 形式 2 の依存メッセージ

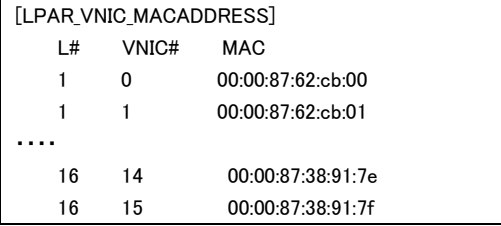

L#,VNIC#,MAC はタブ区切りで表示します。

## LPAR の VNIC Mac アドレスの設定

指定の LPAR 番号の LPAR に VNIC の Mac アドレスを設定します。

### 形式

set LPARVNICMac lpar=LPAR 番号 vnicno=VNIC 番号,ネットワークセグメントの識別子 mac=MAC アドレス [generation=世代番号]

・MAC アドレスの形式 XX:XX:XX:YY:YY:ZZ(デリミタは取得に合わせてコロン。) XX:XX:XX は 00:00:00 ~ FF:FF:FF の範囲。 YY:YY は 00:00 ~ FF:FF の範囲。(制限事項参照)。 ZZ は 00 ~ FF の範囲。

·ネットワークセグメントの識別子:HvmSh V7.2 以前では仮想 NIC または共有 NIC のネットワークセグメント識別子 (Va|Vb・・1a|1b・・・)が指定できます。HvmSh V7.3 以降では仮想 NIC、共有 NIC または VF 仮想 NIC のネットワー クセグメント識別子(Va|Vb・・1a|1b・・・1av|1bv・・・)が指定できます。

#### 依存メッセージ

なし

#### 制限事項

・HVM が自動生成する仮想 NIC の MAC アドレスと重複する値を YY:YY に指定することはできません。自動生成する 仮想 NIC の MAC アドレスについては BladeSymphony {BS2000 | BS320 | BS500 | BS1000}ユーザーズガイドの「仮 想 NIC 用 MAC アドレス」の記述を参照ください。

・HVM バージョン BS2000 59-51/79-51 以前、BS500 01-60 以前では、同時にネットワークセグメントの割り当ても 行いました(set LPARVNICID 相当)が、HVM バージョン BS2000 59-58/79-58 以降、BS500 01-70 以降 と HvmSh V7.3 以降の組み合わせで、かつ HVM 動作モードが拡張モードのときは VNIC ネットワークセグメントの割り当ては 行いません。ネットワークセグメントの変更を含む指定がある場合、Return: 0x11000000 のエラーになります。

・VF 仮想 NIC(1av|1bv・・・)の MAC アドレス変更可/不可は割り当てる物理 NIC デバイスに依存します。get ConfigAll コマンド出力(PHYSICAL\_IO\_CONFIGURATION レコード:VF\_MAC フィールド)で対応する NIC デバイス状態 を確認のうえ実行してください。

## □ LPAR の VNIC VLAN ID 情報取得

指定の LPAR 番号の LPAR に割り当てる VNIC の VLAN ID 情報を取得します。

#### 形式

get LPARVNICVlan lpar=LPAR 番号 vnicno=VNIC 番号

・VNIC 番号は BS1000 では 0 から 7 まで、BS2000/BS320 では HVM 動作モードに応じて 10 進数で 0 から 7 まで、 または、0 から 15 まで、BS500 では 0 から 15 まで指定できます。

#### 依存メッセージ

vlanmode={Tag|UnTag|Undef}

vlanid=VlanId[、…、VlanId]

VlanId: 定義されている VLAN ID(10 進数)。VLAN ID が'ALL' で定義されている場合、'ALL' のみを表示します。

## □ LPAR の VNIC VLAN ID 設定

指定の LPAR 番号の LPAR に VNIC の VLAN ID を設定します。

#### 形式

set LPARVNICVlan lpar=LPAR 番号 vnicno=VNIC 番号,ネットワークセグメントの識別子 vlanmode={Tag | UnTag | Undef} [vlanid=VlanId[,...,VlanId]] [generation=世代番号]

・VlanId は定義する VLAN ID で 10 進数(1~4094)または'All'を指定できます。'All'を指定すると、全 VLAN ID を受け 取ることができます。vlanmode=UnTag のときは'All'を指定できません。 vlanmode=Undef のときは vlanid パラメータを指定できません。

·ネットワークセグメントの識別子:HvmSh V7.2 以前では仮想 NIC または共有 NIC のネットワークセグメント識別子 (Va|Vb・・1a|1b・・・)が指定できます。HvmSh V7.3 以降では仮想 NIC、共有 NIC または VF 仮想 NIC のネットワー クセグメント識別子(Va|Vb・・1a|1b・・・1av|1bv・・・)が指定できます。

#### 依存メッセージ

なし

#### 制限事項

・HVM バージョン BS2000 59-51/79-51 以前、BS500 01-60 以前では、同時にネットワークセグメントの割り当ても 行いました(set LPARVNICID 相当)が、HVM バージョン BS2000 59-58/79-58 以降、BS500 01-70 以降 と HvmSh V7.3 以降の組み合わせで、かつ HVM 動作モードが拡張モードのときは VNIC ネットワークセグメントの割り当ては 行いません。ネットワークセグメントの変更を含む指定がある場合、Return: 0x11000000 のエラーになります。

・VF 仮想 NIC(1av|1bv・・・)の vlanmode 変更可/不可は割り当てる物理 NIC デバイスに依存します。get ConfigAll コマンド出力(PHYSICAL IO\_CONFIGURATIONレコード:VF\_VLAN\_UNDEF,VF\_VLAN\_UNTAG,VF\_VLAN\_TAG フィール ド)で対応する NIC デバイス状態を確認のうえ実行してください。また VF 仮想 NIC に対して vlanmode=tag を指定す る場合、vlanid=all のみが指定可能です(数値の指定はできません)。

・LPAR が Activate 中でも VLAN ID の設定はできますが、VNIC ネットワークセグメントの変更を伴う場合は、Return: 0x0104000 The combination of parameters is invalid. , Return: 0x04010001 Active LPARs exist. または Return:

0x01030000 Invalid Input Data.(VNIC) のエラーになります。

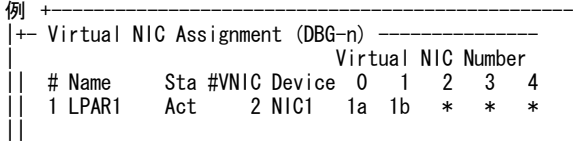

>hvmsh -host=172.16.16.120 set LPARVNICVlan lpar=1 vnicno=0,1a vlanmode=tag vlanid=100,200 HvmSh(Version 6.2) Completed. 2012/04/02 19:11:12 Return: 0x00000000 SetLparConfig Ver.2 2012/04/02 19:11:16 GMT+00:00

>hvmsh -host=172.16.16.120 set LPARVNICVlan lpar=1 vnicno=0,2a vlanmode=tag vlanid=100,200 HvmSh(Version 6.2) Failed. 2012/04/02 19:11:27 Return: 0x01030000 Msg:Invalid Input Data.(VNIC)

## LPAR の VNIC の Promiscuous Mode 情報取得

指定の LPAR 番号の LPAR に割り当てる VNIC の Promiscuous Mode 情報を取得します。

#### 形式

get LPARVNICPrm lpar=LPAR 番号 vnicno=VNIC 番号

・VNIC 番号は BS2000/BS320 ではHVM 動作モードに応じて 10 進数で 0 から 7 まで、または、0 から 15 まで、BS500 では 0 から 15 まで指定できます。

#### 依存メッセージ

vnicprm={Restricted|Through|\*}

"\*" : VNIC 番号未割り当て

## LPAR の VNIC の Promiscuous Mode 設定

指定の LPAR 番号の LPAR に VNIC の Promiscuous Mode を設定します。

## 形式

set LPARVNICPrm lpar=LPAR 番号 vnicno=VNIC 番号,ネットワークセグメントの識別子 vnicprm={Restricted | Through} [generation=世代番号]

·ネットワークセグメントの識別子:HvmSh V7.2 以前では仮想 NIC または共有 NIC のネットワークセグメント識別子 (Va|Vb・・1a|1b・・・)が指定できます。HvmSh V7.3 以降では仮想 NIC、共有 NIC または VF 仮想 NIC のネットワー クセグメント識別子(Va|Vb・・1a|1b・・・1av|1bv・・・)が指定できます。

#### 依存メッセージ

なし。

#### 制限事項

・HVM バージョン BS2000 59-51/79-51 以前、BS500 01-60 以前では、同時にネットワークセグメントの割り当ても 行いました(set LPARVNICID 相当)が、HVM バージョン BS2000 59-58/79-58 以降、BS500 01-70 以降 と HvmSh V7.3 以降の組み合わせで、かつ HVM 動作モードが拡張モードのときは VNIC ネットワークセグメントの割り当ては 行いません。ネットワークセグメントの変更を含む指定がある場合、Return: 0x11000000 のエラーになります。

・VF 仮想 NIC(1av|1bv・・・)の Promiscuous Mode 変更可/不可は割り当てる物理 NIC デバイスに依存します。get ConfigAll コマンド出力(PHYSICAL IO\_CONFIGURATION レコード:VF\_PRM\_THROUGH, VF\_PRM\_RESTRICT フィール ド)で対応する NIC デバイス状態を確認のうえ実行してください。

・LPAR が Activate 中でも Promiscuous Mode の設定はできますが、VNIC ネットワークセグメントの変更を伴う場合 は、Return: 0x0104000 The combination of parameters is invalid. , Return: 0x04010001 Active LPARs exist. または Return: 0x01030000 Invalid Input Data.(VNIC) のエラーになります。

例

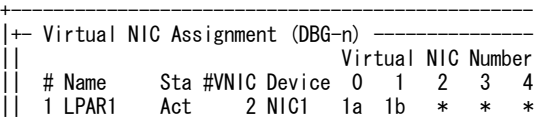

>hvmsh -host=172.16.16.120 set LPARVNICPrm lpar=1 vnicno=0,1a vnicprm=Restricted HvmSh(Version 6.2) Completed. 2012/04/02 19:11:12 Return: 0x00000000 SetLparConfig Ver.2 2012/04/02 19:11:16 GMT+00:00

>hvmsh -host=172.16.16.120 set LPARVNICPrm lpar=1 vnicno=0,2a vnicprm=Restricted HvmSh(Version 6.2) Failed. 2012/04/02 19:11:27 Return: 0x01030000 Msg:Invalid Input Data.(VNIC)

HVM 管理コマンド (HvmSh) ユーザーズガイド

 $|\,|$ 

## LPAR の VF 仮想 NIC 情報取得

指定の LPAR 番号の LPAR に割り当てる VF 仮想 NIC の情報を取得します。

#### 形式

get LPARVfVNIC lpar=LPAR 番号 vnicno=VNIC 番号

・VNIC 番号は BS2000 では HVM 動作モードに応じて 10 進数で 0 から 7 まで、または、0 から 15 まで、BS500 では 0 から 15 まで指定できます。

・vnicno=で指定する VNIC に VF 仮想 VNIC を割り当てていない場合でも HVM が VF 仮想 NIC をサポートしていれば情 報を表示します。

#### 依存メッセージ

vnicno=VNIC 番号, SEG ID mac=MAC アドレス vlanmode= $\{Tag | UnTag | Under | * \}$ vlanid={VlanId[,···,VlanId] | \*} ※VF 仮想 NIC の場合 vlanid={VlanId | \*} vnicprm={Restricted | Through | \*} ※VF 仮想 NIC の場合 vnicprm=Restricted vnicpcp={Priority Code Pointe|\*} txrate={最大転送速度|\*}

・SEG\_ID:仮想 NIC、共有 NIC または VF 仮想 NIC のネットワークセグメントの識別子。 {Va|Vb・・1a|1b・・1av|  $1$ bv $\cdots$  | \*}

```
未割り当ての場合は'*'を表示します。
```
・mac, vlanmode, vlanid, vnicprm:未割り当ての場合は'-'を表示します。

・vnicpcp, txrate:VF 仮想 NIC が未割り当ての場合は'-'を表示します。

## LPAR の VF 仮想 NIC 情報設定

指定の LPAR 番号の LPAR に割り当てる VF 仮想 NIC の最大転送速度(Mbps)値を設定します。

### 形式

set LPARVfVNIC lpar=LPAR 番号 vnicno=VNIC 番号, VF\_SEG\_ID txrate=最大転送速度

・VF SEG ID: VF 仮想 NIC のネットワークセグメント設定 {1av | 1bv・・・}

※最大転送速度の設定可範囲は get ConfigAll の PHYSICAL IO CONFIGURATION レコードの TXRATE MAX, **TXRATE MIN, TXRATE STEP で示されます。** 

### 依存メッセージ

なし

# 共有 NIC 通信パケットフィルタ状態取得

共有 NIC の通信パケットフィルタの状態を取得します。

### 形式

get SystemSNICFilter segment=共有 NIC 番号 portid={a | b | c | d | e | f | g | h}

・HVM バージョン BS2000 59-00/79-00 以降、BS320 17-86 以降、および BS500 では共有 NIC 番号には 1 から 8 まで指定できます。BS2000,BS320 のそれ以外のバージョンでは共有 NIC 番号には 1 から 6 まで指定できます。

#### 依存メッセージ

snicfilter={Disable | Enable | Disable(ALL) | \*}

#### 注意事項

・オプションで指定されるセグメント、ポートを割り当てた LPAR が存在しない場合 snicfilter=\*を表示します。

・VF 仮想 NIC 対応ポートのパケットフィルタ状態は取得できません。portid=オプションに VF 仮想 NIC ポートを示 す "av|bv・・"などを指定した場合 Return:0x11000000 のエラーで終了します。

# 共有 NIC 通信パケットフィルタ状態設定

共有 NIC の通信パケットフィルタの状態を設定します。

## 形式

set SystemSNICFilter segment=**共有 NIC 番号** portid={a | b | c | d | e | f | g | h}snicfilter={Disable | Enable | Disable(ALL)}

・HVM バージョン BS2000 59-00/79-00 以降、BS320 17-86 以降、および BS500 では共有 NIC 番号には 1 から 8 まで指定できます。BS2000,BS320 のそれ以外のバージョンでは共有 NIC 番号には 1 から 6 まで指定できます。

#### 依存メッセージ

なし

#### 注意事項

・オプションで指定されるセグメント、ポートを割り当てた LPARが存在しない場合、Return: 0x11000000 のエラーで終 了します。

・Linux版 HvmSh で実行の際、snicfilter=オプションに Disable(ALL)を指定する場合は"で囲んで指定してください。 (例) ./HvmSh –host=172.16.1.1 set SystemSNICFilter segment=1 portid=a snicfilter="Disable(All)"

・VF 仮想 NIC 対応ポートのパケットフィルタ状態は取得できません。portid=オプションに VF 仮想 NIC ポートを示 す "av|bv・・"などを指定した場合 Return:0x11000000 のエラーで終了します。

# LPAR の VNIC のデバイスタイプ取得

指定の LPAR 番号の LPAR に割り当てる VNIC のデバイスタイプを取得します。

## 形式

get LPARVNICDev lpar=LPAR 番号

## 依存メッセージ

vnicdev={NIC1 | NIC2 | \*}

## 注意事項

・vnicdev=\* は HVM が未サポートであることを示します。

# LPAR の VNIC のデバイスタイプ設定

指定の LPAR 番号の LPAR に割り当てる VNIC のデバイスタイプを 設定します。

## 形式

set LPARVNICDev lpar=LPAR 番号 vnicdev={NIC1 | NIC2}

#### 依存メッセージ

なし

## 注意事項

HVM が未サポートの場合、Return: 0x11000000 のエラー終了になります。

# LPAR の共有 FC の割り当て情報取得

指定の LPAR 番号の LPAR に割り当てる共有 FC の設定情報を取得します。

## 形式

get LPARSFC lpar=LPAR 番号 sfcno=共有 FC 番号

共有 FC 番号は 10 進数で 0 から最大 FC 番号まで指定できます。

依存メッセージ

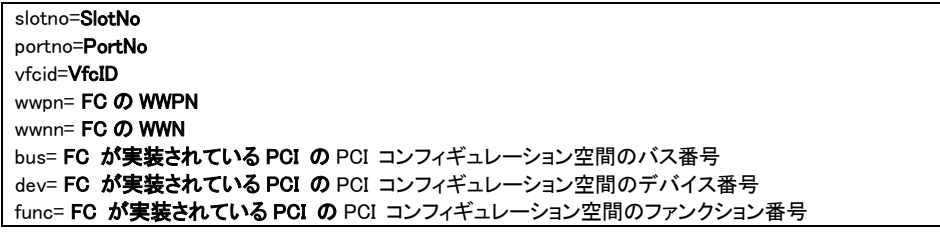

・slotno が Enn の場合は、E=拡張 IO カード、nn=ブレード番号+搭載位置を意味します。

・slotno が Ixnn の場合、I=IO ドロワ、x= IO ドロワ番号、nn=搭載位置を意味します。

・bus,dev,func:PCI コンフィギュレーション空間のアドレスを示す 16 進数の数値です。

# LPAR の共有 FC の割り当て情報設定

指定の LPAR 番号の LPAR に割り当てる共有 FC の VfcID 情報を設定します。

### 形式

set LPARSFC lpar=LPAR番号 slotno=スロット番号 portno=ポート番号 vfcid=SfcVfcID [generation= 世代番号]

・スロット番号:sfcno で指定した共有 FC を割り当てているスロット番号を10 進数で指定します。なお、拡張 IO カード の場合のスロット番号は Enn(E=拡張 IO カード、nn=ブレード番号+搭載位置)を指定します。IO ドロワ上のスロッ ト番号は Ixnn(I=IO ドロワ、x= IO ドロワ番号、nn(10 進)=搭載位置)で指定します。

・ポート番号:sfcno で指定した共有 FC を割り当てているポート番号を 10 進数で指定します。

・SfcVfcID: 定義する VfcID(1~最大 VfcID または\*)を指定します。\*は割り当て解除の指定です。

#### 依存メッセージ

なし

# LPAR の SEL(System Event Log)時刻の取得

指定の LPAR 番号の LPAR に割り当てる SEL 時刻を取得します。

## 形式

get LPARSelTime lpar=LPAR 番号

## 依存メッセージ

seltime= SEL 時刻 mode={GMT|Local-Time} zone=タイムゾーン 表示例: zone=+10

## LPAR の SEL(System Event Log)時刻の設定

指定の LPAR 番号の LPAR に割り当てる SEL 時刻を設定します。

## 形式

set LPARSelTime lpar=LPAR 番号 [seltime=SEL 時刻] [mode={GMT | Local-Time}] [zone=タイムゾー ン] [generation=世代番号]

・SEL 時刻は YYYY/MM/DD-hh:mm:ss の形式。hhは 24 時間表記です。

·タイムゾーンは-12 から+14 まで 1 時間単位に指定できます。

#### 依存メッセージ

なし

#### 注意事項

・SEL 時刻と mode を同時に設定する場合、先に SEL 時刻が設定され、その後 mode と zone により SEL 時刻が書き 換えられます。

・タイムゾーンのサポート範囲が-12 から+12 まである HVM に対して、タイムゾーン+13 または+14 を指定した場 合、Return: 0x01030000 Msg:Invalid Input Data. のエラーで終了します。

# LPAR の時刻情報取得

## 形式

get LparTime [ lpar=**LPAR 番号** ]

・lpar=LPAR 番号 オプションを指定しない場合は、定義されている全 LPAR と HVM システムの時刻情報を取得しま す。

依存メッセージ( lpar=LPAR 番号パラメータ指定なし )

[DATE\_TIME\_INFORMATION]<CRLF> <tab>フィールド名<tab>フィールド名<tab>・・・・<CRLF> <tab>フィールド値<tab>フィールド値<tab>・・・・<CRLF>  $\sim$ 

フィールド名と値を下記表に示します。

表 13 DATE\_TIME\_INFORMATION レコード

| フィールド名                  | 意味                                    | 形式 | 桁数              |
|-------------------------|---------------------------------------|----|-----------------|
| L#                      | $L$ PAR番号。                            | 数値 | 2               |
|                         | ※0 は HVM システムを示し、このときは SEL TIME、      |    |                 |
|                         | SEL_TIME_ZONE フィールドのみが有効となります。        |    |                 |
| <b>NAME</b>             | LPAR 名称                               | 文字 | 31              |
|                         | ※LPAR 番号が0の場合は"HVM SYSTEM"を表示し        |    |                 |
|                         | ます。                                   |    |                 |
| <b>STATUS</b>           | LPAR のステータス                           | 文字 | 10 <sup>1</sup> |
|                         | ※LPAR番号が0の場合は*を表示します。                 |    |                 |
| RTC TIME                | RTC 時刻 (yyyy/mm/dd hh:mm:ss)          | 文字 | 20              |
|                         | ※データが取得できないとき*                        |    |                 |
| <b>SEL TIME</b>         | SEL 時刻 (vvvv/mm/dd hh:mm:ss)          | 文字 | 20              |
|                         | ※L#が0のときは HVM システム時刻を示します             |    |                 |
|                         | ※データが取得できないとき*                        |    |                 |
| <b>SEL TIME MODE</b>    | SEL 時刻モード {GMT   Local-Time}          | 文字 | 16              |
|                         | ※データが取得できないとき*                        |    |                 |
| SEL TIME ZONE           | SEL 時刻ゾーン (-12~+14)                   | 文字 | 4               |
|                         | ※L#が 0 のときは HVM システム時刻のタイムゾーン         |    |                 |
|                         | を示します。                                |    |                 |
|                         | ※データが取得できないとき*                        |    |                 |
| <b>LAST ACTIVATED</b>   | LPAR の最終 Activate RTC 時刻(yyyy/mm/dd   | 文字 | 20              |
|                         | hh:mm:ss)                             |    |                 |
|                         | ※データが取得できないとき*                        |    |                 |
| <b>LAST DEACTIVATED</b> | LPAR の最終 Deactivate RTC 時刻(yyyy/mm/dd | 文字 | 20              |
|                         | hh:mm:ss)                             |    |                 |
|                         | ※データが取得できないとき*                        |    |                 |
| RTC LAST MODIFIED       | LPAR の最終 RTC 更新 RTC 時刻(yyyy/mm/dd     | 文字 | 20              |
|                         | $h$ h:mm:ss $)$                       |    |                 |
|                         | ※データが取得できないとき*                        |    |                 |
| <b>INIT RTC</b>         | 構成情報に保存されている LPAR RTC 時刻のシステ          | 数値 | 12 <sup>2</sup> |
|                         | ム時刻との差分値                              |    |                 |
|                         | ※データが取得できないとき*                        |    |                 |

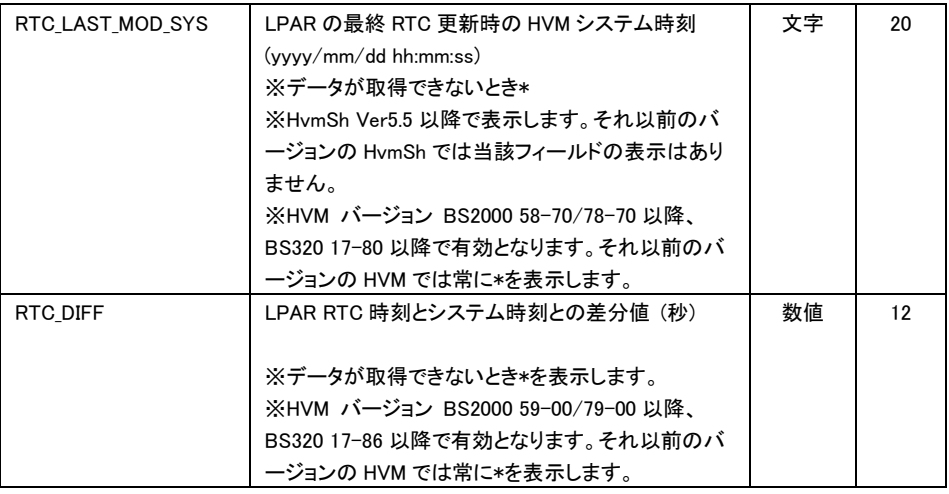

## 依存メッセージ(Ipar=LPAR 番号パラメータ指定あり) lpar=LPAR 番号パラメータ指定ありの場合の出力例を示します。 表示内容については上記 DATE\_TIME\_INFORMATION レコードの表を参照ください。

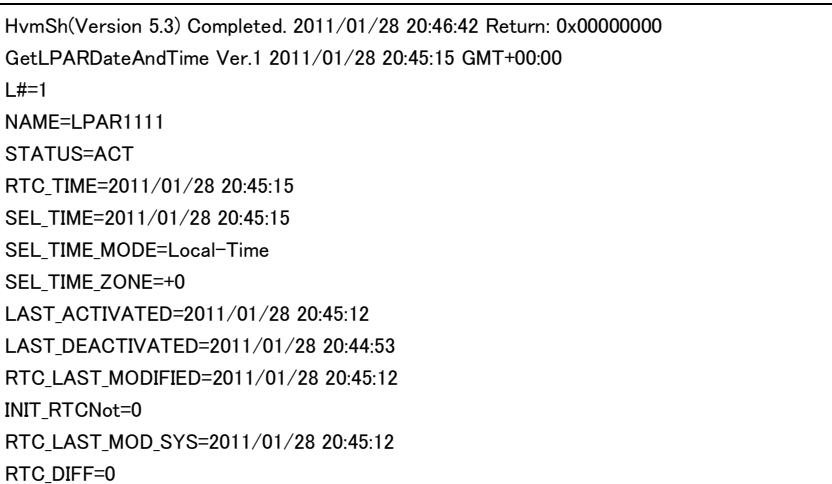

### 注意事項

・lpar=LPAR 番号パラメータで指定の LPAR 番号が最大 LPAR 番号を超えている場合、または未定義の LPAR を指 定している場合、Return: 0x11000000 のエラーで終了します。

## LPAR の時刻を HVM システム時刻に合わせる

LPAR の SEL 時刻と RTC 時刻を HVM システム時刻に合わせます。

#### 形式

opr LPARTimeAdjust { lpar=LPAR 番号 | lpar=all } [src={ HVMSYS | ZONE | UTC }] [zone=タイムゾ ーン]

[generation=世代番号]

・lpar=all を指定した場合、定義されている全 LPAR の時刻合わせを行います。

・lpar=all を指定した場合、generation= オプションの指定はできません。両オプションを同時に指定した場合 Return: 0x11000000 のエラーで終了します 。

・src=オプションは時刻を合わせる元時刻を指定します。当該オプションを指定しない場合は HVM システム時刻を元 時刻とします。

 src=HVMSYS : HVM システム時刻を元時刻とします。 src=ZONE : (zone=オプション指定値+HVM システム時刻) を元時刻とします。 src=UTC : UTC 時刻を元時刻とします。

・zone=オプションは src=ZONE を指定した場合にのみ指定可能です。

## 依存メッセージ

#### accept=操作番号

HVM が受付時に割り当てた操作番号を 10 進で出力します。正常終了時の終了コードは 16 進の操作番号です。

#### 注意事項

・変更対象の LPAR の最終 Activate RTC 時刻、最終 Deactivate RTC 時刻、最終 RTC 更新 RTC 時刻も合わせてク リアされます。

・lpar=LPAR 番号パラメータで指定の LPAR 番号が最大 LPAR 番号を超えている場合 Return: 0x11000000 のエラー で終了します。

・src=オプション, zone=オプションは「表 68 [機能名一覧」](#page-201-0)記載の LparTimeAdjustSrc が ON の場合に指定可能です。

OFF を示す HVM に対して src=オプション, zone=オプションを指定した場合、Return: 0x01010001 Msg:Invalid HVM interface version.のエラーになります。

## □ HVM システム時刻の取得

HVM システム時刻を取得します。

### 形式

get SystemTime

依存メッセージ

time= HVM システム時刻 zone=タイムゾーン

# HVM システム時刻の設定

HVM システム時刻を設定します。

## 形式

set SystemTime [time=HVM システム時刻] [zone=タイムゾーン]

・HVM システム時刻は YYYY/MM/DD-hh:mm:ss の形式。hhは 24 時間表記です。 ·タイムゾーンは-12 から+14 まで1時間単位に指定できます。

#### 依存メッセージ

なし

#### 注意事項

・HvmShコマンド開始から、時刻の設定値がHVM システムに届くまでの遅延時間があるため、秒の桁の設定値は保 障できません。精度を求める場合は HVM スクリーンにて設定してください。

・HVM システム時刻の設定における、実行結果出力メッセージの HVM コマンド受付日時は時刻設定前の時刻になり ますり、次に実行するコマンドの終了メッセージから変更後の時刻が反映されます。

 (例) >hvmsh5.3 -host=172.16.18.28 set systemtime time=2080/03/01-15:30:00 HvmSh(Version 5.3) Completed. 2011/01/28 13:55:40 Return: 0x00000000 SetSystemInfo Ver.2 2011/01/28 13:55:40 GMT+00:00

 >hvmsh5.3 -host=172.16.18.28 get systemtime HvmSh(Version 5.3) Completed. 2011/01/28 13:56:05 Return: 0x00000000 GetSystemInfo Ver.1 2080/03/01 15:30:24 GMT+00:00 time=2080/03/01 15:30:24 zone=+0

# □ HVM システム時刻制御情報の取得

HVM システム時刻の制御情報を取得します。

#### 形式

get SystemTimeCtrl

#### 依存メッセージ

TimeSync={Disable | NTP | SVP} NTPServer1=NTP サーバ 1ID NTPServer2=NTP サーバ 2ID ImportConfig={None|SVP|BMC}

・TimeSync は NTP オプションの状態を表示します。

Disable :NTP を使用しない。

NTP :NTP サーバ ID で指定される NTP サーバによる時刻合わせを行う。

SVP :SVP 上の NTP サーバによる時刻合わせを行う。

・ImportConfig は時刻制御の構成情報(NTP オプション,NTPServer1, NTPServer2,タイムゾーン)をどこからインポート するかを示します。

None :時刻制御設定のインポートは行わない。HVM 独自設定を行う。

- SVP :時刻制御設定を SVP よりインポートする。
- BMC :時刻制御設定を BMC よりインポートする。

・NTP サーバ ID には NTP サーバの IP アドレスが表示されます。未設定の場合は None を表示します。

## □ HVM システム時刻制御情報の設定

HVM システム時刻の制御情報を設定します。※変更後の設定において NTP が有効である場合は、その場で NTP サーバによる時刻合わせを行います。

## 形式

opr SystemTimeCtrl [TimeSync={Disable | NTP | SVP}] [NTPServer1=NTP サーバ1ID] [NTPServer2=NTP サーバ 2ID] [ImportConfig ={None|SVP|BMC}]

·NTP サーバ ID には NTP サーバの IP アドレスを指定します。

·NTP サーバ ID を消去する場合は、None または"△"を指定するか、=の後ろに何も記述しない指定をしてください。

#### 依存メッセージ

なし

#### 注意事項

・ImportConfig=オプションと他のオプションとの同時指定はできません。ImportConfig=オプションと他のオプションと

を同時指定した場合は Return: 0x11000000 のエラーで終了します。

・BS320 に対しては、ImportConfig=BMC の設定はできません。

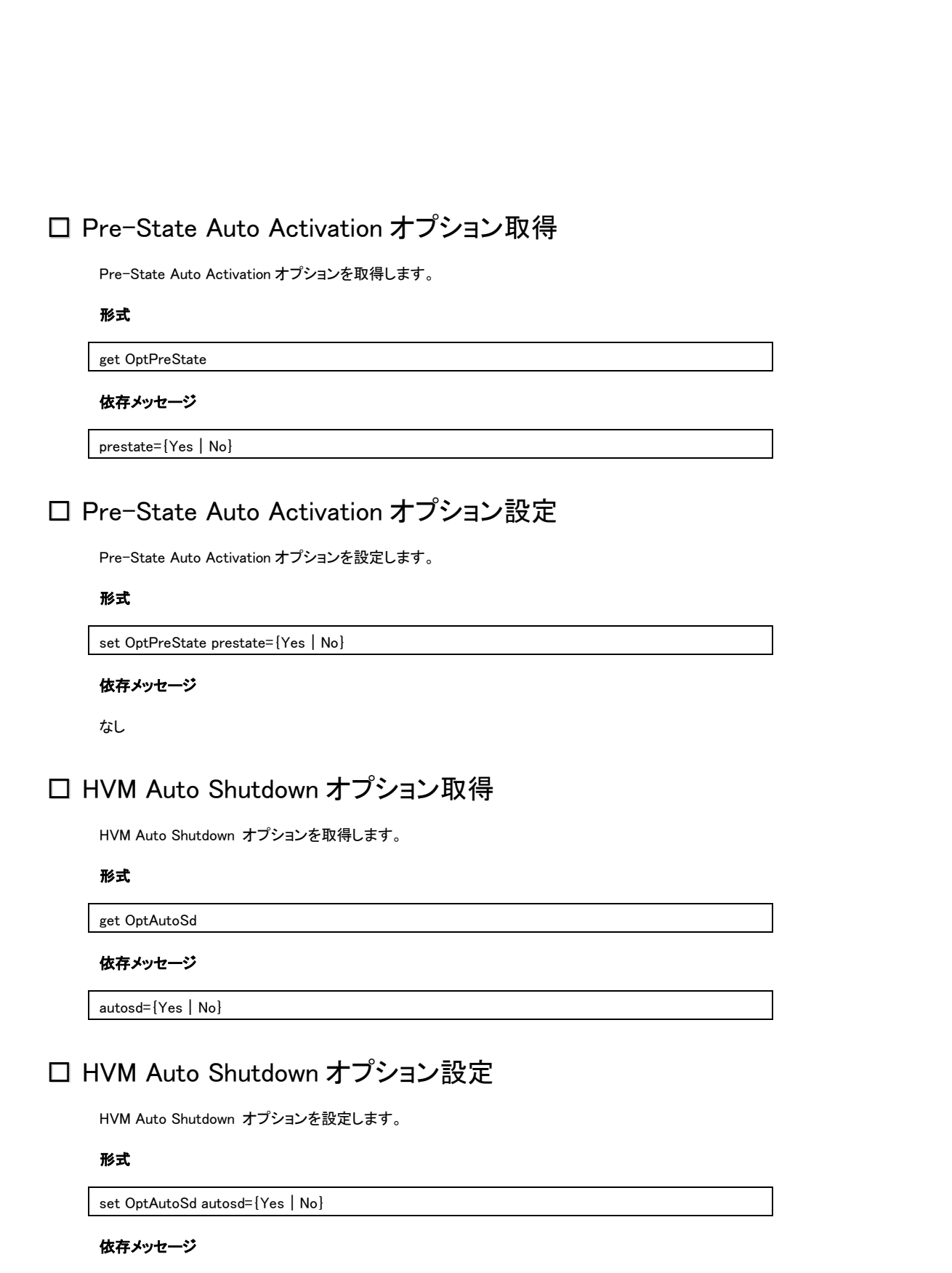

なし

# □ HVM のオプション情報取得

HVM の Options スクリーンの各項目対応する HVM の オプションを取得します。

## 形式

get HvmOptions

## 依存メッセージ

prestate={Yes|No} autosd={Yes|No} shutdownstate={Ready|InProgress} errwatching={Yes|No} activateconfirm={Yes|No} deactivateconfirm={Yes|No} screenswchar=文字コード pcpucstate={Enable|Disable|\*} (※1) usbautoalloc={Enable|Disable|\*} (※1) savechangedconfig={Enable | Disable | \*} (※1) savetimeconfig={Enable | Disable |  $*$ } ( $\divideontimes$ 1)

## 注意事項

・依存メッセージは HVM のバージョンによって異なります。次項「HVM のオプション情報設定」の注意事項を参照くだ さい。

(※1) pcpucstate, usbautoalloc, savechangedconfig, savetimeconfig 情報取得・設定 HVM インタフェースをサポートし ていないバージョンの HVM では\*を表示します。

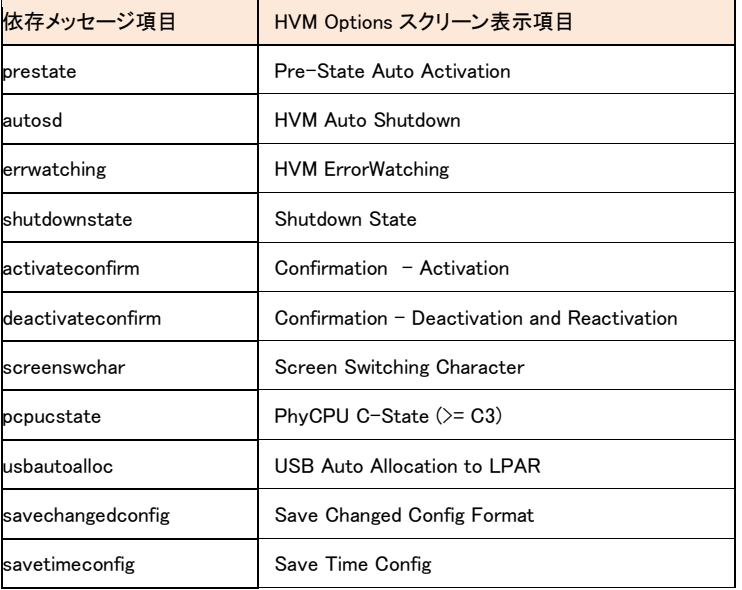

### HVM の Options スクリーン表示との関係

# HVM のオプション情報設定

HVM オプションを設定します。

## 形式

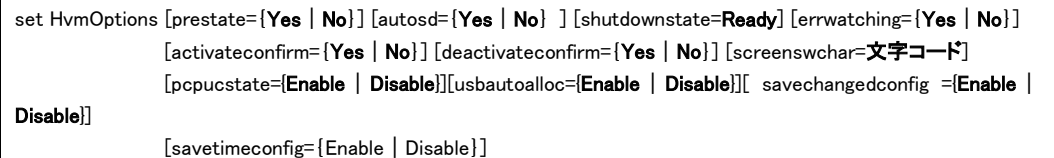

## 注意事項

·shutdownstate=Ready オプションは、当該オプションの状態が shutdownstate=InProgress の時のみ実行可能で す。

・HVM のバージョンによって,取得および設定ができないオプションがあります。下記を参照ください。

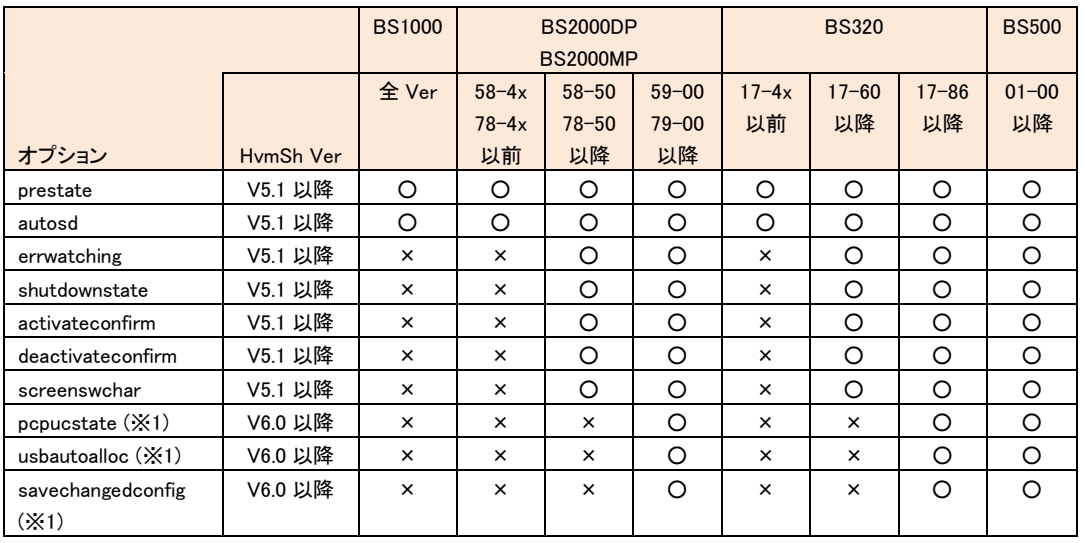

表 14 HvmOptions サポートマップ <1>

○:取得・設定可 ×:取得・設定不可

表 15 HvmOptions サポートマップ<2>

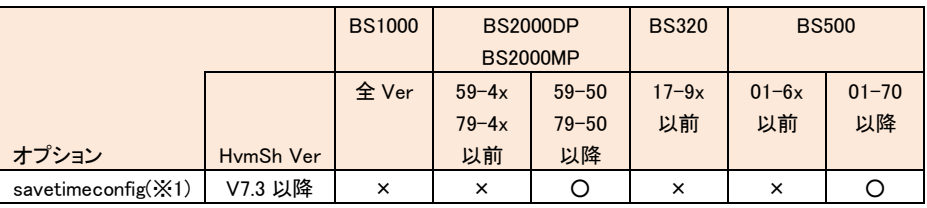

○:取得・設定可 ×:取得・設定不可

(※1) pcpucstate, usbautoalloc, savechangedconfig, savetimeconfig 情報取得・設定の HVM インタフェースをサポートし ていない HVM に対して当該オプションを指定した場合は Return: 0x11000000 のエラー終了になります。

# 口 タイマカウンタ算出ベース設定

HVM がタイマカウンタを算出する際にベースとなる値を設定します。

## 形式

opr TimerCounterBase tcbase={TSC | CPUFrequency}

## 注意事項

・設定変更に伴い、構成情報の保存が実施されます。ただし次回 HVM を再立ち上げで設定されるタイマカウンタ算 出ベースと同じ値を設定した場合は構成情報の保存は実行されません。

・タイマカウンタを算出ベースを変更するためには当該コマンドによる設定変更が完了したあと、HVM をリスタートす る必要があります。

・「タイマカウンタ算出ベース取得」コマンドはサポートしていません。構成情報の一括取得(get ConfigAll)の HVM\_CONFIGURATION レコードのTC\_BASE\_CURR フィールドで、現在のタイマカウンタ算出ベースの値を確認してく ださい。

## □ LPAR の NVRAM を操作

指定のLPAR番号で定義されたLPARのNVRAMを操作します。形式1ではNVRAMを初期化し、形式2ではNVRAM のコピーを指定します。

## 形式 1

opr LparNvramClear lpar=LPAR 番号

形式 2

opr LparNvramCopy from=コピー元 LPAR 番号 to=コピー先 LPAR 番号

#### 依存メッセージ

accept=操作番号

HVM が受付時に割り当てた操作番号を 10 進で出力します。正常終了時の終了コードは 16 進の操作番号です。

## 注意事項

・形式2でコピー元、コピー先に同じLPAR番号を指定することはできません。同じLPAR番号を指定した場合Return: 0x11000000 のエラーで終了します。

# □ HVM ダンプ採取(SVP)

HVM のダンプを SVP に転送します。HVM の Options スクリーンの TakeHvmDump と同等です。

## 形式

opr HvmDumpToSvp

#### 依存メッセージ

accept=操作番号

HVM が受付時に割り当てた操作番号を 10 進で出力します。正常終了時の終了コードは 16 進の操作番号です。
## 共有 NIC 状態情報取得

共有 NIC 状態を表示します。

### 形式

get SystemSNIC segment=共有 NIC 番号 portid={a | b | c | d | e | f | g | h}

・HVM バージョン BS2000 59-00/79-00 以降、BS320 17-86 以降および BS500 では共有 NIC 番号には 1 から 8 ま で指定できます。BS2000,BS320 のそれ以外のバージョンでは共有 NIC 番号には 1 から 6 まで指定できます。

#### 依存メッセージ

snicstate={U | D |  $*$  | -}

・U: Link Up 状態・D: Link Down 状態

・\*: 状態が不明(HVM スクリーンは"-"になっています。)

・-: 定義されていないか、またはポートが存在しない(HVM スクリーンは空白表示になっています。)。

# 仮想 LAN セグメントの状態情報取得

仮想 LAN セグメントの状態を表示します。

#### 形式

get SystemLANSeg segment={V | 共有 NIC 番号} portid={a | b | c | d | e | f | g | h}

・HVM バージョン BS2000 59-00/79-00 以降、BS320 17-86 以降および BS500 では共有 NIC 番号には 1 から 8 ま で指定できます。BS2000,BS320 のそれ以外のバージョンでは共有 NIC 番号には 1 から 6 まで指定できます。

#### 依存メッセージ

lansegstate= ${A \mid S \mid D \mid -}$ 

- ・A: Active 状態
- ・S: Standby 状態
- ・D: Down 状態

・F:Fault 状態

・-: 共有 NIC でないか、またはポートが存在しない(HVM スクリーンは空白表示になっています。)

# □ HVM システムの状態取得

HVM の各種状態を取得します。System Service State スクリーンで表示している状態の一部も含まれます。

### 形式

get HvmStatus

## 依存メッセージ

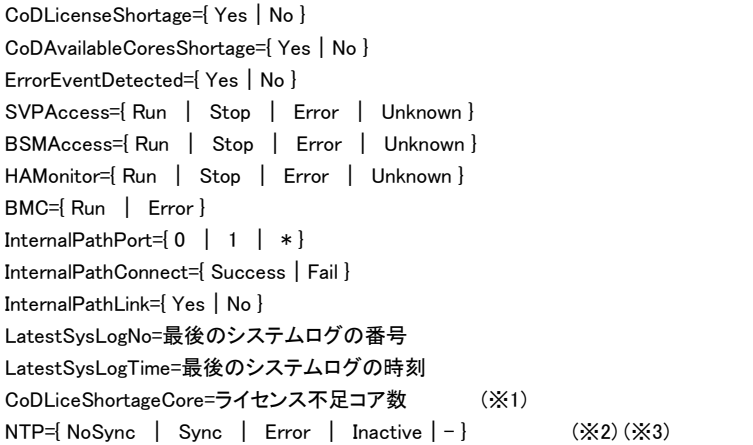

(※1) HvmSh V5.3 以降で出力します。HVM がサポートしていない場合は0を表示します。 (※2) HvmSh V5.5 以降で出力します。HVM が NTP をサポートしていない場合は-を表示します。 (※3) HVM スクリーンにおいて Inactive の場合でも HVM , HvmSh のバージョン組み合わせにより-を表示します。

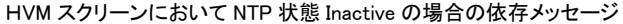

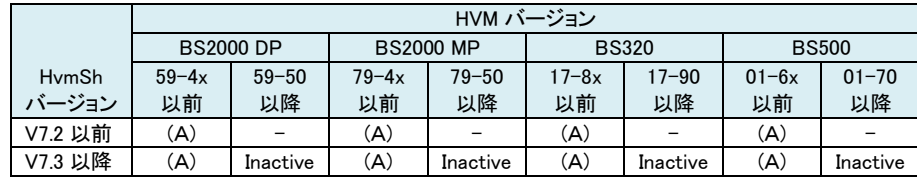

(A)={ NoSync | Sync | Error}

## □ HVM の ForceRecoverv 機能を起動

HVM システムの ForceRecovery 機能を起動します。

#### 形式

opr ForceRecovery

#### 依存メッセージ

accept=**操作番号** 

HVM が受付時に割り当てた操作番号を 10 進で出力します。正常終了時の終了コードは 16 進の操作番号です。

#### 注意事項

・コマンドが正常終了した場合、「出力形式」節に記載の出力例 (Accepted) 形式の実行結果メッセージを出力しま す。ForceRecovery が完了するのに通常2~3分の時間を要し(※1)、その間は HVM との通信が出来なくなります。 したがってこの間に実行した HvmSh コマンドは、Return:0x10020001 Response Timeout. または Return:0x10030000 Unknown Data Received. のエラーで終了します。

※1 共有 FC のポートステータスが LinkDown の場合、要する時間が LinkDown のポート数に依存して増加します。 詳しくは BladeSymphony {BS2000 | BS320 | BS500}ユーザーズガイドの注意事項「共有 FC のポートステータスにつ いて」を参照ください。

## LPAR に割り当てられた占有 FC 情報の取得

指定の LPAR 番号の LPAR に割り当てられた占有 FC 情報を取得します。

#### 形式

get LPARDedFC lpar=LPAR 番号

#### 依存メッセージ

slotno=SlotNo portno=PortNo wwpn=WWPN wwnn=WWNN

・割り当てられた占有 FC 数分繰り返します。

・占有 FC が1つも割り当てられていないときには、依存メッセージが出力されません。

・slotno が Enn の場合は、E=拡張 IO カード、nn=ブレード番号+搭載位置を意味します。

・slotno が Ixnn の場合、I=IO ドロワ、x= IO ドロワ番号、nn=搭載位置を意味します。

## LPAR の FC 割り当て情報取得

FC 割り当て情報を表示します。

### 形式

get SystemFC

### 依存メッセージ

lpar=LPAR 番号 slotno=SlotNo portno=PortNo shcmd={D | S} vfcid=VfcID wwpn= FC の WWPN wwnn= FC  $\bm{\mathcal{D}}$  WWN portstatus= $\{A \mid D \mid C \mid E \mid * \}$ 

・FC 数分繰り返し表示します。

・LPAR に未割り当ての FC は lpar=に'-' を表示します。

・VfcID は、共有 FC 以外の場合は '-' を表示します。

・slotno が Enn の場合は、E=拡張 IO カード、nn=ブレード番号+搭載位置を意味します。

・slotno が Ixnn の場合、I=IO ドロワ、x= IO ドロワ番号、nn=搭載位置を意味します。

・FC が占有モードの場合 portstatus=に'\*'を表示します。

## 出力例

lpar=1 slotno=4 portno=0 shcmd=S vfcid=1 wwpn=2301000087020000 wwnn=2301000087020001 portstatus=A lpar=- slotno=4 portno=0 shcmd=S vfcid=2 wwpn=2302000087020000 wwnn=2302000087020001 portstatus=D lpar=2 slotno=13 portno=0 shcmd=D vfcid=- wwpn=2302000087020000 wwnn=2302000087020001 portstatus=C lpar=2 slotno=13 portno=1 shcmd=D vfcid=- wwpn=2302000087020000 wwnn=2302000087020001 portstatus=E

## 注意事項

HVM の Allocated FC Information スクリーンの Migration WWN の情報は、get ConfigAll コマンドの VFC\_ASSIGN\_INFORMATION レコードの MG\_WWPN/MG\_WWNN フィールドから取得ください。

## □ HVM システムのログ取得

HVM がメモリ上に保持している最新のログを取得します。

## 形式

get HvmSystemLogs type=sys [notag]

・type= sys オプションは取得するイベントログの種類を指定します。 sys : システムログ

·notag オプションを指定した場合は、依存メッセージに示す出力形式から<xxxxx>,</xxxxx>で示すタグを除いたもの を出力します。

#### 依存メッセージ

システムログ、エージェントイベント、操作履歴の出力形式を示します。

システムログ(type=sys)の形式

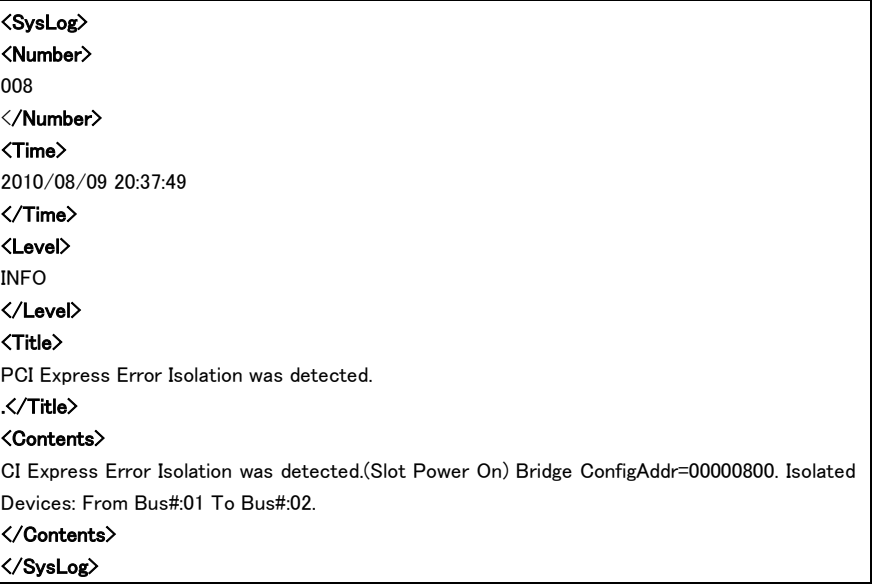

## 注意事項

HVM が登録した順に出力します。

## □ 仮想 NIC のネットワークセグメント単位の DMA エンジン利用可否取得

仮想 NIC のネットワークセグメント単位の DMA エンジン利用可否を取得します。

## 形式

get SystemVNICA segment={V | 共有 NIC 番号} portid={a | b | c | d}

・共有 NIC 番号には 1 から 6 まで指定できます。HVM バージョン BS2000 59-00/79-00 以降、BS320 17-86 以降で あっても共有 NIC 番号に 7,8 は指定できません。

#### 依存メッセージ

vnica={-}

・-: DMA エンジン利用可否を取得できない

## 注意事項

・HVM が未サポートのため、常に'-' を表示します。

・segment で指定する共有 NIC 番号に対応する物理 NIC が 4 または 8 ポートであっても portid に'c'~'h'を指定す ることはできません。指定した場合 Return: 0x11000000 のエラーで終了します。

## □ HVM インタフェースの実行結果取得

指定の操作番号で受け付けた HVM インタフェースの実行結果(ステータスコード)を、終了コードに返します。

## 形式

getResult accept=**操作番号** 

・**操作番号**は 10 進数で 1 から HVM が管理する最大操作番号まで指定できます。

依存メッセージ

操作番号に対応する HVM コマンドと HVM の受付日時です。

返答例:

Activate 2007/05/01 12:10:12 GMT+09:00

# LPAR 世代番号取得

指定の LPAR 番号の LPAR の世代番号を取得します。

### 形式

get LPARGeneration lpar=LPAR 番号

### 依存メッセージ

generation=世代番号

# □ HVM コマンド情報取得

HvmSh コマンドと HVM との間で使用される HVM コマンドとそのバージョン一覧を返します。

## 形式

get Versions

#### 依存メッセージ 返答例:

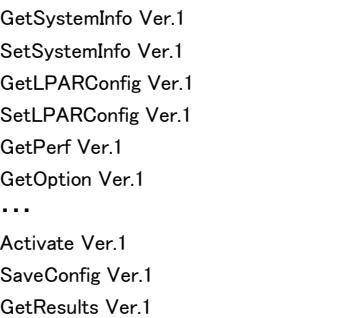

# LPAR 起動抑止情報取得

LPAR 起動抑止情報を取得します。

## 形式

get ActInhibit lpar=LPAR 番号

## 依存メッセージ

inhibit={yes | no}

・yes : 指定した LPAR は起動が抑止されています。指定した LPAR は Activate することができません。 ・no : 指定した LPAR は起動抑止が無効です。

# LPAR 起動抑止情報の設定

LPAR 起動抑止情報を設定します。

### 形式

set ActInhibit lpar=LPAR 番号 inhibit={yes | no}

・yes : 指定した LPAR の起動を抑止します。yes を設定した LPAR は Activate することができません。 ・no : 指定した LPAR の起動抑止を無効にします。

#### 依存メッセージ

なし

## □ 相対スロット番号取得

PCI スロットのスロット番号とそれに対応する相対スロット番号を取得します。

#### 形式

get RelativeSlot

#### 依存メッセージ

slot=PCI デバイスが搭載されているスロット番号 relslot=slotno に対応する相対スロット番号

・PCI スロット数分繰り返し表示します。

・slot が Enn の場合は、E=拡張 IO カード、nn=ブレード番号+搭載位置を意味します。 ・slot が Ixnn の場合、I=IO ドロワ、x= IO ドロワ番号、nn=搭載位置を意味します。

# □ vfcWWN 取得

相対スロット番号とポート番号と VfcID で特定される共有 FC の vfcWWN(WWPN)を取得します。

形式

get vfcWWN relslot=相対スロット番号 portno=ポート番号 vfcid=SfcVfcID

・相対スロット番号は 10 進数で 0 から FC の最大相対スロット番号を指定できます。 ・PCI スロットのスロット番号に対応する相対スロット番号は、get RelativeSlot インタフェースにより取得できます。 ・ポート番号:共有 FC を割り当てているポート番号を 10 進数で指定します。 ・SfcVfcID: VfcID(1~最大 VfcID)を指定します。

依存メッセージ

vfcWWN=設定されている WWN

## vfcWWN の変更

相対スロット番号とポート番号と VfcID で特定される共有 FC の vfcWWN(WWPN)を変更します。

#### 形式

set vfcWWN relslot=**相対スロット番号** portno=ポート番号 vfcid=SfcVfcID vfcWWN={交換設定する WWPN | invalid | reset}

·相対スロット番号は 10 進数で 0 から FC の最大相対スロット番号を指定できます。

・PCI スロットのスロット番号に対応する相対スロット番号は、get RelativeSlot インタフェースにより取得できます。

・ポート番号:共有 FC を割り当てているポート番号を 10 進数で指定します。

・SfcVfcID: VfcID(1~最大 VfcID)を指定します。

・交換設定する WWPN は 16 進 8 桁を指定します。本機能は Five 限定であるため、0x2、0x5 で始まる WWPN を指定 できます。WWNN は WWPN+1 を使用します。

・invalid : 無効な vfcWWN(x'200・・・')を設定します。無効な vfcWWN が割り当てられた LPAR を Activate すること はできません。

・reset : vfcWWN を、VfcID の値などを利用して HVM が自動生成する値にリセットします。

#### 依存メッセージ

vfcWWN=設定した WWN from 設定変更前の WWN

#### 制限事項

・vfcWWN の設定では、設定を交換する相手 LPAR(異なる HVM の LPAR)を決定後、相手 LPAR の共有 FC の vfcWWN と交換で設定してください。

・vfcWWN 交換設定中の不用意な LPAR 起動を避けるため、vfcWWN を交換設定するための共有 FC を割り当てた LPAR に起動抑止の設定をしてから交換設定してください。

・vfcWWN=reset を実行するときは、交換設定した2つの LPAR の共用 FC の vfcWWN を両方リセットしてください。

・交換設定した vfcWWN は Save Configuration 操作をしないと保存されません。交換設定する2つの LPAR で Save Configuration が成功したことを確認するまで LPAR の起動抑止を解除しないでください。

・vfcWWN を HVM が自動生成する値以外に変更した共有 FC を LPAR から割り当て解除しないでください。

・vfcWWN を HVM が自動生成する値以外に変更した共有 FC を割り当てている LPAR 定義を削除(remove)しないで ください。

・実行結果の出力メッセージを保存してください。

・N+M コールドスタンバイ機能と併用しないでください。

・不用意に vfcWWN を変更すると重大なシステム障害が発生する恐れがあります。上記制限に従って使用してくださ い。不用意に使用した場合、HVM の動作保障ができません。

#### 注意事項

・無効な vfcWWN(x'200・・・')を除き、既に HVM に設定済みの vfcWWN を設定することはできません。

・set vfcidChangeInhibit インタフェースにより VfcID 割り当て変更を禁止設定された LPAR に割り当て中の共有 FC のみvfcWWN の交換設定が許可されます。ただし、その LPAR が Activate 中のときは設定することはできません。 ・vfcWWN=reset では、パラメータで特定される共有 FC が VfcID 割り当て変更を禁止設定された LPAR に割り当てら れていなくても、HVM が自動生成する値にリセットできます。

・set VfcWwn は LPAR 再配置専用の HVM インタフェースです。1度以上 LPAR マイグレーションの対象になった FC ポートに対しては使用しないでください。

## 自動生成 MAC アドレスに使用する情報の取得

仮想 NIC 用 MAC アドレスを HVM が自動生成するときに使用する情報を取得します。

### 形式

get autoVnicMac lpar=LPAR 番号

#### 依存メッセージ

vnicsysno=自動生成 MAC アドレスに使用する VNIC システム番号 seedlpar=自動生成 MAC アドレスに使用する LPAR 番号

## 自動生成 MAC アドレスに使用する情報の変更

仮想 NIC 用 MAC アドレスを HVM が自動生成するときに使用する情報を変更します。

#### 形式

set autoVnicMac lpar=LPAR番号 vnicsysno=自動生成MACに使用するVNICシステム番号 seedlpar= 自動生成 MAC に使用する LPAR 番号

·自動生成 MAC に使用する VNIC システム番号は設定を交換する相手 LPAR の VNIC システム番号を指定します。 ·自動生成 MAC に使用する LPAR 番号には設定を交換する相手 LPAR の LPAR 番号を指定します。

#### 自動生成 MAC アドレスに使用する情報をリセットするときの形式

set autoVnicMac lpar=LPAR 番号 vnicsysno=reset

・reset : 自 VNIC システム番号と自 LPAR 番号を自動生成 MAC アドレスに使用します。

#### 制限事項

・本情報の変更は、設定を交換する相手 LPAR(異なる HVM 上の LPAR)と交換で設定してください。

・本情報を設定中の不用意な LPAR 起動を避けるため、指定する LPAR に起動抑止の設定をしてから交換設定してく ださい。

・vnicsysno=reset を実行するときは、交換設定した2つの LPAR を両方リセットしてください。

・変更した情報は Save Configuration 操作をしないと保存されません。交換設定する2つの LPAR で Save Configuration が成功したことを確認するまで LPAR の起動抑止を解除しないでください。

・交換する相手 LPAR の仮想 NIC 用 MAC アドレスを引き継ぐには、上記情報を交換設定するとともに、仮想 NIC の 割り当ても引き継いでください。相手 LPAR が自動生成ではない MAC アドレスを設定していたとき、その MAC アドレ スを引き継ぐには、本情報を交換設定後にその MAC アドレスを設定し直してください。

・仮想 NIC 用 MAC アドレスを HVM が自動生成するときに使用する情報を変更した LPAR 定義を削除(remove)しない でください。LPAR 定義を削除する前に、vnicsysno=reset で交換設定した2つの LPAR を両方リセットしてください。

・実行した HvmSh コマンドとその実行結果を保存してください。

・N+M コールドスタンバイ機能と併用しないでください。

・不用意に vfcWWN を変更すると重大なシステム障害が発生する恐れがあります。上記制限に従って使用してくださ い。不用意に使用した場合、HVM の動作保障ができません。

## 注意事項

・指定の LPAR が Activate 中のときは変更できません。

・既に HVM の他の LPAR に設定されている情報を設定することはできません。

・本情報が交換設定されている LPAR がある HVM では、VNIC システム番号を変更できません。

・set AutoVnicMac は LPAR 再配置専用の HVM インタフェースです。1度以上 LPAR マイグレーションの対象になっ た LPAR に対しては使用しないでください。

## LPAR 時刻差分情報取得

システム時刻と LPAR RTC 時刻の差分時間(秒)を取得します。

#### 形式

get LPARRTCdiff lpar=LPAR 番号

#### 依存メッセージ

RTCdiff=差分時間(秒)

・差分時間(秒)は 0 以上なら符号無し、負の場合なら-(マイナス)符号が付きます。

### 注意事項

LPAR が Activate 中のときは、コマンド処理時点での RTCdiff 値を取得します。

## LPAR 時刻差分情報の設定

システム時刻と LPAR RTC 時刻の差分時間(秒)を設定します。

### 形式

set LPARRTCdiff lpar=LPAR 番号 RTCdiff=差分時間(秒)

・差分時間(秒)は 10 進数を符合付き 64 ビット型の値の範囲を指定できます。0 以上なら符号無し、負の場合なら -(マイナス)符号を付けてください。

### 依存メッセージ

なし

## 制限事項

・設定した情報は Save Configuration 操作をしないと保存されません。

### 注意事項

・LPAR が Activate 中のときは設定できません。

・本設定は、Date and Time スクリーンの LPAR RTC 表示の RTC 時刻に反映されます。 ・generation=数値パラメータの指定はできません。

## □ LPAR の VfcID 変更禁止情報取得

VfcID 変更禁止情報を取得します。

## 形式

get vfcidChangeInhibit lpar=LPAR 番号

### 依存メッセージ

inhibit={yes | no}

・yes : 指定の LPAR の VfcID 割り当て変更が禁止されています。

・no : 指定の LPAR の VfcID 割り当て変更禁止は無効になっています。

## LPAR の VfcID 変更禁止情報の設定

VfcID 変更禁止情報を設定します。

## 形式

set vfcidChangeInhibit lpar=LPAR 番号 inhibit={yes | no}

・yes : 指定の LPAR の VfcID 割り当て変更を禁止します。 ・no : 指定の LPAR の VfcID 割り当て変更禁止を無効にします。

#### 依存メッセージ

なし

#### 制限事項

・設定した情報は Save Configuration 操作をしないと保存されません。

#### 注意事項

・LPAR が Activate 中のときは設定できません。

・共有 FC の vfcWWN を変更するためには、共有 FC が割り当てられている LPAR に VfcID 割り当て変更禁止 (inhibit=yes)を設定してください。

・LPAR 定義を削除後に LPAR を再定義すると、VfcID 変更禁止情報は inhibit=no になります。

・VfcID 変更禁止情報に inhibit=yes が設定されている LPAR がある HVM では、PCI デバイスのスケジューリングモー ドを変更できません。

## □ HVM ダンプ採取(FTP サーバ)

HVM ダンプを採取し、外部 FTP サーバに転送・保存します。

#### 形式

opr TakeHvmDump

#### パラメータ

パラメータの入力は、対話形式で行います。入力するパラメータを以下に示します。

・HVM ダンプの転送・保存先である外部 FTP サーバの IP アドレス ・HVM ダンプの転送・保存先である外部 FTP サーバの User ID ・HVM ダンプの転送・保存先である外部 FTP サーバのパスワード ・HVM ダンプの転送・保存先である外部 FTP サーバのディレクトリパス(指定した FTP 配下のディレクトリパス) ・上記 User ID、パスワードは 16 文字まで入力可能です。上記ディレクトリパスは 49 文字まで入力可能です。

#### 依存メッセージ

#### accept=操作番号

HVM が受付時に割り当てた操作番号を 10 進で出力します。正常終了時の終了コードは 16 進の操作番号です。

#### 使用例

本コマンドの使用例を以下に示します。

```
> HvmSh -host=xxx.xxx.xxx.xxx opr TakeHvmDump (enter) 1
FTP IP Address : xxx.xxx.xxx.xxx (enter) 2
FTP User ID : xxxxxxxx (enter) 3
FTP Password : ******** (enter) 4
FTP Directory Path : xxx/xxx/ (enter) 5
FTP IP Address : xxx.xxx.xxx.xxx
FTP User ID : xxxxxxxxx (6)
FTP Password : (非表示)
FTP Directory Path : xxx/xxx/
Confirm? (Y/[N]) : Y (enter) ⑦
```

```
①: 本コマンド「TakeHvmDump」の入力例です。-host には HVM ダンプ採取対象の HVM の IP アドレス
を指定してください。 例) -host=192.168.0.22
②: 外部 FTP サーバの IP アドレスを入力してください。 例) 10.206.12.164
③: 外部 FTP サーバの User ID を入力してください。
④: 外部 FTP サーバのパスワードを入力してください。入力文字は「*」に置き替えられて表示されま
す。
⑤: 外部 FTP サーバのディレクトリパス(指定した FTP 配下のディレクトリパス)を入力してください。
⑥: ②~⑤で入力した内容が表示されます。但し、④のパスワードは表示されません。
⑦: 入力内容を確認の上、HVM ダンプ採取を実行して良い場合、「Y」を入力してください。
   HVM ダンプ採取を実行したくない場合、N を入力してください。
```
## 補足事項

本 HvmSh コマンド「HVM ダンプ採取」を実行後、当該ダンプ採取の実行結果を確認するため、HvmSh コマンド「HVM インタフェースの実行結果取得」を実行してください。

## 口 ゲストメモリダンプ開始

指定 LPAR 番号に対するゲストメモリダンプ採取を開始します。採取されたダンプ情報は外部 FTP サーバに転送・ 保存されます。

#### 形式

opr StartGuestDump

#### パラメータ

パラメータの入力は、対話形式で行います。入力するパラメータを以下に示します。

```
・ゲストメモリダンプ採取対象 LPAR 番号
・外部 FTP サーバの IP アドレス
・外部 FTP サーバの User ID
・外部 FTP サーバのパスワード
・外部 FTP サーバのディレクトリパス(指定した FTP 配下のディレクトリパス)
```
上記 User ID、パスワードは 16 文字まで入力可能です。上記ディレクトリパスは 49 文字まで入力可能です。

#### 使用例

本コマンドの使用例を以下に示します。

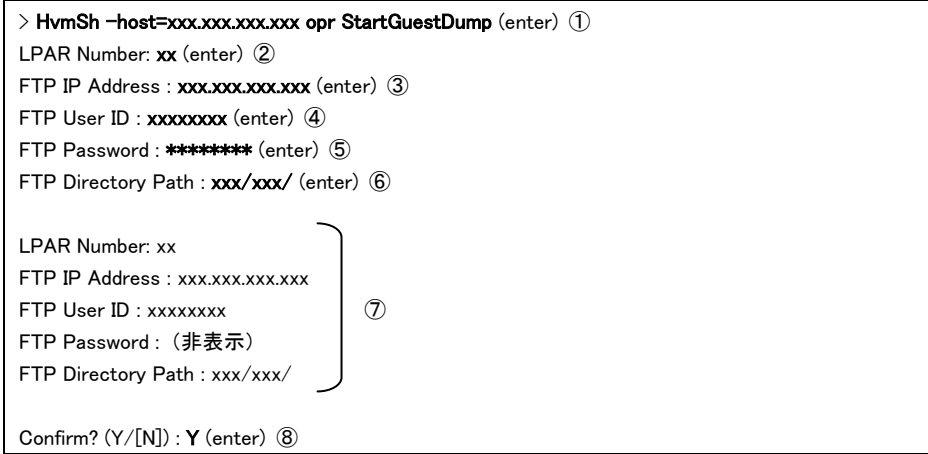

①: 本コマンド「StartGuestDump」の入力例です。-host にはゲストメモリダンプ採取対象 LPAR が含ま れる HVM の IP アドレスを指定してください。 例) -host=192.168.0.22 ②: ゲストメモリダンプ採取対象 LPAR の LPAR 番号を入力してください。 ③: 外部 FTP サーバの IP アドレスを入力してください。 例) 10.206.12.164 ④: 外部 FTP サーバの User ID を入力してください。 ⑤: 外部 FTP サーバのパスワードを入力してください。入力文字は「\*」に置き替えられて表示されま す。

- ⑥: 外部 FTP サーバのディレクトリパス(指定した FTP 配下のディレクトリパス)を入力してください。
- ⑦: ②~⑥で入力した内容が表示されます。但し、⑤のパスワードは表示されません。
- ⑧: 入力内容を確認の上、ゲストメモリダンプ採取を開始して良い場合、「Y」を入力してください。
- ゲストメモリダンプ採取を開始したくない場合、N を入力してください。

## 補足事項

本 HvmSh コマンド「ゲストメモリダンプ開始」を実行後、当該ダンプ採取の進捗状況を確認するため、HvmSh コマンド 「ゲストメモリダンプ進捗状況取得」を定期的に実行してください。

## ゲストメモリダンプ中止

指定 LPAR 番号に対するゲストメモリダンプ採取を中止します。

#### 形式

opr CancelGuestDump lpar=LPAR 番号

#### 補足事項

・本 HvmSh コマンド「ゲストメモリダンプ中止」を実行後、当該ダンプ採取の中止が成功することを確認するため、 HvmSh コマンド「ゲストメモリダンプ進捗状況取得」を実行してください。

## 口 ゲストメモリダンプ進捗状況取得

ゲストメモリダンプ採取の進捗状況を取得する。

#### 形式

get GuestDumpProgress

#### 依存メッセージ

condition=状態メッセージ(LPAR番号) status=ステータス(メッセージ) total size=全体容量 finished size=転送済み容量(転送済み%)

取得値を以下に説明します。

```
・状態メッセージ(LPAR 番号):
```
ゲストメモリダンプの実行状態メッセージと対象 LPAR 番号を表示します。

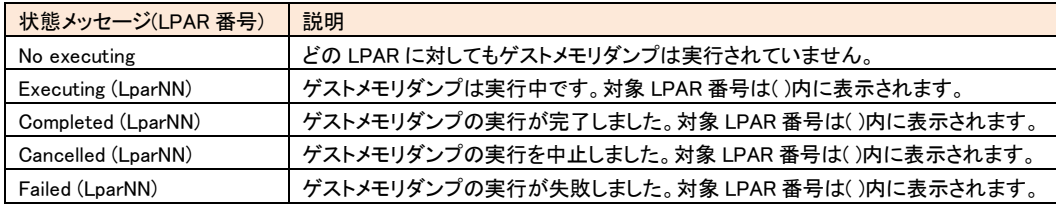

・ステータス(メッセージ):

ゲストメモリダンプの実行結果ステータスのコードとメッセージを表示します。詳細を下表に示します。

## ・全体容量:

ゲストメモリダンプの全体容量(MB)を表示します。

・転送済み容量(転送済み%):

 ゲストメモリダンプの転送済み容量(MB)を表示します。( )内は、転送済み%(「転送済み容量/全体容量」の%) を表示します。

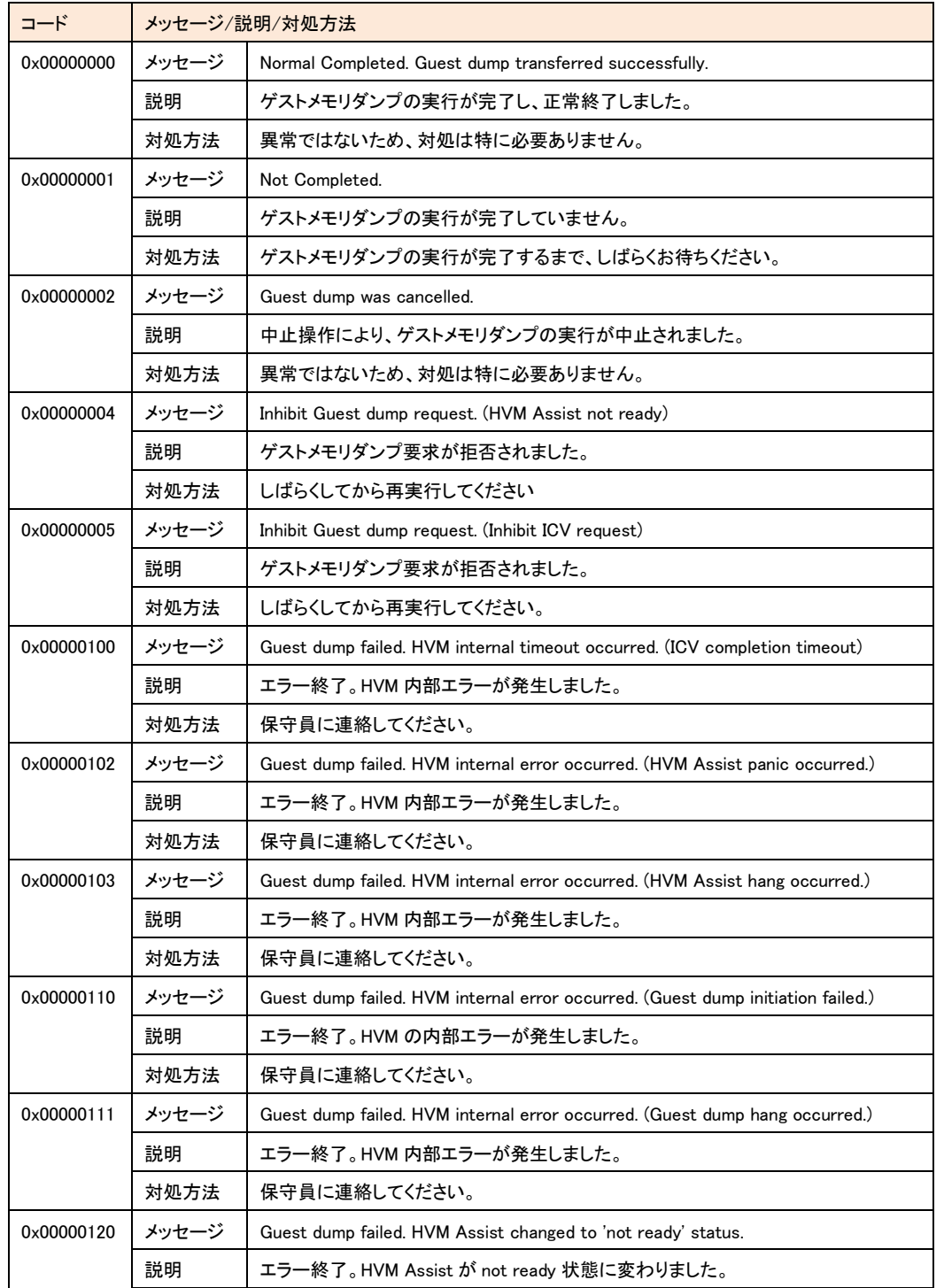

### 表 16 実行結果ステータスのコードとメッセージ一覧

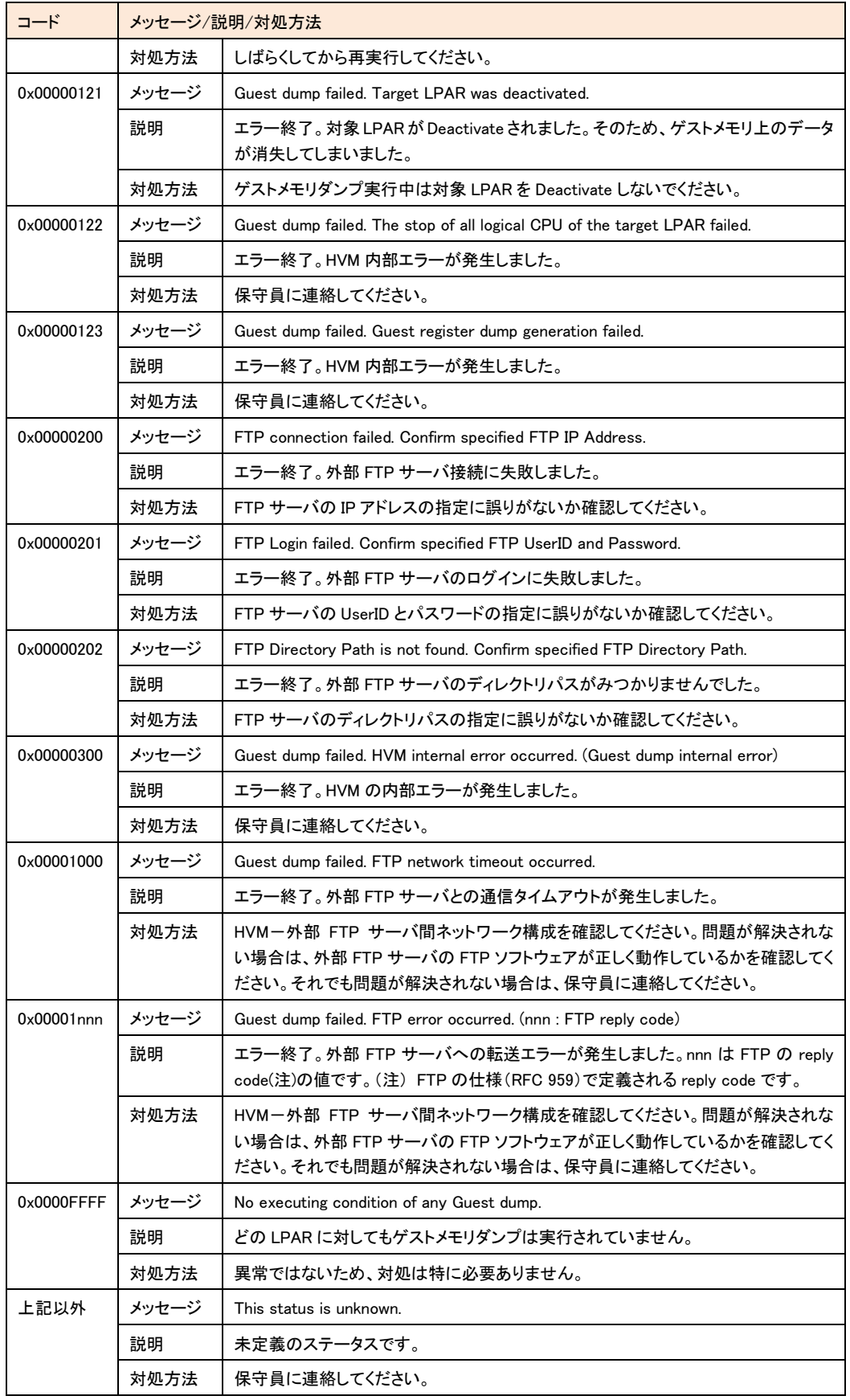

# □ HVM 統計情報の表示

HVM の統計情報を表示します。

形式

get△<sup>1</sup>HvmPerfMon△<sup>1</sup>filename=━時ファイル名称 [△noconf][△nocpu][△'nomem][△'nonic] [△nohba][△nodetail] [△ excpu] [△1 exio] [△1 hvm]

一時ファイル名称 : ルートから始まるパスを指定します。ファイルサイズは、excpu,HVM オプションを指定しない場 合最大 1600KB(1.6MB)、excpu,HVM オプションを指定した場合最大 1850KB(1.85MB)になります。

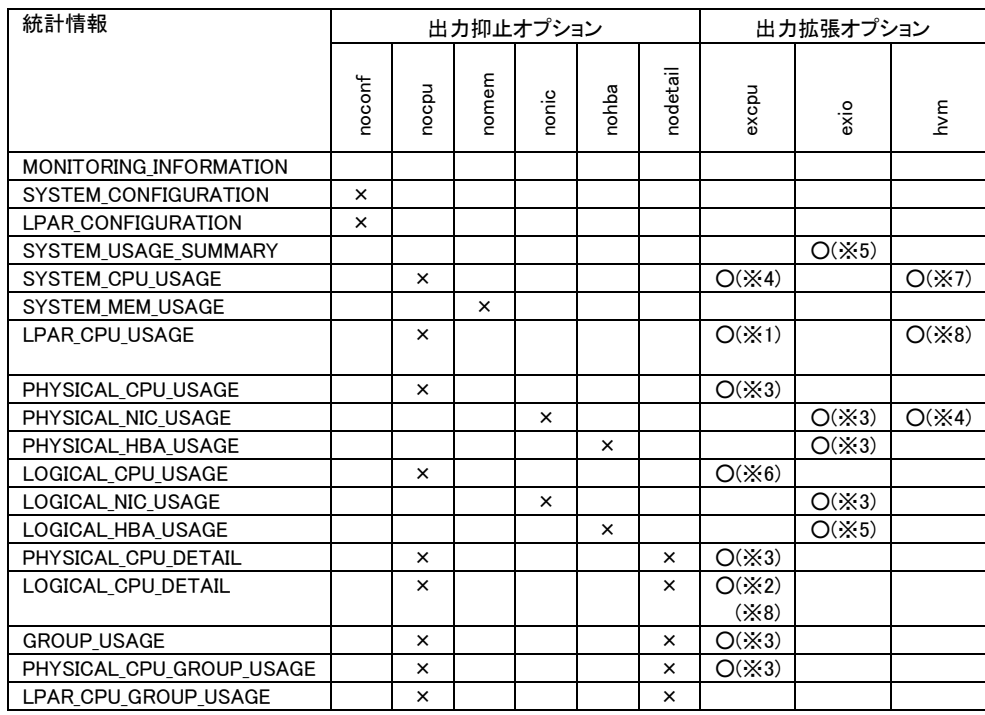

#### 表 17 HvmPerfMon コマンドの出力抑止/出力拡張オプション

×:表示しないことを示す

○:出力拡張オプション指定によって拡張されたフィールドが出力されることを示す

(※1) HvmSh Ver 5.0 以降 (※2) HvmSh Ver 5.1 以降

(※3) HvmSh Ver 5.5 以降 (※4) HvmSh Ver 5.6 以降

(※5) HvmSh Ver 6.2 以降 (※6) HvmSh Ver 6.4 以降

(※7) HvmSh Ver 7.1 以降 (※8) HvmSh Ver 7.3 以降

## 注意事項

・比率(%)を示す数値(OVER%など)で 999.99%以上になる場合は、999.99%と表示します。 ・excpu オプションを指定した場合の、LOGICAL\_CPU\_DETAILレコードの表示は HvmSh Ver 5.1~Ver 7.2 と Ver 7.3 以降と で異なります。「表 34 [LOGICAL\\_CPU\\_DETAIL](#page-147-0) レコード」の記載内容を確認ください。

#### 依存メッセージ (出力例)

Begin<tab>1.0<CRLF> [MONITORING\_INFORMATION]<CRLF> <tab>HVM\_ID<tab>CURR\_DATE\_TIME<tab>PREV\_DATE\_TIME <tab>INTERVAL\_TIME<CRLF> <tab>HVM1921681<tab>2009/07/23 18:07:38 GMT+00:00<tab>2009/07/23 18:07:48 GMT+00:00<tab>10<CRLF> [SYSTEM\_CONFIGURATION]<CRLF> <tab>CPUs<tab>COREs<tab>NICs<tab>HBAs<tab>MEM<tab>DEF\_LPARs<tab>ACT\_LPARs<tab>ACT\_LPARs <CRLF> <tab>8<tab>4<tab>6<tab>4<tab>16000<tab>3<tab>2<CRLF> [LPAR\_CONFIGURATION]<CRLF> <tab>#<tab>NAME<tab>STATE<tab>CPUs<tab>NICs<tab>HBAs<tab>MEM<tab>CPU\_MAX<tab>CPU\_SRV<tab>CP<CRLF> <tab>1<tab>LPAR1<tab>ACT<tab>4<tab>4<tab>2<tab>2000<tab>12640<tab>9480<tab>Y<CRLF> <tab>2<tab>LPAR2<tab>ACT<tab>4<tab>4<tab>2<tab>2000<tab>12640<tab>9480<tab>N<CRLF> <tab>3<tab>LPAR3<tab>ACT<tab>2<tab>6<tab>4<tab>10000<tab>6320<tab>\*<tab>\*<CRLF> [PHYCICAL\_USAGE\_SUMMARY]<CRLF>  $\sim$ [LOGICAL\_CPU\_DETAIL]<CRLF>  $\sim$ 

End<CRLF>

#### タブを区切り文字として出力されたメッセージを表形式(Windows Excel など)で表示した場合の表示例を示す。

HvmSh(Version 5.0) Failed. 2010/08/19 09:52:32 Return: 0x101F0001 Msg:The temporary file specified in "filename=" option does not exist. GetHvmPerfMon Ver.1 2010/08/19 09:59:00 GMT+00:00 HvmSh(Version 5.0) Completed. 2010/08/19 09:52:37 Return: 0x00000000 GetHvmPerfMon Ver.1 2010/08/19 09:59:05 GMT+00:00 Begin 1.0 Exemple in the MEDRIMATION HVM\_ID PRODUCT CURR\_DATE\_TIME PREV\_DATE\_TIME INTERVAL\_TIME HVM\_1721616124 Virtage 78-40(00-02)2010/08/19 09:59:05 GMT+00:00 2010/08/19 09:59:00 GMT+00:00 5 [SYSTEM\_CONFIGURATION] COREs CPUs NICs HBAs MEM DEF\_LPARs ACT\_LPARs CPU\_CAP NIC\_CAP HBA\_CAP CORE\_CAP SYS\_MEM LPAR\_MEM 64 128 25 2 130816 16 5 290560 24100 16000 4540 1280 129536 [LPAR\_CONFIGURATION]<br>L# NAME STATE MODE COREs CPUs NICs HBAs MEM CPU\_CAP CPU\_MAX CPU\_WIGHT\_CPU\_SRV CPU\_SRV\$ CPU\_MAX\$ CPU\_SRVs CC\_ID NIC\_CAP<br>HBA\_CAP AFFINITY INFORMATION<br>1 LPARI ACT S 4 8 8 2 4096 18160 18160 100.58112 20.0 1 LPAR5 ACT S 4 8 8 2 4096 18160 18160 100 58112 20.00 100.00 12.80 N Y 8000 16000 \* Linux(x64)<br>6 LPAR6 ACT S 4 8 8 2 4096 18160 18160 100 58112 20.00 100.00 12.80 N Y 8000 16000 \* Linux(x64)<br>7 LPAR7 ACT S 4 8 8 2 4096 181 ・・・・ [SYSTEM\_USAGE\_SUMMARY] NAME CAPACITY USED UNUSED INSUFF% USED% UNUSED% INSUFF%<br>CPU 290560 15691 274869 2152 5.4094.60 0.74<br>MEM 130816 21760 109056 \* 16.63 83.37 \*<br>NIC 24100 0 24100 \* \* \* \* \* \* [SYSTEM\_CPU\_USAGE]<br>NAME COREs CPUs CAPACITY USED USED% USED\_COREs MODE\_USED%<br>SYS1 64 128 \* 12386 4.262.73 \*<br>SHR\_LPAR 64 128 \* 413 0.140.09 \*<br>DED\_LPAR 6 0 0 0 0.000.64 1.000 0.00<br>DED\_LPAR 6 0 0 0 0.000.000 0.00 [SYSTEM\_MEM\_USAGE] NAME USED USED% LPAR\_USED% SYS 1280 0.98\* LPAR 20480 15.66 15.81 [LPAR\_CPU\_USAGE] L# NAME USED ROB DELAY COREs HST\_USED% SHR\_USED% SRV\_USED% USED% ROB% DELAY%IDLE% IOW% NIOW% G\_RUN% G\_IDLE%OVER% 1 LPAR1 443 12 430 0.100.150.150.762.440.072.3794.50 0.520.102.5197.49 0.00<br>2 LPAR2 449 14 402 0.100.150.150.772.470.082.2194.60 0.560.082.5597.45 0.00<br>5 LPAR5 497 18 437 0.110.170.170.862.740.102.4194.16 0.500.092.8497.1 [PHYSICAL\_CPU\_USAGE] CORE# CAPACITY MODE USED UNUSED USED% UNUSED% NAME<br>0 4540 S 102 4438 2.2597.75 Intel(R) Xeon(R) CPU X7560 @ 2.27GHz<br>1 4540 S 103 4437 2.2797.73 Intel(R) Xeon(R) CPU X7560 @ 2.27GHz 2 4540 S 99 4441 2.1897.82 Intel(R) Xeon(R) CPU X7560 @ 2.27GHz 3 4540 S 108 4432 2.3897.62 Intel(R) Xeon(R) CPU X7560 @ 2.27GHz ・・・・ 60 4540 S 233 4307 5.1394.87 Intel(R) Xeon(R) CPU X7560 @ 2.27GHz 61 4540 S 229 4311 5.0494.96 Intel(R) Xeon(R) CPU X7560 @ 2.27GHz 62 4540 S 378 4162 8.3391.67 Intel(R) Xeon(R) CPU X7560 @ 2.27GHz 63 4540 S 242 4298 5.3394.67 Intel(R) Xeon(R) CPU X7560 @ 2.27GHz [PHYSICAL\_NIC\_USAGE]<br>SID P# CAPACITY MODE USED<br>X40 0 100 D \* SID P# CAPACITY MODE USED UNUSED USED% UNUSED% REQ INT R\_BYTE S\_BYTE T\_BYTE R\_PACKET S\_PACKET T\_PACKET NAME<br>X400 100 D \* \* \* \* \* 19 \* \* \* \* \* \* \* \* \* \* \* CH10 NIC G400 1000 S 0 1000 0.00100.00 \* 10 0 0 0 9 0 9 GbE Controller G401 1000 S 0 1000 0.00100.00 \* 10 0 0 0 9 0 9 GbE Controller 108 0 1000 D \* \* \* \* \* 0 \* \* \* \* \* \* GbE Controller 108 1 1000 D \* \* \* \* \* 0 \* \* \* \* \* \* GbE Controller 108 2 1000 D \* \* \* \* \* 0 \* \* \* \* \* \* GbE Controller 108 3 1000 D \* \* \* \* \* 0 \* \* \* \* \* \* GbE Controller

HVM 管理コマンド (HvmSh) ユーザーズガイド

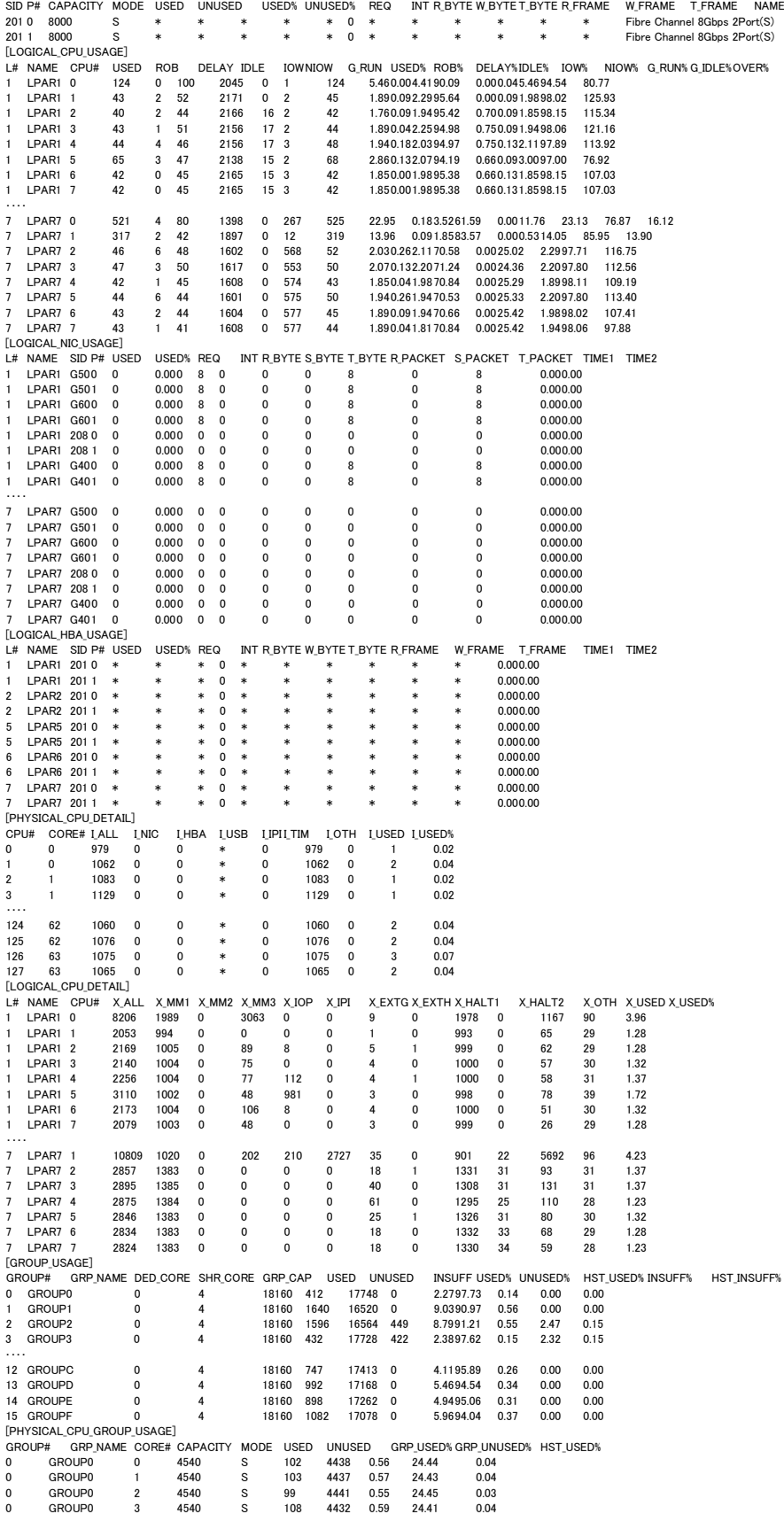

・・・・ [PHYSICAL\_HBA\_USAGE]

P.126

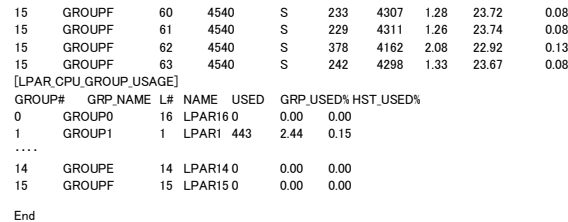

### 統計情報レコード

・・・・

#### 表 18 統計情報レコード

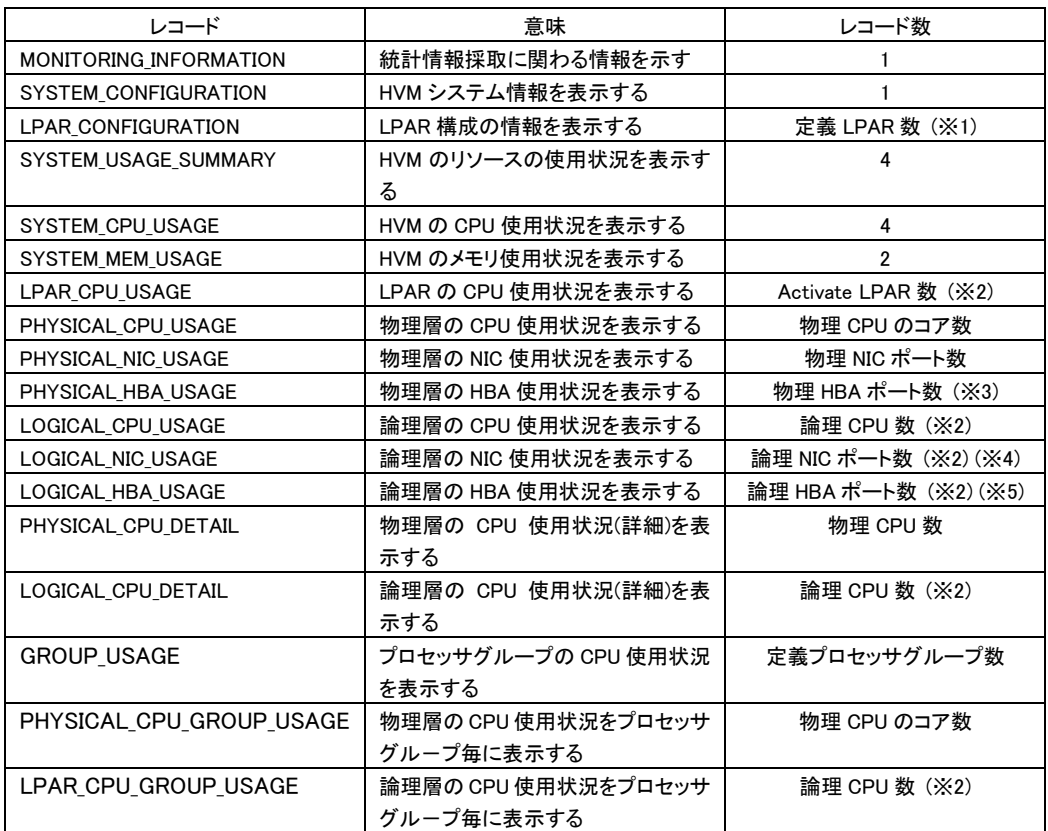

(※1) LPAR が 1 つも定義されていない場合はレコード名,フィールド名のみの出力となる (※2) Activate 状態の LPAR がひとつも無い場合はレコード名,フィールド名のみの出力となる

(※3) HBA が 1 つも実装されていない場合はレコード名,フィールド名のみの出力となる

(※4) 占有および VF 仮想 NIC 割り当ての NIC については、レコードが出力されない

(※5) 占有割り当ての HBA については、レコードが出力されない

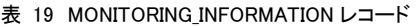

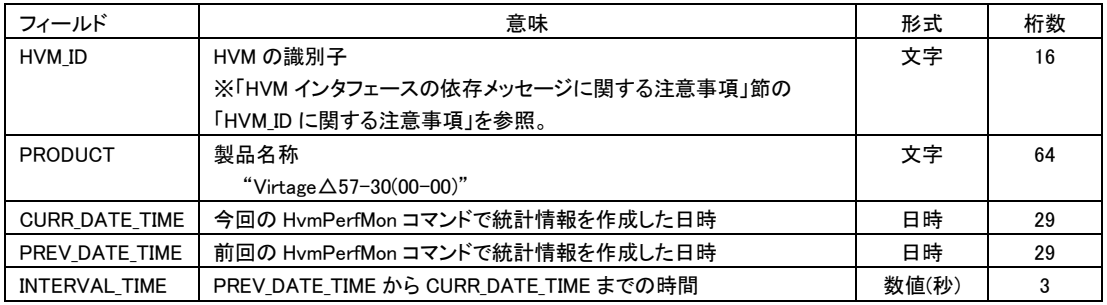

日時の形式: YYYY/MM/DD△HH:MM:SS△GMT+09:00

#### 表 20 SYSTEM\_CONFIGURATION レコード

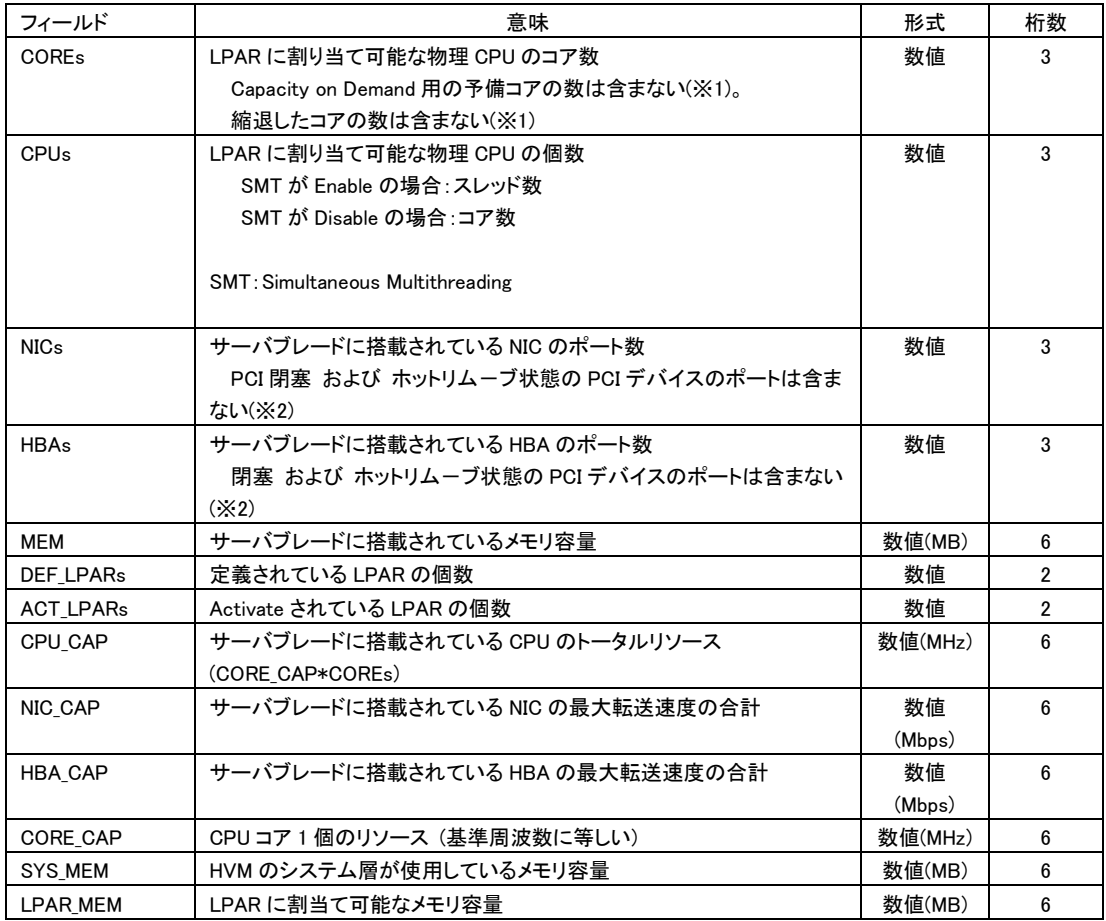

(※1) ある時刻に"コアのアクト","コア縮退"が発生した場合、その後に実行する最初の GetHvmPerfMon は 0x101F002x の エラーコードで終了します。

(※2) ある時刻に"PCI 閉塞","PCI ホットリムーブ"が発生した場合、その後に実行する最初の GetHvmPerfMon は 0x101F002x のエラーコードで終了します。

フィールド 意味 形式 桁数 L# またまでは、定義されている LPAR の LPAR 番号 はんしゃ インストリック はんしゃ あいちょう 数値 きょうとう NAME LPAR 名称 文字 31 STATE LPAR の状態 表示 | LPAR の状態 ACT Activate 状態 DEACT Deactivate 状態 ACTPEND | Activate 処理中 DEACTPEND Beactivate 処理中 FAILURE Failure 状態 文字 | 10 MODE | CPU の割り当てモード S:共有 D:占有 文字 | 1 COREs LPAR の CPU のコア数 スタイト おおところ おおところ ちょうきょう 数値 する 3 CPUs | LPAR の CPU の個数 | 数値 | 3 NICs LPAR に割り当てられている共有 NIC のポート数 はちょうかん しゅう 数値を はっぽう HBAs LPAR に割り当てられている共有 HBA のポート数 はんちょう しょう 数値を引くる お値を引くる MEM LPAR のメモリ容量 数値 (MB) 6 CPU CAP LPAR に割り当てられた CPU リソース SMT が Enable の場合:(SYSTEM\_CONFIGURATION の CORE\_CAP  $\div$  2  $\times$  CPUs) SMT が Disable の場合:(SYSTEM\_CONFIGURATION の CORE\_CAP × CPUs) 数値 (MHz) 6 CPU MAX LPAR で使用できる CPU リソースの最大 共有 CPU の場合は、MODE、CC、CPU CAP の設定によって異なる CPU\_MAX の決定 MODE CC CPU\_CAP と SRV\_CAP の大小関係 CPU\_MAX D \* - CPU\_CAP の値 S N - CPU\_CAP の値 Y CPU\_CAP が小 CPU\_CAP の値 CPU\_SRV が小 CPU\_SRV の値 <共有 CPU の割当て例 1> COREs CPU\_CAP CPU\_WIGHT CPU\_SRV% CPU\_SRV CC CPU\_MAX LPAR1 1 3160 100 12.50 1580 N 3160 LPAR2 3 9480 700 87.50 2765 N 9480 <共有 CPU の割当て例 2> COREs CPU\_CAP CPU\_WIGHT CPU\_SRV% CPU\_SRV CC CPU\_MAX LPAR1 1 3160 100 12.50 1580 Y 1580 LPAR2 3 9480 700 87.50 2765 N 9480 <共有 CPU の割当て例 3> 数値 (MHz) 6

#### 表 21 LPAR CONFIGURATION レコード

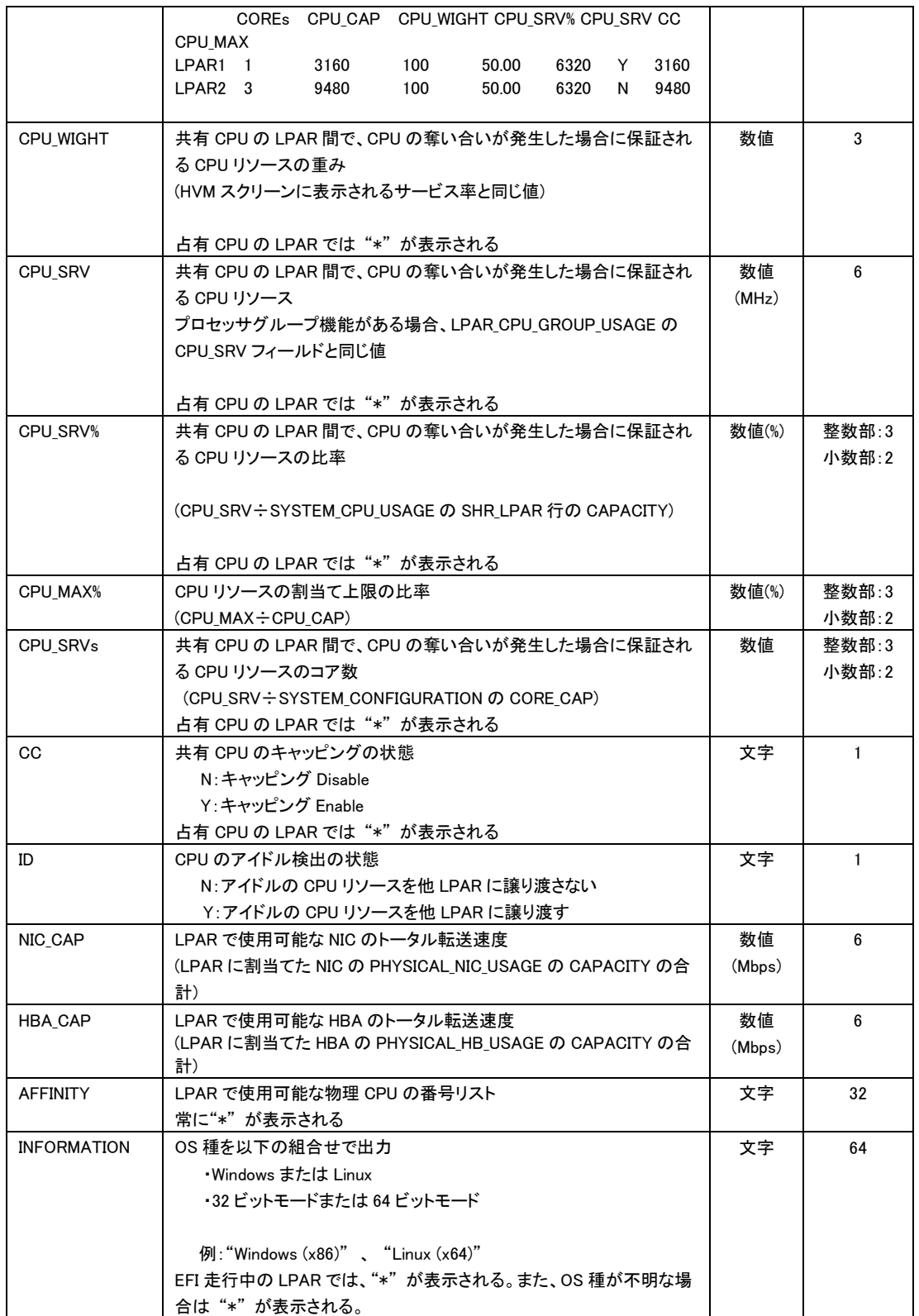

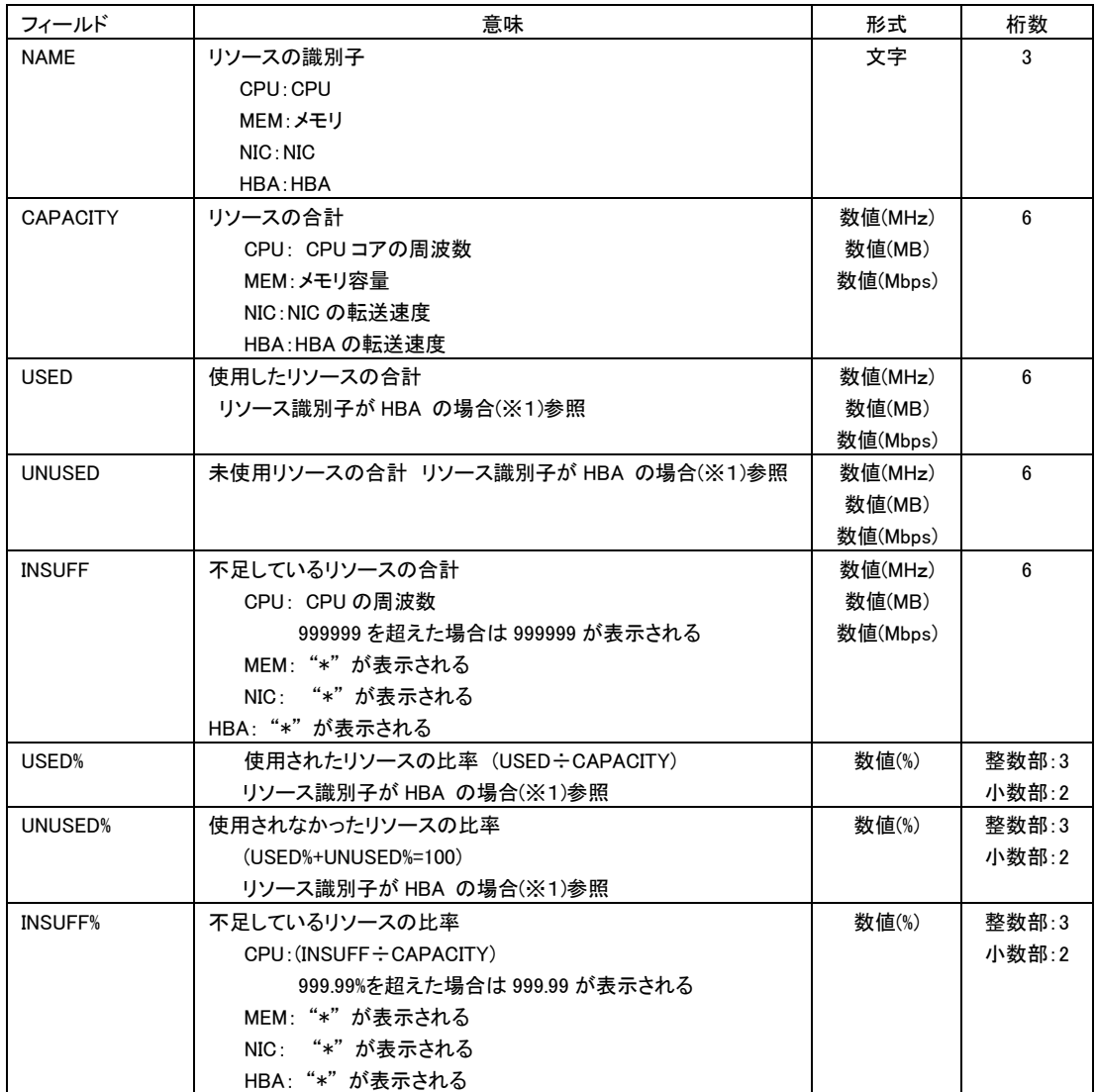

表 22 SYSTEM USAGE SUMMARY レコード

(※1) リソース識別子が HBA のとき exio オプションが指定されていなければ"\*"を表示します。 exio オプションが指定され ている場合、LOGICAL\_HBA\_USAGE レコードの合算値 ( USED = ∑LOGICAL\_HBA\_USAGE:USED )を表示します。この場 合、UNUSED は UNUSED= CAPACITY-USED を表示します。LOGICAL\_HBA\_USAGE:USED がすべて"\*"の場合"\*"を表示 します。 「表 32 HBA [統計情報サポートマップ」](#page-146-0)を参照ください。

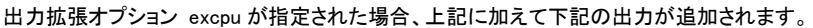

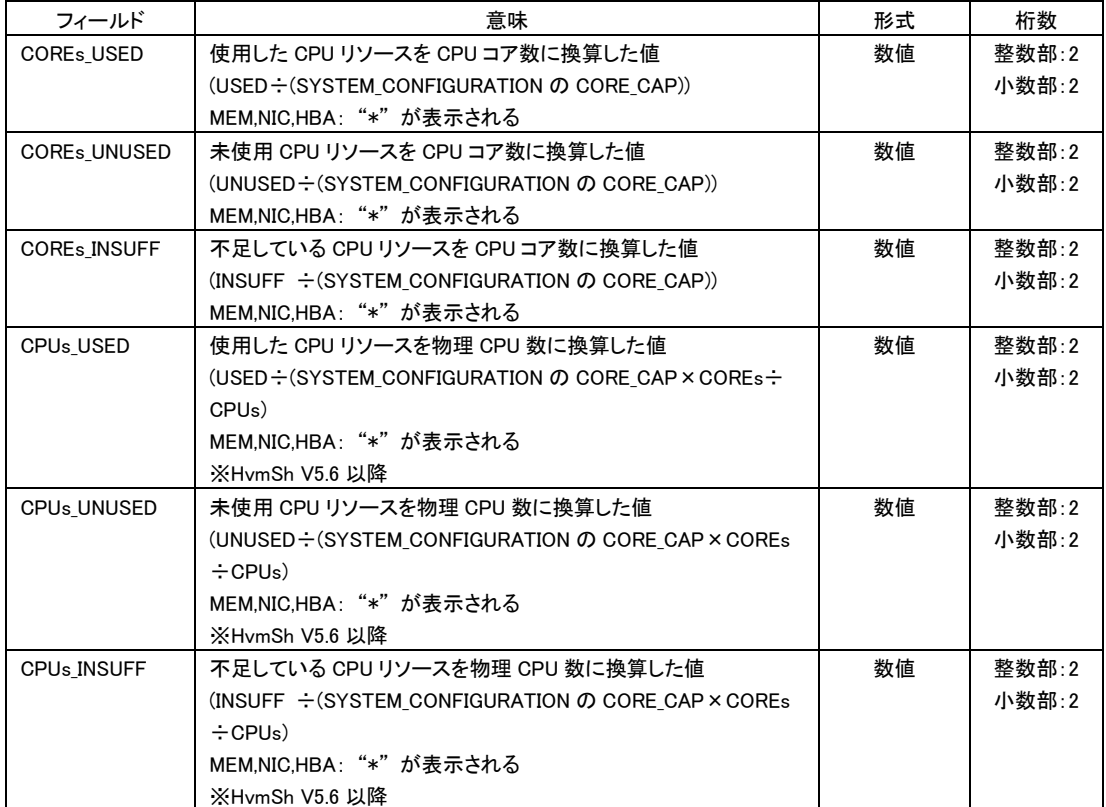

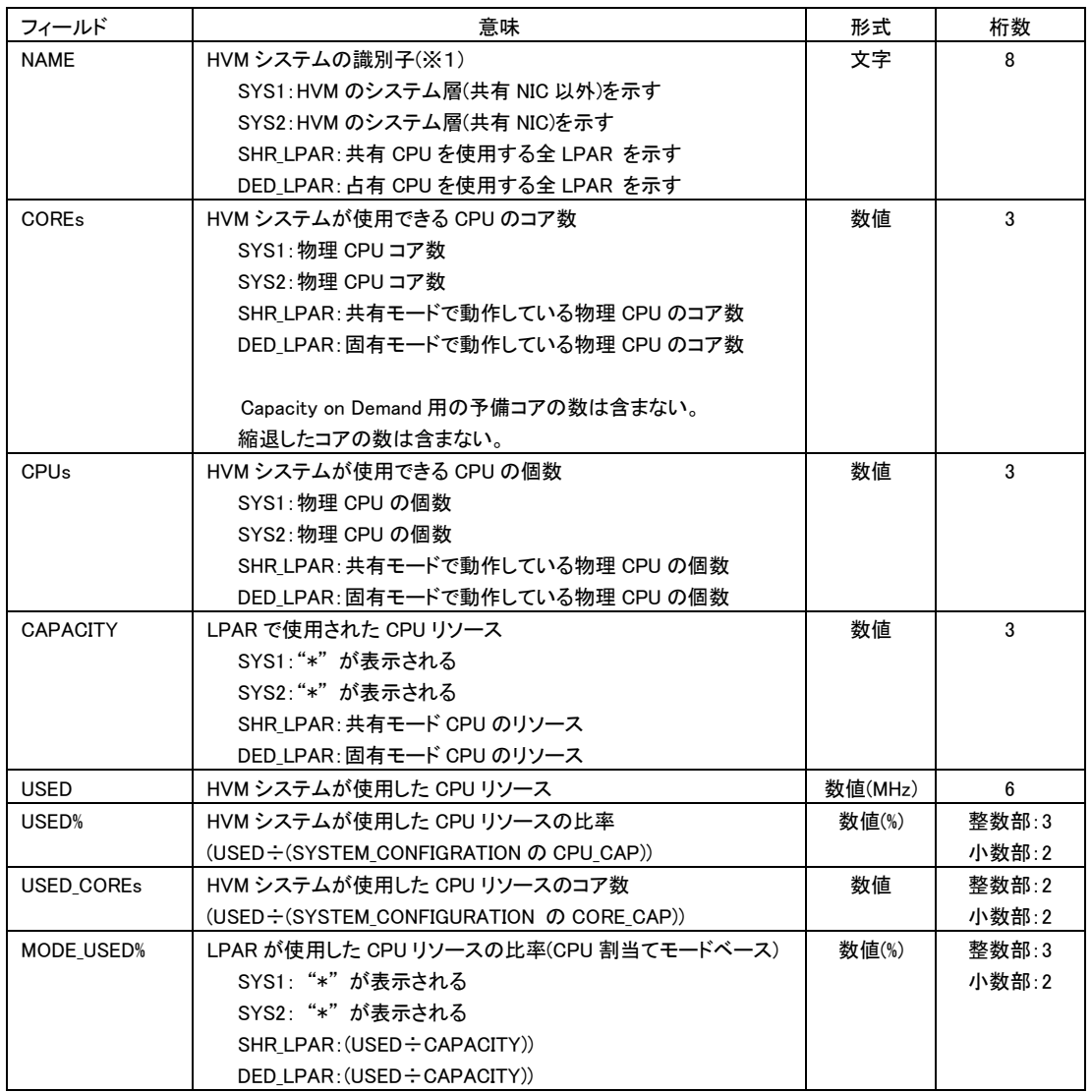

表 23 SYSTEM\_CPU\_USAGE レコード

-<br>(※1) HvmSh Ver 7.1 以降で出力拡張オプションhvmが指定された場合、SYS2 の子プロセスを示す SYS2[n](n=0,1・・・)の出 力が追加されます。

HvmSh Ver 5.6 以降で出力拡張オプション excpu が指定された場合、上記に加えて下記の出力が追加されます。

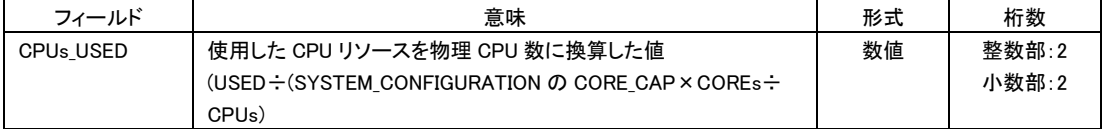

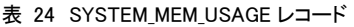

| フィールド             | 意味                                               | 形式     | 桁数    |
|-------------------|--------------------------------------------------|--------|-------|
| <b>NAME</b>       | HVM コンポーネントの識別子                                  | 文字     | 8     |
|                   | SYS: HVM のシステム層を示す                               |        |       |
|                   | LPAR:LPAR 層を示す                                   |        |       |
| <b>USED</b>       | 使用しているメモリの容量                                     | 数値(MB) | 6     |
| USED%             | 使用メモリの比率                                         | 数値(%)  | 整数部:3 |
|                   | (USED: (SYSTEM CONFIGURATION Ø MEM))             |        | 小数部:2 |
| <b>LPAR USED%</b> | 使用メモリの比率                                         | 数値(%)  | 整数部:3 |
|                   | SYS:"*"が表示される                                    |        | 小数部:2 |
|                   | LPAR: (USED : (SYSTEM CONFIGURATION の LPAR MEM)) |        |       |

表 25 LPAR\_CPU\_USAGE レコード

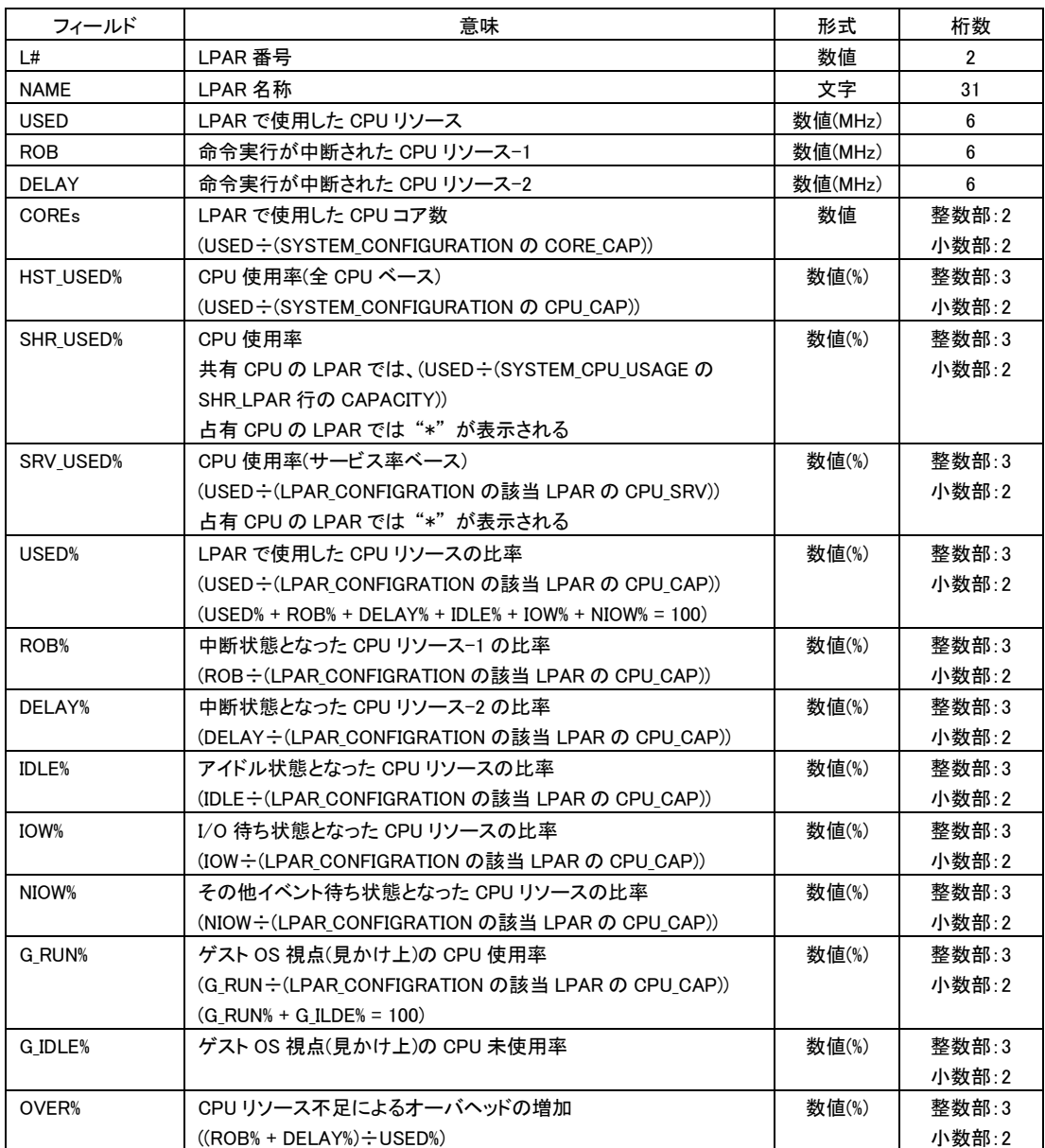

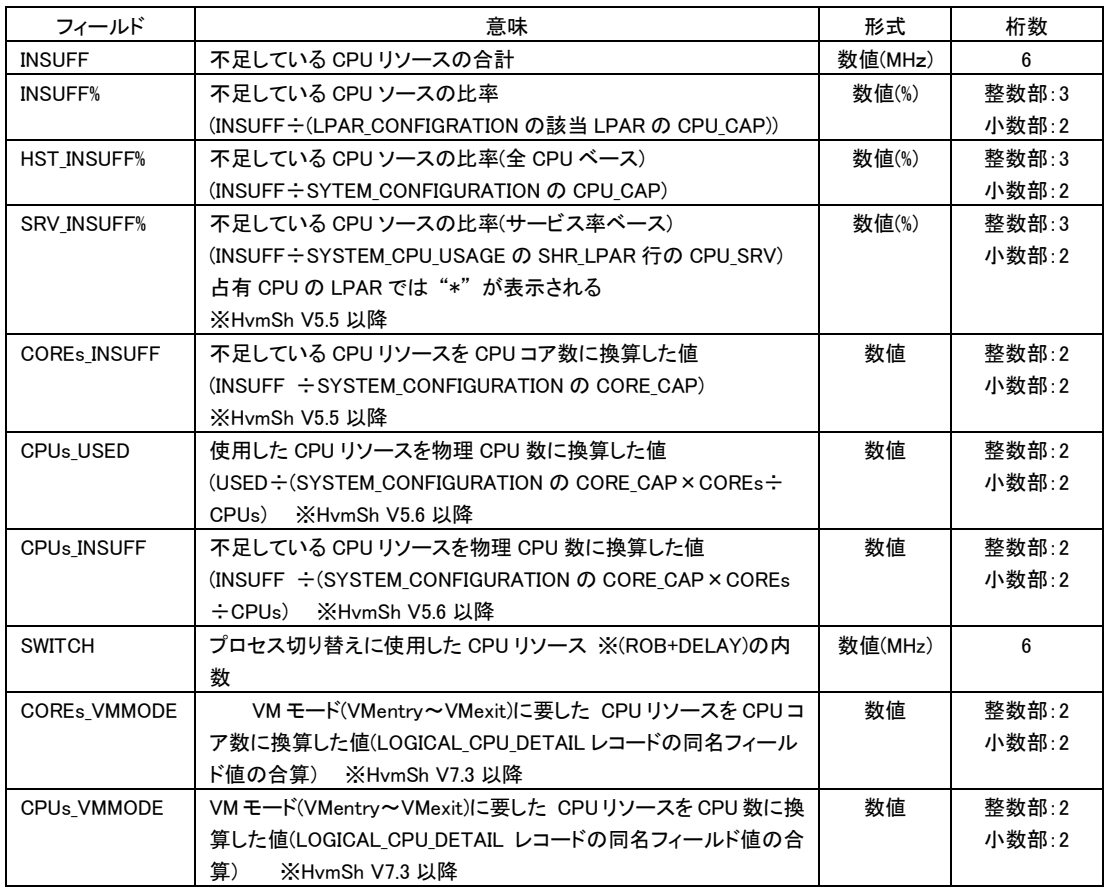

出力拡張オプション excpu が指定された場合、上記に加えて下記の出力が追加されます。

出力拡張オプション hvm が指定された場合、上記に加えて下記の出力が追加されます。

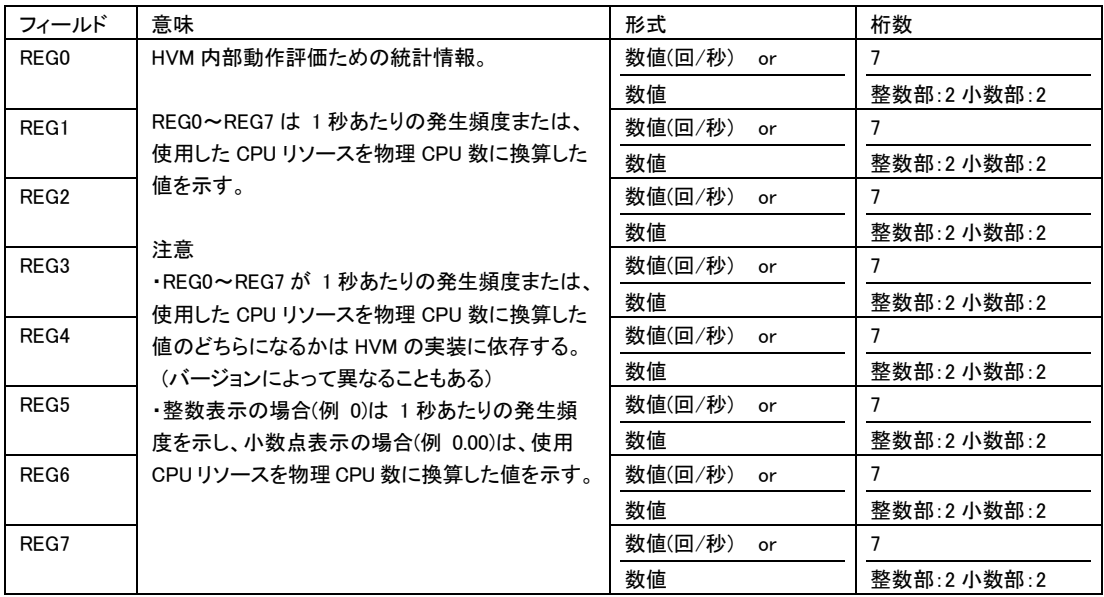

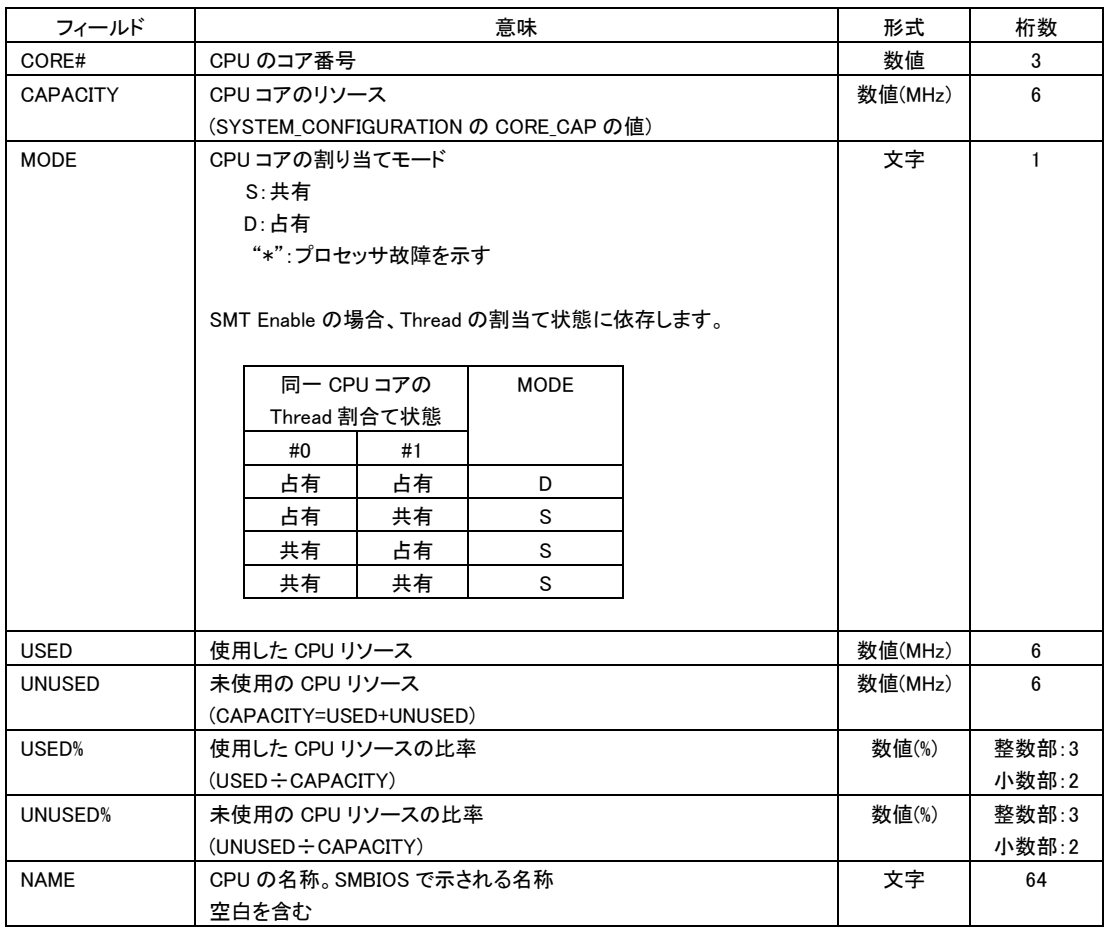

表 26 PHYSICAL\_CPU\_USAGE レコード

出力拡張オプション excpu が指定された場合、上記に加えて下記の出力が追加されます(HvmSh Ver5.5 以降)。

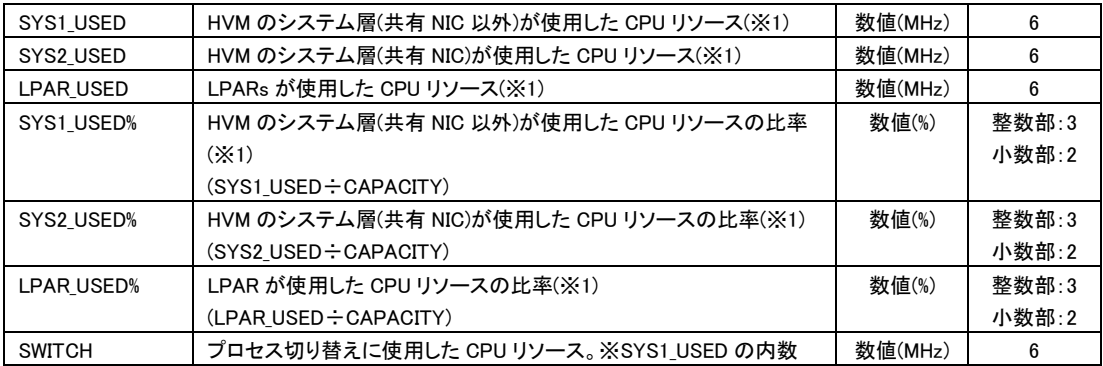

(※1) HVM バージョン BS2000 58-60/78-60 以前、BS320 17-70 以前の場合は \* 表示となります。

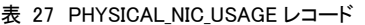

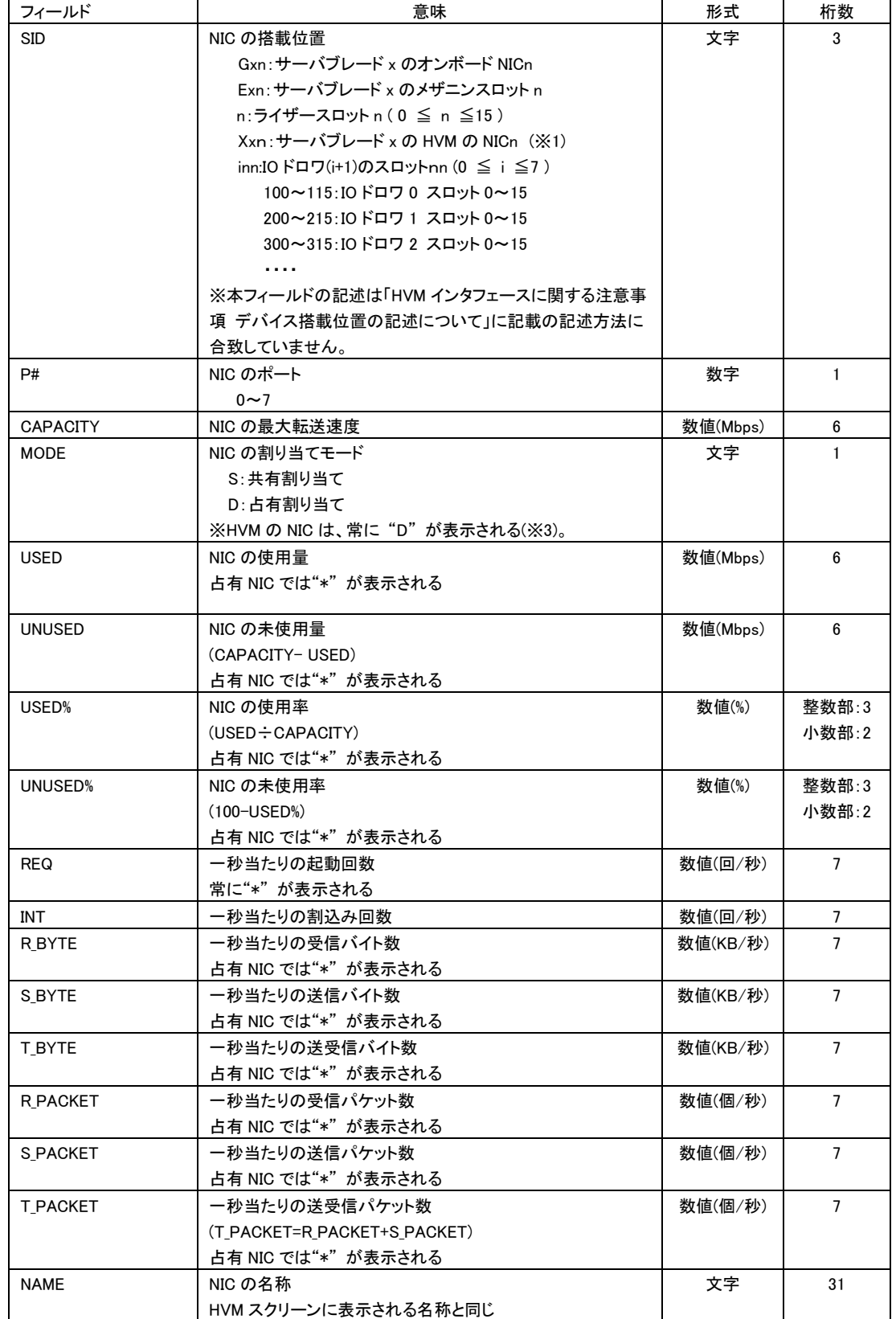

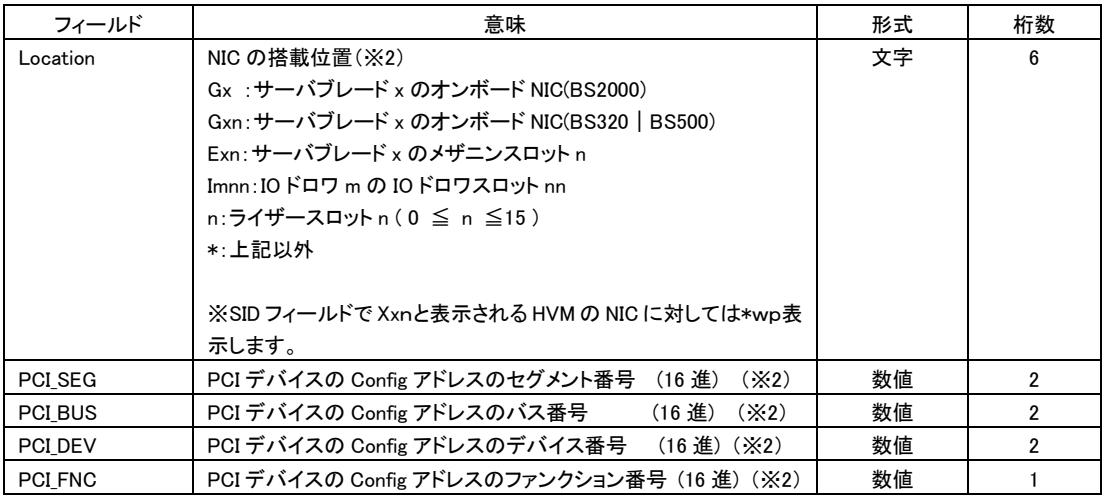

出力拡張オプション exio が指定された場合、上記に加えて下記の出力が追加されます(HvmSh Ver5.5 以降)。

(※1) HVM 管理専用の NIC を示し、BS2000 で実装されています。SVP、JP1/SC/BSM、HvmSh コマンドが Virtage と通信す る際に使用されます。

(※2) get ConfigAll コマンド PHYSICAL\_IO\_CONFIGURATION レコードの同名フィールドと一致する表示です。

(※3) 占有 NIC では"\*" が表示される各フィールドは、HVM の NIC でも\*が表示されます。なお、HvmSh Ver5.6 以降で hvm オプションを指定した場合は HVM の NIC でも数値が表示されます。

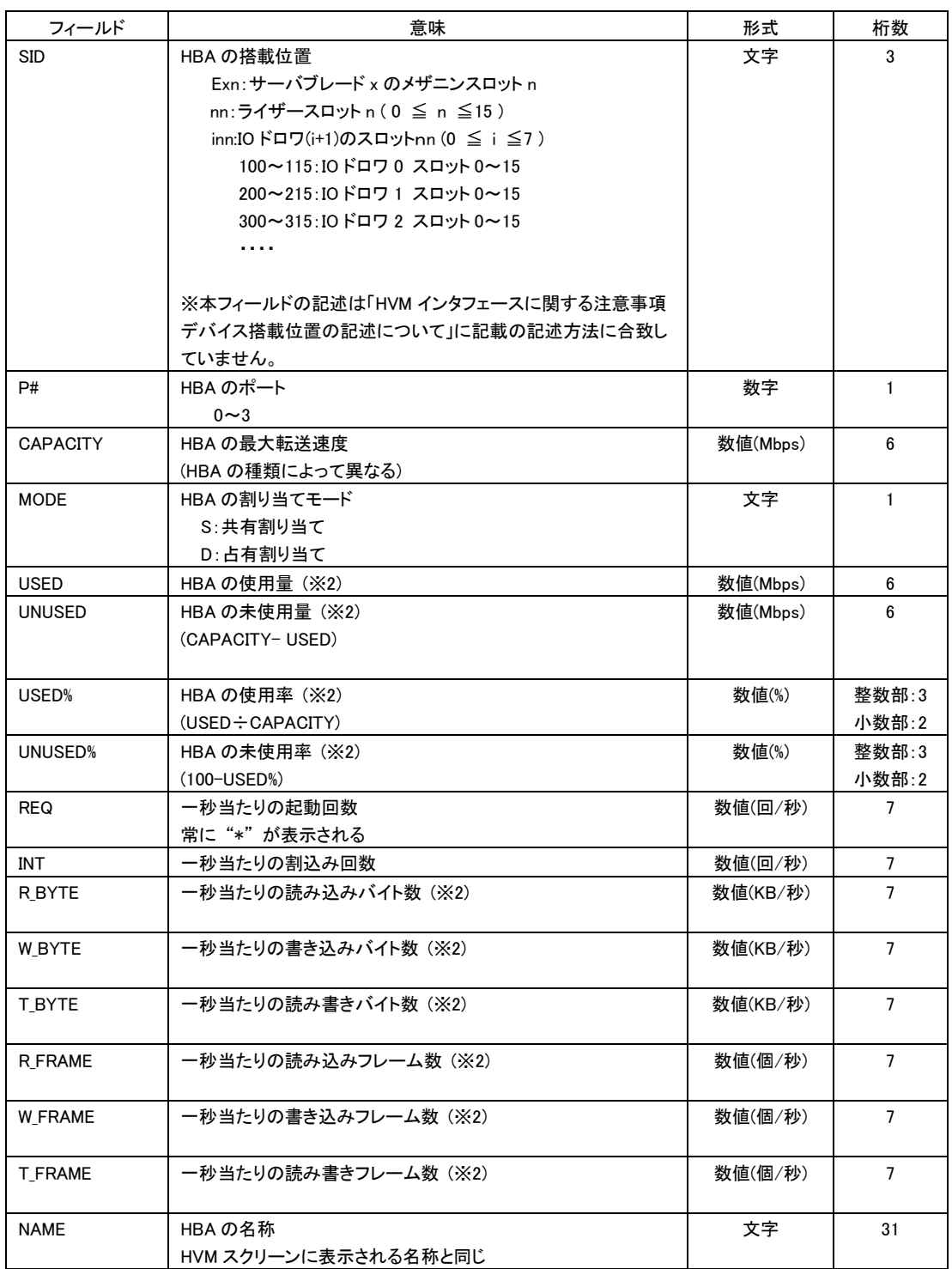

表 28 PHYSICAL\_HBA\_USAGE レコード

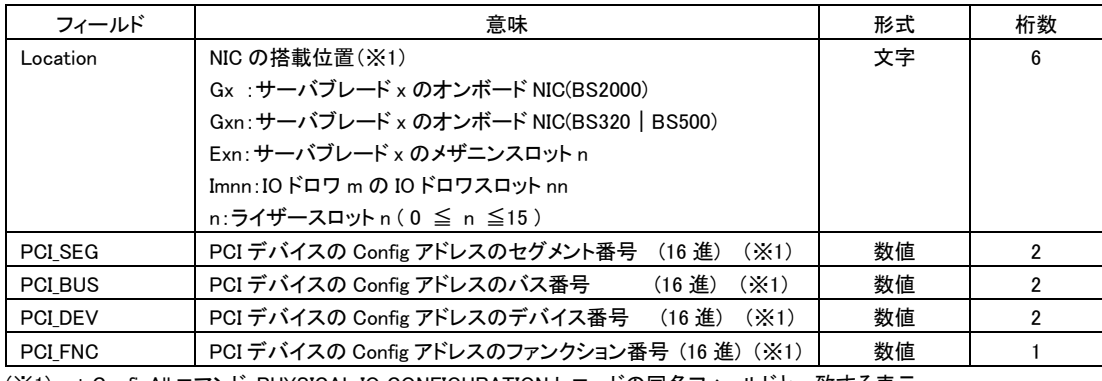

出力拡張オプション exio が指定された場合、上記に加えて下記の出力が追加されます(HvmSh Ver5.5 以降)。

(※1) get ConfigAll コマンド PHYSICAL\_IO\_CONFIGURATION レコードの同名フィールドと一致する表示。

(※2) exio オプションが指定されていなければ"\*" を表示します。 exio オプションが指定されている場合、 LOGICAL\_HBA\_USAGE レコードの同フィールドの合算値を表示します。LOGICAL\_HBA\_USAGE レコードに"\*"でない数値表 示がなければ"\*"を表示します。 「表 32 HBA [統計情報サポートマップ」](#page-146-0)を参照ください。

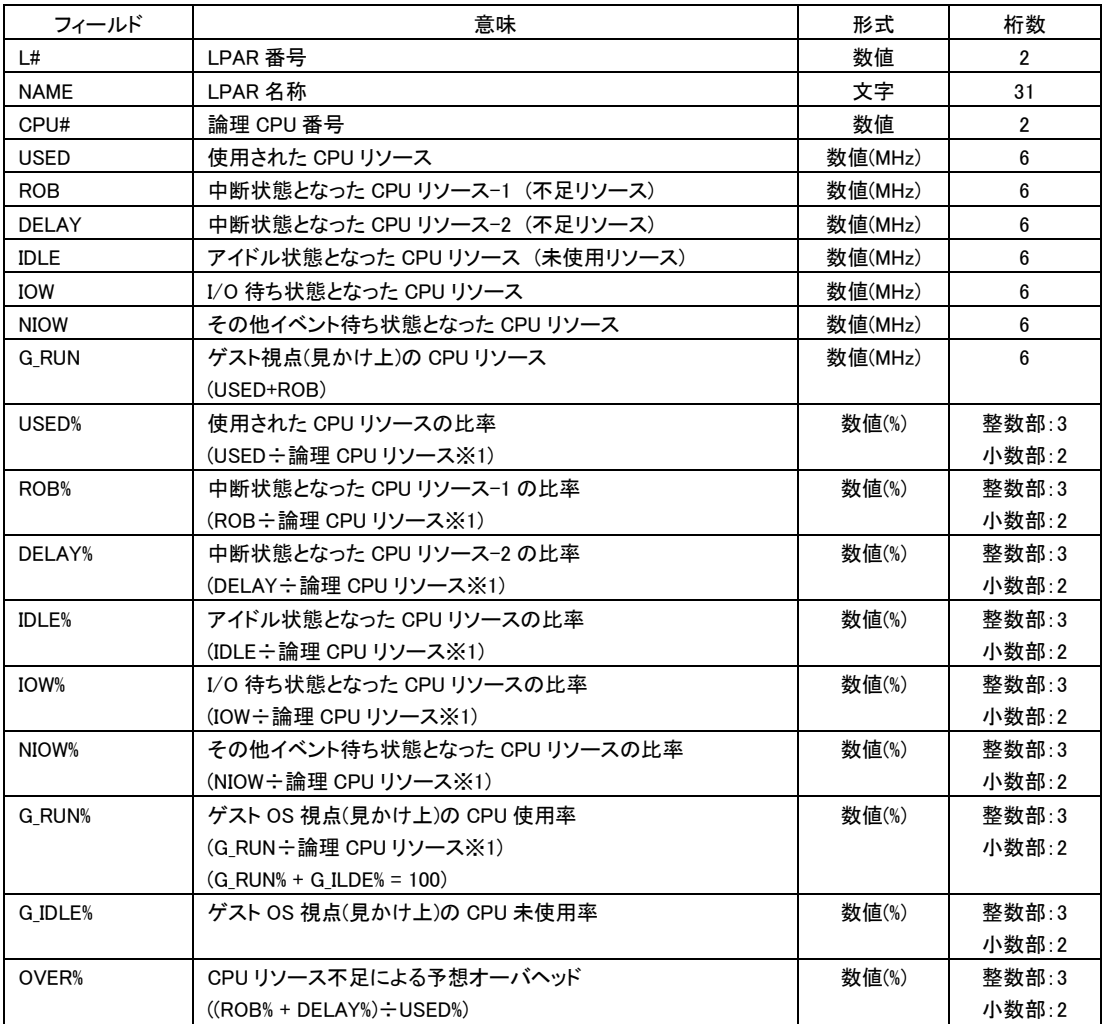

表 29 LOGICAL\_CPU\_USAGE レコード

(※1)論理 CPU リソース

SMT Enable の場合:(SYSTEM\_CONFIGURATION の CORE\_CAP ÷ 2) SMT Disable の場合:(SYSTEM\_CONFIGURATION の CORE\_CAP)

出力拡張オプション excpu が指定された場合、上記に加えて下記の出力が追加されます。

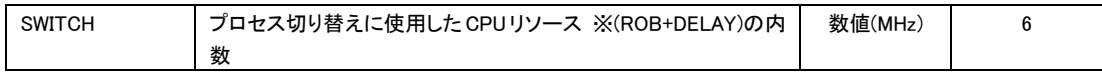
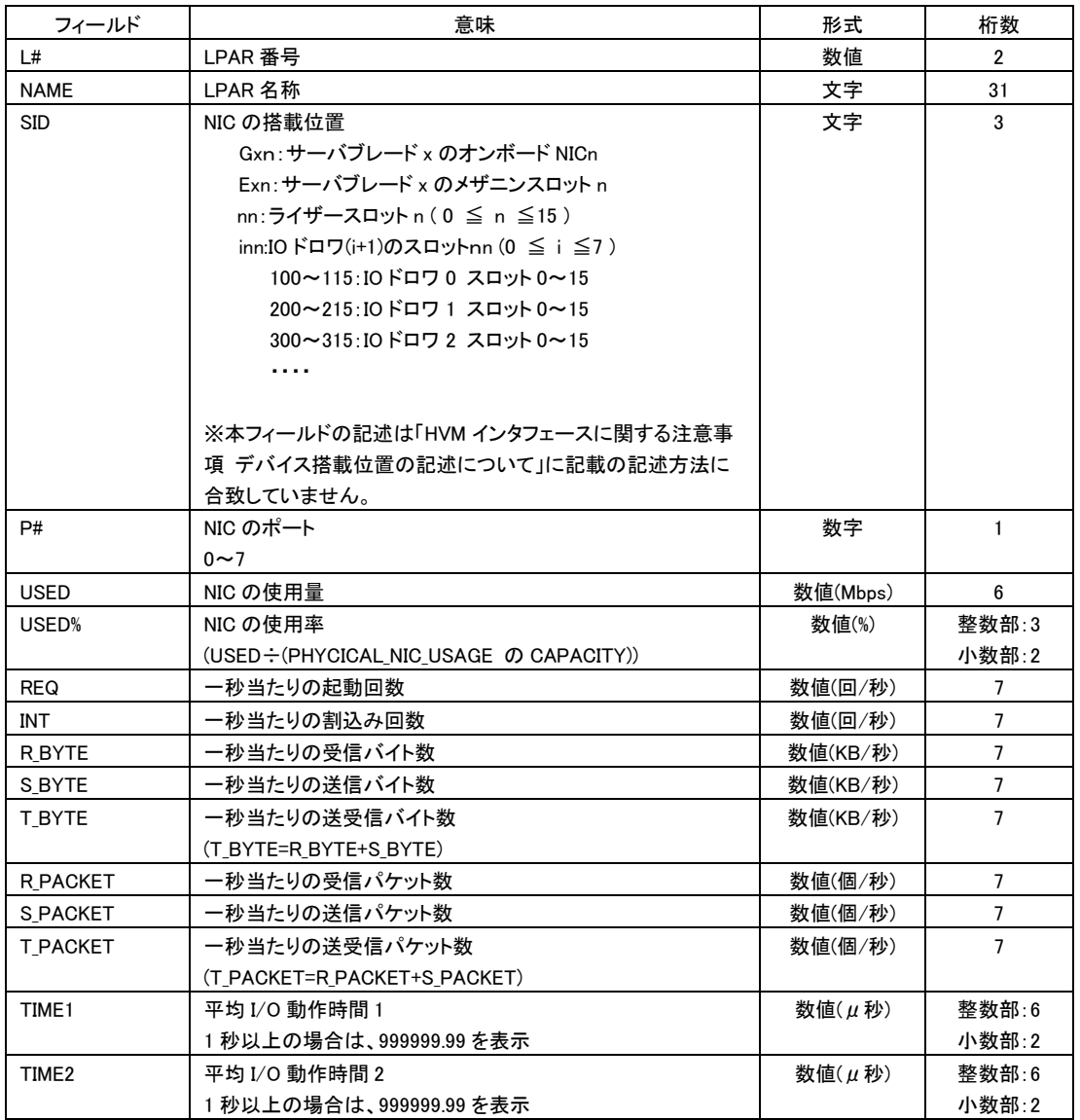

#### 表 30 LOGICAL\_NIC\_USAGE レコード

※「共有 NIC の重複割り当て」が行われている場合、当該レコードの統計情報値(USED~TIME2)は SID/P#で識別される物 理 NIC を共有する L#で示される LPAR の論理 NICs の統計情報値の合計値になります。 各論理 NIC 毎の統計情報を個別 に表示する場合は、exio オプションを指定してください。exio オプションを指定した場合、各論理 NIC 毎の上記出力に加えて 下記が追加されます(HvmSh Ver5.5 以降)。

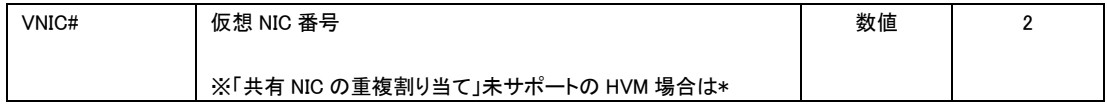

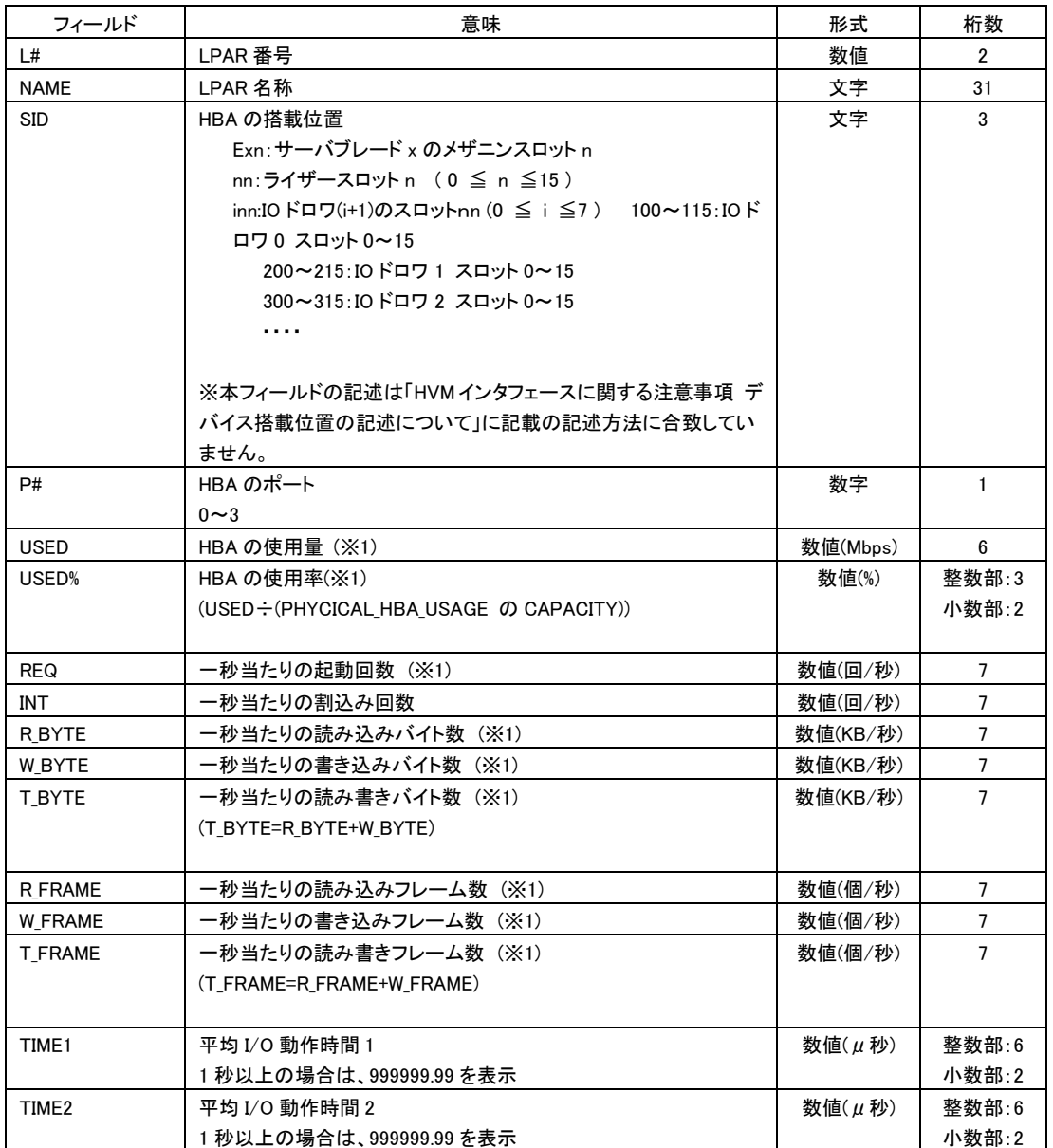

#### 表 31 LOGICAL\_HBA\_USAGE レコード

exio オプションが指定されている場合、上記に加えて下記を追加表示します(HvmSh V6.2 以降)。

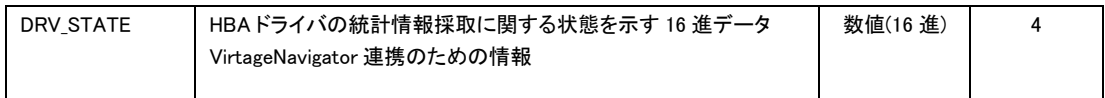

(※1)LPARで統計情報をサポートしたFIVEドライバが起動していて、かつ対象HVM FWがHBA統計情報サポートバージョ ンであるならば当該数値を表示します。そうでない場合は"\*"を表示します。下記サポートマップを参照ください。

#### 表 32 HBA 統計情報サポートマップ

<span id="page-146-0"></span>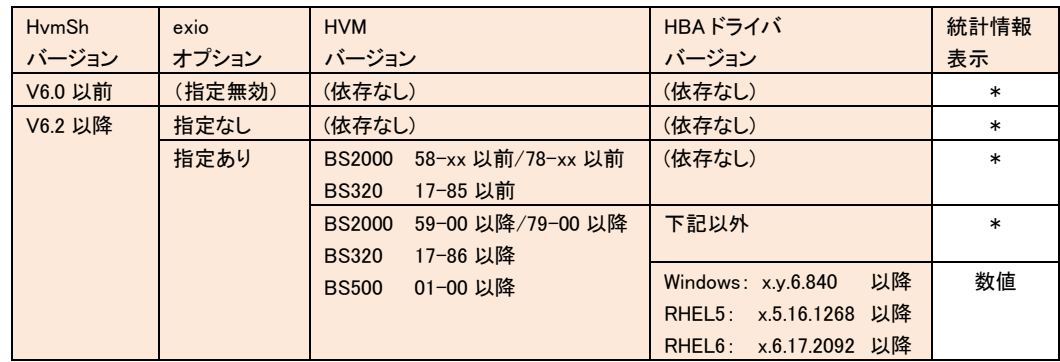

表 33 PHYSICAL\_CPU\_DETAIL レコード

| フィールド   | 意味                                                          | 形式      | 桁数    |
|---------|-------------------------------------------------------------|---------|-------|
| CPU#    | CPU 番号                                                      | 数値      | 3     |
|         | SMT が Enable の場合:スレッドの通し番号                                  |         |       |
|         | SMT が Disable の場合:コアの通し番号                                   |         |       |
| CORE#   | CPU のコア番号                                                   | 数値      | 3     |
| I ALL   | CPU の割込みイベントの発生頻度                                           | 数値(回/秒) | 6     |
|         | (I ALL=I NIC+I HBA+I USB+I IPI+I TIM+I OTH)                 |         |       |
| I NIC   | CPU の NIC 割込みイベントの発生頻度                                      | 数値(回/秒) | 6     |
| I HBA   | CPU の HBA 割込みイベントの発生頻度                                      | 数値(回/秒) | 6     |
| I USB   | CPU の USB 割込みイベントの発生頻度                                      | 数値(回/秒) | 6     |
|         | 常に"*"が表示される                                                 |         |       |
| I IPI   | CPUのIPI割込みイベントの発生頻度                                         | 数値(回/秒) | 6     |
| I TIM   | CPU のタイマ割込みイベントの発生頻度                                        | 数値(回/秒) | 6     |
| I OTH   | CPU のその他デバイスの割込みイベントの発生頻度                                   | 数値(回/秒) | 6     |
| I USED  | 割込み時使用 CPU リソース                                             | 数値(MHz) | 6     |
| I USED% | 割込み時使用 CPU リソースの比率                                          | 数値(%)   | 整数部:3 |
|         | (I USED $\div$ SYSTEM CONFIGURATION $\varnothing$ CORE CAP) |         | 小数部:2 |

出力拡張オプション excpu が指定された場合、上記に加えて下記の出力が追加されます(HvmSh Ver5.5 以降)。

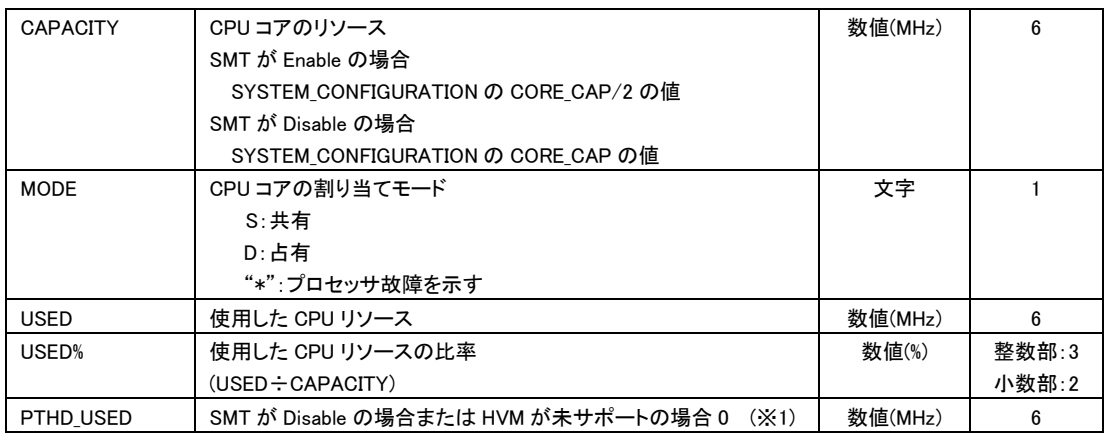

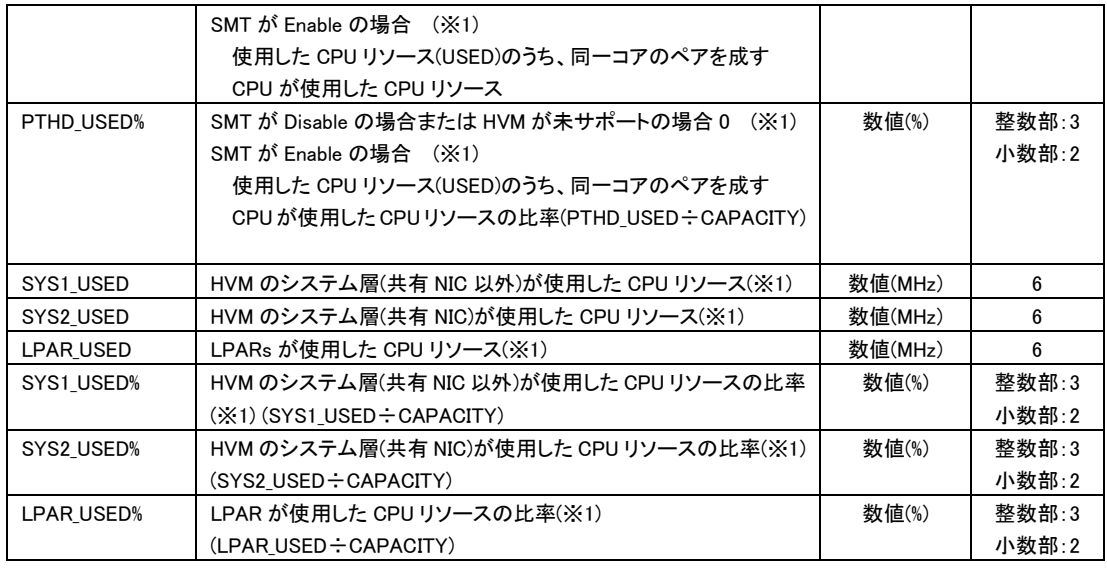

(※1) HVM バージョン BS2000 58-60/78-60 以前、BS320 17-70 以前の場合は \* 表示となります。

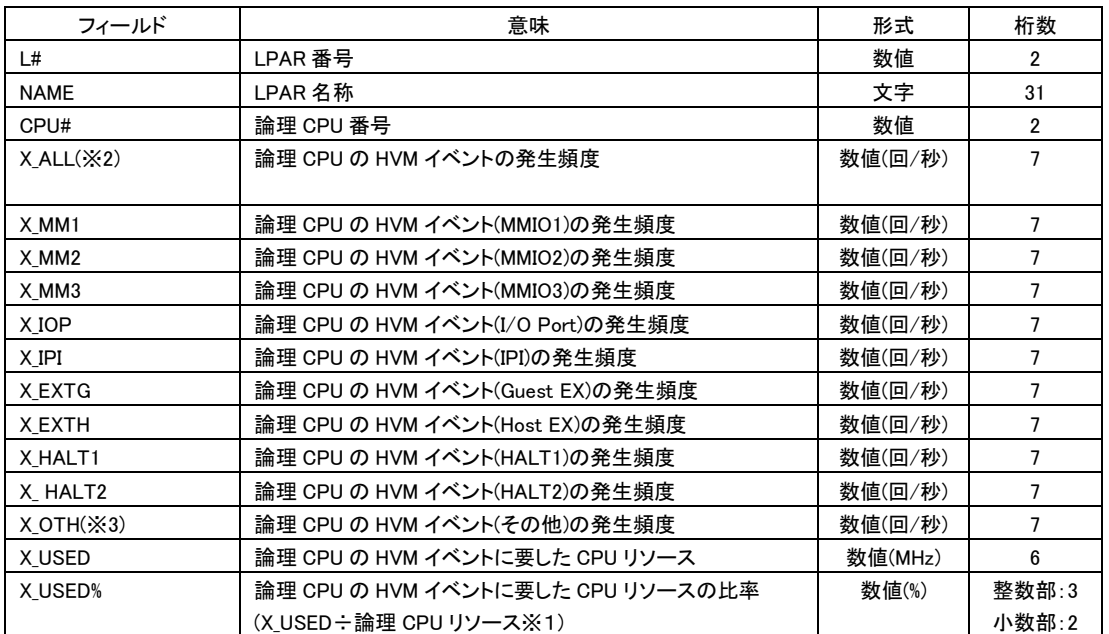

#### 表 34 LOGICAL\_CPU\_DETAIL レコード

(※1) 論理 CPU リソース

SMT Enable の場合:(SYSTEM\_CONFIGURATION の CORE\_CAP ÷ 2) SMT Disable の場合:(SYSTEM\_CONFIGURATION の CORE\_CAP)

出力拡張オプション excpu が指定された場合、上記に加えて X\_OTH の次に下記の出力が追加されます(※X\_EXTINT~ X\_EPT は HvmSh V7.3 以降)。

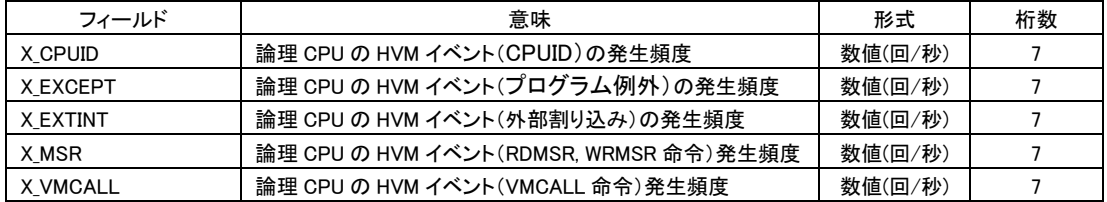

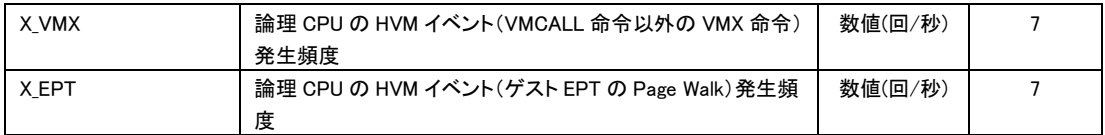

出力拡張オプション excpu が指定された場合、上記に加えて X\_USED%の次に下記の出力が追加されます。

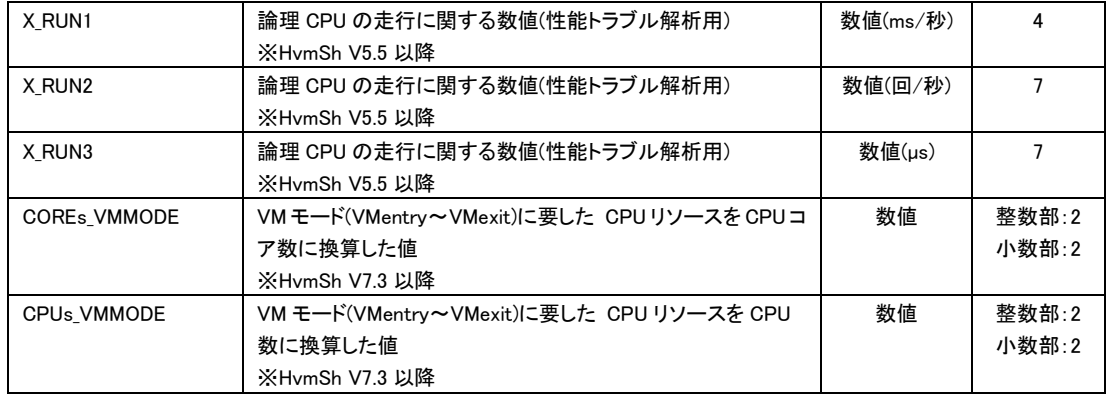

(※2) excpu オプションが指定された場合 X\_ALL は下記となります。

[HvmSh V7.2 以前]

X\_ALL= X\_MM1 + X\_MM2 + X\_MM3 + X\_IOP + X\_IPI + X\_EXTG + X\_EXTH + X\_HALT + X\_OTH + X\_CPUID + X\_EXCEPT [HvmSh V7.3 以降]

 $X_A$ ALL=  $X_M$ MM1 +  $X_M$ MM2 +  $X_M$ MM3 +  $X_M$ IOP +  $X_M$ IPI +  $X_L$ EXTG +  $X_L$ EXH $\pm$   $X_M$  HALT +  $X_M$ OTH +  $X_M$ CPUID +  $X_L$ EXCEPT + X\_EXTINT + X\_MSR + X\_VMCALL + X\_VMX+X\_EPT

(※3) excpu オプションが指定されない場合、X\_OTH は(X\_CPUID + X\_EXCEPT + X\_EXTINT + X\_MSR + X\_VMCALL + X\_VMX+X\_EPT)を含む発生頻度になります。

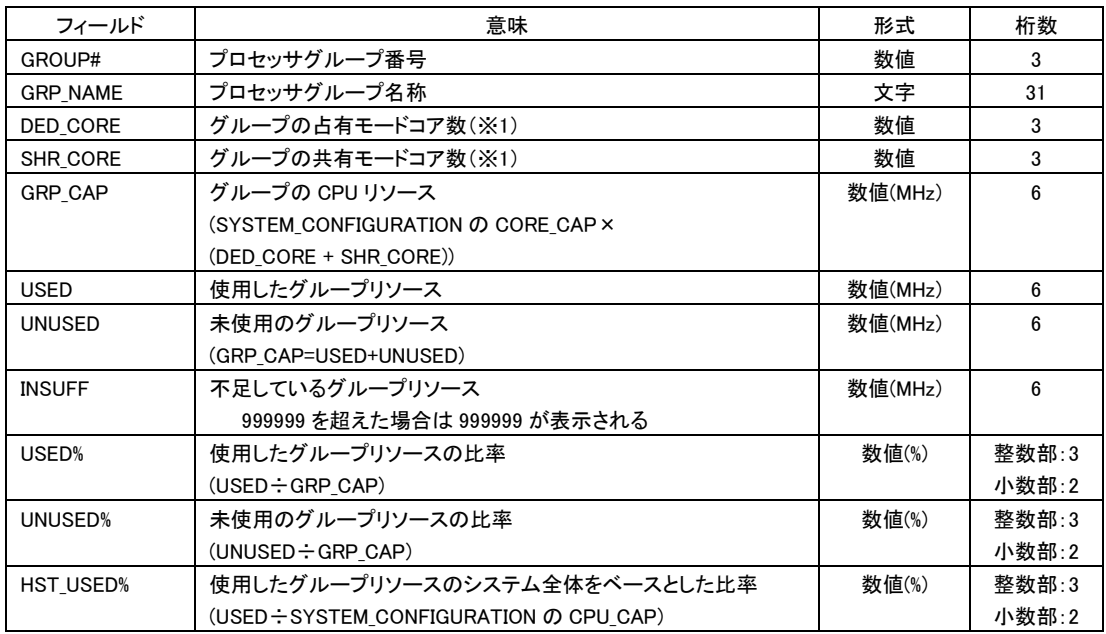

表 35 GROUP\_USAGE レコード

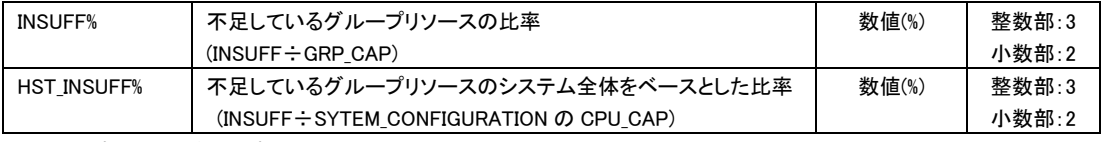

※未定義プロセッサグループに対してはレコードを表示しません。

(※1) SMT Enable で同一 CPU コアの Thread を異なる MODE(共有/占有)に割り当てている場合、PHYSICAL\_CPU\_USAGE レコードの MODE に従い当該コアは共有と扱い、SHR\_CORE にカウントされます。

出力拡張オプション excpu が指定された場合、上記に加えて下記の出力が追加されます(HvmSh Ver5.5 以降)。

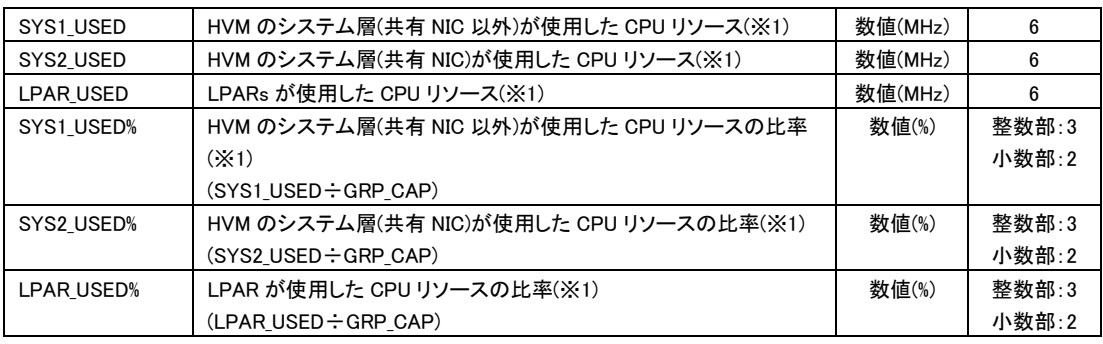

(※1) HVM バージョン BS2000 58-60/78-60 以前、BS320 17-70 以前の場合は \* 表示となります。

#### HvmSh Ver 6.2 以降で出力拡張オプション excpu が指定された場合、上記に加えて下記の出力が追加されます。

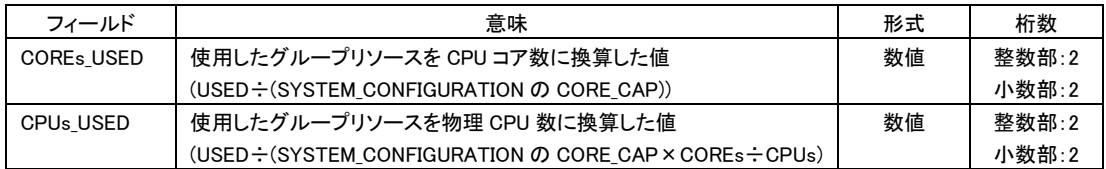

# HvmSh Ver 7.1 以降で出力拡張オプション excpu が指定された場合、上記に加えて下記の出力が追加されます。

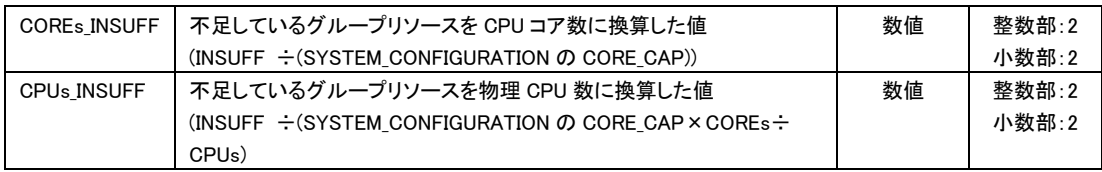

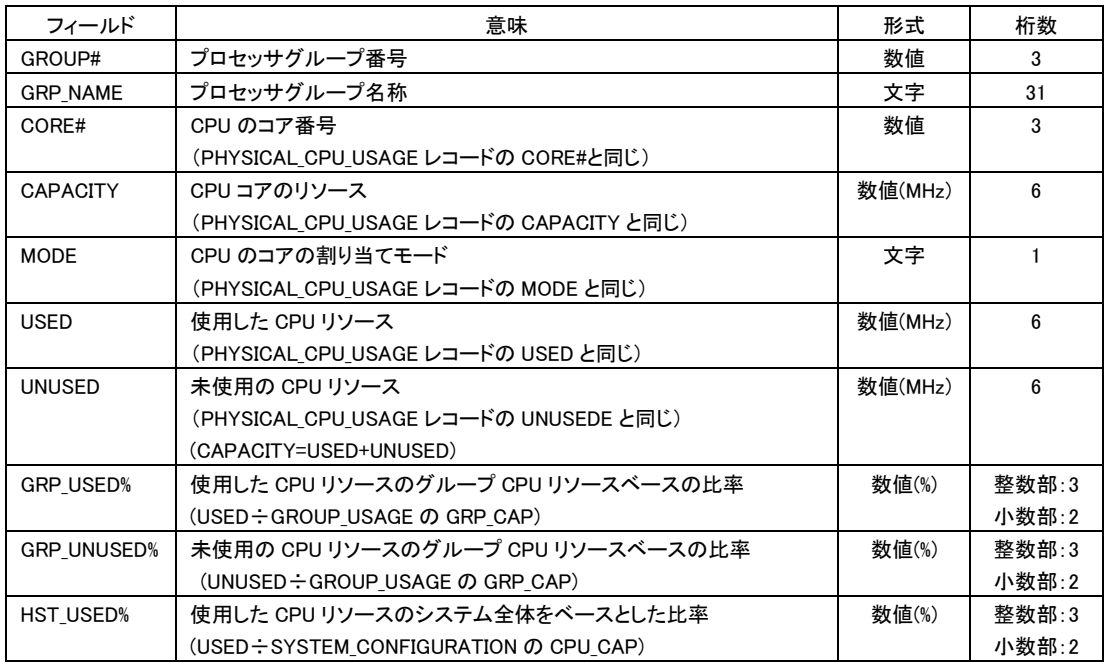

#### 表 36 PHYSICAL\_CPU\_GROUP\_USAGE レコード

# 出力拡張オプション excpu が指定された場合、上記に加えて下記の出力が追加されます(HvmSh Ver5.5 以降)。

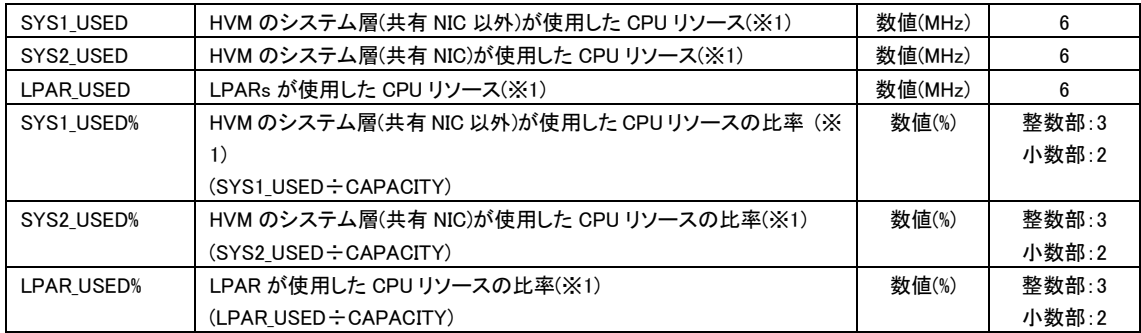

(※1) HVM バージョン BS2000 58-60/78-60 以前、BS320 17-70 以前の場合は \* 表示となります。

HvmSh Ver 6.2 以降で出力拡張オプション excpu が指定された場合、上記に加えて下記の出力が追加されます。

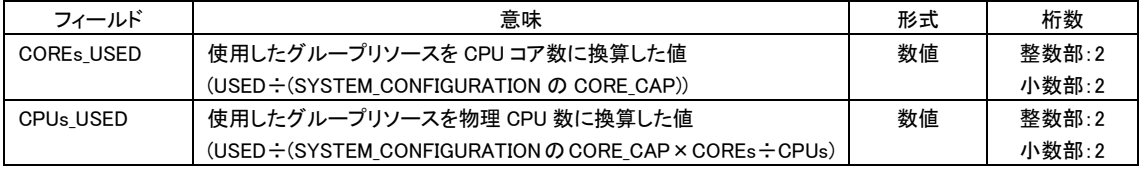

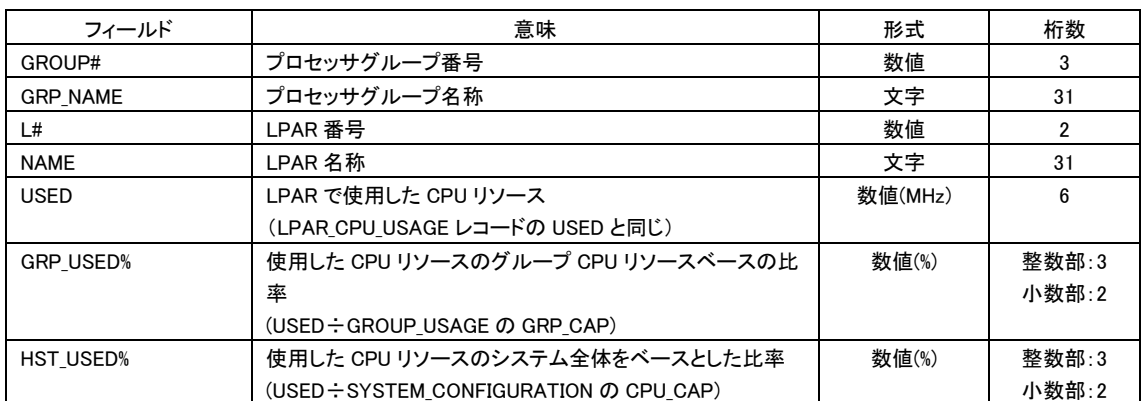

# 表 37 LPAR\_CPU\_GROUP\_USAGE レコード

# HvmSh Ver5.3 以降では、上記に加えて下記の出力が追加されます。

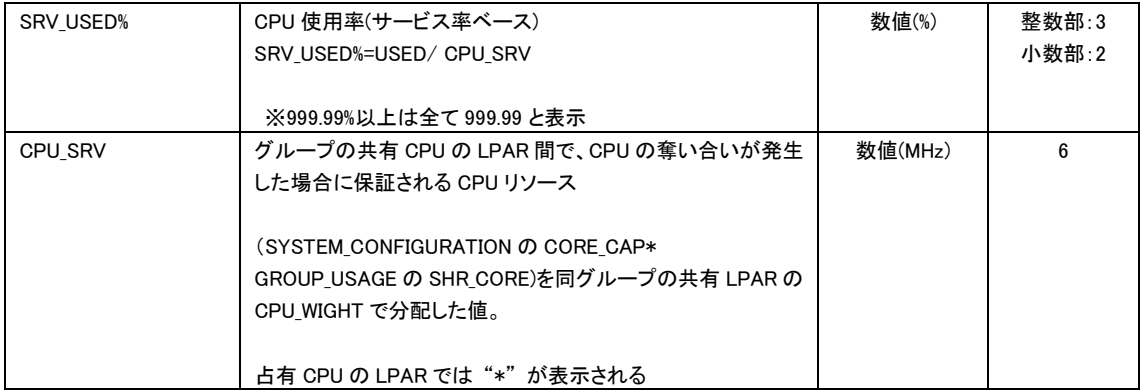

HvmSh Ver 6.2 以降で出力拡張オプション excpu が指定された場合、上記に加えて下記の出力が追加されます。

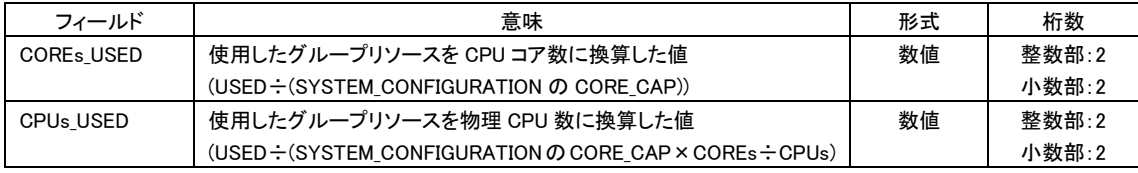

# 制限事項

以下の機能の状態(有効/無効)によって、表示される CPU の周波数の値は変化しません。

- ・ 電力キャッピング機能
- ・ CPU Turbo 機能

LOGICAL\_NIC\_USAGE レコードのUSED は、NIC の最大データ転送を超え、その結果、USED%が100%を超える場合がありま す。この現象は、当該共有 NIC を使用した LPAR 間のネットワーク通信が行われた場合に発生します。

CPU の SMT(Simultaneous Multithreading)機能を有効にした場合、以下のフィールドは、SMT が無効のときの値の最大 2 倍の値を示します。ただし、LPAR の性能が 2 倍になることを示すものではありません。

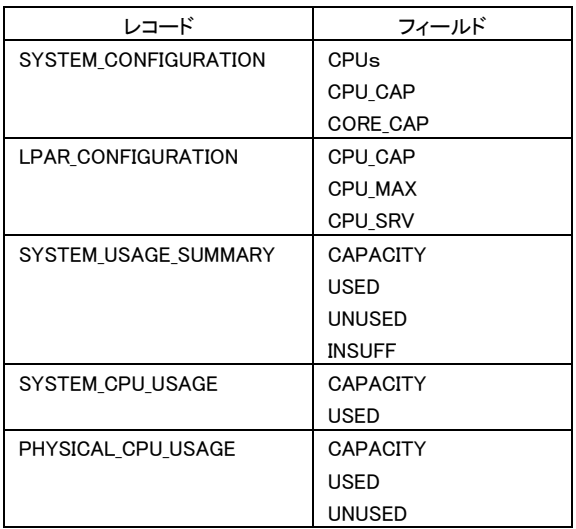

#### 注意事項

HVM統計情報の表示のHVMインタフェースの実行時間間隔(サンプリングインターバル時間)は、1秒~10分の範囲で利用 できます。サンプリングインターバル時間が 1 秒より短いと、正しい HVM 統計情報が表示されない場合があります。サンプ リングインターバル時間が 10 分を越えると、HvmSh コマンドはコード 0x101F0002 で終了します。この場合は、もう一度、実 行してください。サンプリングインターバル時間は5秒以上にすることを推奨します。

HVM 統計情報表示の HVM インタフェースを初めて実行すると HvmSh コマンドはコード 0x101F0001 で終了しますので、もう 一度、実行してください。

LPAR の構成が変更された、あるいは LPAR の状態が変化すると、HvmSh コマンドはコード 0x101F002x で終了する場合が あります。この場合は、もう一度、実行してください。

・LPAR の Activate や Deactivate、または Fail

・ゲスト OS のリブート

・NIC の割当てモード(占有/共有)の変更

・LPAR のマイグレーション

HVM 統計情報の表示の HVM インタフェースを時刻 t0, t1, t2,・・・に実行した場合、表示する HVM 統計情報は (なし), (t0~t1 の平均) ,(t1~t2 の平均)・・・となります。詳細は「HVM 統計情報採取処理」を参照ください。

#### □ HVM 統計情報採取処理

累積リソース使用量の差分から単位時間当たりのリソース使用量を算出します。

HVM 統計情報採取ではHvmSh コマンドが呼び出される2回の時刻のそれぞれで HVM が累積して採取している性能データ を取得しその差分から、単位時間当たりのリソース量を求めます。例えば、時刻 t1 時の使用量を v1、時刻t2 時の使用量を v2 とした場合、(v2-v1)÷(t2-t1)により単位時間当たりのリソース使用量を求めます。

これは計測時間(インターバル)を、HvmShを実行する上位のプログラム側(例えば、JP1/PFMやVirtage Navigator)で自由に 決められるようにしているもので、HvmShコマンドは、時刻t1に呼び出されたときの性能データv1を一時ファイルに保存し、 時刻 t2 で呼び出されたときにメモリ上に取り込み、メモリ上の性能データ v2 と一時ファイル内の性能データ v1 から、 (v2-v1)/(t2-t1) を計算して統計情報として出力します。性能データ v1のメモリへの取り込みの後、性能データv2 を一時ファ イルに保存します。

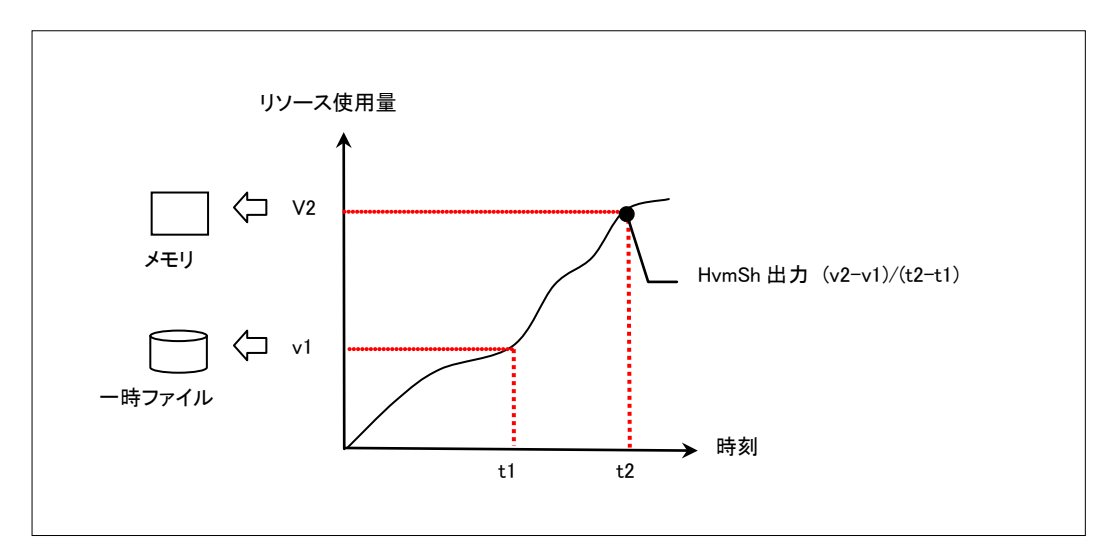

図 5 HvmSh コマンドの統計情報採取

# □ 横成または LPAR 状態変更後の動作指定について

初期ファイルに-perf={cnfchg\_nodata,0 | cnfchg\_nodata,1}オプションを指定することにより、構成または LPAR 状態変更 後のエラーコード 0x101F002x のケースおける動作を指定することができます。これは、HvmSh コマンドと連携する特定の プログラムのための機能であり HvmSh コマンド V6.1 以降で有効です。

初期ファイルに-perf={cnfchg\_nodata,0 | cnfchg\_nodata,1}オプションを指定した場合、下記(1)~(3)の特定レコードの特定 フィールドのみ表示します。

(1) MONITORING\_INFFORMATION レコード:HVM\_ID PRODUCT フィールド

(2) SYSTEM\_CONFIGURATION レコード:DEF\_LPARs ACT\_LPARs フィールド

(3) LPAR CONFIGURATION レコード:L# NAME STATE INFORMATION フィールド

※上記(1)~(3)レコードの記載フィールド以外は\*表示

※上記(1)~(3)レコード以外のレコードはフィールド名のみ表示

また -perf=cnfchg\_nodata,0 を指定した場合は、終了コードが 0x00000000 になりますが、-perf=cnfchg\_nodata,1を指定し た場合は、終了コードが 0x101F002x になります。

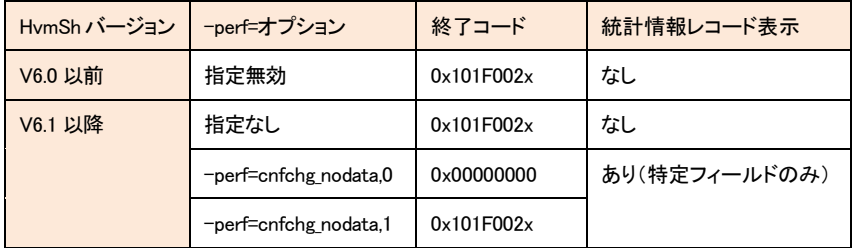

#### 表 38 構成または LPAR 状態変更後の動作

–perf=cnfchg\_nodata,0 を指定した場合の出力例

```
HvmSh(Version 6.2) Completed. 2012/04/06 21:10:43 Return: 0x00000000
GetPerfData Ver.1 2012/04/06 21:06:48 GMT+09:00
Begin 1.0
[MONITORING_INFORMATION]
HVM_ID PRODUCT CURR_DATE_TIME PREV_DATE_TIME_INTERVAL_TIME
HVM_172161832 Virtage 94-01(26-13) * * *
[SYSTEM_CONFIGURATION]
COREs CPUs NICs HBAs MEM DEF_LPARs ACT_LPARs CPU_CAP NIC_CAP HBA_CAP CORE_CAP SYS_MEM LPAR_MEM
* * * * 5 5 * * * * * * *
[LPAR_CONFIGURATION]
L# NAME STATE MODE (中略) INFORMATION
3 u3x6-009 ACT * * * * * * * * * * * * * * * * * * Linux(x64)
4 u3x6-109 ACT * * * * * * * * * * * * * * * * * * *
5 u4x8-006 ACT * * * * * * * * * * * * * * * * * * * * L inux (x86)
22 w8x8-113 ACT * * * * * * * * * * * * * * * * * * Windows(x86)
23 w8x6-015 ACT * * * * * * * * * * * * * * * * * * Windows(x64)
[SYSTEM_USAGE_SUMMARY]
NAME CAPACITY USED UNUSED INSUFF USED% UNUSED% INSUFF%
[SYSTEM_CPU_USAGE]
NAME COREs CPUs CAPACITY USED USED% USED_COREs MODE_USED%
[SYSTEM_MEM_USAGE]
```
NAME USED USED% LPAR\_USED% [LPAR\_CPU\_USAGE] L# NAME USED ROB DELAY COREs HST\_USED% SHR\_USED% SRV\_USED% USED% ROB% DELAY% IDLE% IOW% NIOW% G\_RUN% G\_IDLE% OVER% [PHYSICAL\_CPU\_USAGE] CORE# CAPACITY MODE USED UNUSED USED% UNUSED% NAME [PHYSICAL\_NIC\_USAGE] SID P# CAPACITY MODE USED UNUSED USED% UNUSED% REQ INT R\_BYTE S\_BYTE T\_BYTE R\_PACKET S\_PACKET T\_PACKET NAME [PHYSICAL\_HBA\_USAGE] SID P# CAPACITY MODE USED UNUSED USED% UNUSED% REQ INT R\_BYTE W\_BYTE T\_BYTE R\_FRAME W\_FRAME T\_FRAME NAME  $[$ [ OG I CAL\_CPU\_USAGE] L# NAME CPU# USED ROB DELAY IDLE IOW NIOW G\_RUN USED% ROB% DELAY% IDLE% IOW% NIOW% G\_RUN% G\_IDLE% OVER% [LOGICAL\_NIC\_USAGE] L# NAME SID P# USED USED% REQ INT R\_BYTE S\_BYTE T\_BYTE R\_PACKET S\_PACKET T\_PACKET TIME1 TIME2 [LOGICAL\_HBA\_USAGE] L# NAME SID P# USED USED% REQ INT R\_BYTE W\_BYTE T\_BYTE R\_FRAME W\_FRAME T\_FRAME TIME1 TIME2 [PHYSICAL\_CPU\_DETAIL] CPU# CORE# I\_ALL I\_NIC I\_HBA I\_USB I\_IPI I\_TIM I\_OTH I\_USED I\_USED% [LOGICAL\_CPU\_DETAIL] L# NAME CPU# X\_ALL X\_MM1 X\_MM2 X\_MM3 X\_IOP X\_IPI X\_EXTG X\_EXTH X\_HALT1 X\_HALT2 X\_OTH X\_USED X\_USED% [GROUP\_USAGE] GROUP# GRP\_NAME DED\_CORE SHR\_CORE GRP\_CAP USED UNUSED INSUFF USED% UNUSED% HST\_USED% INSUFF% HST\_INSUFF% [PHYSICAL\_CPU\_GROUP\_USAGE] GROUP# GRP\_NAME CORE# CAPACITY MODE USED UNUSED GRP\_USED% GRP\_UNUSED% HST\_USED% [LPAR\_CPU\_GROUP\_USAGE] GROUP# GRP\_NAME L# NAME USED GRP\_USED% HST\_USED% SRV\_USED% CPU\_SRV End

※–perf=cnfchg\_nodata,1 を指定した場合、1行目の表記が下記となります。2 行目以降は–perf=cnfchg\_nodata,0 指定の場合と同 じです。)。

HvmSh(Version 6.2) Failed. 2012/04/06 21:10:43 Return: 0x101F002E Msg:The content of temporary file specified in "filename=" is invalid.

#### □ HVM 構成と実行時間

HVM統計情報の表示処理の実行時間は、HVM システムを構成する LPARの構成によって変動します。HVMの共 有 NIC への負荷が無い場合での実行時間を図に示します。

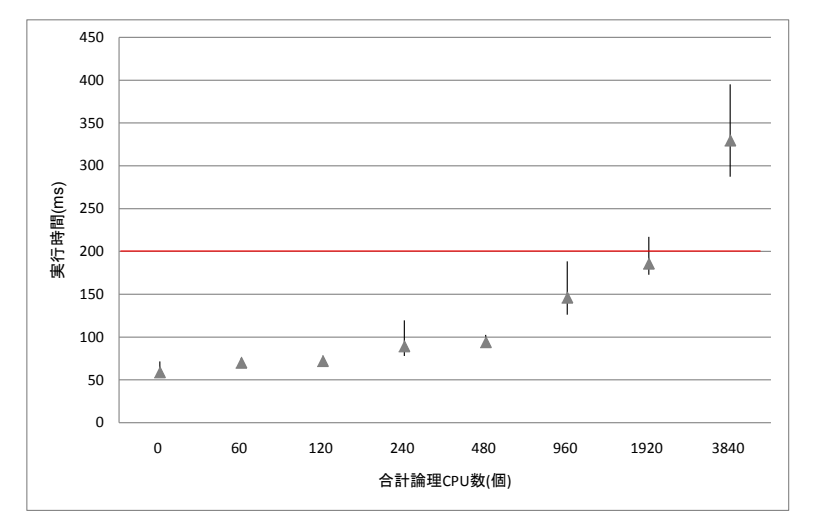

#### 図 6 統計情報表示実行時間

処理時間が 200ms を超過する、論理プロセッサ数の合計が 1000 個を超えるような構成の HVM に対して、頻繁に統計情 報表示を実行することは避けてください。このような構成の場合は 10 秒以上の間隔をあけて統計情報表示を行うことを推奨 します。

# フィールドサポート状況

HVM 統計情報取得の出力の一部は、HvmSh のバージョンおよび対象 HVM のバージョンによってサポート状況が異なります。 下記表にサポート状況を示します。(※HVM 統計情報取得:get HvmPerfMon の初期サポートバージョンは HvmSh V4.0, HVM バージョン BS2000 57-30/78-10、BS320 17-40 です)

| レコード                   | フィールド                  | HymSh            | 前提となる HVM バージョン |                 |              |              |
|------------------------|------------------------|------------------|-----------------|-----------------|--------------|--------------|
|                        |                        | コマンド             | <b>BS2000DP</b> | <b>BS2000MP</b> | <b>BS320</b> | <b>BS500</b> |
| MONITORING_INFORMATION |                        | バージョン<br>V4.0 以降 | 57-30 以降        | 78-10 以降        | 17-40 以降     |              |
|                        |                        |                  |                 |                 |              |              |
|                        | HVM_ID                 | V4.0 以降          | 57-30 以降        | 78-10 以降        | 17-40 以降     |              |
|                        | <b>PRODUCT</b>         | V4.0 以降          | 57-30 以降        | 78-10 以降        | 17-40 以降     |              |
|                        | <b>CURR DATE TIME</b>  | V4.0 以降          | 57-30 以降        | 78-10 以降        | 17-40 以降     |              |
|                        | PREV_DATE_TIME         | V4.0 以降          | 57-30 以降        | 78-10 以降        | 17-40 以降     |              |
|                        | INTERVAL_TIME          | V4.0 以降          | 57-30 以降        | 78-10 以降        | 17-40 以降     |              |
| SYSTEM_CONFIGURATION   |                        | V4.0 以降          | 57-30 以降        | 78-10 以降        | 17-40 以降     |              |
|                        | <b>COREs</b>           | V4.0 以降          | 57-30 以降        | 78-10 以降        | 17-40 以降     |              |
|                        | <b>CPU<sub>s</sub></b> | V4.0 以降          | 57-30 以降        | 78-10 以降        | 17-40 以降     |              |
|                        | <b>NICs</b>            | V4.0 以降          | 57-30 以降        | 78-10 以降        | 17-40 以降     |              |
|                        | <b>HBAs</b>            | V4.0 以降          | 57-30 以降        | 78-10 以降        | 17-40 以降     |              |
|                        | <b>MEM</b>             | V4.0 以降          | 57-30 以降        | 78-10 以降        | 17-40 以降     |              |
|                        | <b>DEF LPARs</b>       | V4.0 以降          | 57-30 以降        | 78-10 以降        | 17-40 以降     |              |
|                        | ACT_LPARs              | V4.0 以降          | 57-30 以降        | 78-10 以降        | 17-40 以降     |              |
|                        | CPU CAP                | V4.0 以降          | 57-30 以降        | 78-10 以降        | 17-40 以降     |              |
|                        | NIC CAP                | V4.0 以降          | 57-30 以降        | 78-10 以降        | 17-40 以降     |              |
|                        | <b>HBA CAP</b>         | V4.0 以降          | 57-30 以降        | 78-10 以降        | 17-40 以降     |              |
|                        | <b>CORE CAP</b>        | V4.0 以降          | 57-30 以降        | 78-10 以降        | 17-40 以降     |              |
|                        | SYS_MEM                | V4.0 以降          | 57-30 以降        | 78-10 以降        | 17-40 以降     |              |
|                        | LPAR MEM               | V4.0 以降          | 57-30 以降        | 78-10 以降        | 17-40 以降     |              |
| LPAR_CONFIGURATION     |                        | V4.0 以降          | 57-30 以降        | 78-10 以降        | 17-40 以降     |              |
|                        | L#                     | V4.0 以降          | 57-30 以降        | 78-10 以降        | 17-40 以降     |              |
|                        | <b>NAME</b>            | V4.0 以降          | 57-30 以降        | 78-10 以降        | 17-40 以降     |              |
|                        | <b>STATE</b>           | V4.0 以降          | 57-30 以降        | 78-10 以降        | 17-40 以降     |              |
|                        | <b>MODE</b>            | V4.0 以降          | 57-30 以降        | 78-10 以降        | 17-40 以降     |              |
|                        | COREs                  | V4.0 以降          | 57-30 以降        | 78-10 以降        | 17-40 以降     |              |

表 39 HVM 統計情報のフィールドサポート状況

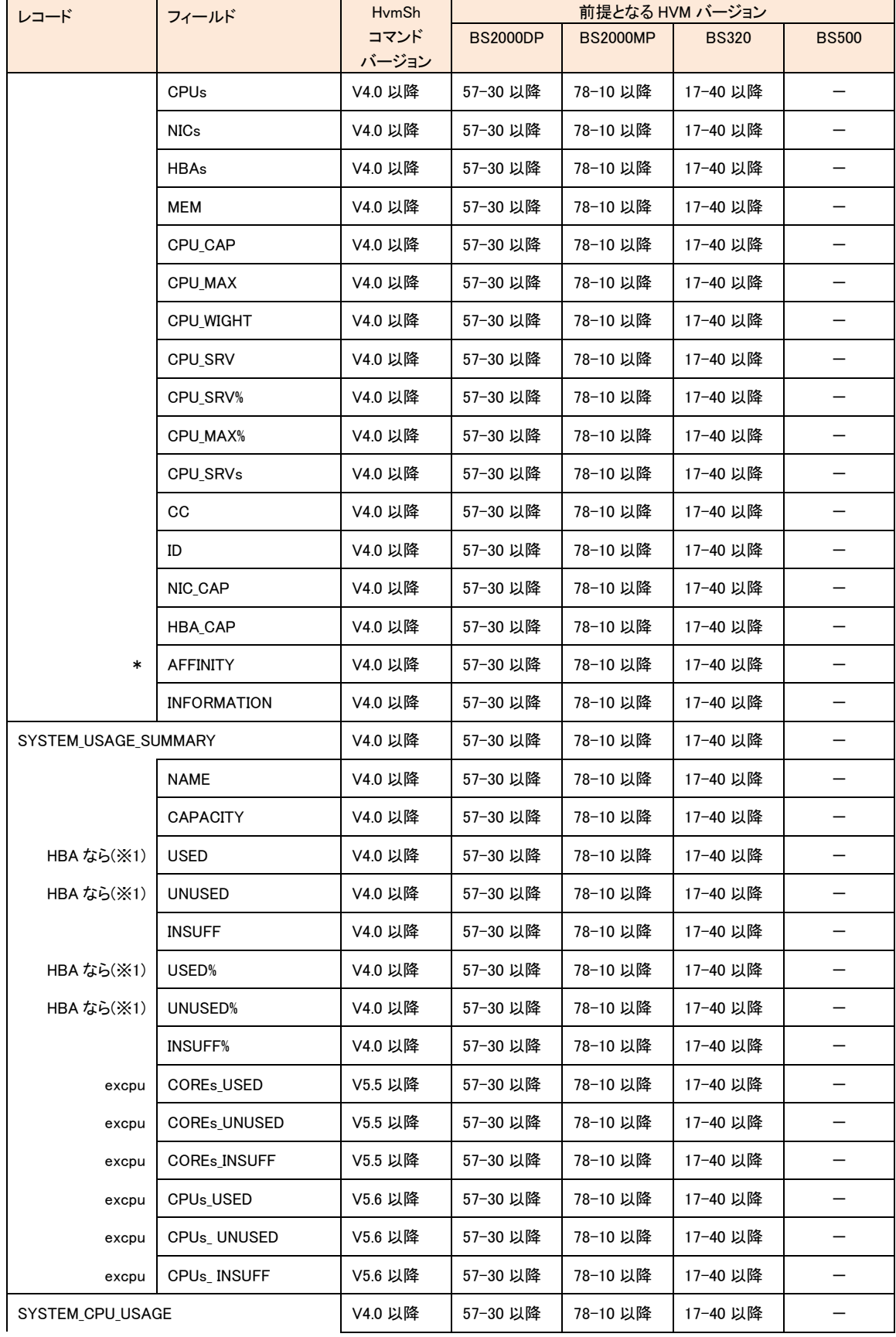

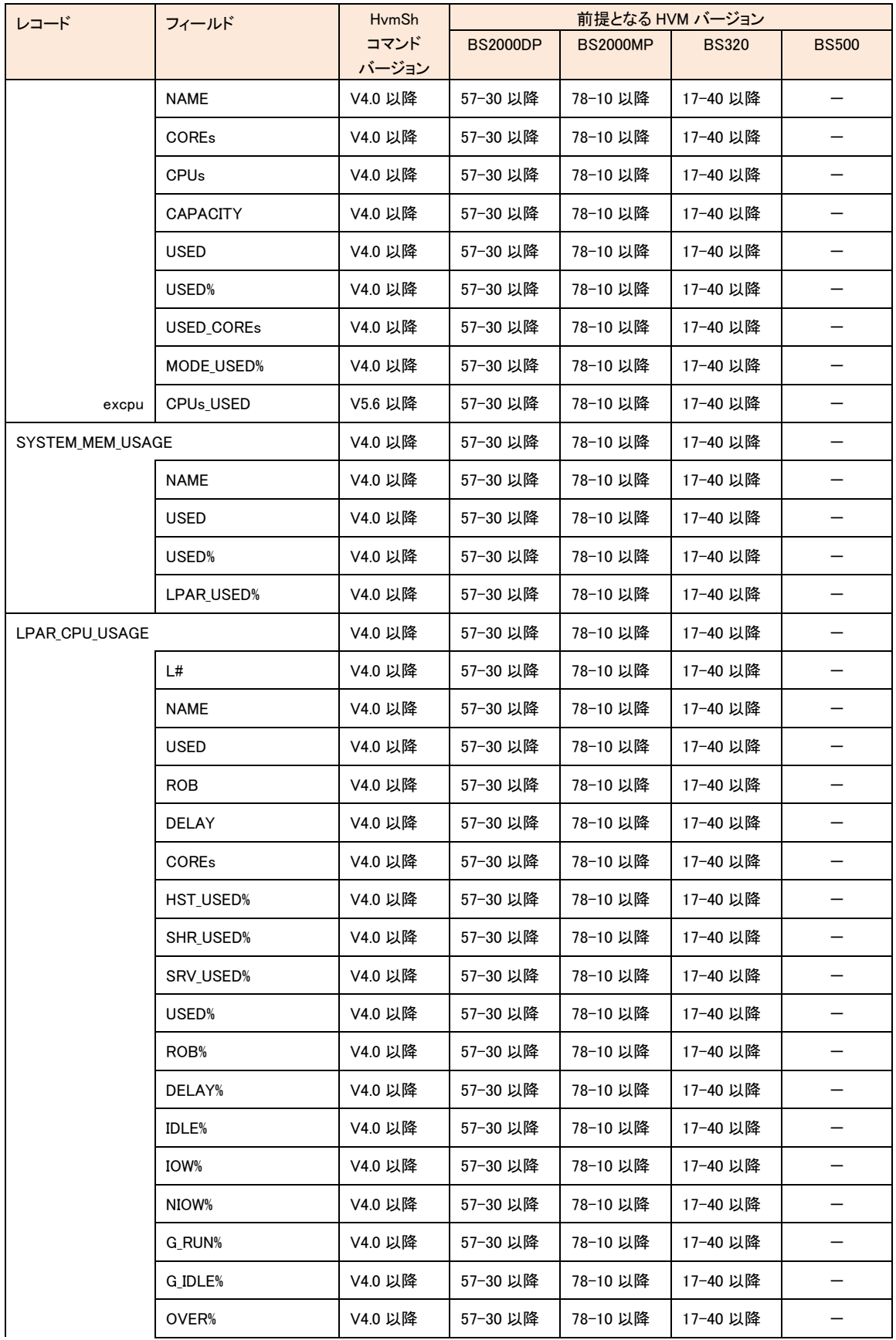

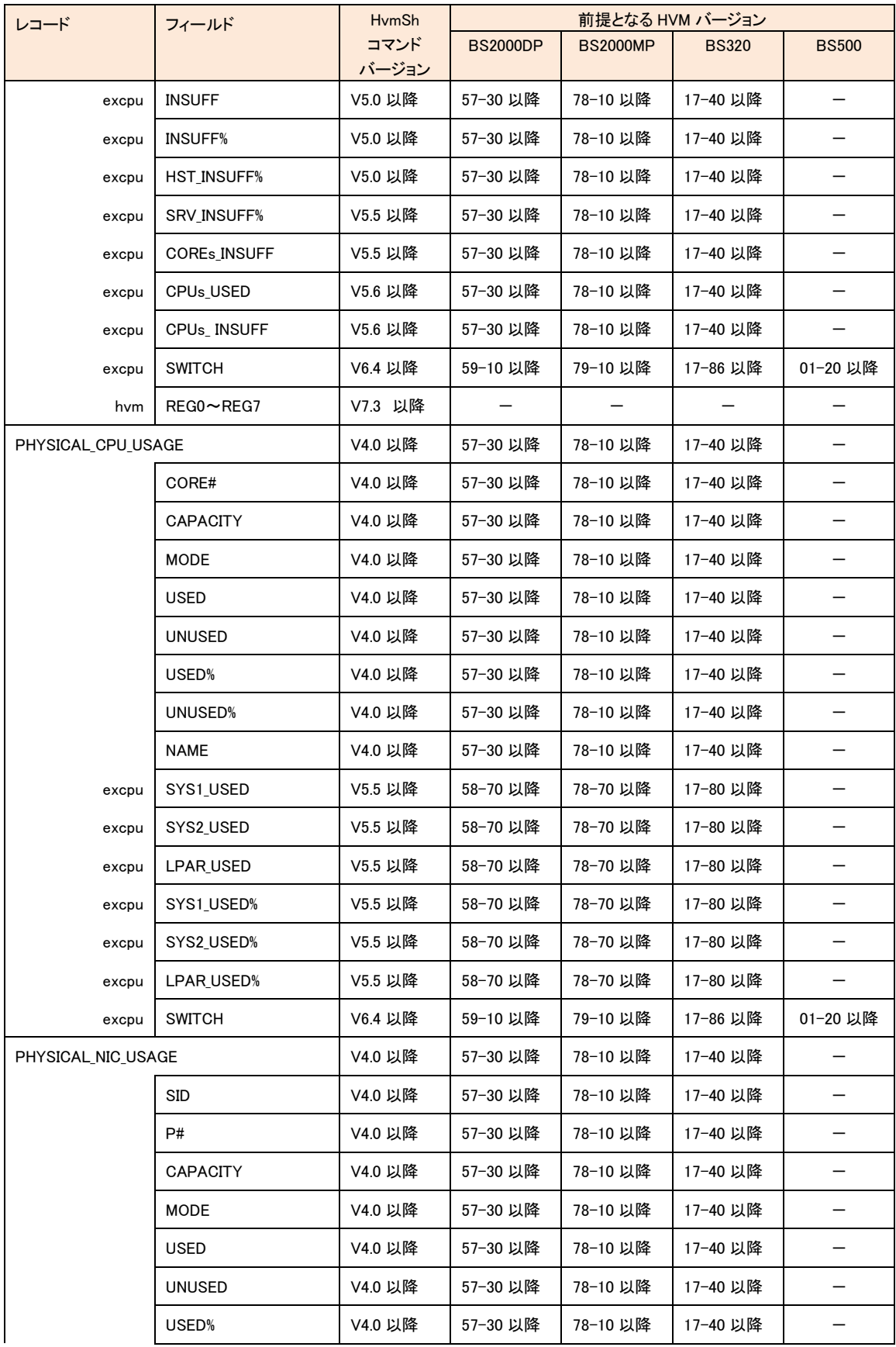

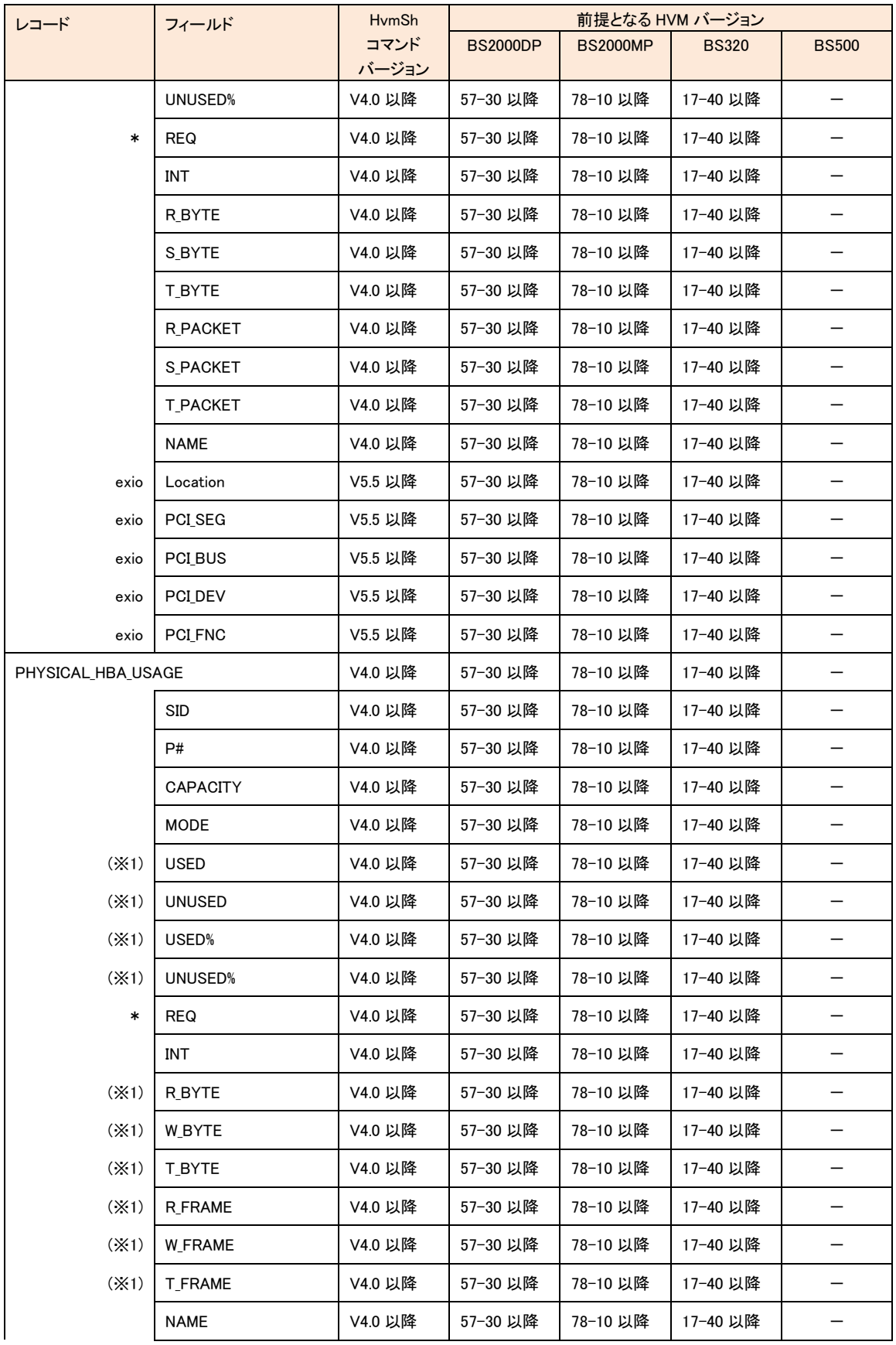

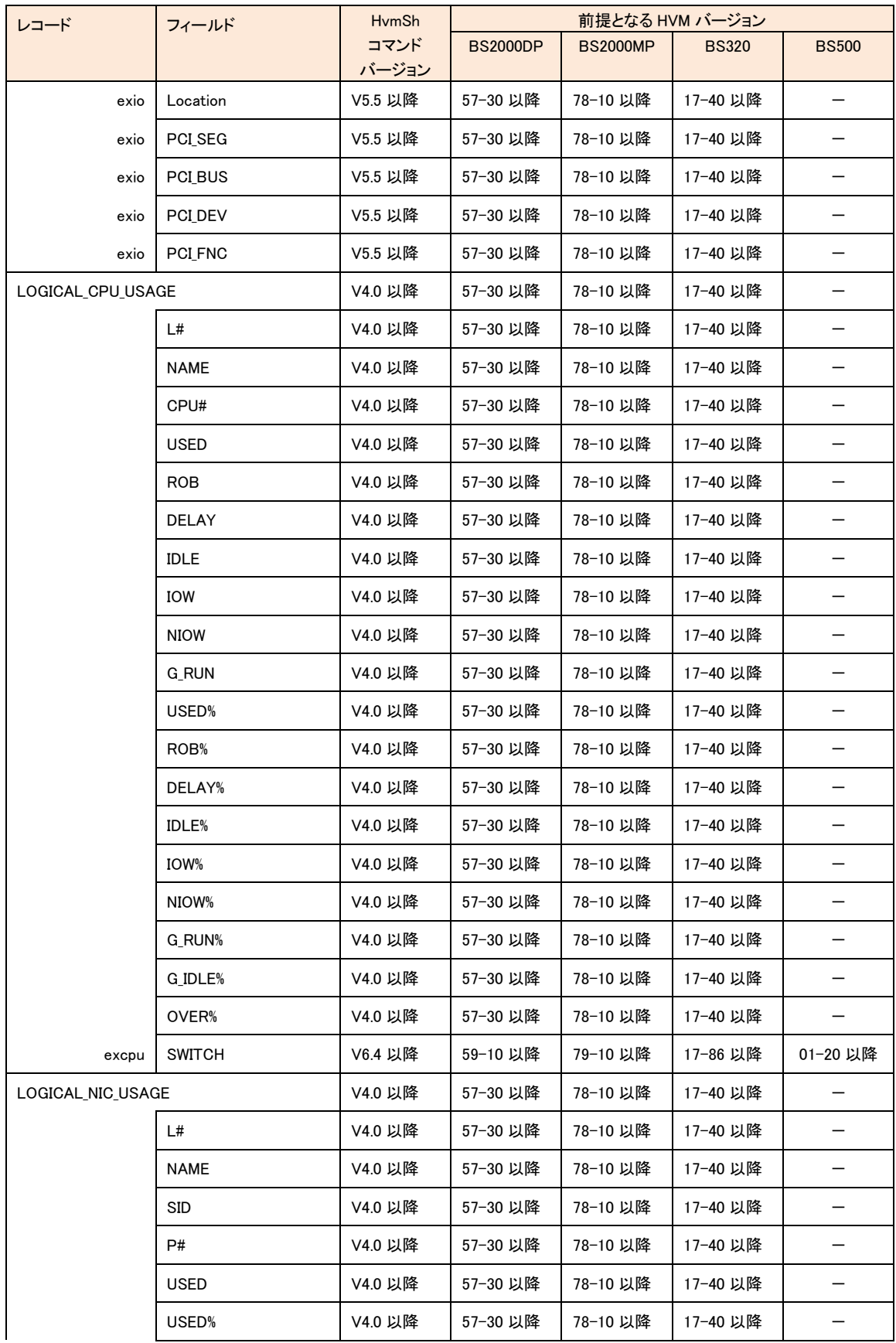

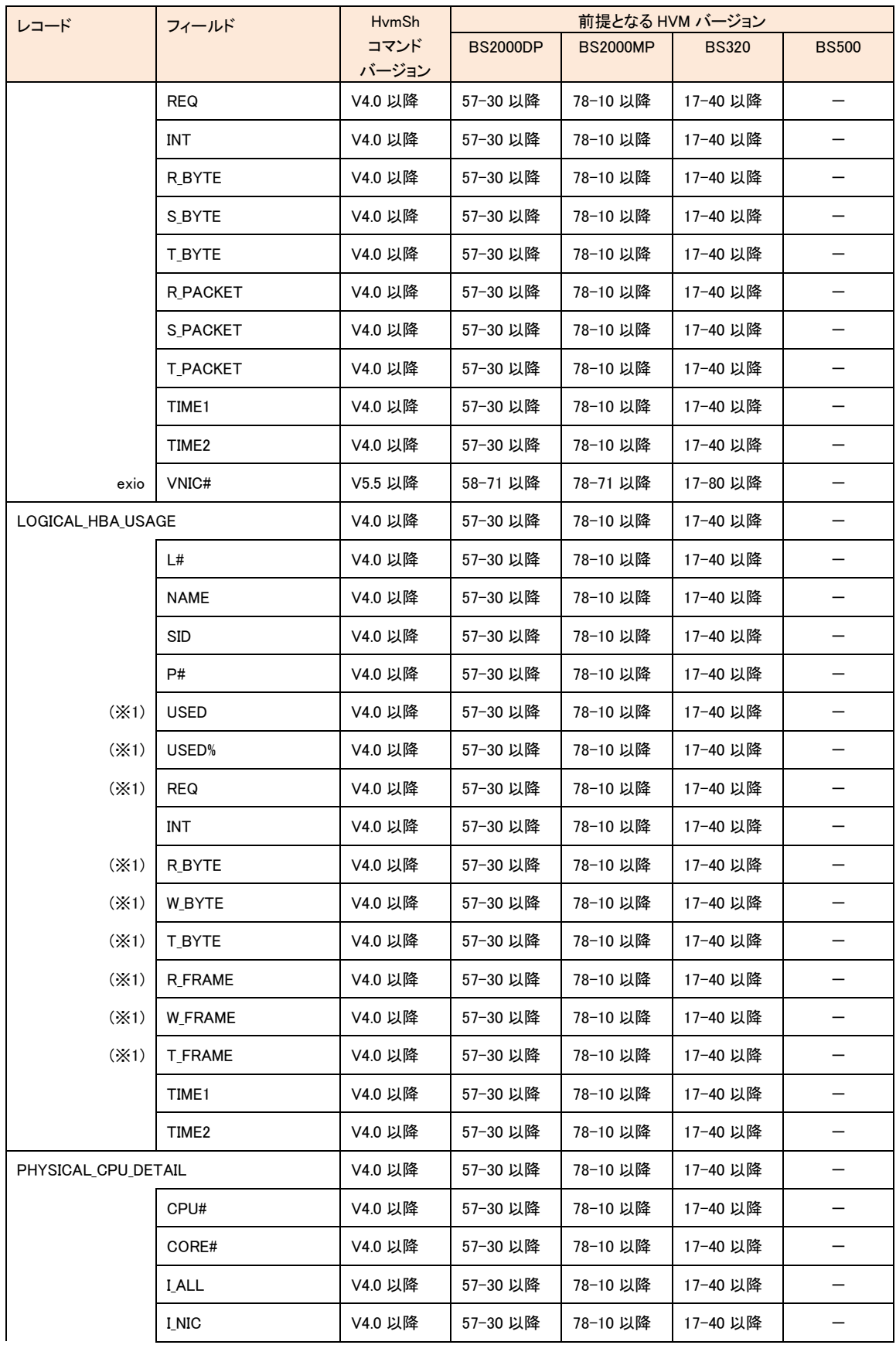

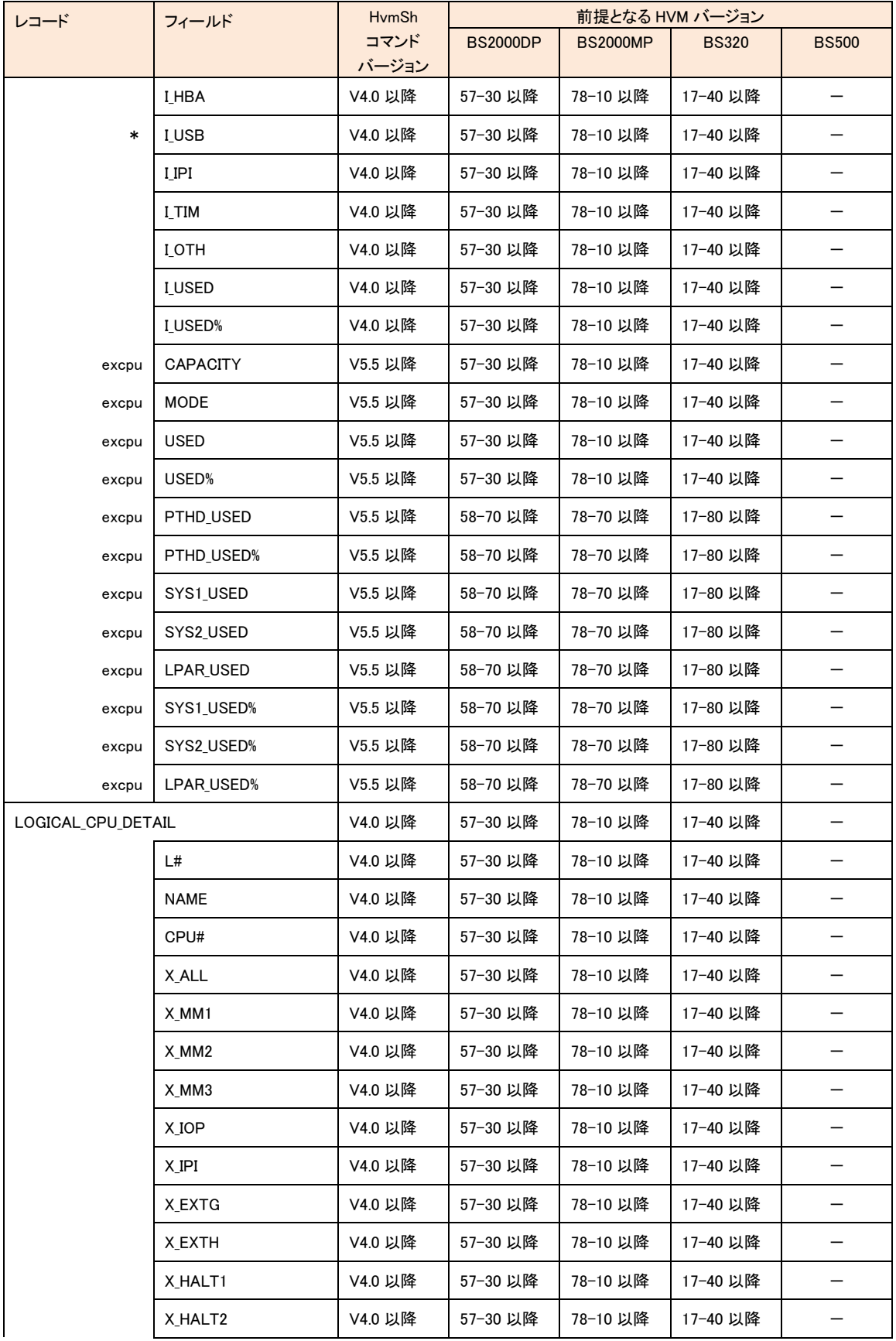

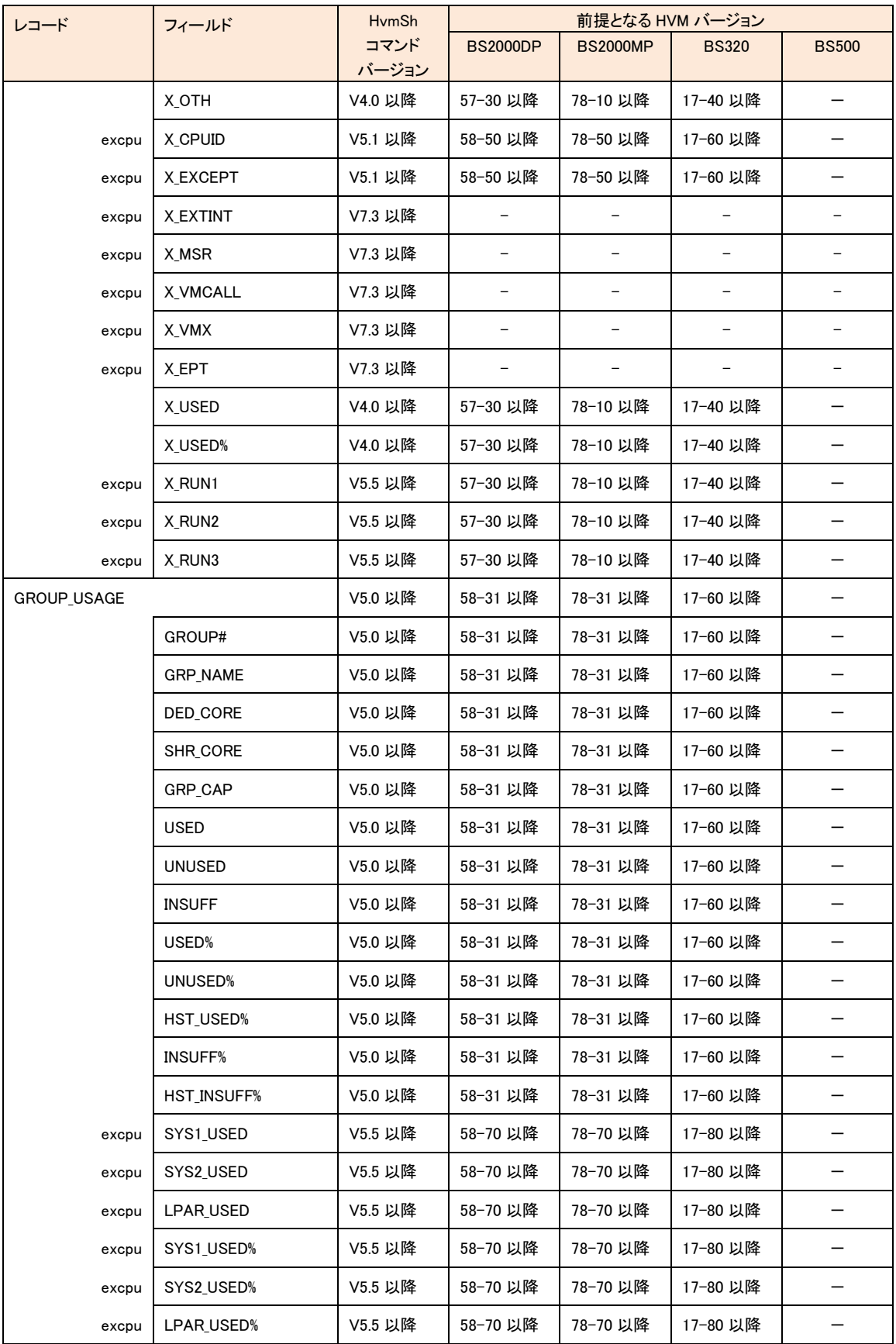

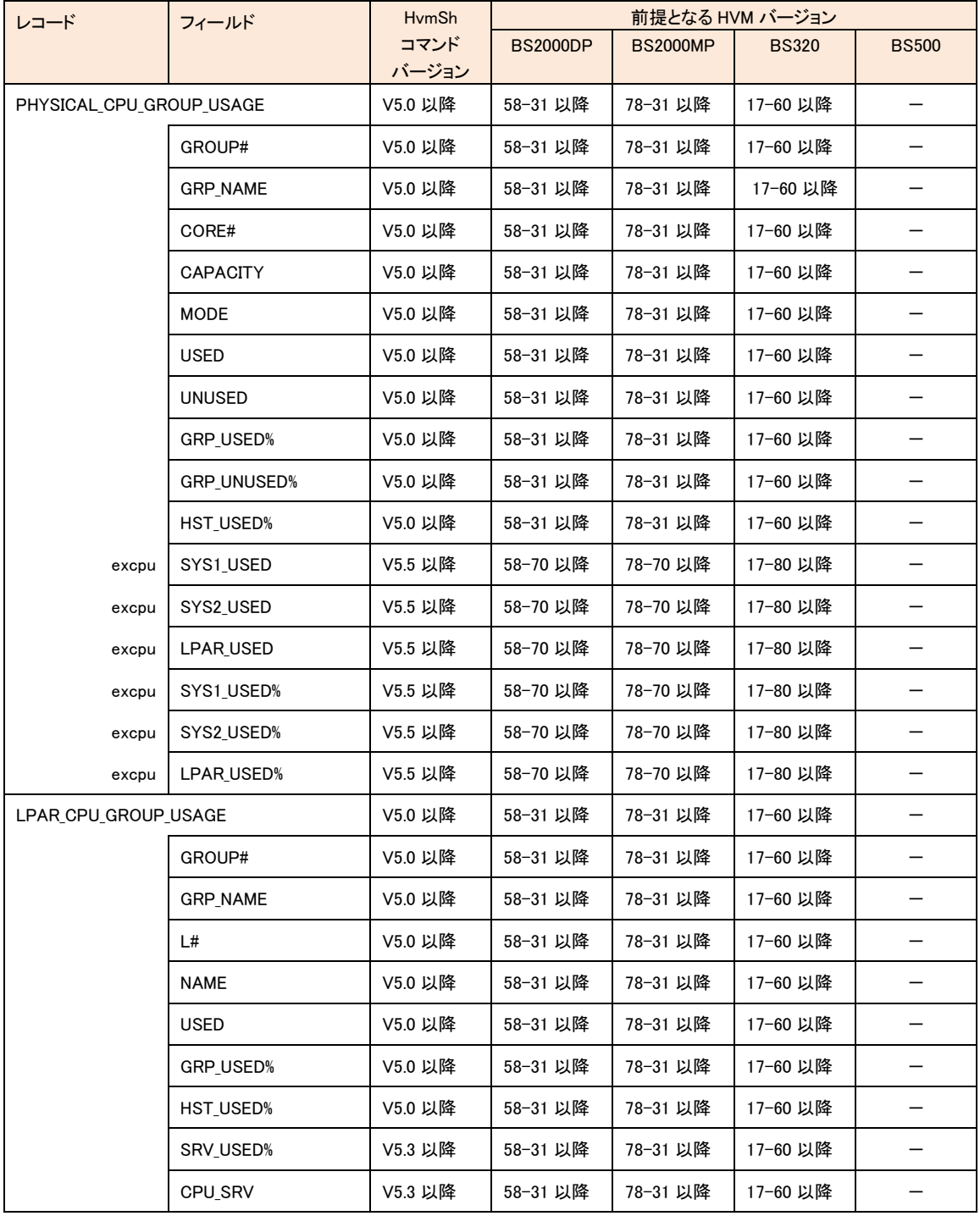

-:バージョン依存なし \*:記載バージョンでは常に\*表示

excpu:excpu オプション指定時のみ表示 exio:exio オプション指定時のみ表示

(※1) :「表 32 HBA [統計情報サポートマップ」](#page-146-0)を参照

# □ 構成情報の一括取得

構成情報を一括して取得します。

#### 形式

get ConfigAll

#### 依存メッセージ

出力は下記に示す形式です。HVM が未サポートのフィールド値は、'\*'を表示します。

Begin<tab>1.0<CRLF> [レコード名]<CRLF> <tab>フィールド名<tab>フィールド名<tab>・・・・<CRLF> <tab>フィールド値<tab>フィールド値<tab>・・・・<CRLF> ~ End<CRLF>

#### タブを区切り文字として出力されたメッセージを表形式(Windows Excel など)で標示した場合の表示例を示します。

```
HvmSh(Version 5.0) Completed. 2010/08/19 09:52:38 Return: 0x00000000
 FremmerfMon Ver.1 2010/08/19 09:59:06 GMT+00:00<br>GetHvmPerfMon Ver.1 2010/08/19 09:59:06 GMT+00:00
  Begin 1.0
[HVM_INFORMATION]
HVM_ID HVM_IP HVM_SN PRODUCT CURR_DATE_TIME
HVM_1721616124 172.016.016.124 46000000 Virtage 78-40(00-02)2010/08/19 09:59:06 GMT+00:00
[CHASSIE_CONFIGURATION]
CHA_SN ID TYPE SVP_IP MAX_BLADE_CNT
 CHA_SN         ID                           MAX_BLADE_CNT<br>bs2000-35         BS2000#35-HVM     BS2000 000.000.000.000 *
  [BLADE_CONFIGURATION]<br>BLADE_SN CHA_SH<br>0123456789ABCDEFGHIJbs2000-35 BS2000-MP 4<br>[HVM_CONFIGURATION]
  HVM_SN CHA_SN BLADE_SN HVM_IP SUB_MASK DEF_GW VNIC_SYSTEM_NO
BLADE_CNT MAXLPARCOUNT CPU TOTAL_MEMSYS_MEM USER_MEM AUTOSHUTDOWN PRESTATE BMCIP LICENSETYPE VALIDTHRU
46000000 bs2000-35 0123456789ABCDEFGHIJ172.016.016.124 255.255.000.000 000.000.000.000 24
4 16 128 131072 1536 129536 OFF OFF * Enterprise 9999/99
  [GROUP_CONFIGURATION]<br>GROUP# GRP_NAME DED_CORE SHR_CORE<br>0 GROUP0 0 4<br>2 GROUP1 0 4<br>2 GROUP3 0 4<br>3 GROUP4 0 4<br>5 GROUP5 0 4
  6 GROUP6 0 4
7 GROUP7 0 4
8 GROUP8 0 4
 9 GROUP9 0<br>10 GROUPA 0
 10 GROUPA 0<br>11 GROUPB 0<br>12 GROUPC 0
  11 GROUPB 0 4
12 GROUPC 0 4
13 GROUPD 0 4
14 GROUPE 0 4
15 GROUPF 0 4
13 GROUPD 0 4<br>
14 GROUPD 0 4<br>
14 GROUPD 0 4<br>
14 GROUPD 0 4<br>
LIPAR_CONFIGURATION]<br>
L# NAME STATUS MEM DED_CP<br>
2 LPAR2 ACT 4096 0 8<br>
3 LPAR3 DEACT 4096 0 8<br>
4 LPAR4 DEACT 4096 0 8<br>
5 LPAR6 ACT 4096 0 8<br>
5 LPAR6 ACT 4096 0 8<br>
  L# NAME STATUS MEM DED_CPU SHR_CPU SRV ID PC AA AC PB VC VC_PORT GROUP GENERATION<br>1 LPAR1 ACT 4096 0 8 100 ON OFFOFFOFFBIOS * * 1 95<br>2 LPAR3 DEACT 4096 0 8 100 ON OFFOFFOFFBIOS * * 2 64<br>4 LPAR4 DEACT 4096 0 8 100 ON OFFOFF
  .....<br>|Name IP PORT<br>|Name IP PORT<br>BSM1 172.016.000.250 20079<br>|BSM3 172.016.002.041 20079
 BSM4 172.016.000.254 20079
 [FW_VERSION_INFORMATION]
  Name Version<br>HVM F/W 78-40(00-02)<br>HVM F/W(Alt)94-01(11-08)<br>BIOS 03-08<br>BMC 04-30<br>[PHYSICAL_CPU_CONFIGURATION]
\begin{array}{cccccccc} \text{CPU\#} & \text{BLADE+DIE+} & \text{CORE\#} & \text{THHEAD\#} & \text{STATUS} & \text{SCHD} & \text{G}\text{H} & \text{GROUP STATE} \\ 0 & 4 & 0 & 0 & \text{RUN} & S & 2270 & \text{ACT} \\ 2 & 4 & 0 & 1 & \text{RUN} & S & 2270 & \text{ACT} \\ 2 & 4 & 0 & 1 & 1 & \text{RUN} & S & 2270 & \text{ACT} \\ 3 & 4 & 0 & 1 & 1 & \text{RUN} & S & 2270 & \text{ACT} \\ \0 4 0 0 0 RUN S 2.270 ACT
  1 4 0 0 1 RUN S 2.270 ACT
  2 4 0 1 0 RUN S 2.270 ACT
  3 4 0 1 1 RUN S 2.270 ACT
```
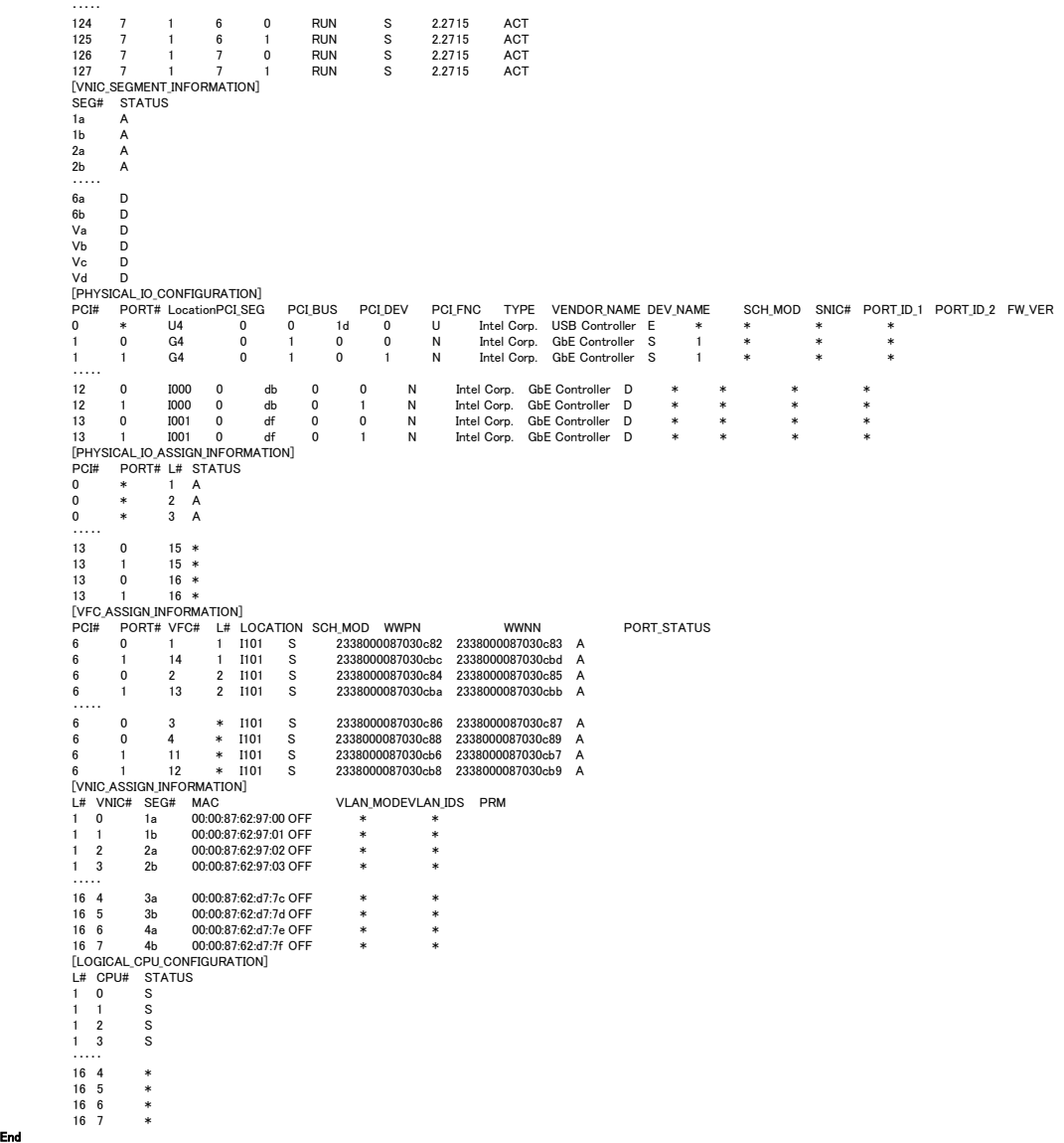

# 構成情報レコード

表 40 構成情報レコード

| レコード名                                  | 意味                         | レコード数             |  |
|----------------------------------------|----------------------------|-------------------|--|
| <b>HVM INFORMATION</b>                 | HVM 情報取得にかかわる情             | 1                 |  |
|                                        | 報を出力する                     |                   |  |
| CHASSIE_CONFIGURATION                  | シャーシの構成情報を出力す              | 1                 |  |
|                                        | る                          |                   |  |
| BLADE_CONFIGURATION                    | サーバブレードの構成情報を              | 1                 |  |
|                                        | 出力する                       |                   |  |
| HVM_CONFIGURATION                      | HVM の構成情報を出力する             | 1                 |  |
| MIGRATION CONFIGURATION( $\ge 1$ )     | LPAR マイグレーションの構成           | $\mathbf{1}$      |  |
|                                        | 情報を出力する                    |                   |  |
| GROUP CONFIGURATION(X2)                | プロセッサグループの構成情              | 定義プロセッサグループ数      |  |
|                                        | 報を出力する                     |                   |  |
| LPAR_CONFIGURATION                     | LPAR の構成情報を出力する            | 定義可能最大 LPAR 数     |  |
| <b>BSM_CONFIGURATION</b>               | JP1/SC/BSM に関連する設          | 4                 |  |
|                                        | 定情報を出力する                   |                   |  |
| FW_VERSION_INFORMATION                 | ファームウェアのバージョンを             | $\mathbf{1}$      |  |
|                                        | 表示する                       |                   |  |
| PHYSICAL_CPU_CONFIGURATION             | 物理 CPU の構成情報を出力            | 物理 CPU のスレッド数     |  |
|                                        | する                         |                   |  |
| VNIC_SEGMENT_INFORMATION               | 仮想 NIC のセグメント状態を出          | VNIC セグメント数       |  |
|                                        | カする                        |                   |  |
| PHYSICAL IO CONFIGURATION              | 物理 IO デバイスの構成情報            | PCIのポート数          |  |
|                                        | を出力する                      |                   |  |
| PHYSICAL_IO_ASSIGN_INFORMATION         | 物理 IO デバイスの割り当て情           | 定義 LPAR 数         |  |
|                                        | 報を出力する                     | × PCI 数           |  |
| VFC_ASSIGN_INFORMATION                 | 仮想 HBA の割り当て情報を出           | Σ 物理 HBA ポート当りの最大 |  |
|                                        | 力する                        | VfcID 数           |  |
| VNIC_ASSIGN_INFORMATION                | 仮想 NIC の割り当て情報を出           | 定義 LPAR 数         |  |
|                                        | 力する                        | × 定義 VNIC 数       |  |
| LOGICAL_CPU_CONFIGURATION              | LPARの論理CPUの構成情報            | 定義 LPAR 数         |  |
|                                        | を出力する                      | ×論理 CPU 数         |  |
| MEMORY_ASSIGN_INFORMATION(\%3)         | メモリ割り当て情報を出力する             | 最大割り当てメモリブロック数    |  |
| VCOM_ASSIGN_INFORMATION(%3)            | 仮想 COM の割り当て情報を            | 最大仮想 COM 数        |  |
|                                        | 出力する                       |                   |  |
| MAX_VALUE_INFORMATION(X3)              | HVM の最大値情報を出力す             | 最大情報数             |  |
|                                        | る                          |                   |  |
| HVM_FACILITY_INFORMATION(※3)           | HVM の機能マップ情報を出力            | 最大情報数             |  |
| LPAR INITIAL INFORMATION $(\times 3)$  | する<br>LPAR の構成情報初期値を表      | 1                 |  |
|                                        | 示する。                       |                   |  |
| LOGICAL CPUID INFORMATION $(\times 3)$ | LPAR の論理 CPUID 情報を出        | 定義可能最大 LPAR 数     |  |
|                                        | カする                        | × CPUID 数         |  |
| AVAILABLE LIST( $\divideontimes$ 3)    | 有効な構成のリスト                  | 2                 |  |
| LPAR NUMA MEMORY ASSIGN INFORMATI      | ゲスト NUMA 有効 LPAR のメ        | ゲスト NUM 有効 LPAR 数 |  |
| ON $(\times 3)$                        | モリ割り当て情報を出力する<br>× メモリノード数 |                   |  |
| HVM_SECURE_MODE(X3)                    | 暗号化通信のモード                  | 1                 |  |
| CERTIFICATE(X3)                        | 暗号化通信の証明書情報                | 最大 11             |  |

(※1)(※2)(※3)当該情報取得インタフェース未サポートの HVM Ver では当該レコードは存在しません。

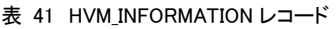

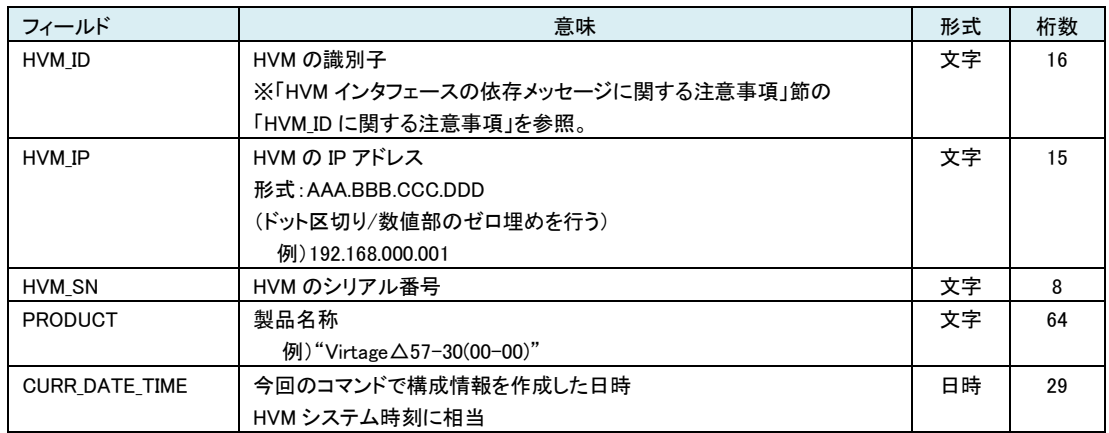

# 表 42 CHASSIE\_CONFIGURATION レコード

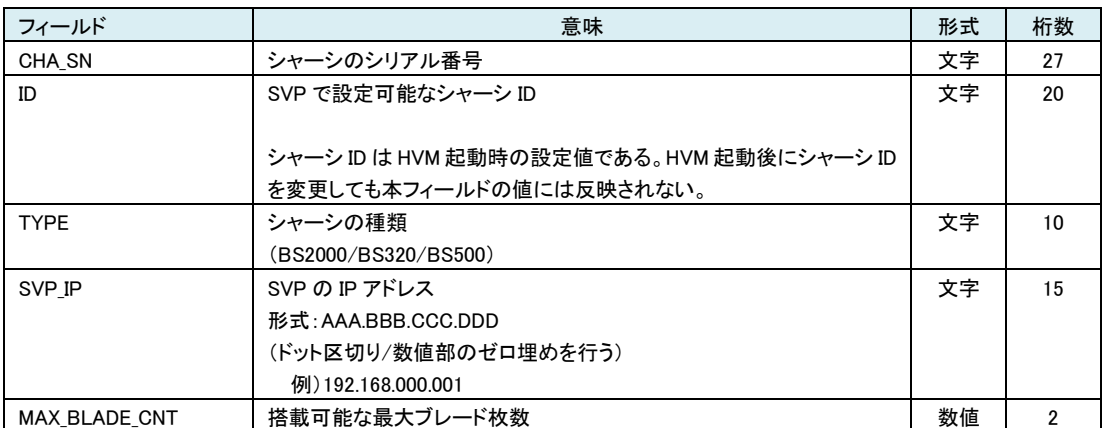

# 表 43 BLADE\_CONFIGURATION レコード

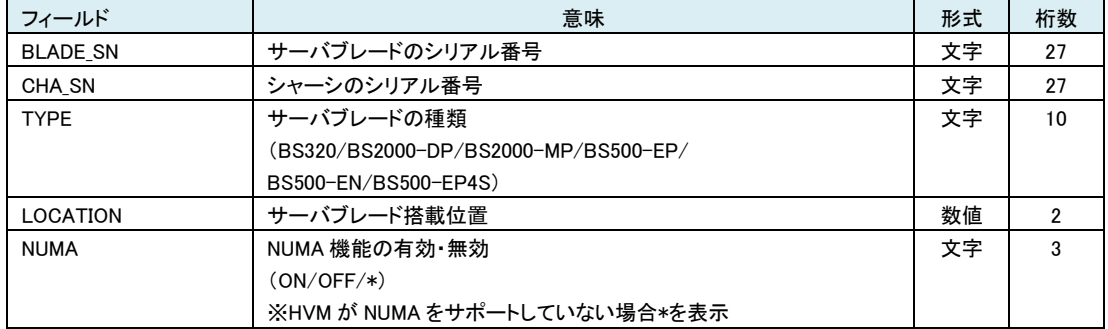

SMP 構成の場合はプライマリブレードの情報を表示する。

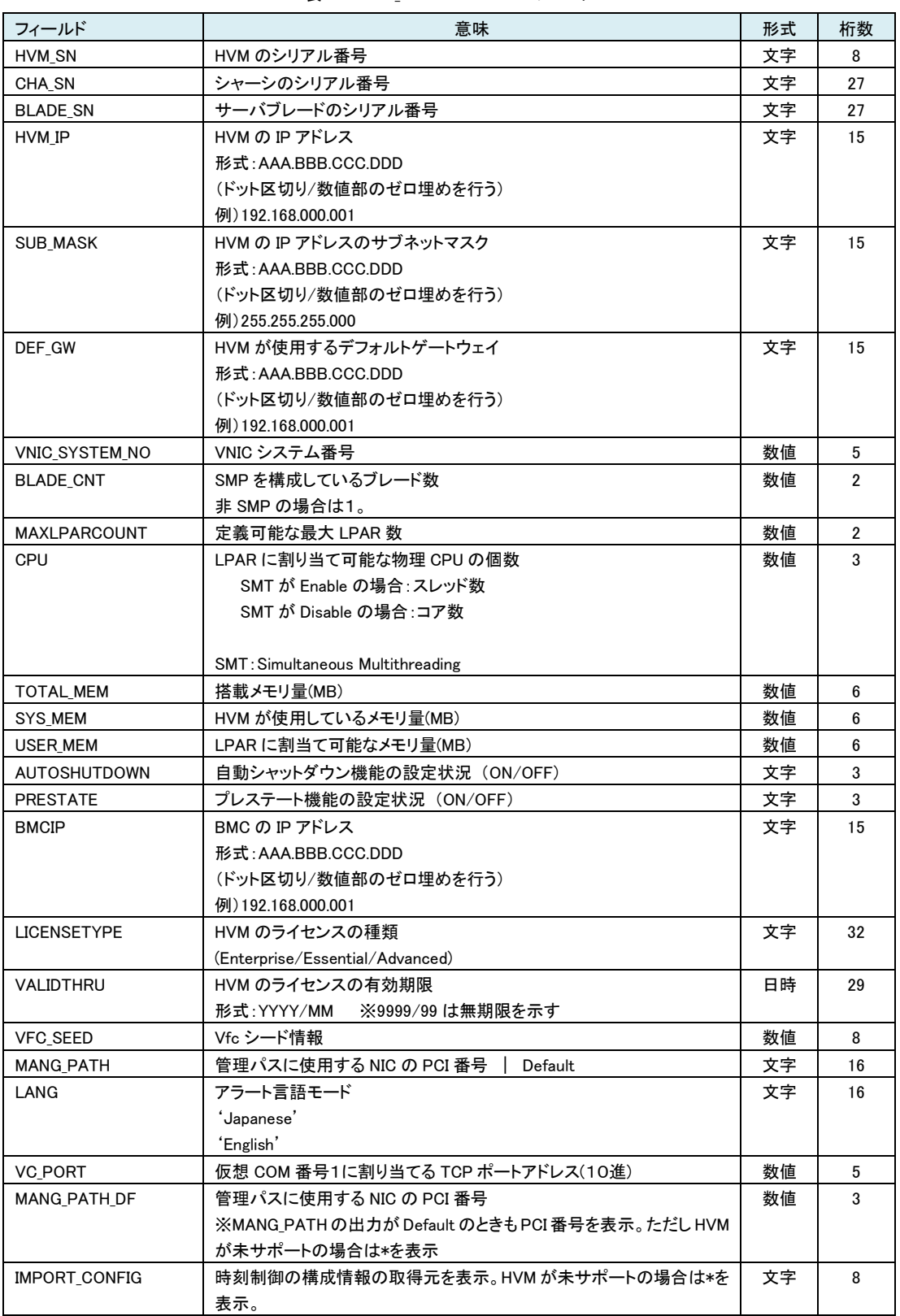

表 44 HVM\_CONFIGURATION レコード

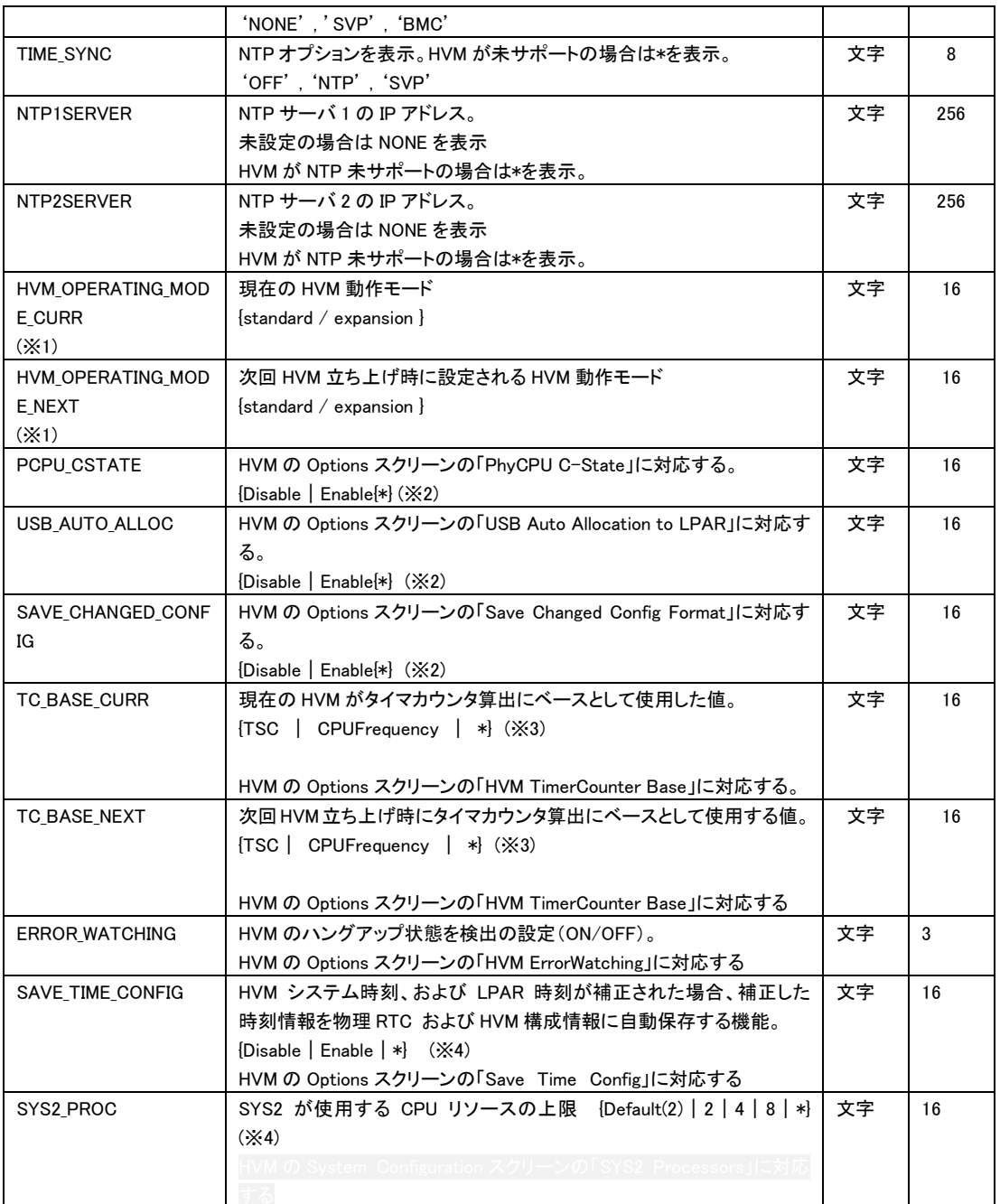

(※1) BS2000,BS320 の HVM の動作モード拡張をサポートしていない HVM バージョンに対して実行した場合 standard が表示されます。BS500 では HVM のバージョンによらず Expansion を表示します。BS500 では HvmOperatingMode は変更できません。

(※2) 「PhyCPU C-State」, 「USB Auto Allocation to LPAR」「Save Changed Config Format」情報取得・設定の HVM インタフェースをサポートしていないHVMに対する当該オプションは\*を表示します。詳細は表 14 [HvmOptions](#page-105-0)サポ [ートマップ](#page-105-0) を参照ください。

(※3) 「TimerCounter Base」情報取得・設定の HVM インタフェースをサポートしていない HVM に対する当該フィー ルドは\*を表示します。

(※4) 対応する情報取得・設定の HVM インタフェースをサポートしていない HVM に対する当該フィールドは\*を表示 します。

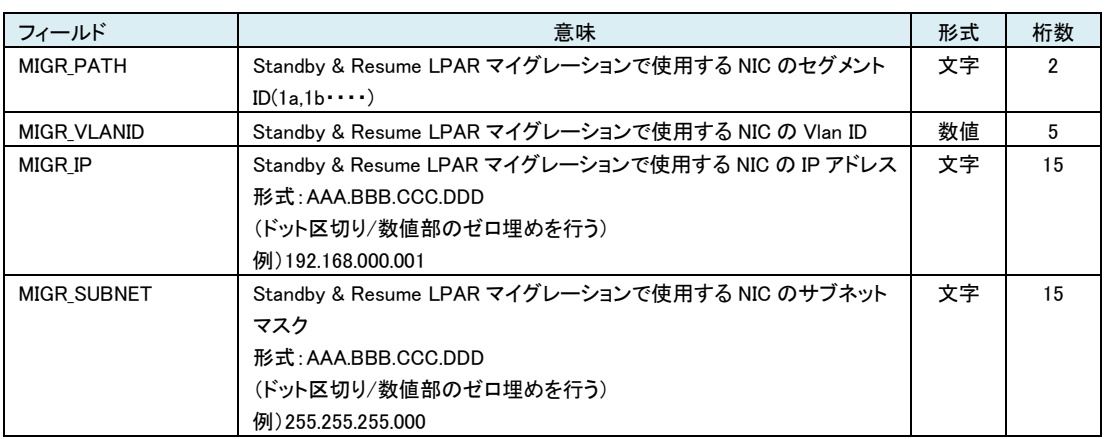

# 表 45 MIGRATION\_CONFIGURATION レコード

# 表 46 GROUP\_CONFIGURATION レコード

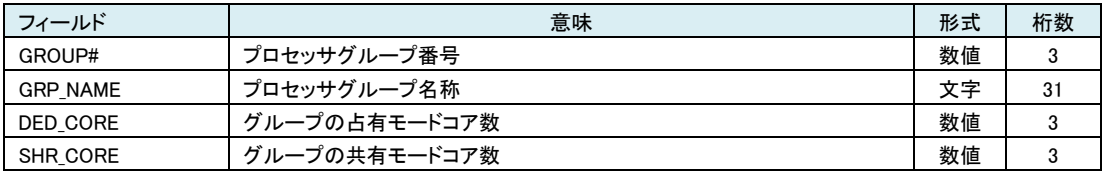

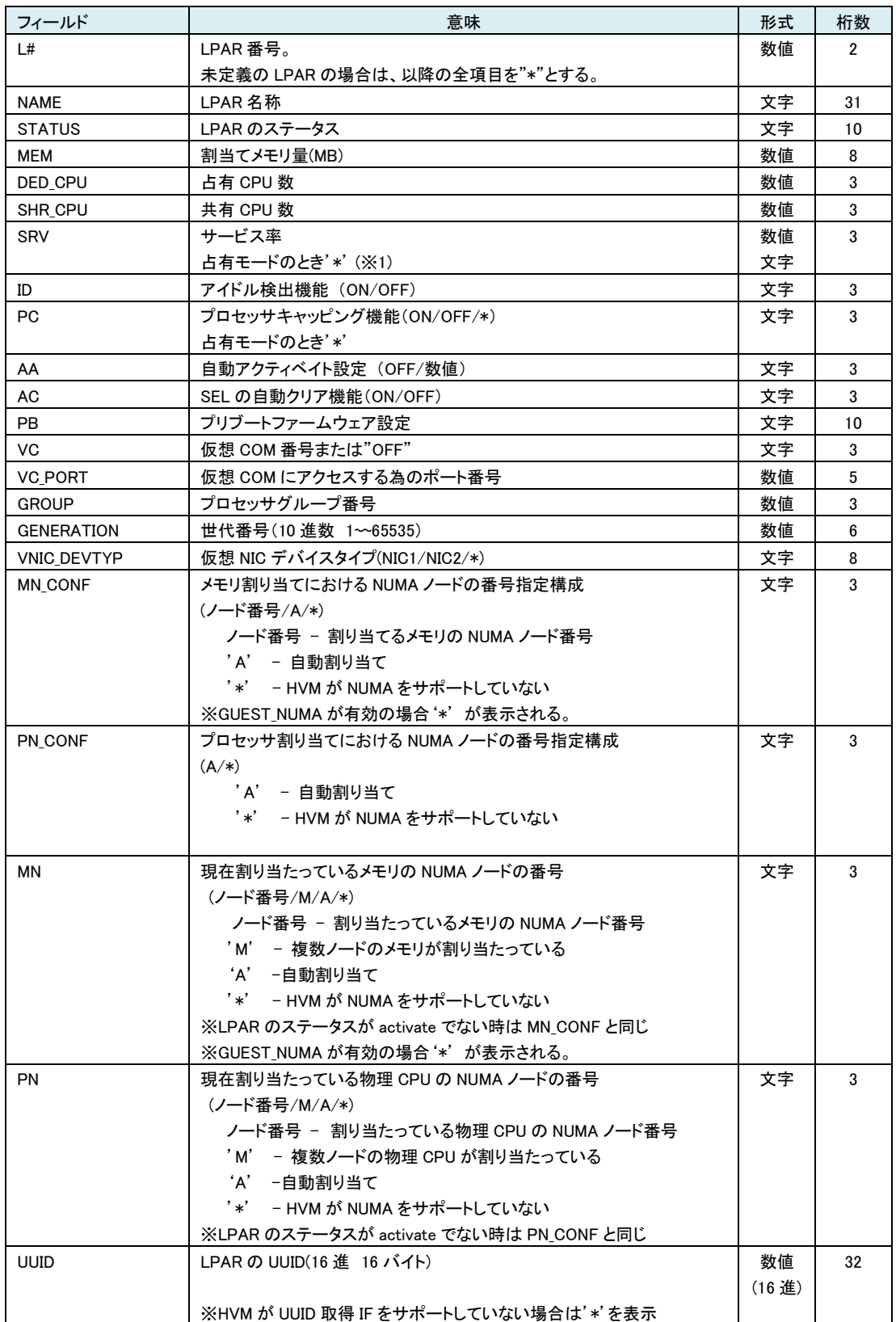

表 47 LPAR\_CONFIGURATION レコード

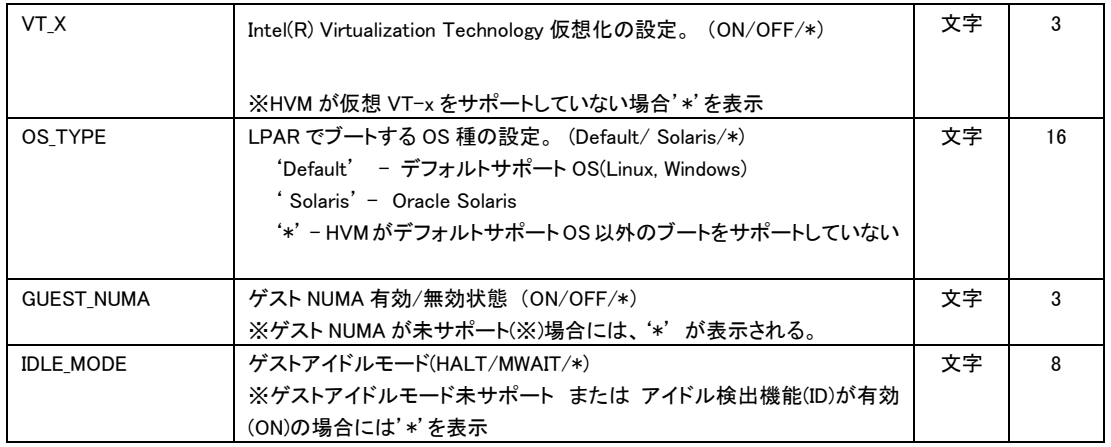

(※1) HVM バージョン BS2000 58-50/78-50 以降、BS320 17-60 以降では占有モードでもサービス率を表示する。

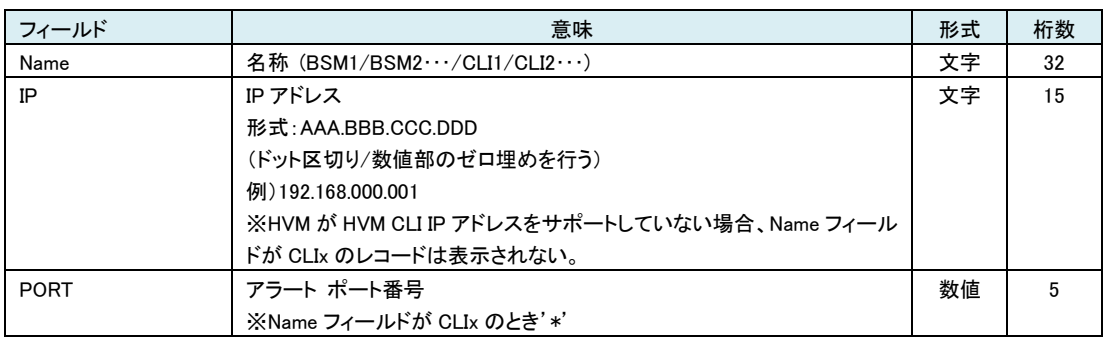

# 表 48 BSM\_CONFIGURATION レコード

#### 表 49 FW\_VERSION\_INFORMATION レコード

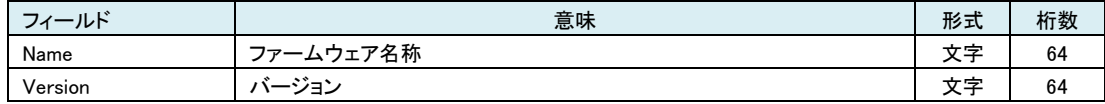

# 表 50 PHYSICAL\_CPU\_CONFIGURATION レコード

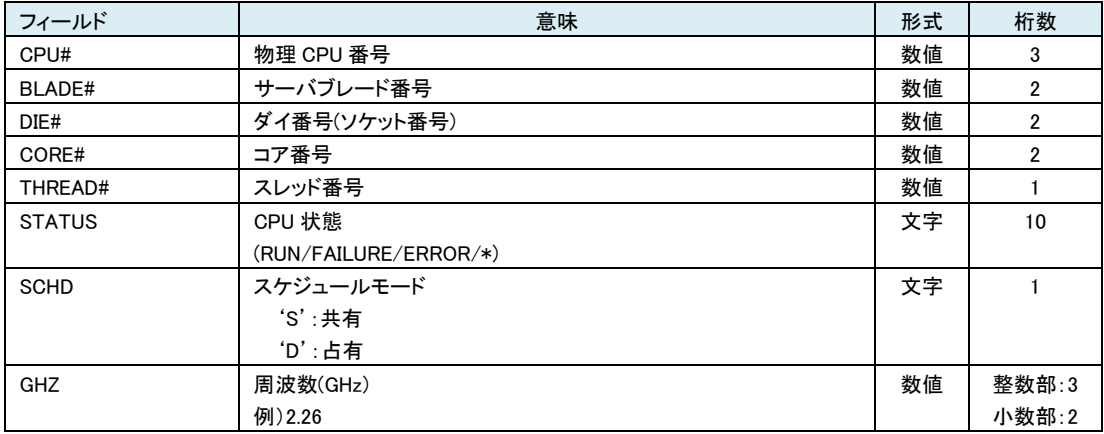

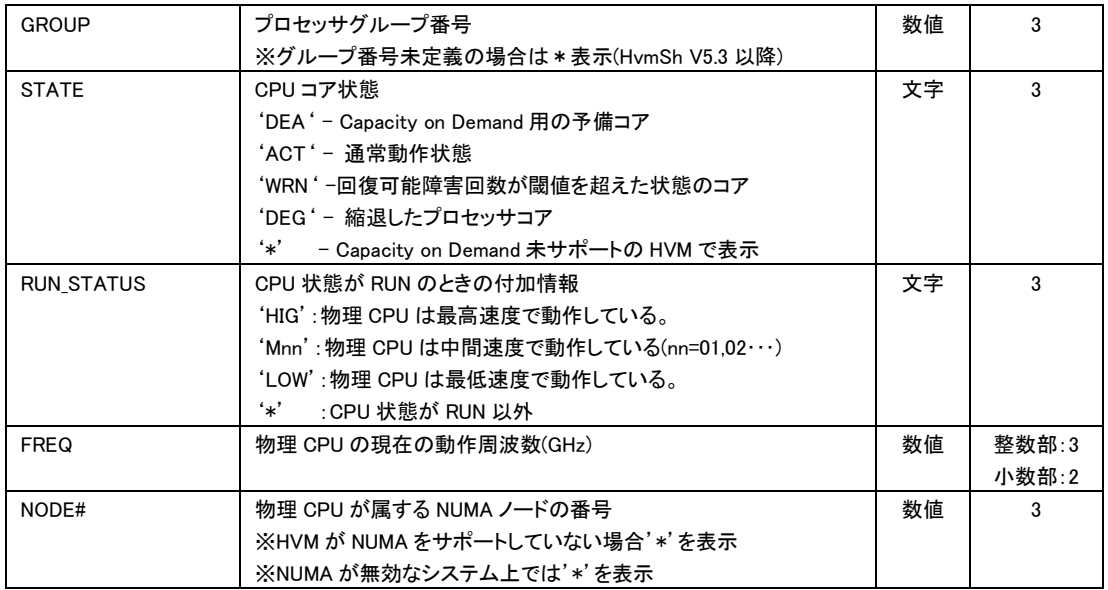

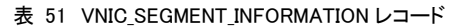

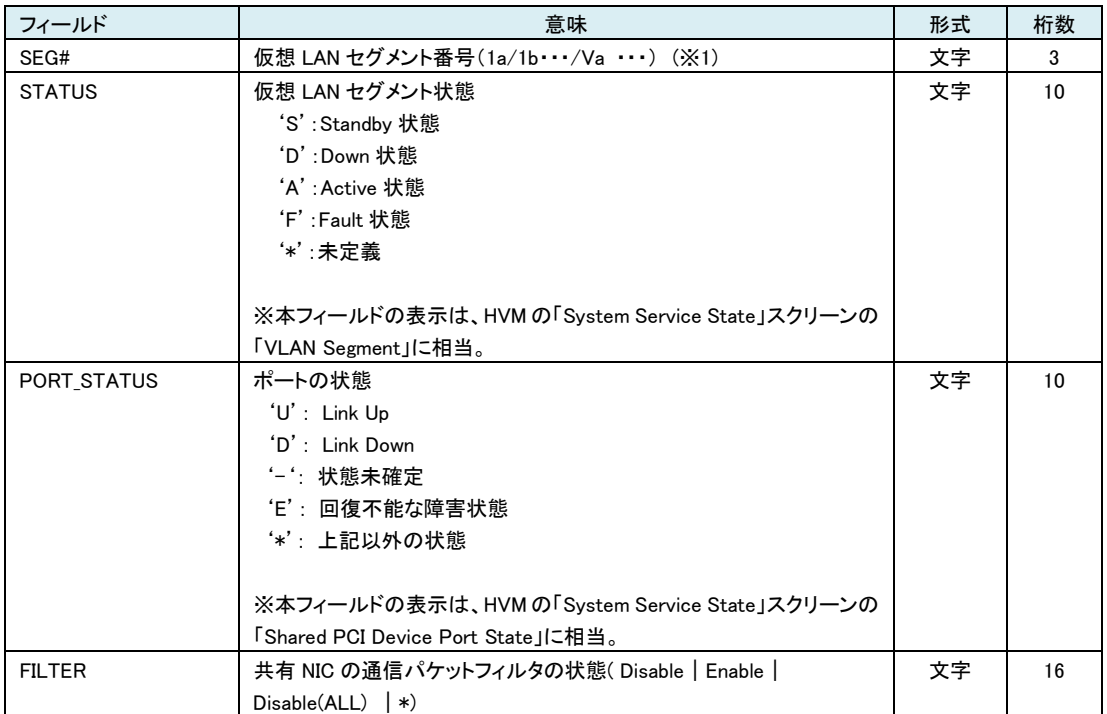

(※1) VF 仮想 LAN セグメント (SEG#=1av/2av・・・) の情報 は表示されません。 VF 仮想 LAN セグメントのポート状態は仮 想 LAN セグメントのポート状態に等しく、パケットフィルタの状態は Disable 固定です。

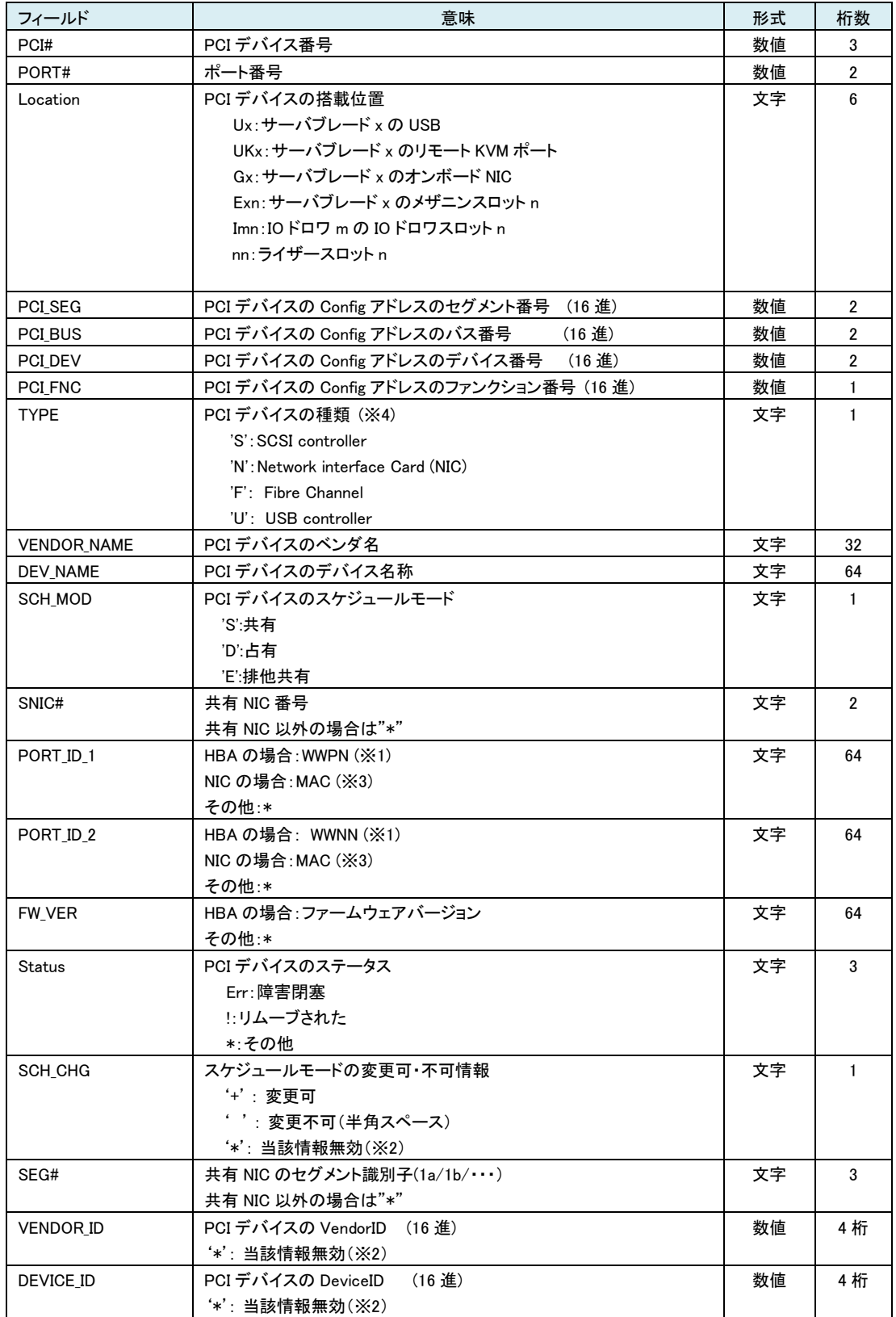

# 表 52 PHYSICAL\_IO\_CONFIGURATION レコード

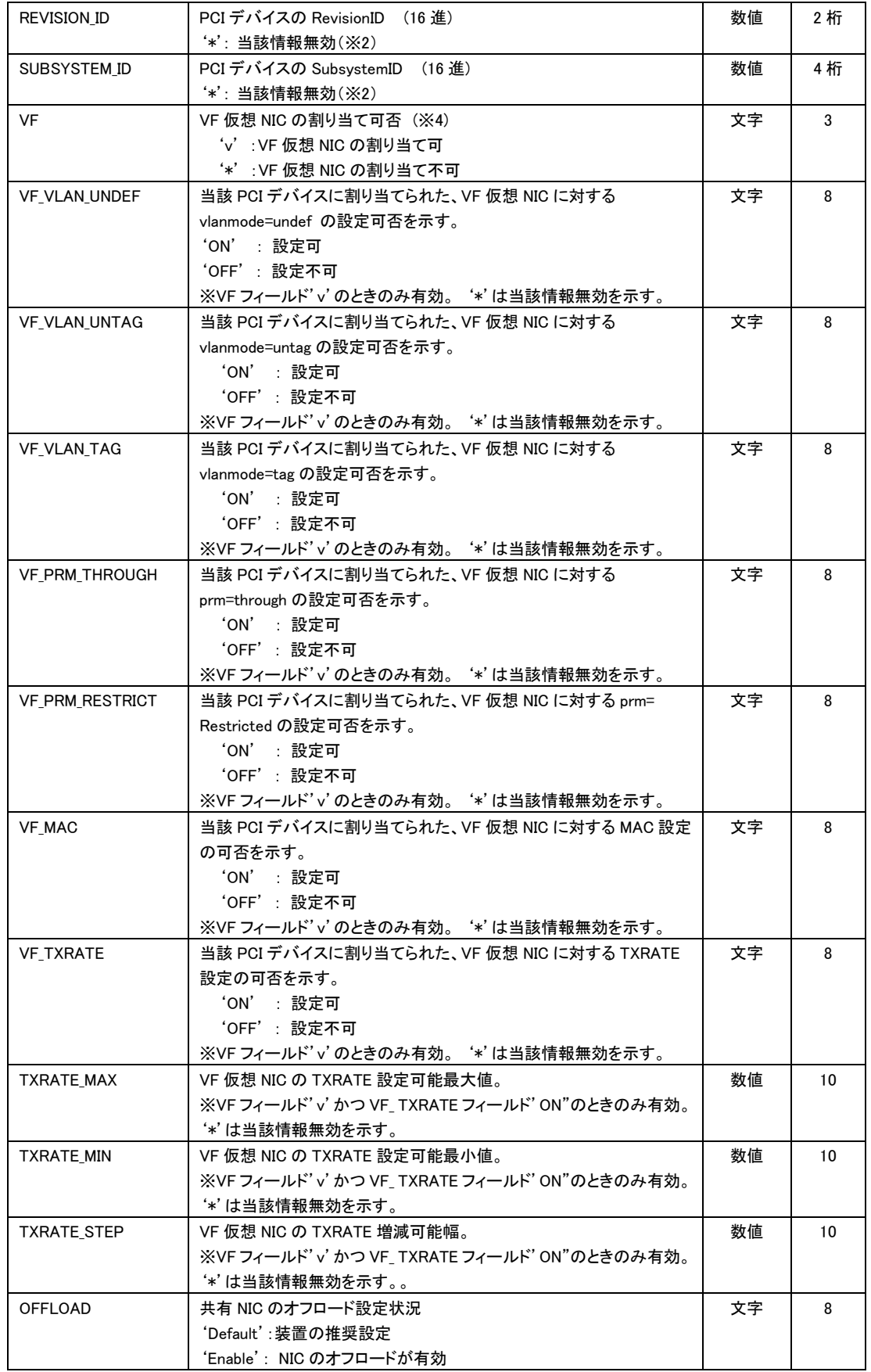
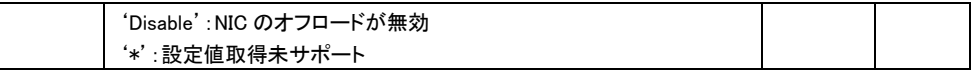

(※1) HBA が共有の場合 VfcID=0 に対応する WWPN/WWNN が、占有の場合 VfcID=1 に対応する WWPN/WWNN が 設定されます。共有モードをサポートしていないHBAでは\*が設定されます。

(※2)サポート外のバージョンの HVM に対して実行した場合'\*'が表示されます。

(※3) PORT\_ID\_1 の MAC アドレスは EEPROM などに書き込まれている HW を識別するための MAC アドレスで、

PORT\_ID\_2 はネットワーク動作時に使用される MAC アドレスを示します。共有モードの場合、PORT\_ID\_1, PORT\_ID\_2 の値は等しくなります。占有モードの場合、PORT\_ID\_2 は当該 NIC を割り当てた LPAR 上の OS が設定し たアドレスとなります。また占有モードの場合、PORT\_ID\_2 は割り当て LPAR 上で有効になっている場合にのみ値を

表示します。

(※4)TYPEフィールド:'N' かつ VF フィールド:'v' が HVM スクリーン:PCI Device Assignment のPCI Typeの"Nv" に対応します。

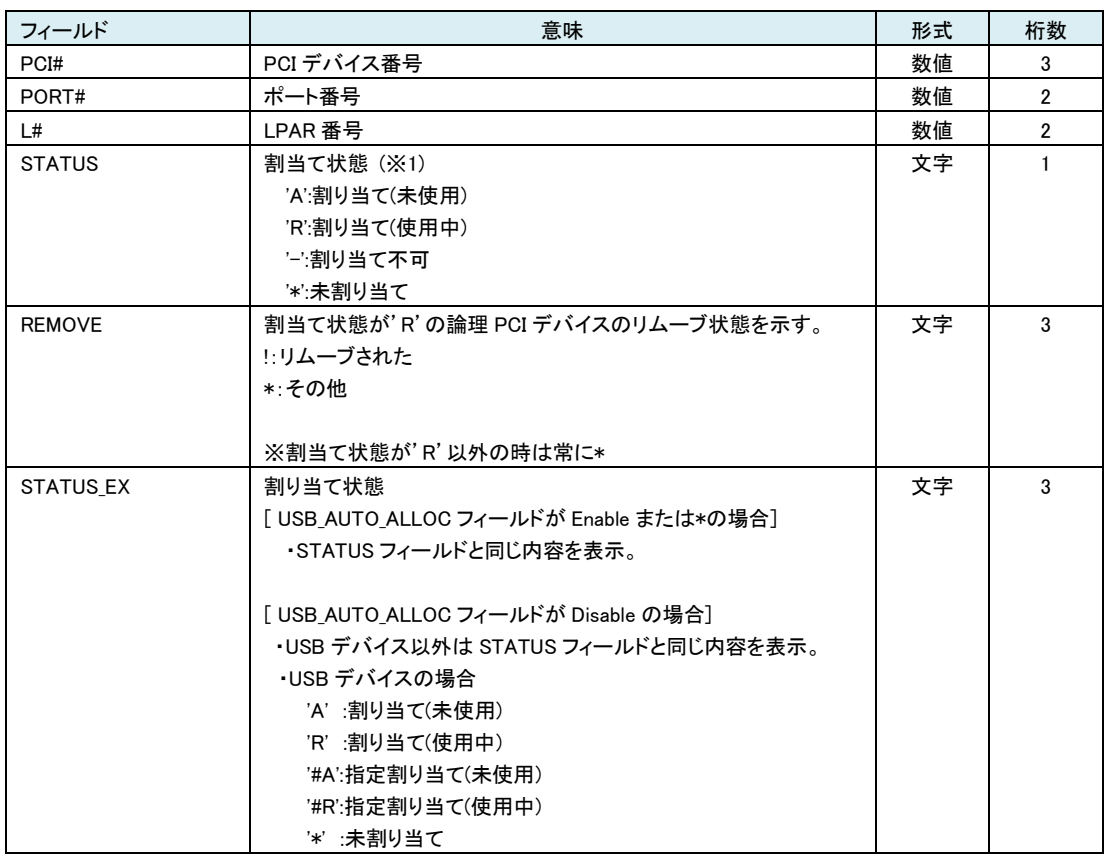

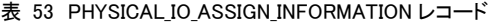

(※1) 割当て状態を示す文字は HVM の PCI Device Assignment スクリーンの Device Assignment と同じ。ただし USB HVM\_CONFIGURATION レコードの USB\_AUTO\_ALLO フィールドが Disable の場合の'#A', '#R'は表示されま せん。

'#A', '#R'を含む割当て状態は STATUS\_EX を使用ください。

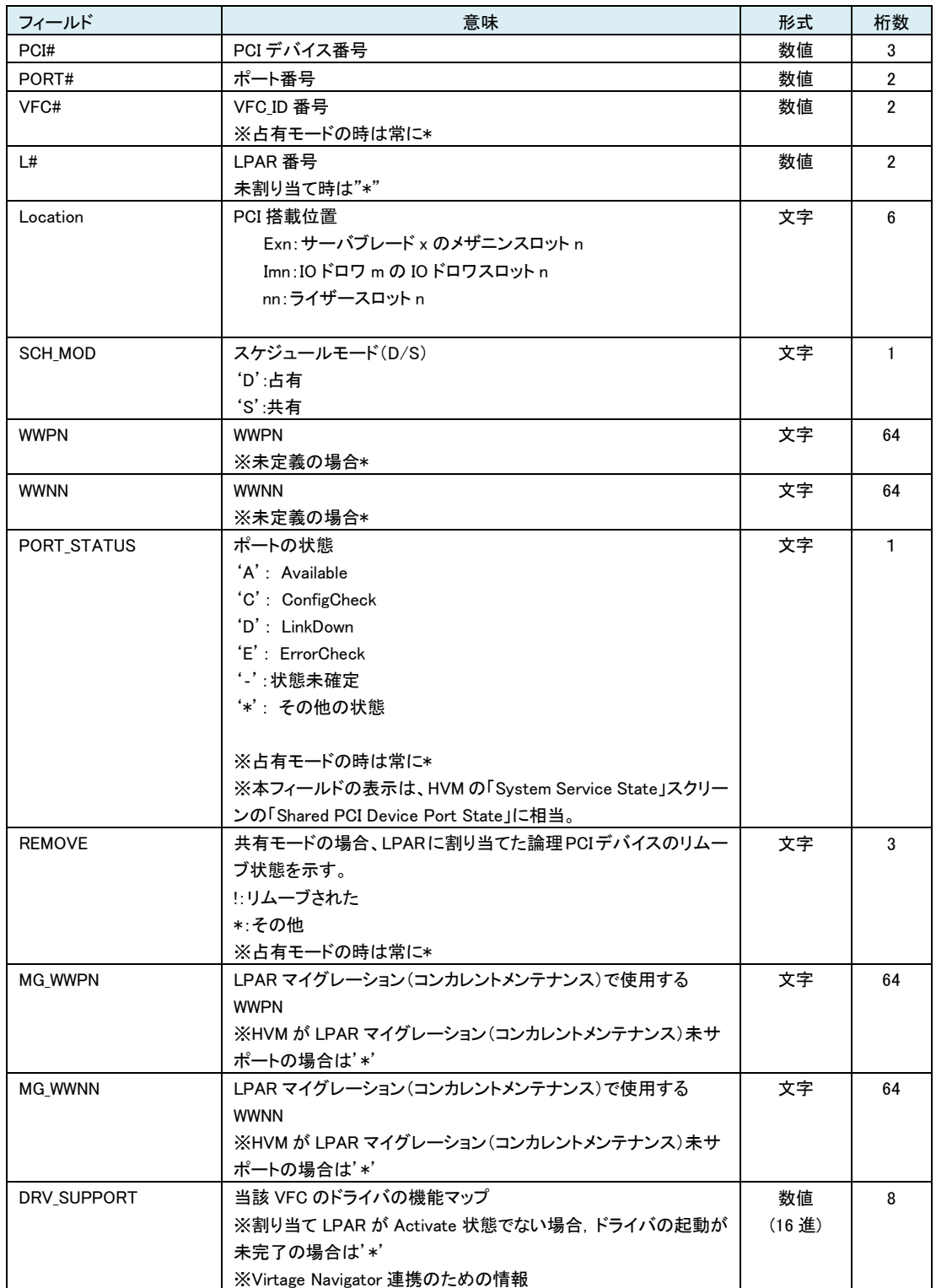

## 表 54 VFC\_ASSIGN\_INFORMATION レコード

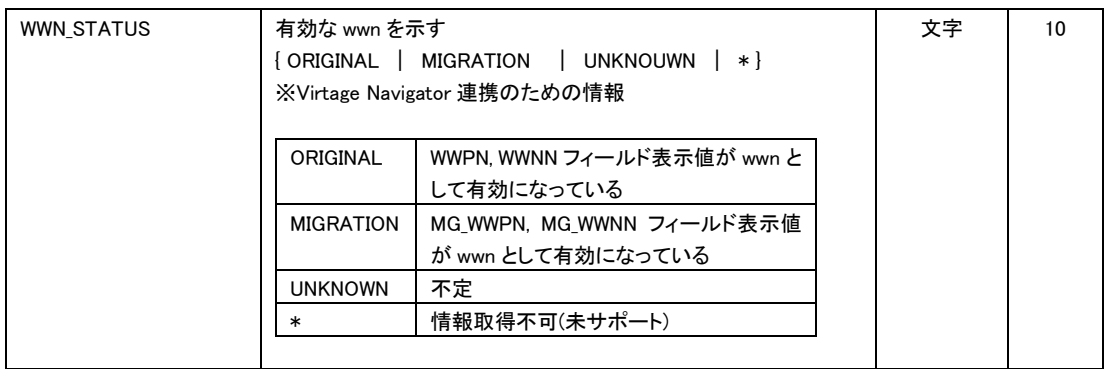

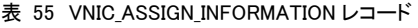

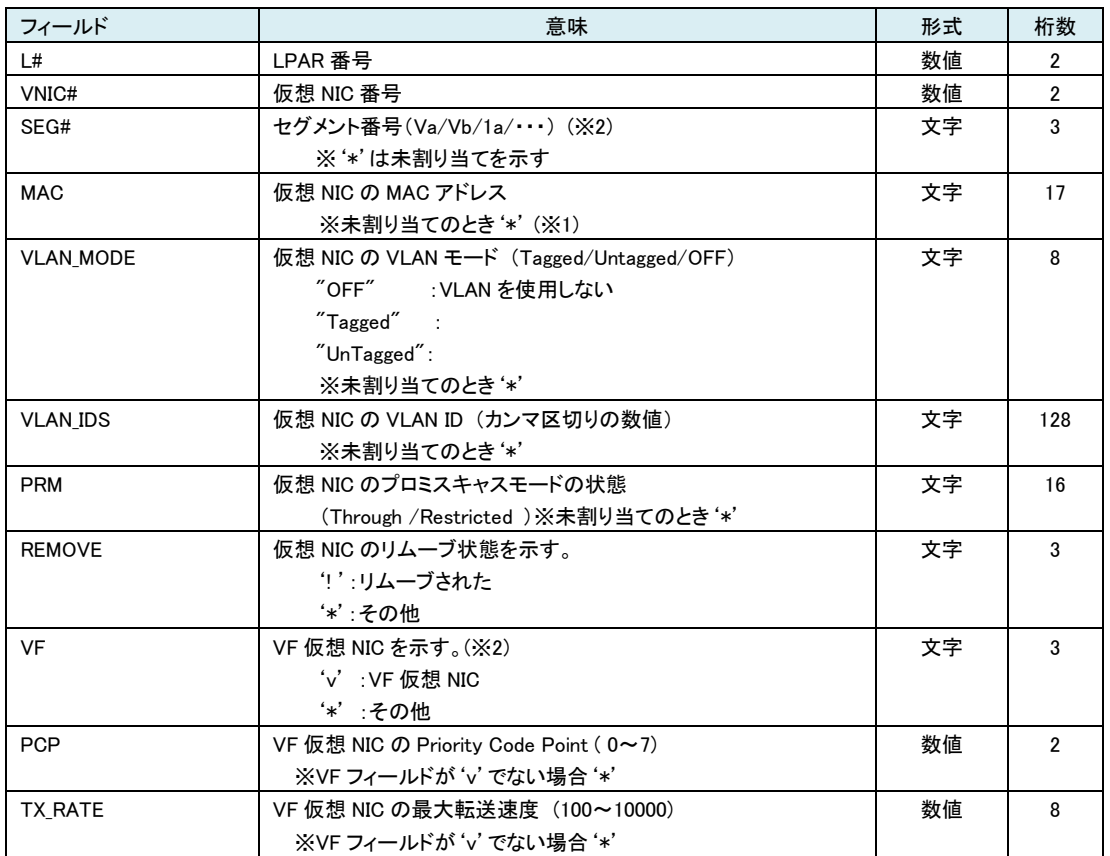

(※1) HVM バージョン BS2000 58-50/78-50 以降、BS320 17-60 以降では未割り当てでも MAC を表示する。

(※2) SEG#フィールド:'1a' かつ VF フィールド:'v' が HVM スクリーン:VNIC Assignment のPCI Typeの"1av"に対応しま す。

### 表 56 LOGICAL\_CPU\_CONFIGURATION レコード

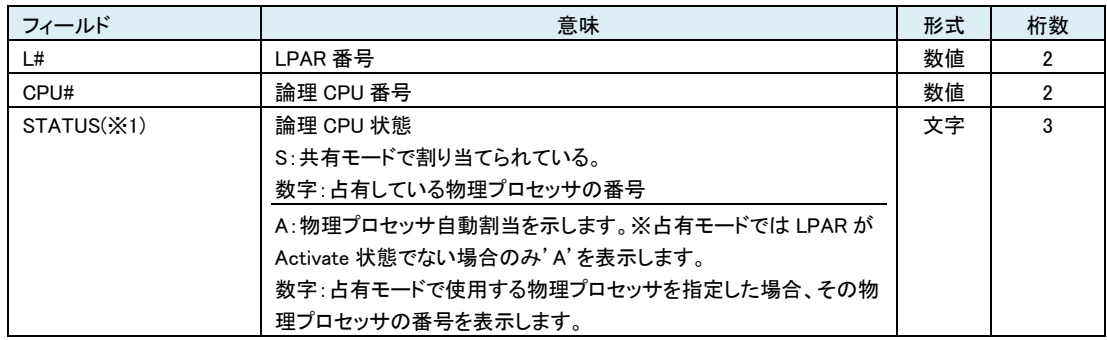

(※1) HVM および HvmSh のバーションによって、{S|数字}で表示される場合と、{A|数字}で表示される場合があります。

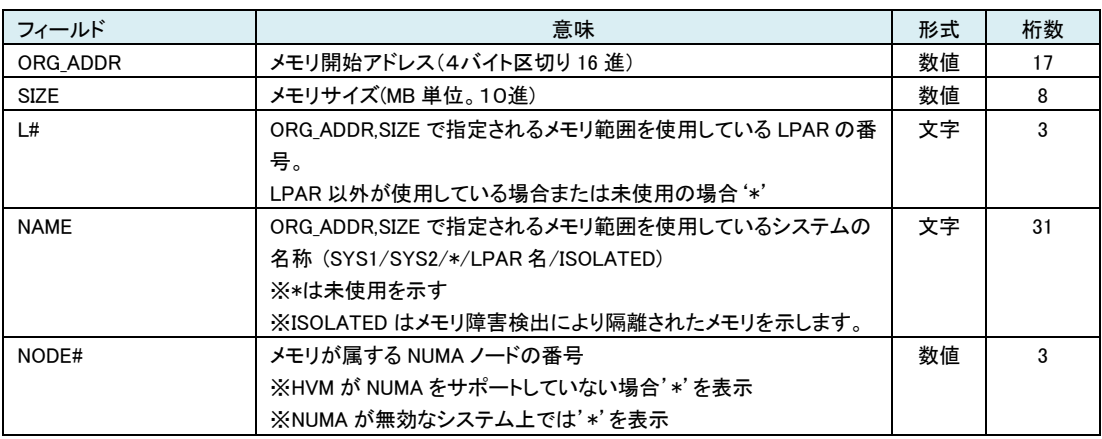

### 表 57 MEMORY\_ASSIGN\_INFORMATION レコード

### 表 58 VCOM\_ASSIGN\_INFORMATION レコード

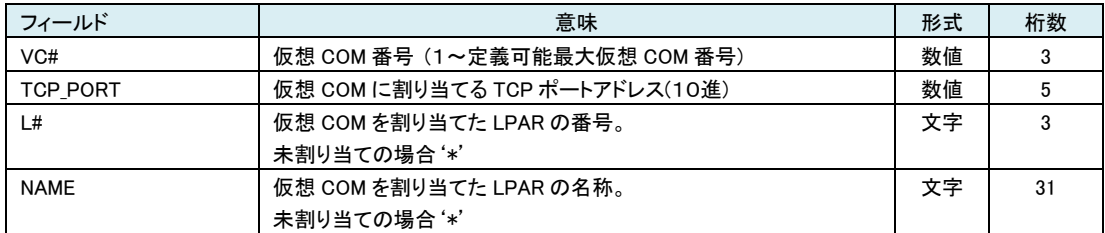

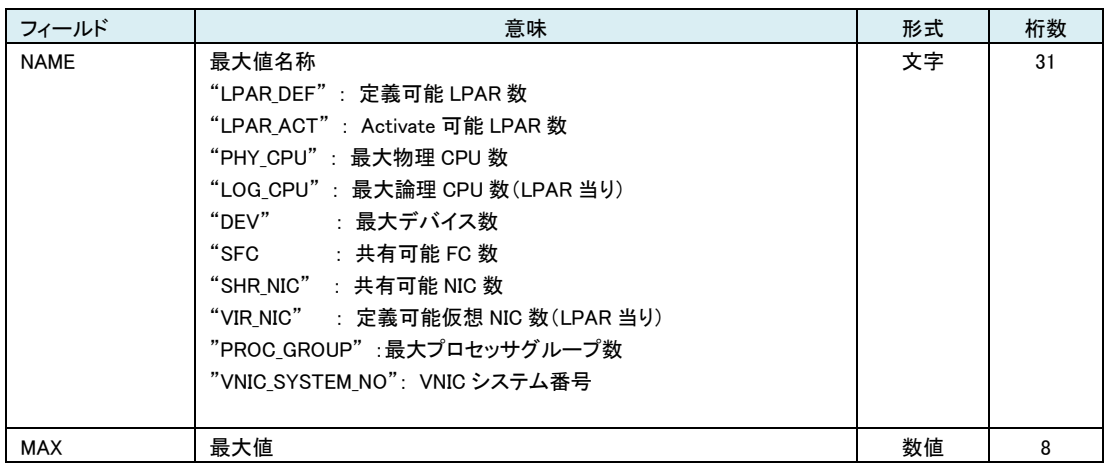

### 表 59 MAX\_VALUE\_INFORMATION レコード

### 表 60 HVM\_FACILITY\_INFORMATION

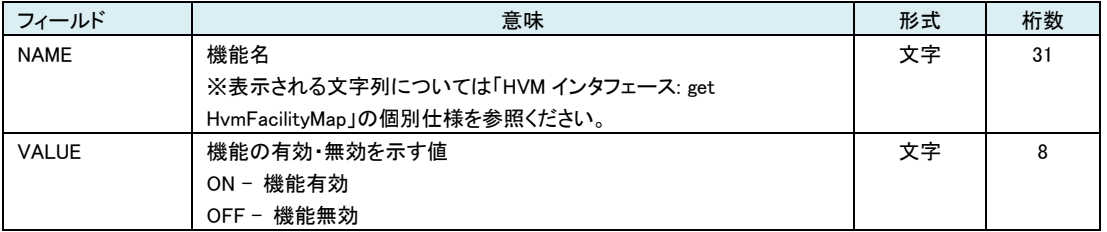

### 表 61 LPAR\_INITIAL\_INFORMATION レコード

## LPAR 定義を追加した時に設定される LPAR 構成のデフォルト値を示します。

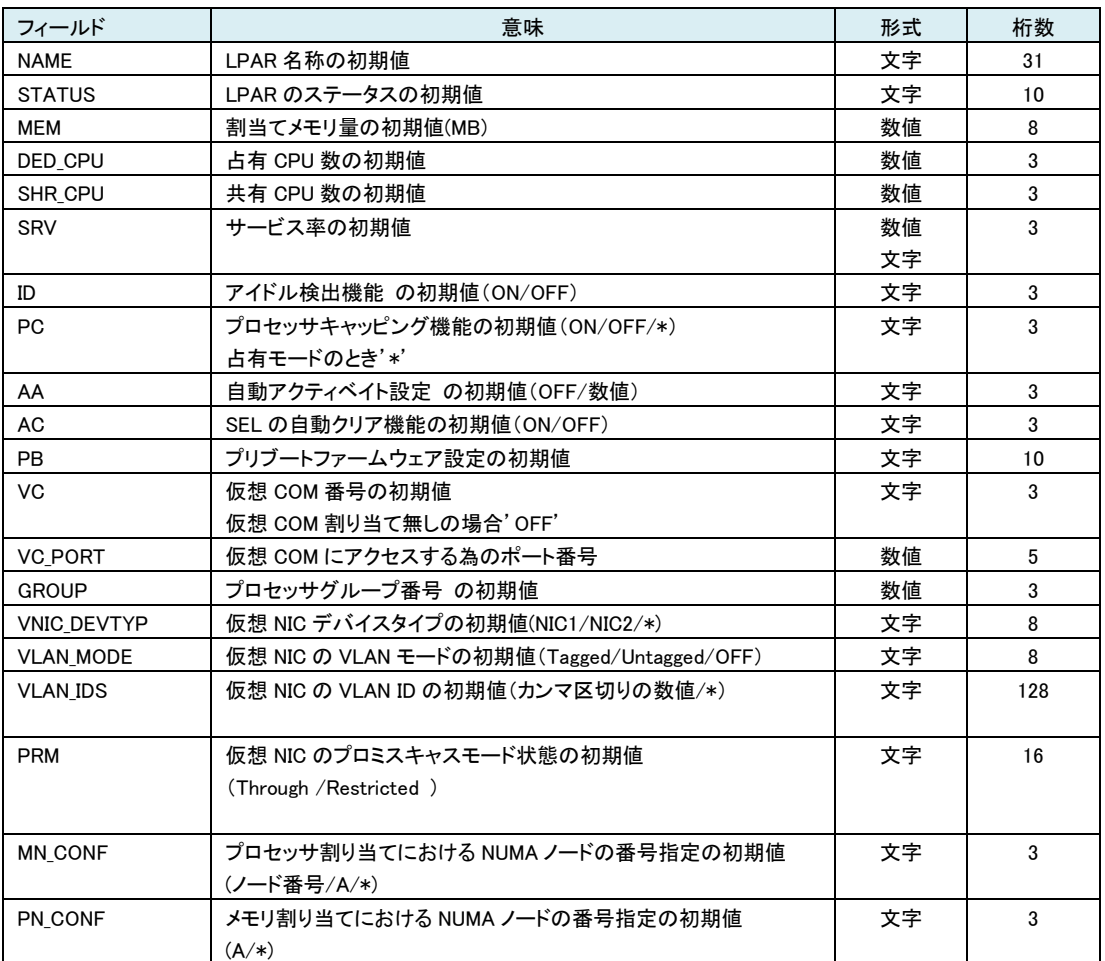

※HVM が未サポートの場合はレコード自体を表示しない。

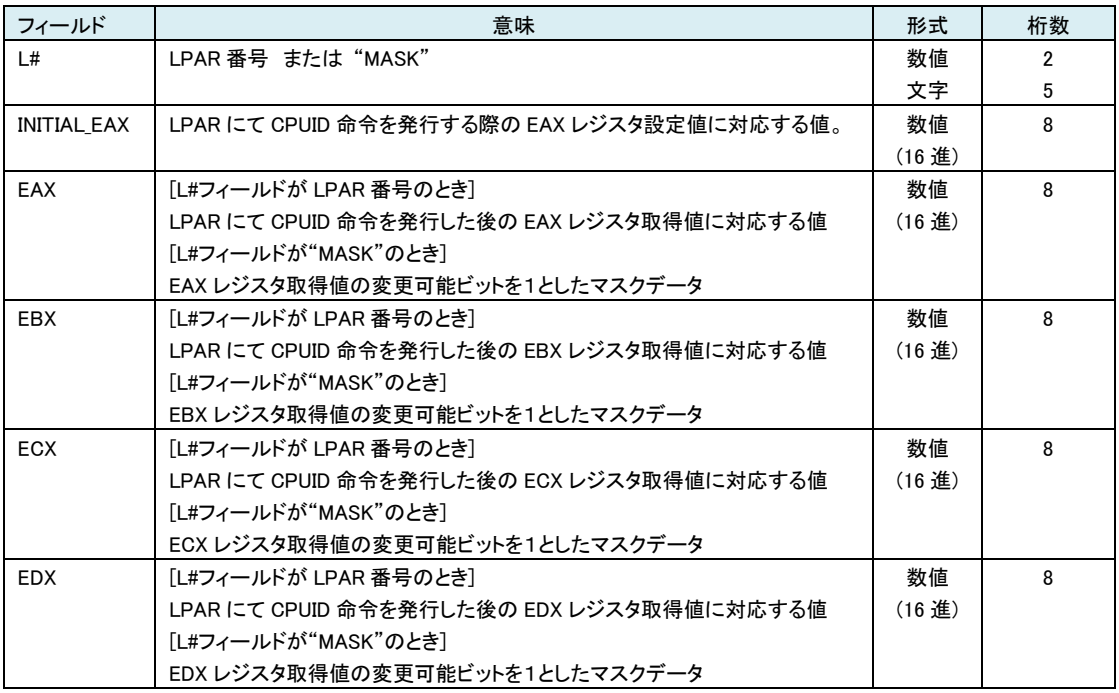

#### 表 62 LOGICAL\_CPUID\_INFORMATION レコード

※HVM が未サポートの場合はレコード自体を表示しない。

※EAX~EDX フィールドのデータで論理 CPUに依存して変化するビットについては論理CPU#0 に対応する値を表示 する。本レコードでは LPAR で取得できる全 CPUID を表示するのではなく HVM 管理プログラムが制御に必要なもの のみを表示する。

| フィールド          | 意味                                                  | 形式 | 桁数  |
|----------------|-----------------------------------------------------|----|-----|
| <b>MN CONF</b> | 構成上存在するメモリのノード番号のリスト(カンマ区切りで列<br>挙                  | 文字 | 128 |
| PC CONF        | 構成上存在する物理 CPU のノード番号のリスト(カンマ区切りで<br>列挙)             | 文字 | 128 |
| OS TYPE        | LPAR のブート OS 種のリスト(カンマ区切りで列挙)<br>例) Default.Solaris | 文字 | 128 |

表 63 AVAILABLE\_LIST レコード

表 64 LPAR NUMA MEMORY ASSIGN INFORMATION レコード

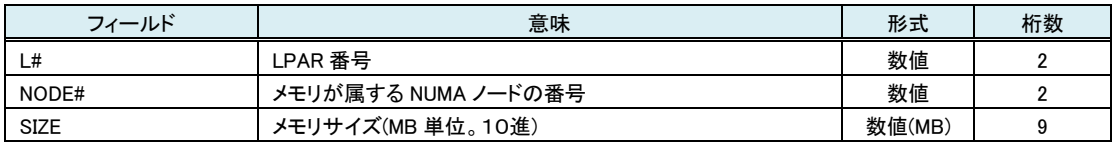

## 表 65 HVM\_SECURE\_MODE レコード

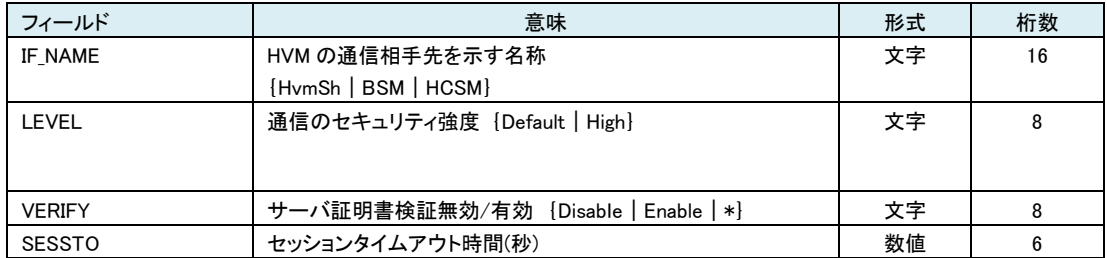

### 表 66 CERTIFICATE レコード

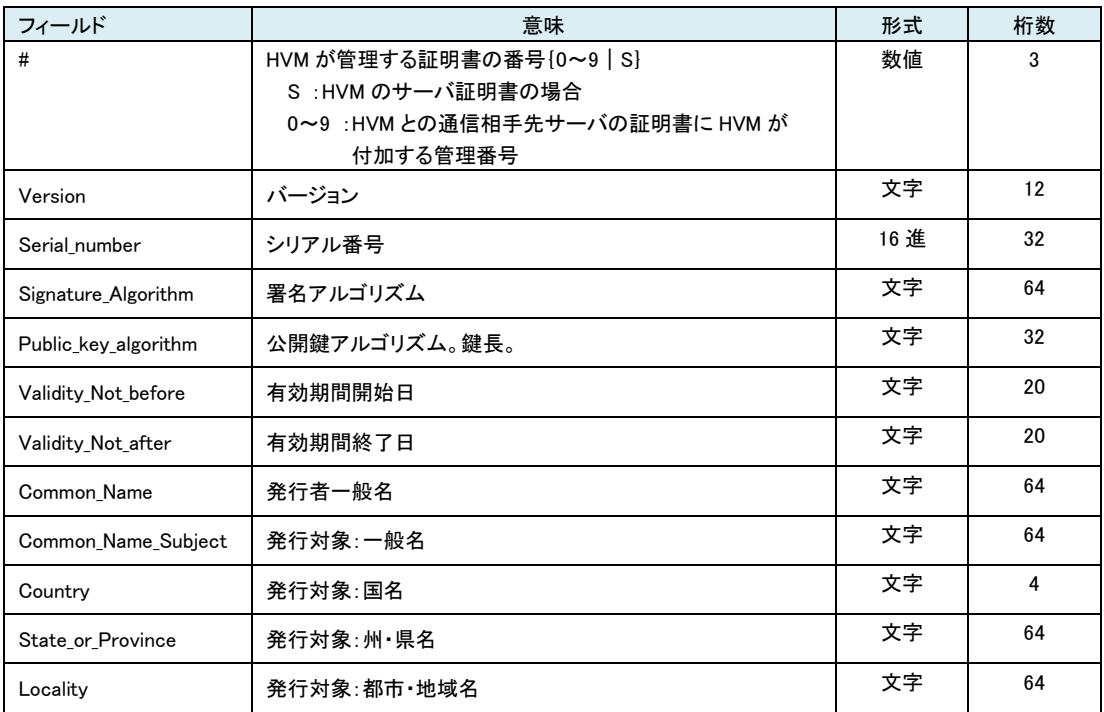

## □フィールドサポート状況

上記フィールド出力の一部は、対象 HVM の Ver によってサポート状況が異なります。下記表にサポート状況を示します。

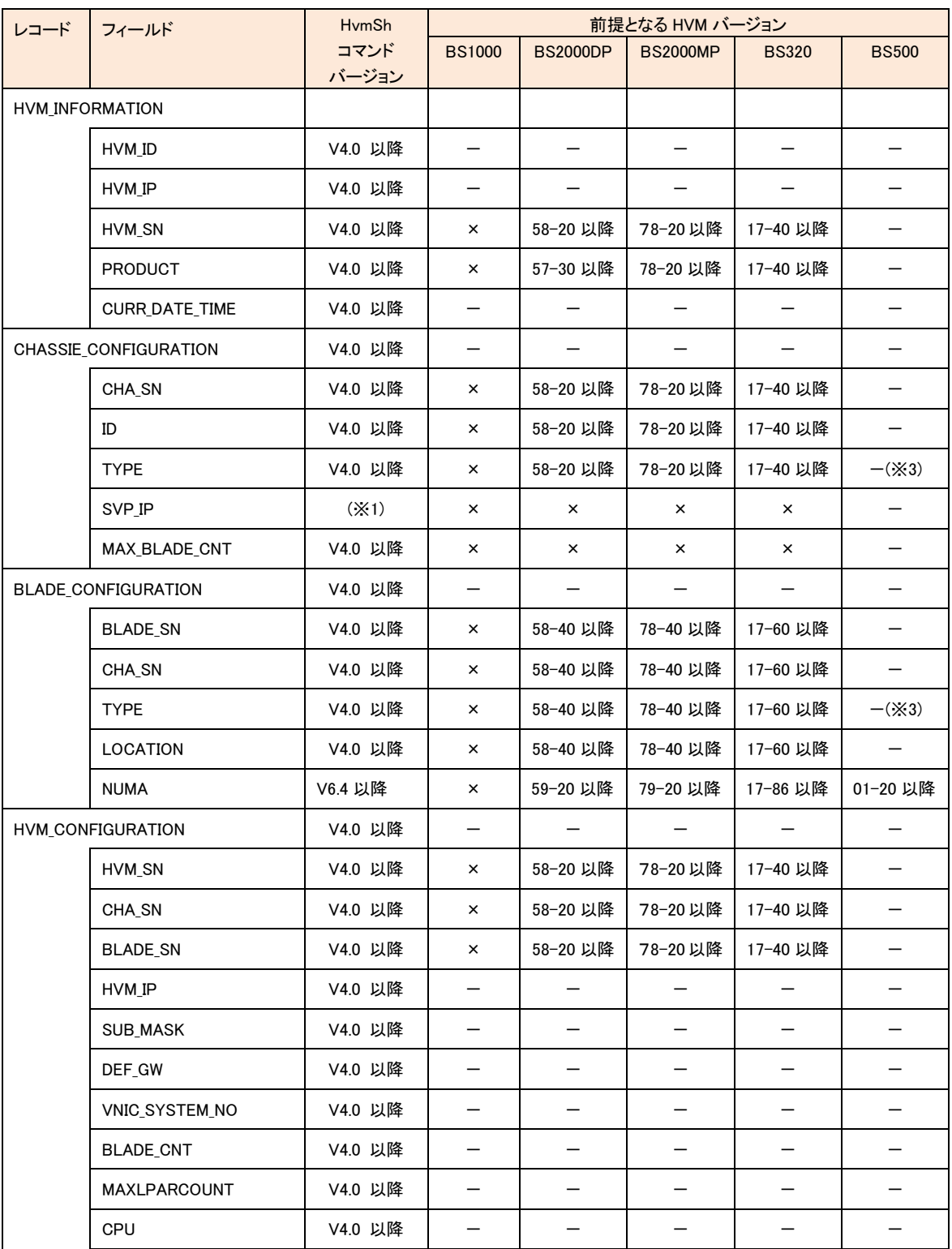

表 67 構成情報一括取得のフィールドサポート状況

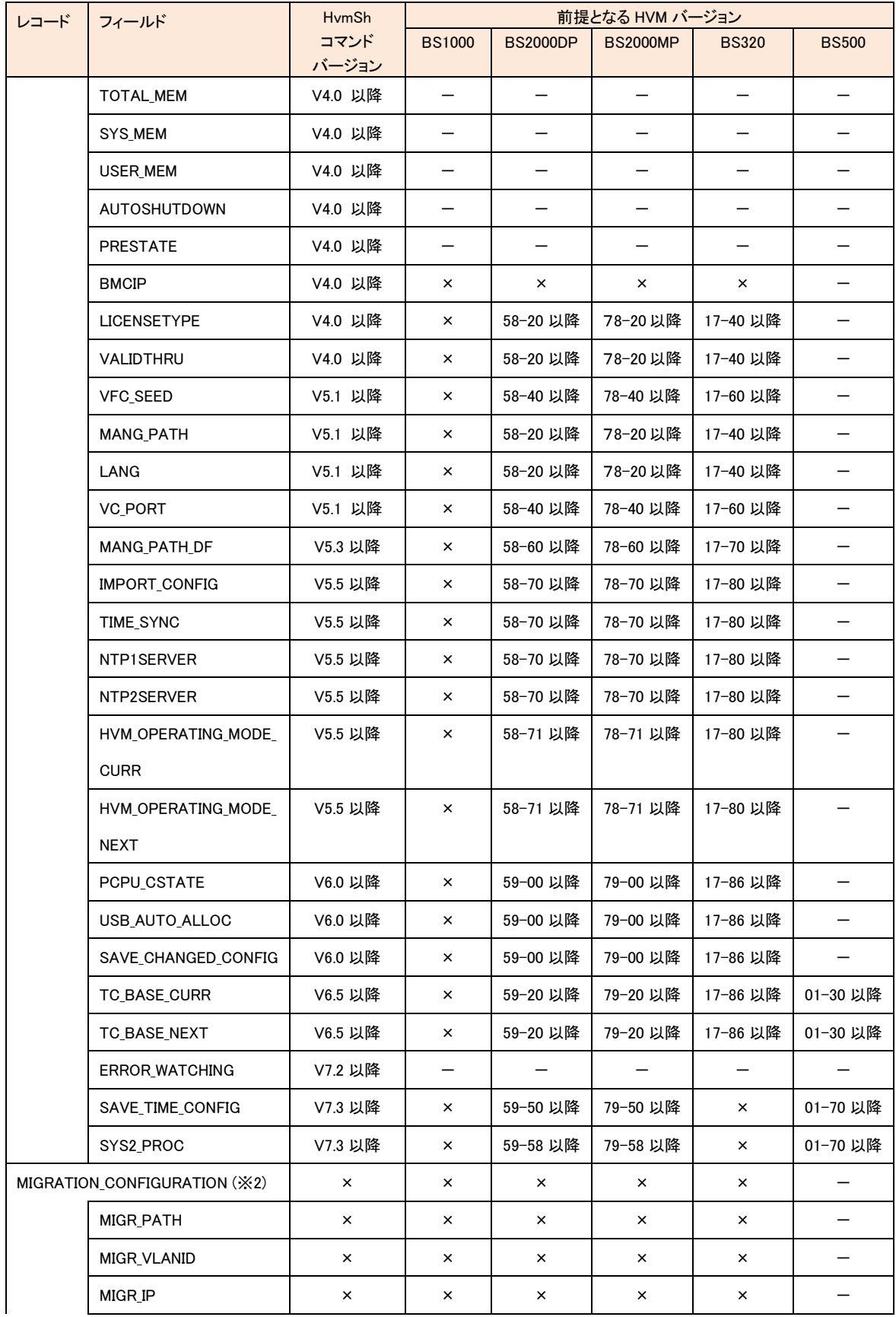

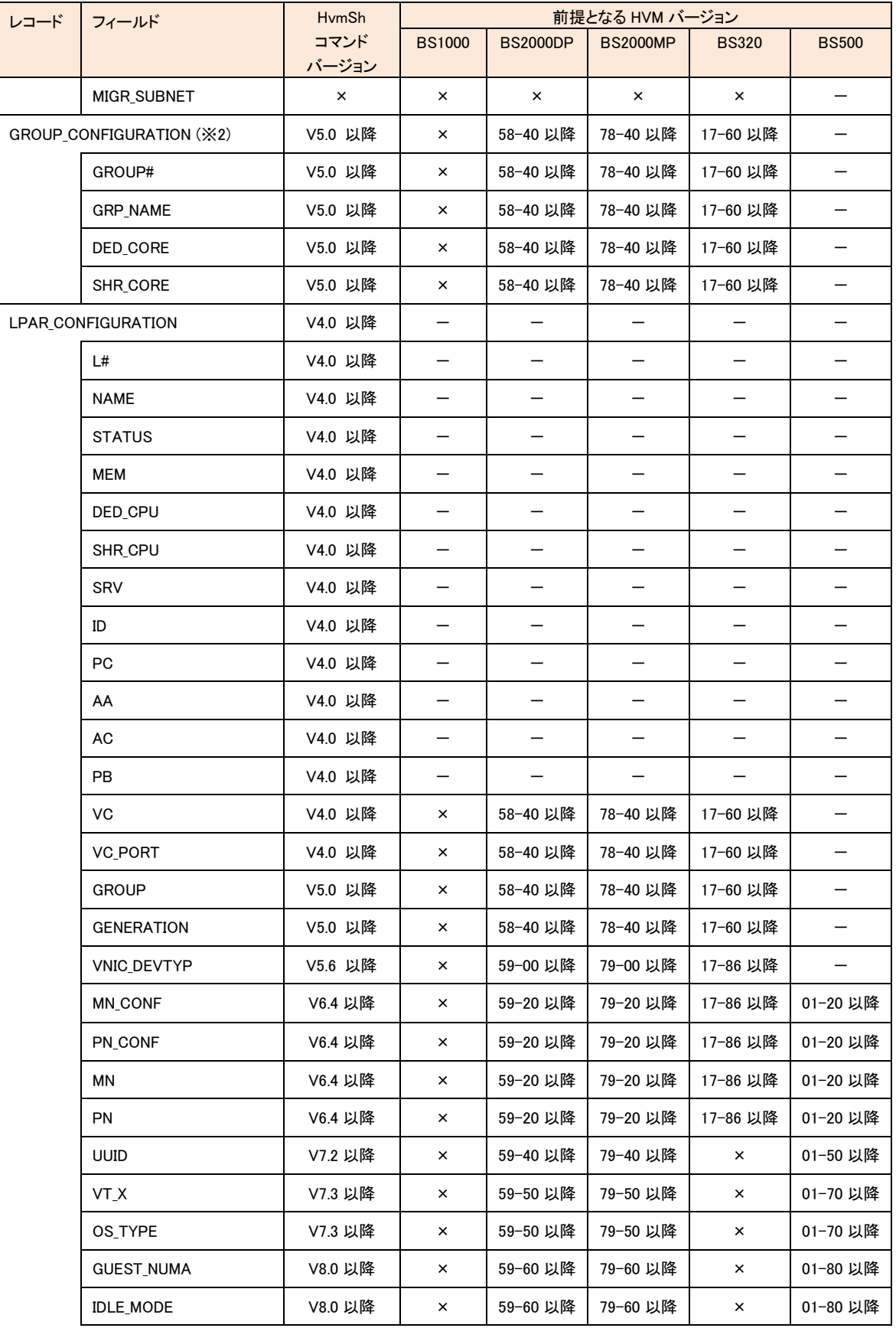

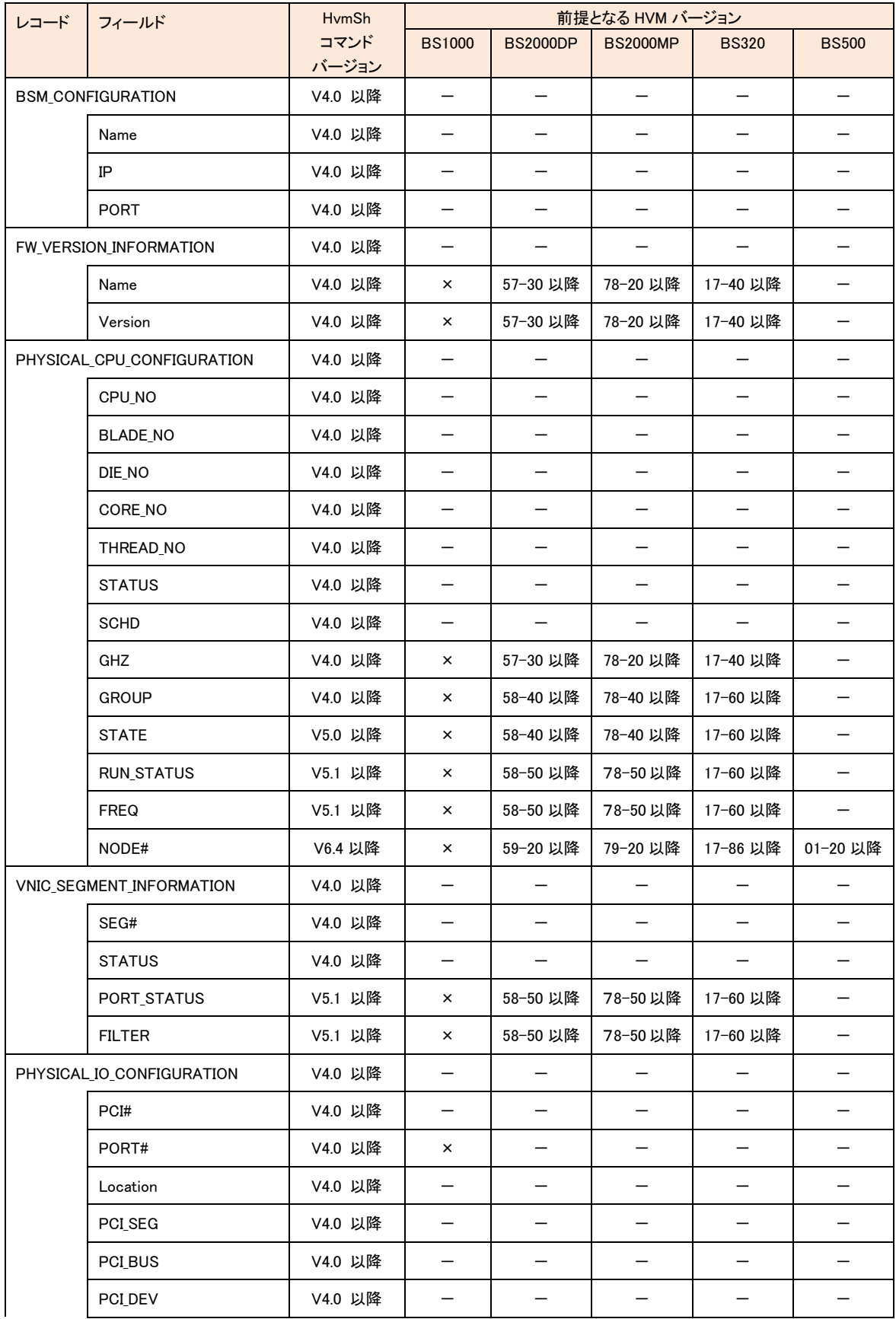

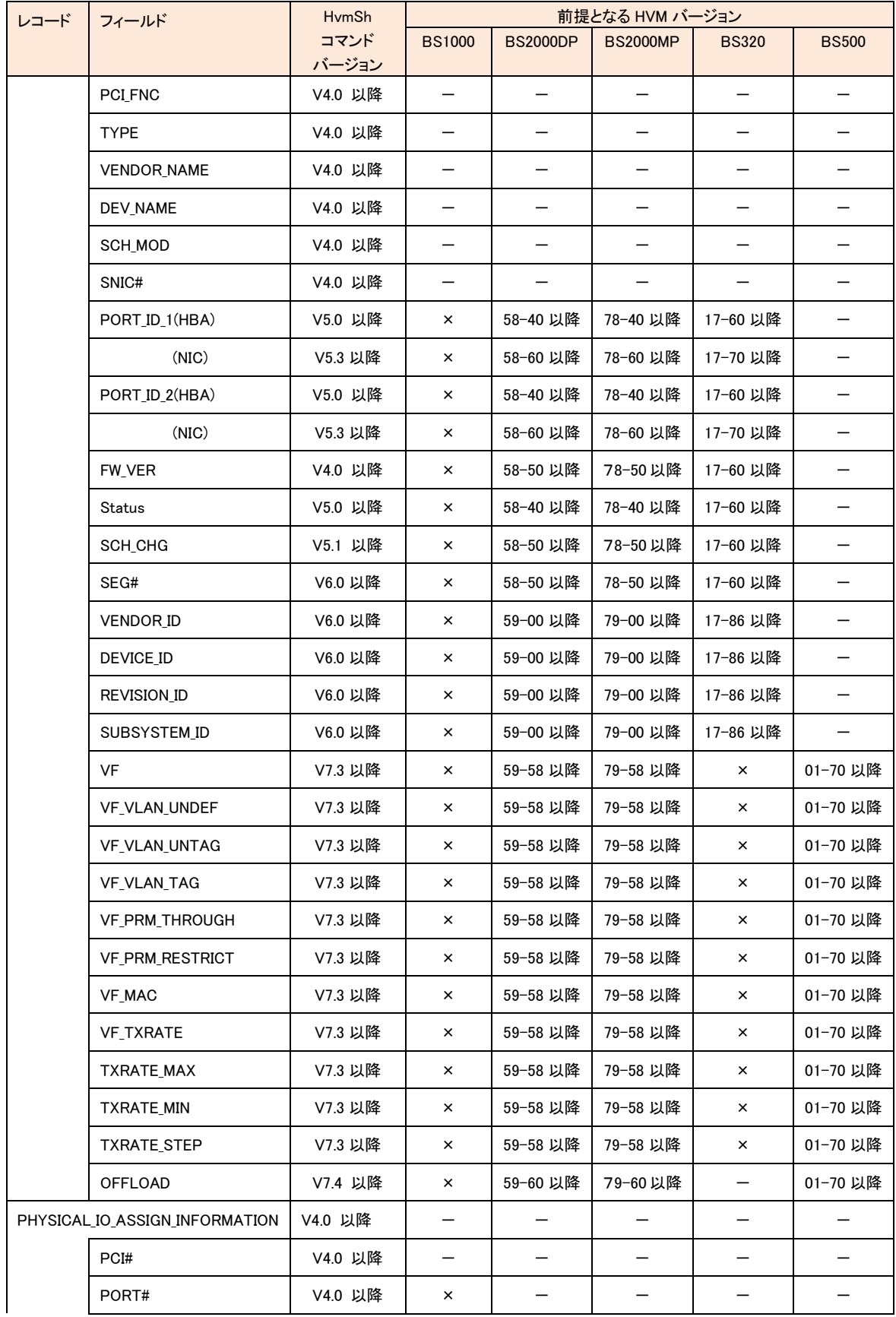

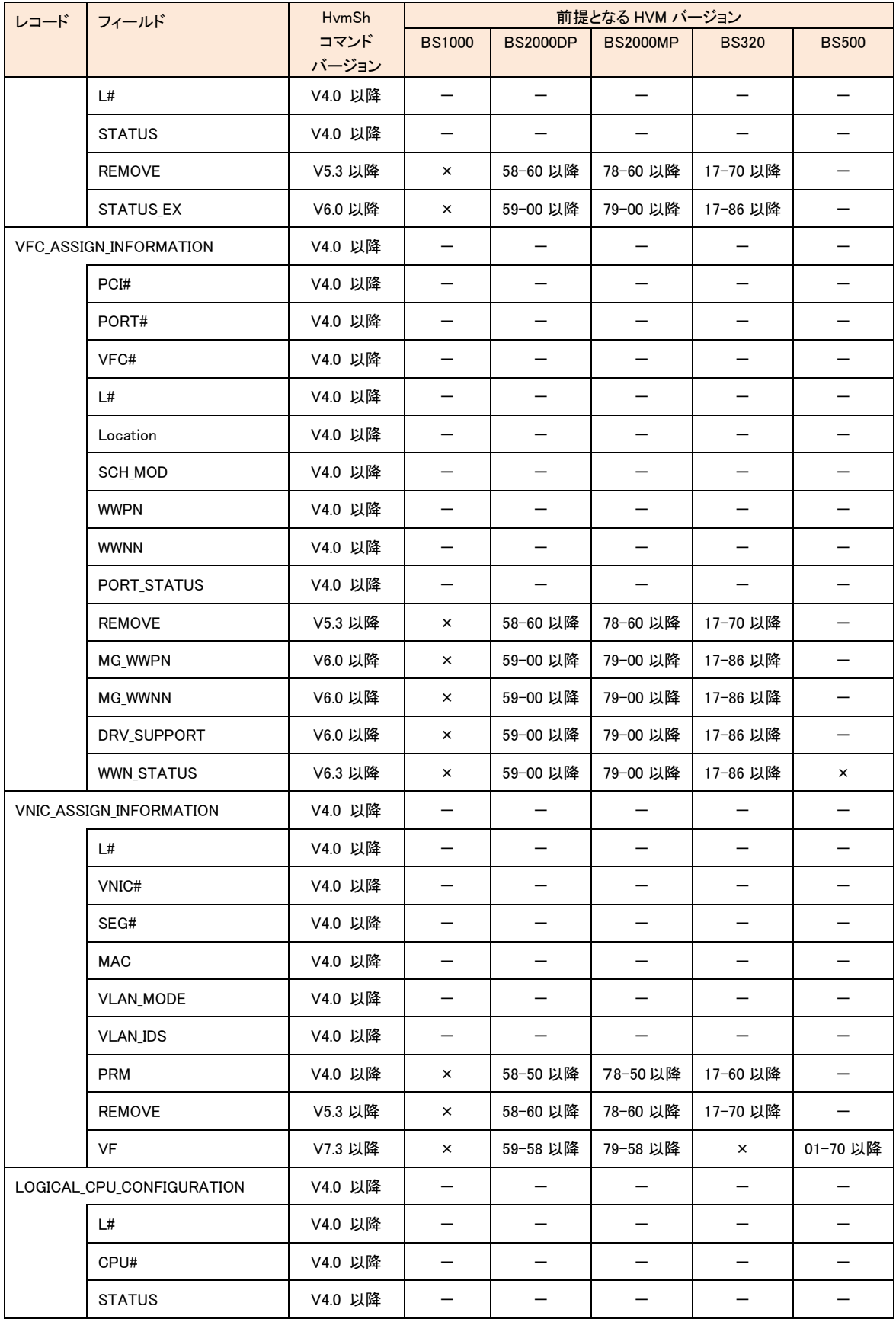

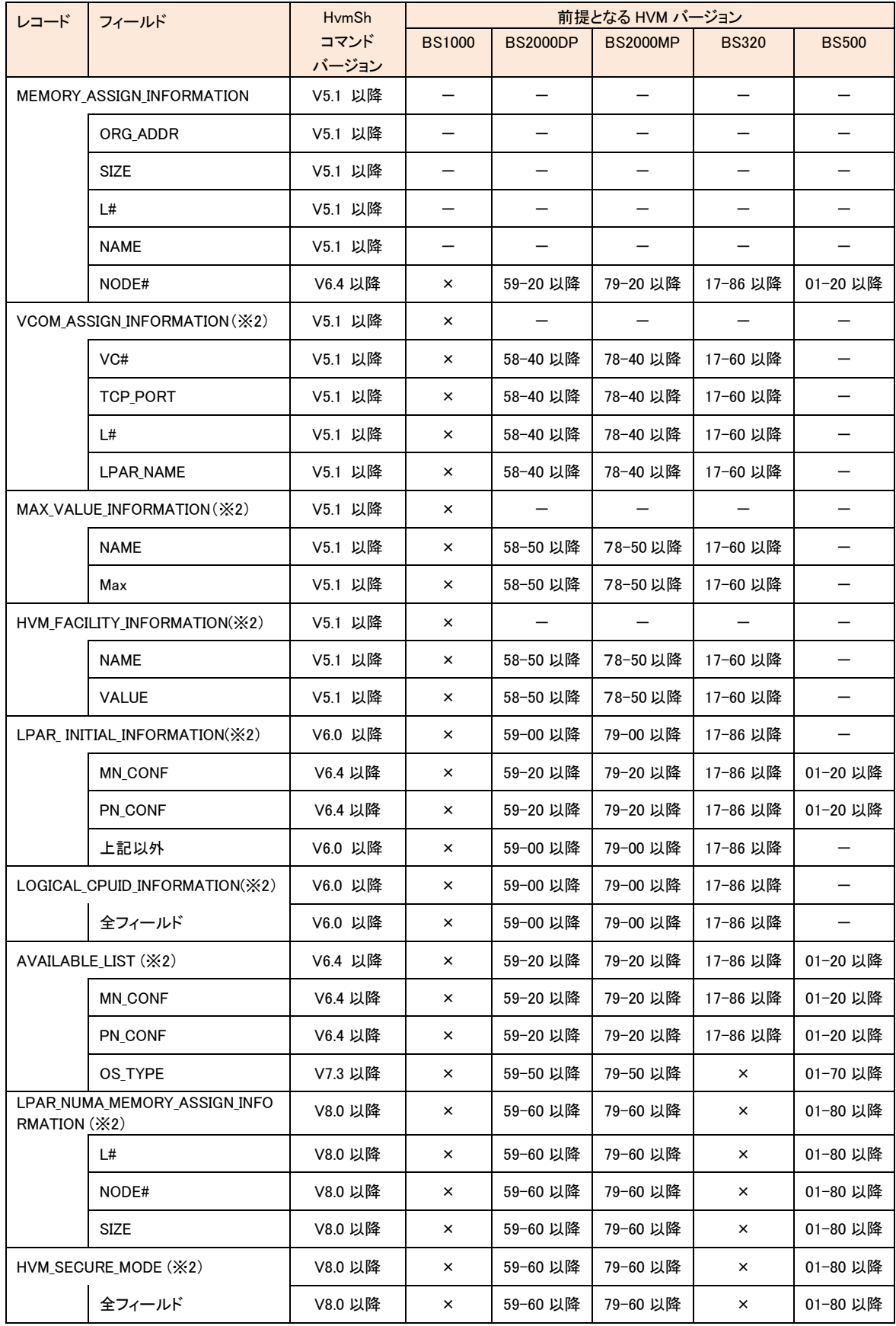

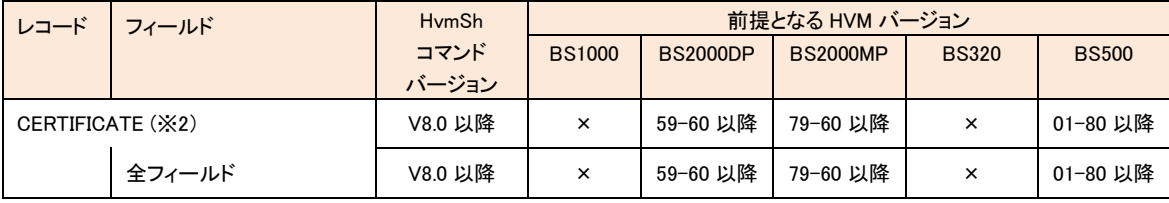

×:未サポート -:バージョン依存なし

(※1) 未サポート 000.000.000.000 表示

(※2) 未サポートの HVM Ver ではレコード自体が出力しない。

(※3) V5.x 以前の HvmSh の場合\*表示になります。BS500-EN ブレードの場合 HvmSh V6.2 以前では BS500-EP 表示になり

ます。

# プロセッサグループ情報の取得

プロセッサグループの情報を取得します。

グループ番号を指定しない場合は定義されている全グループの情報を取得します。

### 形式

get ProcGroup [group=グループ番号]

### 依存メッセージ

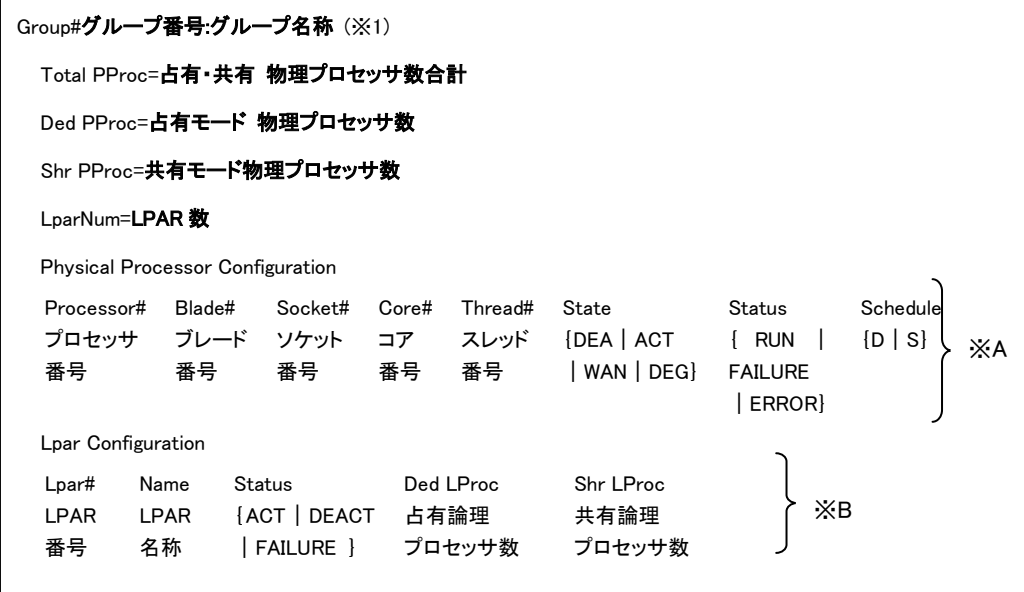

### 注意事項

・「group=グループ番号」オプションを指定したケースで、当該グループが存在しない または システムで規定されて いる最大グループ番号以上を指定した場合、Return:0x11000000 Illegal HVM interface was requested..のエラーで終 了します。

・Total PProc=0 の場合 Physical Processor Configuration レコード(※A の部分)は出力されません。

・Lpar Num=0 の場合 Lpar Configuration レコード(※B の部分)は出力されません。

・(※1)グループ番号未定義の物理プロセッサの情報は"Group#-" のレコードに表示します(HvmSh V5.3 以降)。

# □ プロセッサグループ情報の設定

プロセッサグループの情報を設定する5つの HVM インタフェースについて、それぞれの個別仕様を示します。グル ープ名称設変更以外の4つの HVM インタフェースでは、結果種別は Accepted になり、終了コードが操作番号を表し ます。操作結果については、「表 11 [ステータスコード一覧」](#page-34-0) を参照ください。

# □グループの定義追加

プロセッサグループの定義を追加します。

## 形式

opr ProcGroupAdd group=グループ番号

・グループ名称はデフォルト名称である NO\_NAME が設定されます。

### 依存メッセージ

accept=操作番号

HVM が受付時に割り当てた操作番号を 10 進で出力します。正常終了時の終了コードは 16 進の操作番号です。

# □グループの定義削除

プロセッサグループの定義を削除します。

### 形式

opr ProcGroupRemove group=グループ番号

依存メッセージ

#### accept=操作番号

HVM が受付時に割り当てた操作番号を 10 進で出力します。正常終了時の終了コードは 16 進の操作番号です。

# □グループの名称変更

プロセッサグループの名称を変更します。

#### 形式

set ProcGroupName group=グループ番号 name=グループ名称

グループ名称として 31 文字以上の文字列を指定した場合、32 文字目以降は無視されます。

#### 依存メッセージ

なし

## □物理プロセッサコアのグループを変更

物理プロセッサコアのグループ番号を変更します。

## 形式

opr ProcGroupPProc group=グループ番号 pprocno=物理プロセッサ番号

### 依存メッセージ

accept=操作番号

HVM が受付時に割り当てた操作番号を 10 進で出力します。正常終了時の終了コードは 16 進の操作番号です。

#### 注意事項

・CPU の SMT(Simultaneous Multithreading)機能が有効な場合、指定した物理プロセッサと同じプロセッサコアに属する、 もう一つの物理プロセッサのグループ番号も変更になります。

・1つのコアに異なるスケジューリングモード(占有、共有)の物理プロセッサが混在している場合、グループ番号の変更 はできません。

## □LPAR のグループ番号を変更

LPAR のグループ番号を変更します。

### 形式

opr ProcGroupLpar group=グループ番号 |par=LPAR 番号 [generation=世代番号]

依存メッセージ

### accept=操作番号

HVM が受付時に割り当てた操作番号を 10 進で出力します。正常終了時の終了コードは 16 進の操作番号です。

## LPAR の Activate 可否判定

指定の LPAR 番号の LPAR が Activate 可能かどうか判定します。Activate 不可の場合は要因 (1)~(3)を判断するこ とができますが、要因が複数ある場合は(1)から順に優先付けし優先の高い要因を報告します。

Activate 不可要因

(1) メモリ フラグメンテーションにより指定された容量のメモリの割り当てができません。

(2) 指定された容量のメモリの割り当てができません。

(3) LPAR に割り当てる物理プロセッサを確保できません。

形式

opr LparActCheck lpar=LPAR 番号

### 依存メッセージ

accept=操作番号

HVM が受付時に割り当てた操作番号を 10 進で出力します。正常終了時の終了コードは 16 進の操作番号です。

## 注意事項

・Activate 可否判定結果は getResult インタフェースの終了コードで確認してください。getResult インタフェースの終 了コードは「表 11 [ステータスコード一覧」](#page-34-0)を参照ください。 ・別 LPAR の構成変更(Activate,Deactivate 含む)による Activate 可否条件への干渉はチェックできません。

 $(9)$  (1) opr ActCheck lpar=1 → Activate 可判定(possible) ② opr ActCheck lpar=2 → Activate 可判定(possible) ③ opr Activate lpar=1 → Activate 正常終了

④ opr Activate lpar=2 → Activate エラー終了(メモリ不足)

## LPAR 定義追加と設定

指定の LPAR 番号の LPAR 定義を追加し、パラメータにしたがって LPAR 構成を設定します。

### 形式

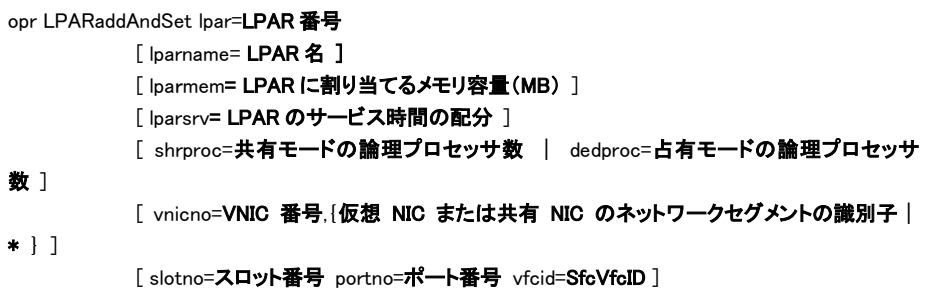

・lparname パラメータを指定しない場合、LPAR 名称は NO\_NAME となります。

・lparsrv パラメータを指定する場合は、shrproc パラメータの指定が必須です。

・vnicno パラメータはBS2000/BS320 では HVM 動作モードに応じて 10 進数で 0 から 7 まで、または、0 から 15 まで、 BS500 では0から 15 まで指定できます。Vnicnoパラメータに関する詳細は「VNICネットワークセグメント割り当て(set LPARVNICID)」節の記載に準じます。

・slotno, portno, vfcid パラメータは、共有 FC の割り当てのためのパラメータです。共有 FC の割り当てを行う場合は 必ず3個のパラメータを指定してください。各パラメータに関する詳細は「共有 FC の割り当て情報設定(set LPARSFC)」節の記載に準じます。

・[ slotno, portno, vfcid ]パラメータは、最大8組指定できます。

#### 使用例)

HvmSh -host=192.168.0.122 opr LPARaddAndSet lpar=1 lparname=LPAR1 lparmem=1024 shrproc=4 vnicno=0,1a

vnicno=1,1b vnicno=2,2a vnicno=3,2b slotno=10 portno=0 vfcid=1 slotno=10 portno=1 vfcid=4

#### 依存メッセージ

generation=世代番号

#### 注意事項

・vnicno=オプションに VF 仮想 NIC のネットワークセグメント識別子(1av|1bv・・・)を指定することはできません。

# □ HVM の機能マップ情報取得

HVM の機能マップを取得します。

### 形式

get HvmFacilityMap

### 依存メッセージ

機能名={ ON | OFF }

※機能名は下記を参照ください。

・ON:当該機能が有効

・OFF:当該機能が無効 または マップ情報取得未サポート

### 表 68 機能名一覧

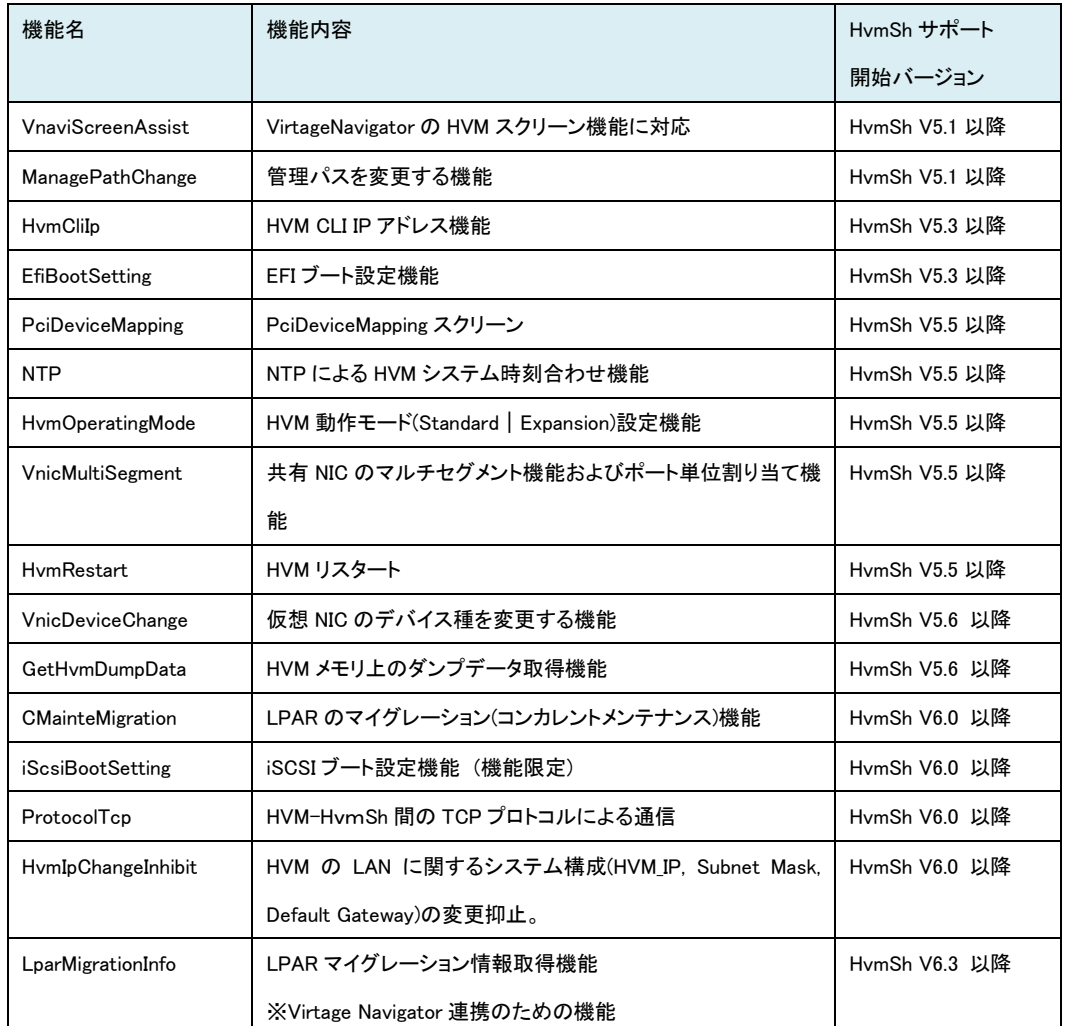

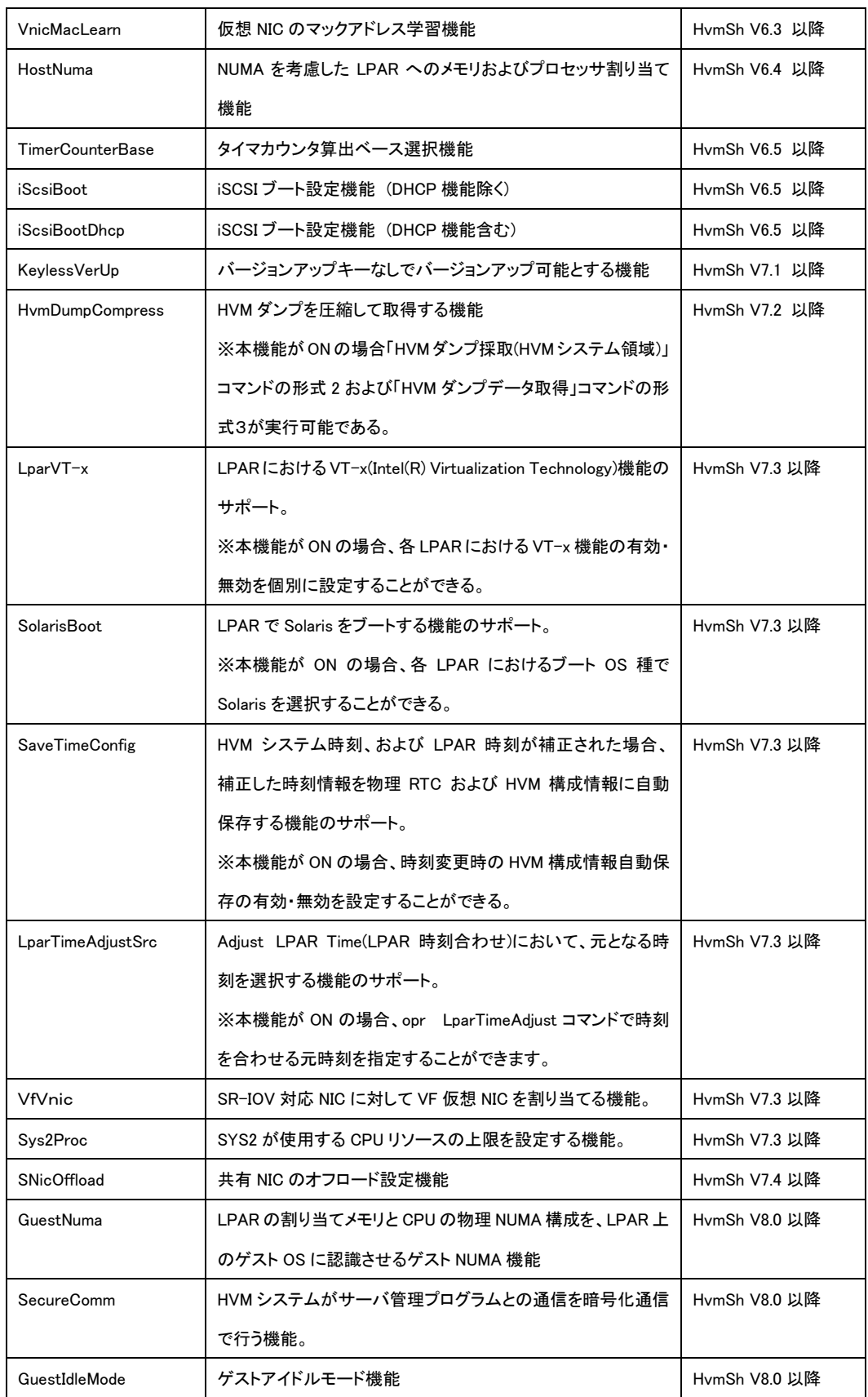

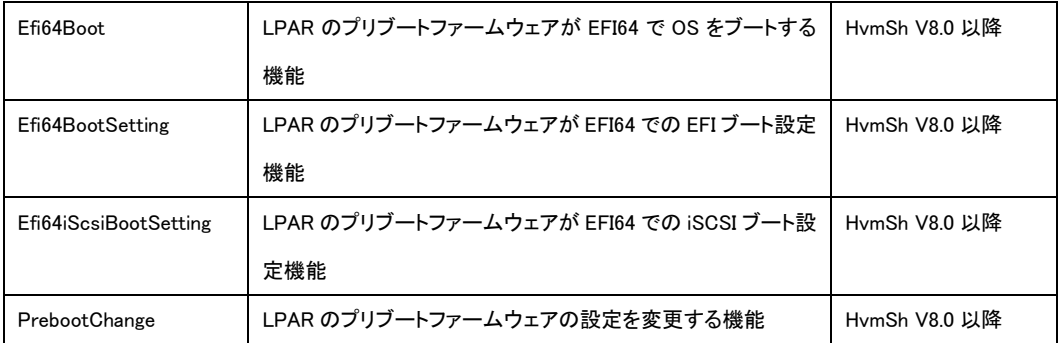

### 注意事項

依存メッセージの機能名は、HVM のバージョンアップに応じて適宜増加します。

# □ HVM システムをシャットダウン

HVM システムをシャットダウンします。

### 形式

opr HvmShutdown

#### 依存メッセージ

accept=操作番号

HVM が受付時に割り当てた操作番号を 10 進で出力します。正常終了時の終了コードは 16 進の操作番号です。

### 注意事項

HVM でシャットダウン処理が開始すると、HvmSh コマンドはタイムアウトします。

# □ HVM システムをリスタート

HVM システムをリスタートします。

#### 形式

opr HvmRestart

### 依存メッセージ

#### accept=操作番号

HVM が受付時に割り当てた操作番号を 10 進で出力します。正常終了時の終了コードは 16 進の操作番号です。た だし・HVM が再度立ち上がったときには、操作番号に対応する情報が初期化されますので、この操作番号による完 了の問い合わせはできません。

#### 注意事項

・HVM のリスタート処理が開始するとリスタートが完了するまで、HVM との通信が出来なくなります。したがってこの 間に実行した HvmSh コマンドは、Return:0x10020001 Response Timeout. または Return:0x10030000 Unknown Data Received. のエラーで終了します。

# FC ドライバのオプション情報の取得

HBA の FC ドライバのオプション情報を取得します。

### 形式 1

get FcBootFunction slot=HBA の物理スロット番号 portno=HBA のポート番号 {lpar=LPAR 番号 | vfcid=VfcID | vfcid=All}

### 形式 2

get FcBootFunction slot=All

### 依存メッセージ (形式 1 vfcid=All 指定無しの場合)

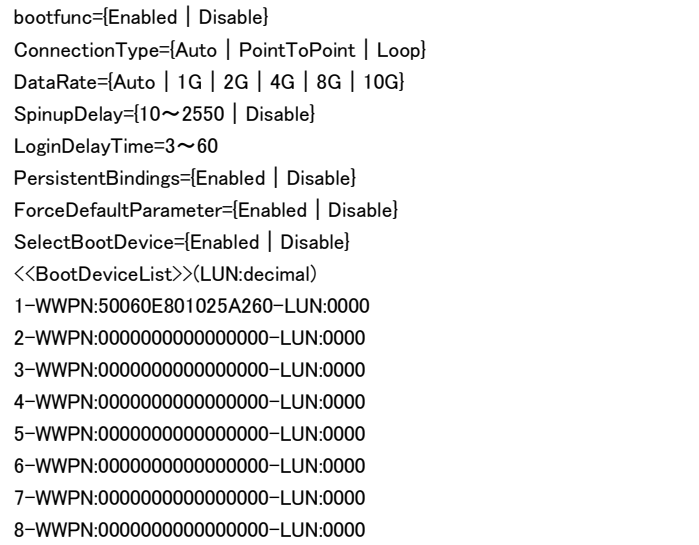

依存メッセージ (形式 2 vfcid=All 指定有りの場合)出力は下記に示す形式です。

[FC BOOT FUNCTION(スロット番号,ポート番号)]<CRLF> <tab>フィールド名<tab>フィールド名<tab>・・・・<CRLF> <tab>フィールド値<tab>フィールド値<tab>・・・・<CRLF>  $\sim$ 

依存メッセージ(形式 2 指定の場合) 出力は下記に示す形式です。

```
[FC_BOOT_FUNCTION]<CRLF>
<tab>フィールド名<tab>フィールド名<tab>・・・・<CRLF>
<tab>フィールド値<tab>フィールド値<tab>・・・・<CRLF>
\sim
```
### フィールド名と値を下記表に示します。

### 表 69 FC BOOT FUNCTION レコード

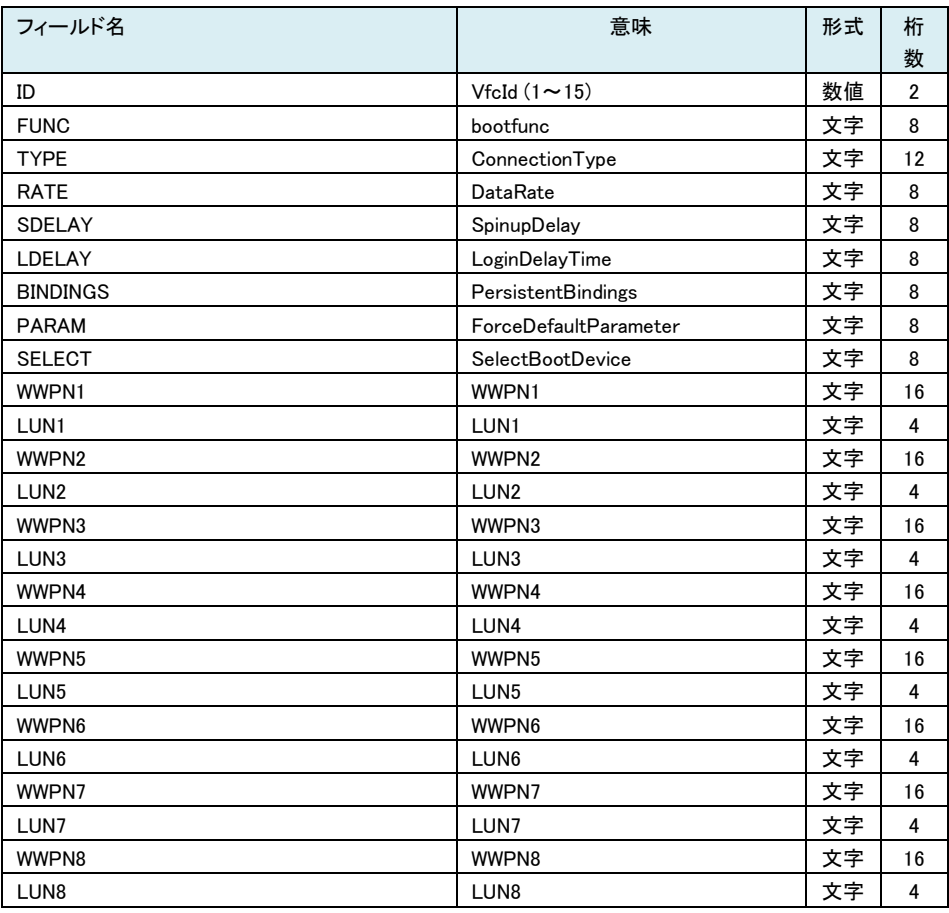

形式 2 指定の場合、上記に加えて下記の出力が追加されます(HvmSh Ver6.5 以降)。

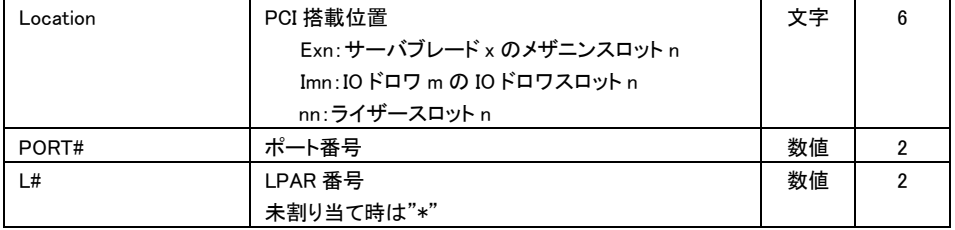

#### 注意事項

・対象 HBA が占有モードの場合、lpar=および vfcid=オプションの指定は不要です。指定する場合は、lpar=対象 HBA を占有割り当てしている LPAR の番号、または vfcid=1 を指定してください。

・対象 HBA が共有モードの場合、lpar=または vfcid=オプションのどちらか一方のみを指定してください。

・対象 HBA が共有モードで 0x01030000 Invalid Input Data.(LPAR)となる場合は、「LPAR 番号の不正」または「当該 LPAR に VfcId が割り当てられていない」ことを示します。

・HBA 以外の FC を指定した場合、Return: 0x081C0002.のエラーで終了します。

・共有モードをサポートしていない HBA の場合、Return: 0x081C0002.のエラーで終了します。

・形式 2( slot=All)を指定した場合、portno=, lpar=, vfcid=オプションは指定できません。

# FC ドライバのオプション情報の設定

HBA の FC ドライバのオプション情報を FC ポートのオプション ROM に設定します(EFI コマンドによるドライバー設定 に相当します)。

### 形式

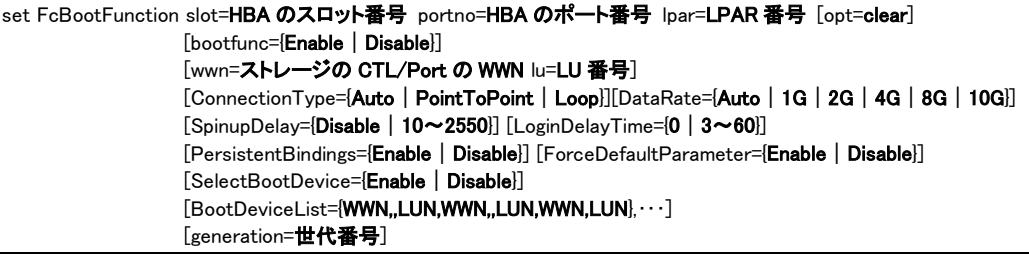

opt=clear オプションを指定した場合は、全ての BootFunction を初期状態にします。opt=clear オプションを指定した 場合、その他の設定指定オプション(slot=, portno=,lpar=,generation=オプション以外)の指定は出来ません。

#### BootFunction の初期状態

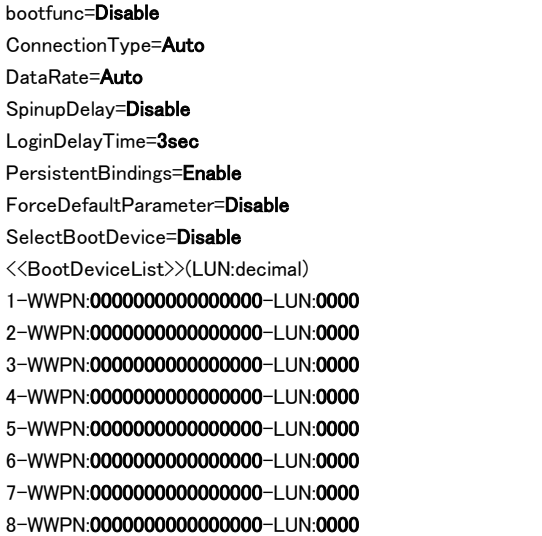

#### 依存メッセージ

なし

#### 注意事項

・本コマンドは対象 LPAR がデアクト状態の時のみ発行可能です。

・HBA のスロット番号は HVM スクリーン等で表示されるスロット番号(6,E05,I014 など)を指定します。

・SpinupDelay の設定値は 10 秒単位の値を設定する必要があります。

・ConnectionType, DataRate の変更は、対象 HBA が占有モードの時のみ有効です。共有モードの HBA に対する設 定は無視されます。

・wwn=,lu=オプションを指定する場合は、必ず両方指定してください。片方のみの指定はできません。

・wwn=,lu=オプションの指定値は、BootDeviceList の先頭(1 番)に設定されます。

・BootDeviceList=オプションでは、WWN,LUN の組を最大8個指定できます。

・wwn=,lu=オプションと BootDeviceList=オプションを同時に指定することはできませんが、BootDeviceList=オプション で WWN,LUN の指定を1組だけ行うことは可能です。この場合 wwn=,lu=オプションの指定と同じ結果になります。

・bootfunc を指定する場合は wwn,lu または、BootDeviceList=を用いて WWN.LUN の指定をすることが必要です。

・wwn=,lu=オプションを指定しかつ SelectBootDevice=オプションを指定しない場合、SelectBootDevice は Enable に 設定されます。

・wwn の指定範囲は 0000000000000000~FFFFFFFFFFFFFFFE です。FFFFFFFFFFFFFFFF を設定出来ない点 EFI コマンドによるドライバー設定と異なります。

・当該コマンドによる設定は FC ポートのオプション ROM に設定されるため、LPAR のデアクティベイトおよび HBA の 割り当て変更などにより変更前の状態に戻ることはありません。

・0x01030000 Invalid Input Data.(LPAR)となる場合は、「LPAR 番号の不正」または「当該 LPAR に VfcId が割り当てら れていない」または「当該 LPAR に占有モードの HBA を割り当てていない」ことを示します。

・設定指定オプション(slot=, portno=,lpar=,generation=オプション以外)を何も指定しない場合、Return: 0x00000000 で 正常終了しますが変更は実行されません。

・LoginDelayTime=0 とした場合、LoginDelayTime はデフォルト値(3 秒)となります。

・HBA 以外の FC を指定した場合、Return: 0x081C0002.のエラーで終了します。

・共有モードをサポートしていない HBA の場合、Return: 0x081C0002.のエラーで終了します。

# LPAR のブート情報制御

・管理プログラムは、opt={GetBootDevice|SetBootOrder}オプションを指定した Activate と本節に示す2つの HVM インタフェース(get BootDevice , set BootOrder)により LPAR のブート情報を制御します。以下に管理プログラムの 処理シーケンスの例を示します。

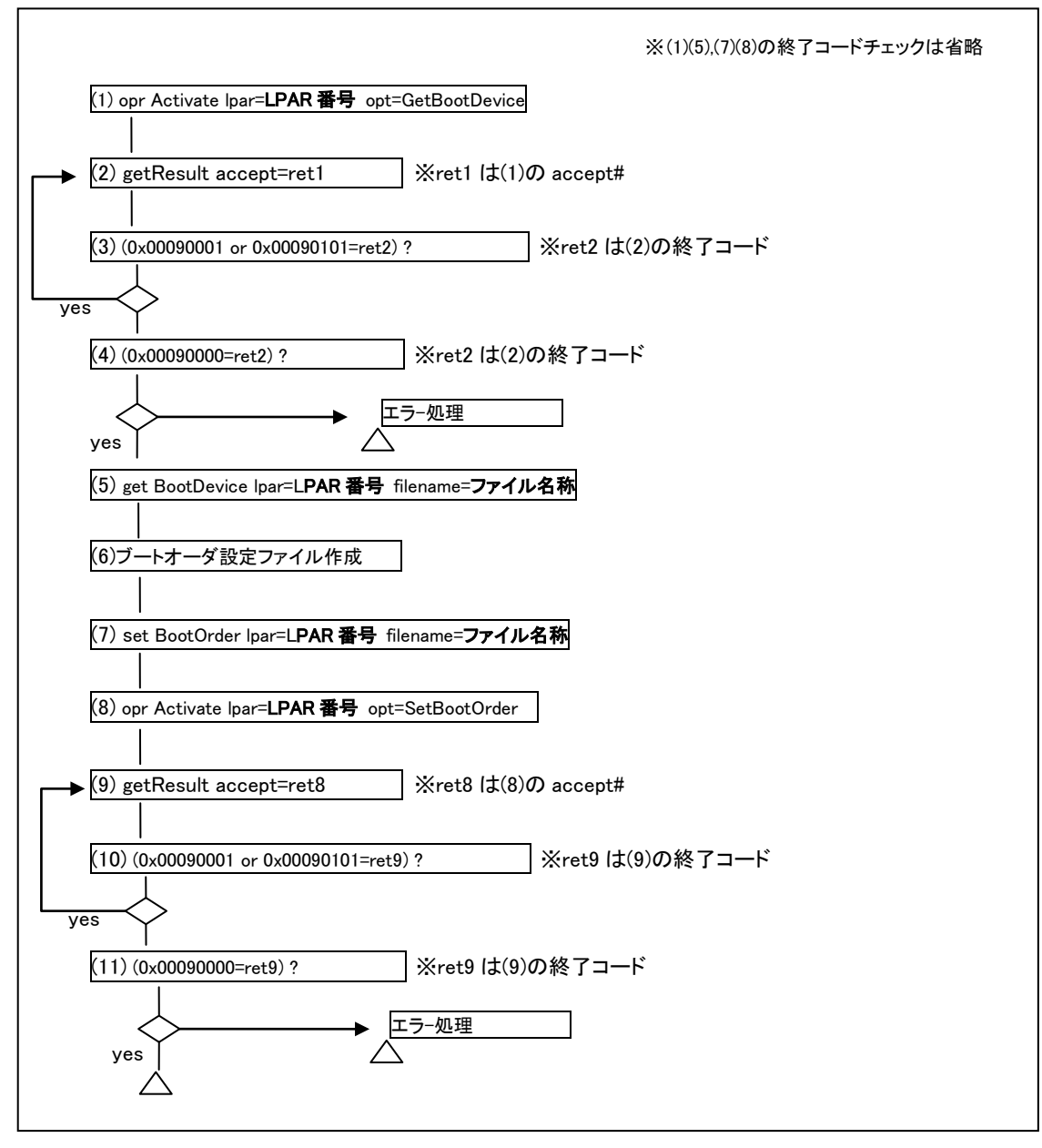

図 7LPAR のブート情報制御シーケンス

## □LPAR のブート情報制御の競合に関する注意事項

opr Activate opt=GetBootDevice 実行後、get BootDevice を実行するまでの間に、別 LPAR に対して opr Activate opt=GetBootDevice を実行した場合、後発の opr Activate opt=GetBootDevice は先発の opr Activate opt=GetBootDevice に対応する get BootDevice が発行されるのを最大 30 秒待った後 、処理を実行します。後発の opr Activate opt=GetBootDevice 処理が実行された後で、先発の opr Activate opt=GetBootDevice に対応する get BootDevice が発行さ れると Return: 0x01040000 のエラーで終了します。

set BootOrder を実行後、opr Activate opt=SetBootOrder を実行するまでの間に、別 LPAR に対して set BootOrder を実 行した場合、opr Activate opt=SetBootOrder 終了コードは 0x00090103 になります。

複数の LPAR に対して同時に、ブート情報制御処理を実行するのは避けてください。図に競合により LPAR のブート情報 制御処理がエラーで終了する場合の例を示します。

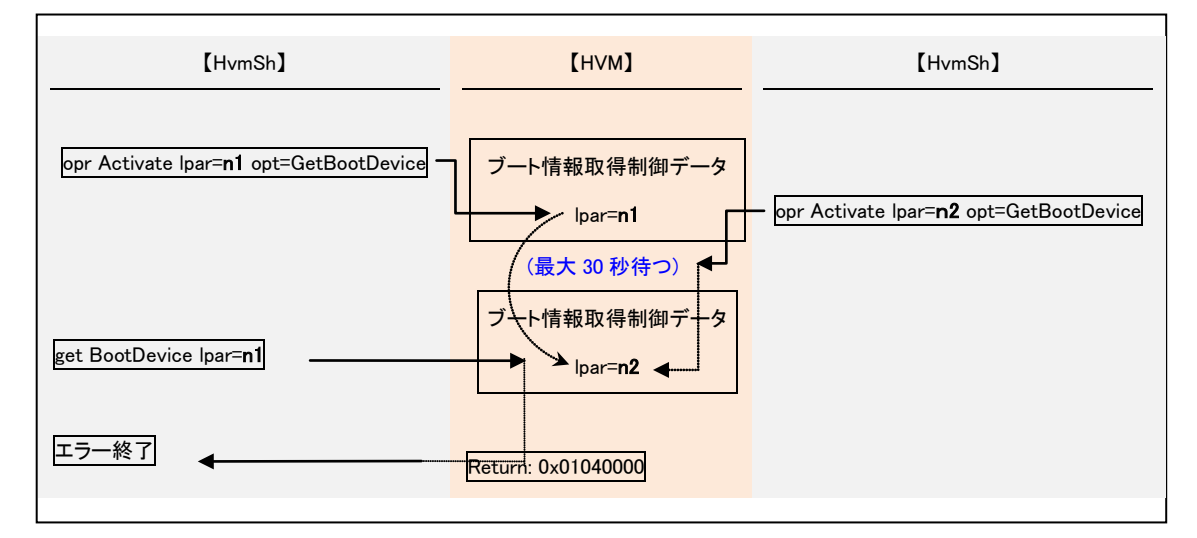

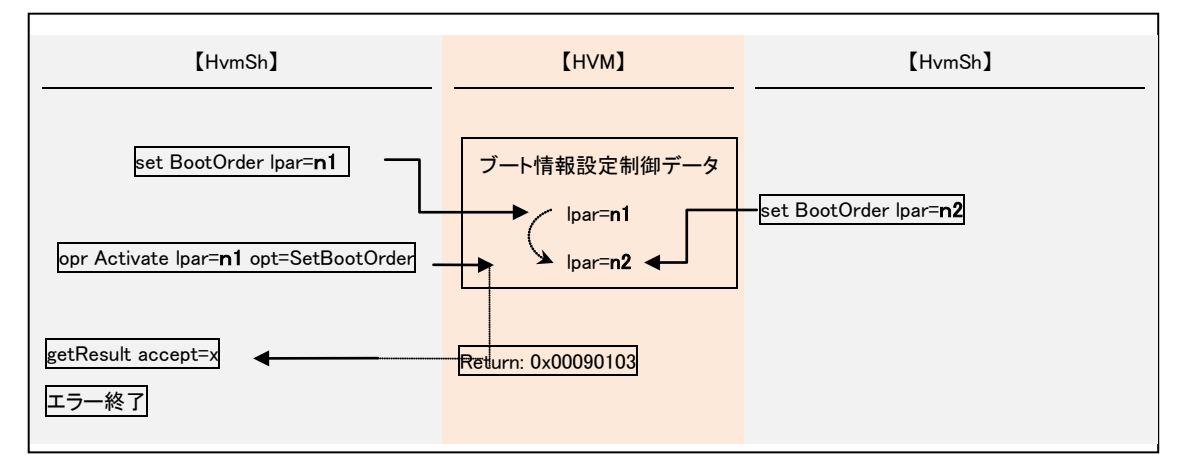

図 8 LPAR のブート情報制御処理の競合例

# □LPAR のブート情報制御に用いるファイル仕様

get BootDevice および set BootOrder の filename= オプションで指定するファイルの仕様を示します。

get BootDevice 指定ファイルの例

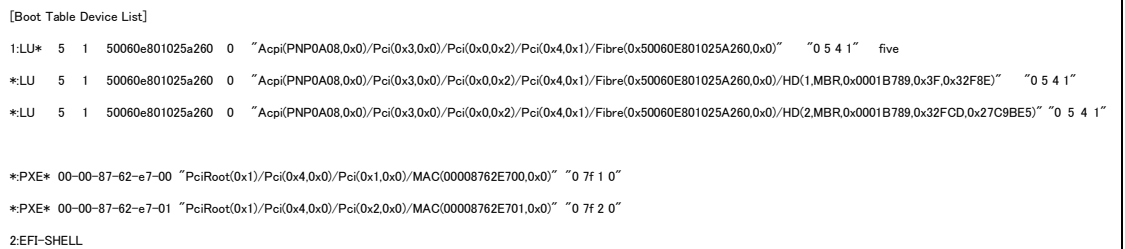

### set BootOrder 指定ファイルの例

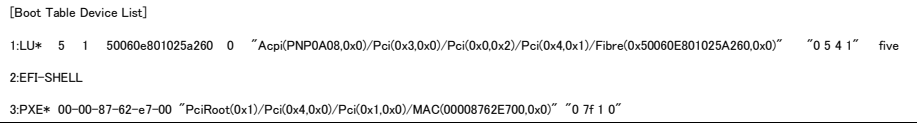

 $4:\!P \! X \! \mathsf{E*}\;\;00\!-\!00\!-\!87\!-\!62\!-\!e7\!-\!01\;\;$   $\label{eq:4}$ 

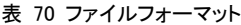

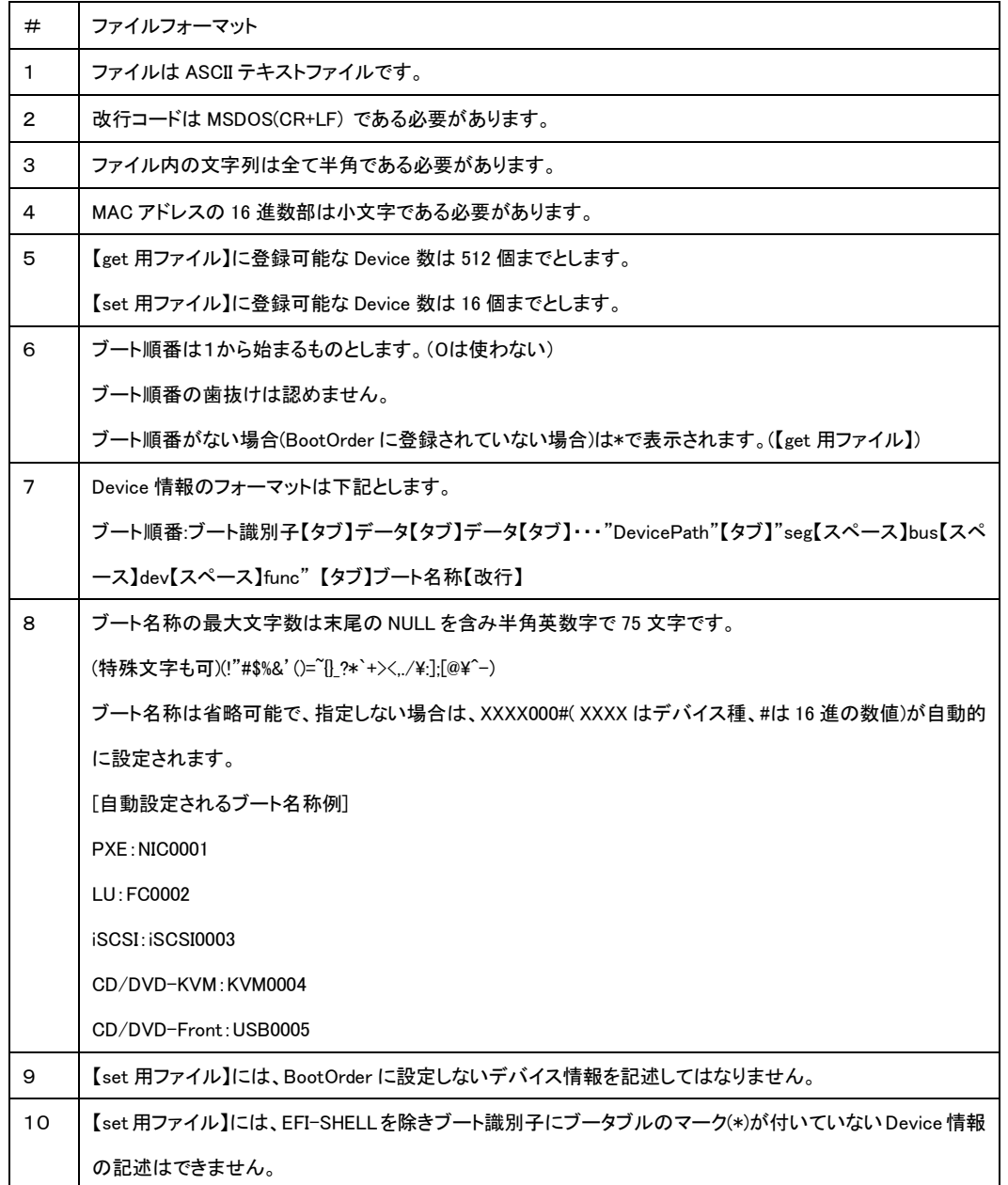

## 表 71 ファイルに含まれるブート識別子一覧

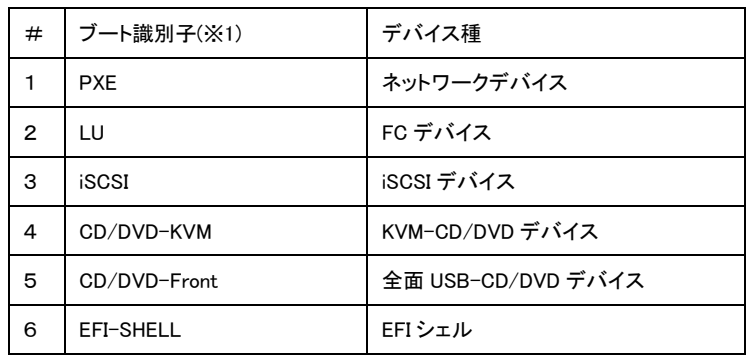

(※1)ブート識別子の後ろに \* の表示がある場合は、当該デバイスがブータブルであることを示します。

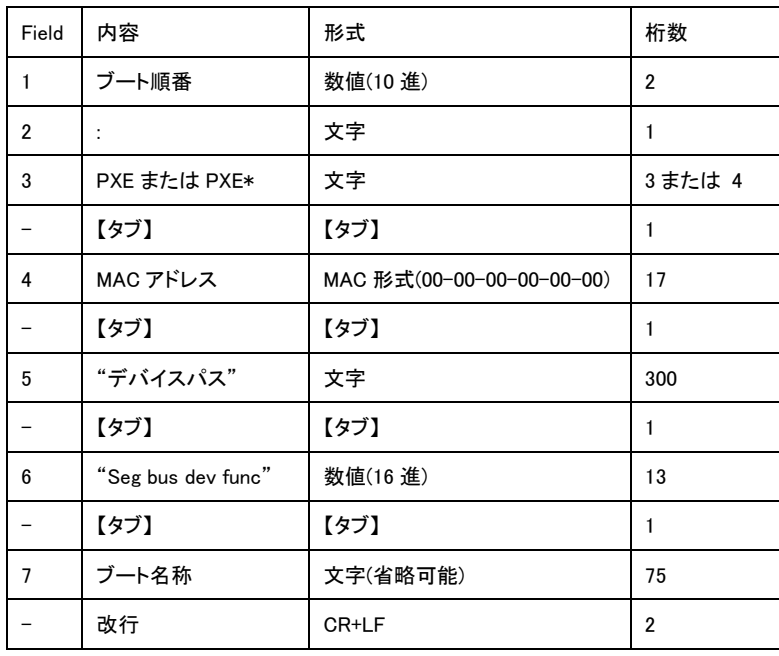

## 表 72 PXE のデータフォーマット

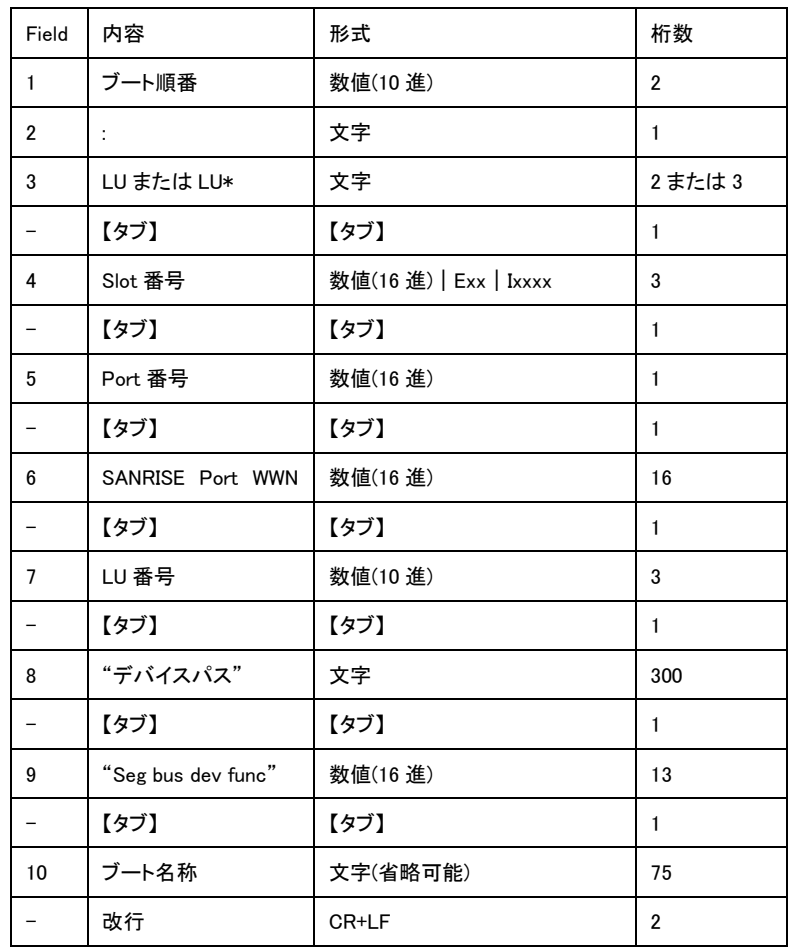

## 表 73 LU のデータフォーマット

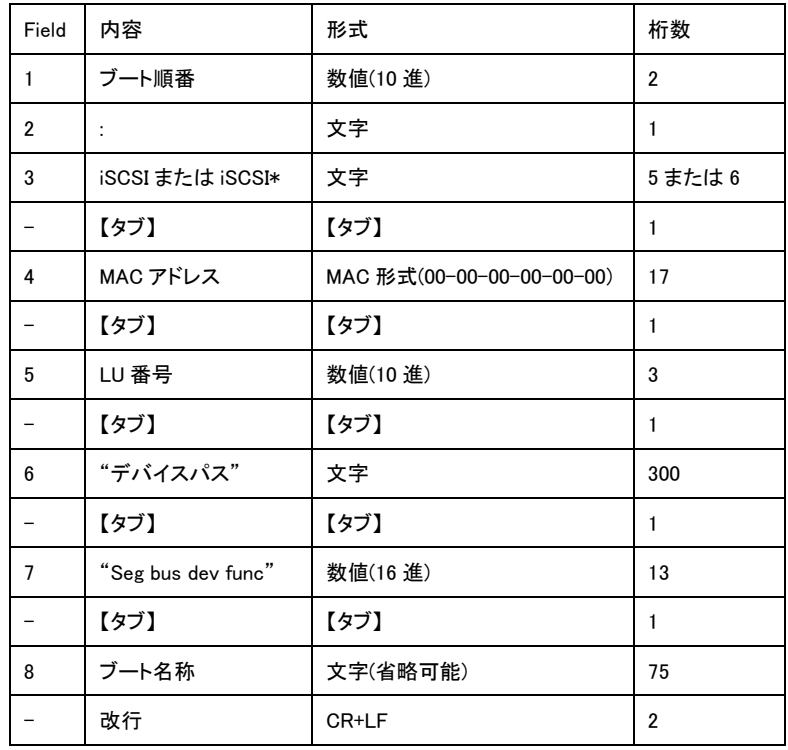

## 表 74 iSCSI のデータフォーマット

### 表 75 CD/DVD-KVM のデータフォーマット

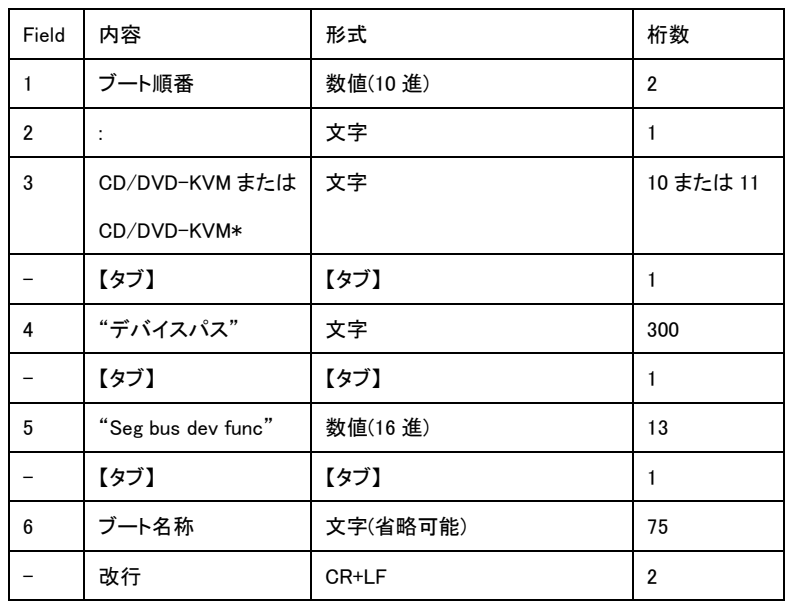
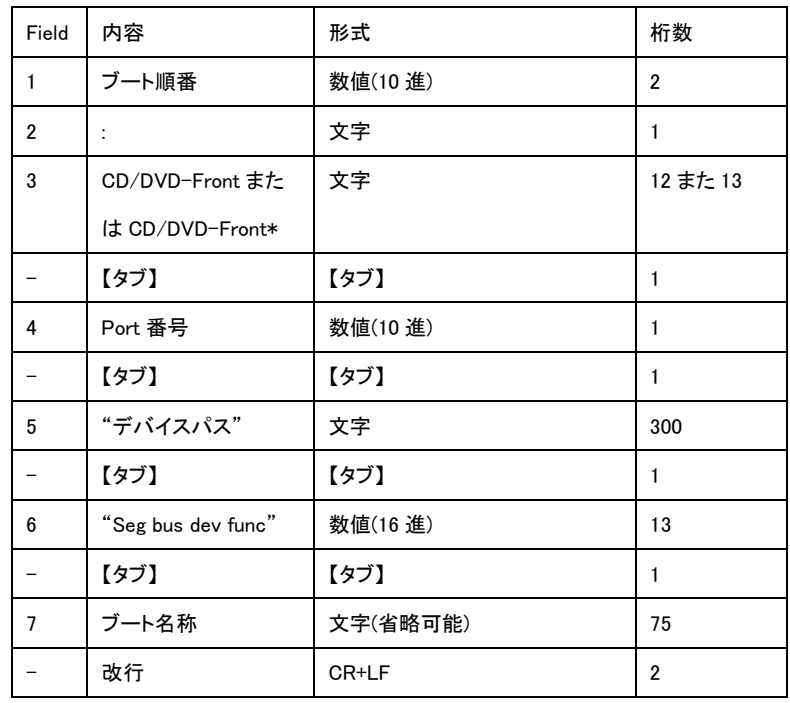

# 表 76 CD/DVD-Front のデータフォーマット

表 77 EFI-SHELL のデータフォーマット

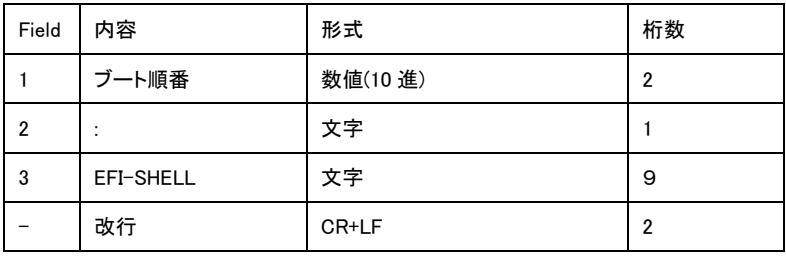

# □LPAR のブート可能デバイス情報の取得

opt=GetBootDevice オプションを指定した LPAR の Activate によって HVM 内部のバッファに収集した LPAR のブート 可能デバイスの情報を取得します。

#### 形式

get BootDevice lpar=LPAR 番号 filename=ファイル名称

### 依存メッセージ

なし

※ブート可能なデバイスの情報は、filename=オプションで指定するファイルに格納されます。既にファイルが存在す る場合は上書きされます。

### 注意事項

・opt=GetBootDeviceオプションを指定したLPARのActivate を実行せずに当該インタフェースを実施した場合、ファイル には NULL 文字が格納されます。

・HBA情報の取得は、set FcBootFunctionの指示に従います(bootfunc=Enableの設定がなされている場合にのみ情 報が取得できます)。

・ブート順番は、前に発行した set BootOrder の内容が反映されます。

# □LPAR のブートオーダ変更

LPAR のブートオーダ情報を HVM 内部のバッファに設定します。opt=SetBootOrder オプションを指定した LPAR の Activate によって当該 HVM インタフェースで設定したブートオーダが論理 EFI に設定されます。論理 EFI に設定された ブートオーダは、NVRAM に自動保存します。

#### 形式

set BootOrder Ipar=LPAR 番号 filename=ファイル名称

#### 依存メッセージ

なし

#### 注意事項

・filename=オプションで指定するファイルには、「LPAR のブート情報制御に用いるファイル仕様」にしたがって情報が 記述されている必要があります。特に以下の点には注意してください。

- get BootDevice で取得した Device 情報のうちブート順番以外の変更はしないでください。
- ブート順番は1から昇順に抜けや重複なく記述してください。 (ブート順番を指定しないデバイスの情報(行)は削除してください。)
- EFI-SHELL 以外はブート識別子にブータブルマーク(\*)の付いていない Device の記述はしないでください。

・filename=オプションで指定するファイル内の記述不正によるエラーコード 0x1100002x の詳細を示します。

- 0x11000020:先頭行が[Boot Table Device List]でない。
- 0x11000021:Device 情報数が 0。
- 0x11000022:Device 情報数が 16 を超過している。
- 0x11000023:ブート順番が1からの昇順になっていない。
- 0x11000024:EFI-SHELL 以外でブータブルマーク(\*)の付いていない Device 情報が記載されている。
- 0x11000025:Device 情報の書式が不正。
- 0x11000026:"Seg bus dev func"の書式が不正。
- 0x11000027:同じデバイスパスの Device 情報が複数ある。
- 0x11000028:サポート外のブート識別子が記載されている。
- 0x1100002F:上記以外

# LPAR の LCD(Liquid Crystal Display)を取得

#### 形式

get LPARLcd [ lpar=LPAR 番号 ]

・lpar=LPAR 番号 オプションを指定しない場合は、定義されている全 LPAR の LCD を取得します。

依存メッセージ(Ipar=LPAR番号パラメータ指定なし)

出力は下記に示す形式です。

[LPAR\_LCD\_INFORMATION]<CRLF> <tab>フィールド名<tab>フィールド名<tab>・・・・<CRLF> <tab>フィールド値<tab>フィールド値<tab>・・・・<CRLF>  $\tilde{}$ 

フィールド名と値を下記表に示します。

### 表 78 LPAR LCD INFORMATION レコード

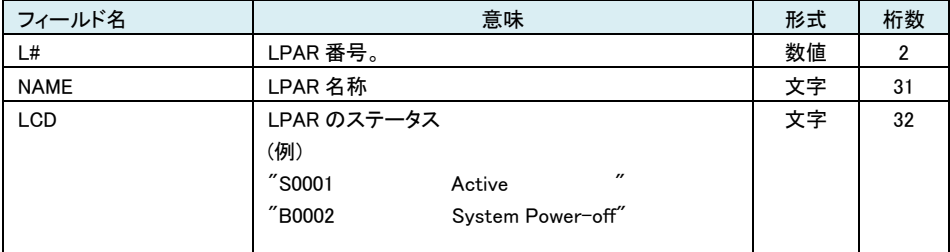

#### 依存メッセージ(Ipar=LPAR番号パラメータ指定あり)

lpar=LPAR 番号パラメータ指定ありの場合の出力例を示します。 表示内容については上記 LPAR\_LCD?NFORMATION レコードの表を参照ください。

```
HvmSh(Version 5.3) Completed. 2011/01/28 20:46:42 Return: 0x00000000
GetLPARDateAndTime Ver.1 2011/01/28 20:45:15 GMT+00:00
L#=1
NAME=LPAR1111
STATUS=ACT
LCD=S0001 Active
```
#### 注意事項

・lpar=LPAR 番号パラメータで指定の LPAR 番号が最大 LPAR 番号を超えている場合、または未定義の LPAR を指 定している場合、Return: 0x11000000 のエラーで終了します。

# LPAR のゲスト OS にダンプ採取を指示

LPAR 上のゲスト OS に対してダンプの採取を指示します。

#### 形式

opr LPARFrontPanelDump lpar=LPAR 番号

### 依存メッセージ

# accept=操作番号

HVM が受付時に割り当てた操作番号を 10 進で出力します。正常終了時の終了コードは 16 進の操作番号です。

### 注意事項

・GetResult コマンドによる完了ステータス 0x00310000 は、ゲスト OS へのダンプ採取指示が完了したことを意味し、 ダンプ採取自体の完了を意味するものではありません。

# LPAR のコンソールログデータの取得

LPAR のコンソールログデータを取得します。

#### 形式

get LPARConsoleLog lpar=LPAR 番号 [filename=ファイル名称]

#### 依存メッセージ

・コンソールログデータ(Unicode UCS-2)を Unicode UTF8 に変換して表示します。filename=オプションを指定した場 合は変換を行わず、指定のファイルにコンソールログデータを書き込みます。

# LPAR のコンソールログデータの消去

LPAR のコンソールログデータを消去します。

#### 形式

opr LPARConsoleLogErase lpar=LPAR 番号

#### 依存メッセージ

accept=操作番号

HVM が受付時に割り当てた操作番号を 10 進で出力します。正常終了時の終了コードは 16 進の操作番号です。

# □ HVM ダンプ採取(HVM システム領域)

HVM のダンプを採取します。SVP に転送せず HVM のシステム領域にのみダンプデータを残す点において opr HvmDumpToSvp と動作が異なります。SVP に転送された障害時ダンプなどの重要なダンプデータを上書きすることなく、 HVM のダンプ機能が使えるので性能解析などの場面で HVM の動作状態を確認する際などに使用します。

形式 1 のダンプは非圧縮ですが、形式 2 のダンプは圧縮されます。形式 1 で採取したダンプデータの取得には get HvmDumpData コマンドを、形式 2 で採取したダンプデータの取得には get HvmDumpDataCompress コマンドを使用します。

[opr HvmDumpToSystem,get HvmDumpData]または[opr HvmDumpToSystemCompress, get HvmDumpDataCompress ]コ マンドによるダンプ採取はサポートからの指示のあった場合にのみ次節記載のバッチ処理にて実施してください。

#### 形式 1

opr HvmDumpToSystem

形式 2

opr HvmDumpToSystemCompress

# 依存メッセージ(形式 1, 形式 2)

accept=操作番号

HVM が受付時に割り当てた操作番号を 10 進で出力します。正常終了時の終了コードは 16 進の操作番号です。

#### 注意事項

・HVM が未サポートの場合は、Return: 0x01010001 のエラーで終了します。

・本 HVM インタフェースによる HVM ダンプの採取の実行は HVM のシステムログに登録されません。

・本 HVM インタフェースにより採取した HVM ダンプのダンプタイトルは"CLI HvmDumpToSys"となります。

・3 種の HVM ダンプ採取(opr HvmDumpToSvp, opr TakehvmDump, opr HvmDumpToSystem)の違いを図および表に 示します。

・HVM バージョン BS2000 59-00/79-00 以降、BS320 17-86 以降ではダンプ0,1 両面のデータを採取します。get HvmDumpData によるダンプデータの取得においては 0,1 両面のダンプデータを採取してください(形式 2 による自動 収集を推奨します)。

・形式 2:opr HvmDumpToSystemCompress は「HVM の機能マップ情報」の HvmDumpCompress 機能が ON のときの み有効です。当該機能マップ情報無または OFFの HVM に対する実行は、Return: 0x11000000 のエラーになります。

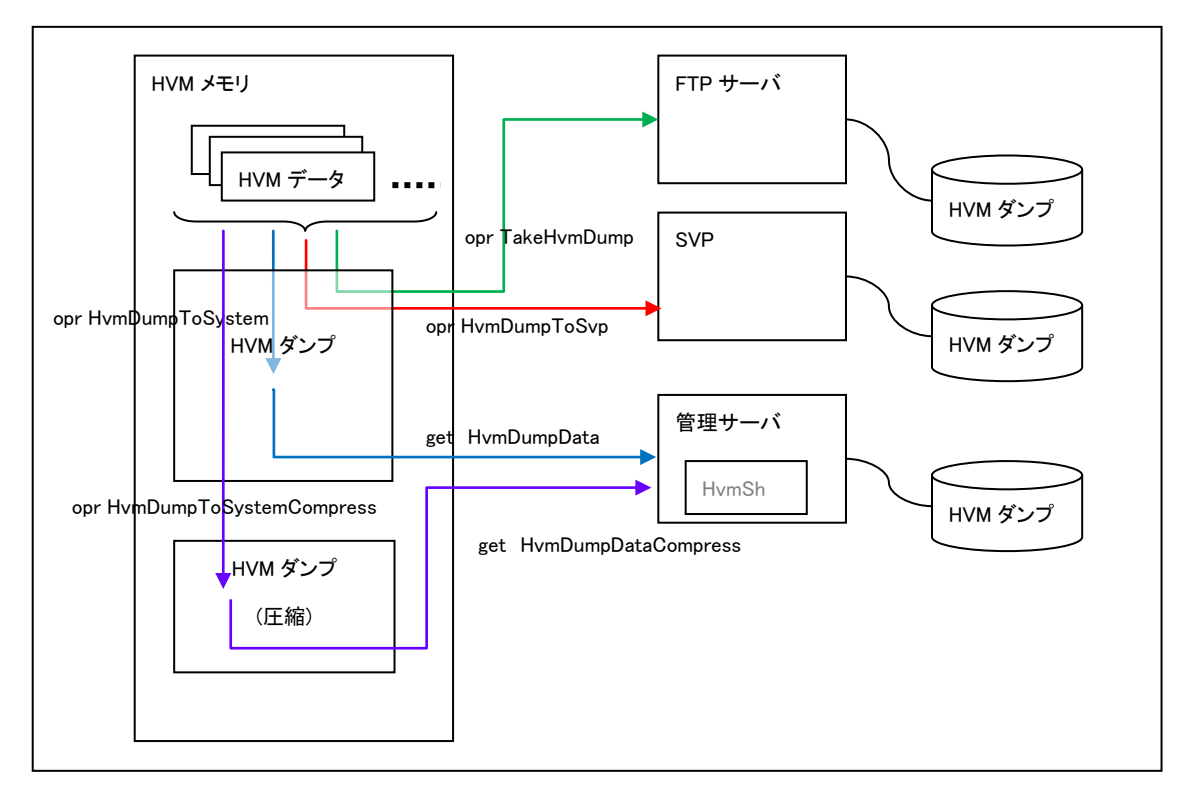

### 図 9 3 種の HVM ダンプ採取

### 表 79 3 種の HVM ダンプ採取方法

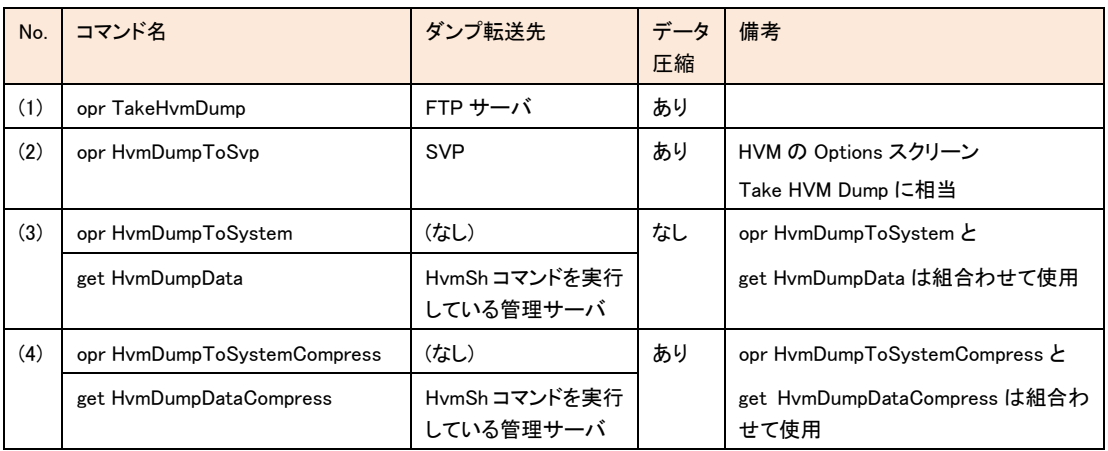

# □ HVM ダンプデータの取得

HVM のダンプ領域にあるダンプデータを取得し、filename=オプションで指定されたファイルにバイナリで追加書きします。

#### 形式1

get HvmDumpData filename=ファイル名 [dumpno=ダンプ面番号] offset=ダンプデータオフセット

### 形式 2

get HvmDumpData filename=ファイル名

#### 形式 3

get HvmDumpDataCompress filename=ファイル名

### 依存メッセージ(形式 1)

dumpno=ダンプ面番号 dumpsize=ダンプサイズ offset=取得データのダンプ領域内オフセット size=取得データサイズ

#### 依存メッセージ(形式 2)

dumpno=0 dumpsize=面 0 ダンプサイズ offset=0 size=面 0 取得データサイズ

dumpno=1 dumpsize=面 1 ダンプサイズ offset=0 size=面 1 取得データサイズ

#### 依存メッセージ(形式 3)

dumpsize=ダンプサイズ offset=取得データのダンプ領域内オフセット size=取得データサイズ

### 注意事項(形式1)

・本HVM インターフェースの実行に限り、正常終了した場合の終了コードは、0x1200nnnn(nnnn は取得データサイズ)となりま

す。

・本 HVM インタフェースの実行に先立って opr HvmDumpToSystem、opr HvmDumpToSVP, または HVM スクリーンでのマニ ュアルダンプなどにより、HVM のダンプ領域にダンプデータを用意する必要があります。

・取得データサイズの最大値は 0x3800(14K)です。取得データサイズに示されるデータが 0x3800(14K)より小さな値の場合は ダンプデータの末尾までデータ採取したことを示します。

・ダンプ面番号には 0 または1の値を指定します。ダンプ面番号を指定しない場合は直近のダンプ採取に使用したダンプ面 が選択されます。

#### 注意事項(形式 2)

・HvmSh コマンド V6.2 以降では dumpno= ,offset=オプションを指定しない形式 2 をサポートしました。

・形式 2 の場合、HvmSh コマンド内部で offset を自動的に 0 から 14336 (14K)ずつ順次増加させてダンプ面 0,1両面のダン プデータを採取します。途中でエラーとなった場合、該当するエラーコードで終了しますがファイルには途中までの取得デー タが書き込まれますので注意してください。

・形式 2 の場合 filename=オプションで指定するファイル名に"01", " 02"を付加した 2 個のファイルを作成します。

[作成ファイル命名規則]

- ファイル名に"."が含まれる場合は、最右"."の前に"\_01", "\_02"を付加。

例) filename=HvmDump.bin → HvmDump\_01.bin , HvmDump\_02.bin

- ファイル名に."."が含まれない場合は、フィル名の末尾に"\_01", "\_02"を付加。

例) filename=HvmDump → HvmDump\_01, HvmDump\_02

・形式 2 では(ダンプサイズ/14K)×2 回の HvmSh コマンドの実行に十分なタイムアウト時間(-timeout=30 以上)を設定して ください。

#### 注意事項(形式 3)

・形式 3:get HvmDumpDataCompress は「HVM の機能マップ情報」の HvmDumpCompress 機能が ON のときのみ有効です。 当該機能マップ情報無または OFF の HVM に対する実行は、Return: 0x01000000 のエラーになります。

#### 注意事項(形式1,2,3 共通)

・ダンプ領域のデータを offset=0 から順次取得している最中に、HVM 障害他で HVM のダンプ領域に次のデータが上書きさ れたことを認識した場合 Return: 0x08191002 のエラーになりますが、次のダンプ採取の実行はエラーになりません。 ・offset を 0 から 14336 (14K)ずつ順次増加させてダンプデータを採取します。そうでない場合、データの内容は保障されませ ん。

・offset 指定値は 10 進数です。offset がダンプサイズを超過している場合は、終了コードは、0x1200000(size=0)になります。

#### ダンプデータ取得バッチの例(Windows 版) [ ダンプ採取→ダンプデータ取得]

@echo OFF set ipadr=172.16.16.125 set HvmShVer= set odir=dump

REM 以下のフォルダ構成で実行することを想定しています

REM **LHymSh.exe** REM Ldump ※フォルダ名問い合わせで変更可 set /P ANSER=HVMIP は%ipadr%でよいですか(Y/HVMIP/Q)? if %ANSER% == y goto Start01 if %ANSER% == Y goto Start01 if %ANSER%  $== q ext(-1)$ if %ANSER%  $== Q ext(-1)$ set ipadr=%ANSER% :Start01 set  $dt=$ %date: $0.10%$ set dt=%dt:/=% set tm=%time: 0.8% set tm=%tm::=% set tm=%tm: =0% set ofile=%ipadr%dump\_%dt%%tm% :Start02 set /P ANSER=出力フォルダは.\%odir%です(Y/フォルダ名/Q)? if %ANSER% == y goto Start03 if %ANSER% == Y goto Start03 if %ANSER%  $== q ext(-1)$ if  $%$ ANSER $% == Q$  exit $(-1)$ set odir=%ANSER% :Start03 mkdir .¥%odir% set ofile=%odir%¥%ipadr%dump\_%dt%%tm% REM goto Start04 REM --------- ダンプ採取 echo HvmSh%HvmShVer% -host=%ipadr% opr HvmDumpToSystem >> %ofile%.txt echo HvmSh%HvmShVer% -host=%ipadr% opr HvmDumpToSystem >> %ofile%Err.txt HvmSh%HvmShVer% -host=%ipadr% opr HvmDumpToSystem 1>>%ofile%.txt 2>>%ofile%Err.txt set Accept=%errorlevel% if 0 == %errorlevel% exit(%errorlevel%) if 65536 LSS %errorlevel% exit(%errorlevel%) :WaitResult REM -------- ダンプ採取終了待ち echo HvmSh%HvmShVer% -host=%ipadr% getResult accept=%Accept% msg=yes >> %ofile%.txt echo HvmSh%HvmShVer% -host=%ipadr% getResult accept=%Accept% msg=yes >> %ofile%Err.txt HvmSh%HvmShVer% -host=%ipadr% getResult accept=%Accept% msg=yes 1>>%ofile%.txt 2>>%ofile%Err.txt if 0 == %errorlevel% goto Start04 set /A State=%errorlevel%-(%errorlevel%/65536)\*65536 ping -n 1 localhost >nul if 1 == %State% goto WaitResult if 257 == %State% goto WaitResult echo 全ダンプデータを取得するのに数分かかります。 pause :Start04 del /Q %ofile% echo ダンプデータ取得開始 %date% %time% >> %ofile%Err.txt set offset=0 REM -------- ダンプデータ取得(形式 2) 未サポートなら形式 1 へ--del /Q %ofile% echo ダンプデータ取得開始 %date% %time% >> %ofile%Err.txt set offset=0 echo HvmSh%HvmShVer% -host=%ipadr% get HvmDumpData filename=%ofile% >> %ofile%.txt echo HvmSh%HvmShVer% -host=%ipadr% get HvmDumpData filename=%ofile% >> %ofile%Err.txt HvmSh%HvmShVer% -host=%ipadr% get HvmDumpData filename=%ofile% >>%ofile%.txt 2>>%ofile%Err.txt if 0 EQU %errorlevel% goto Start06 if 285212672 NEQ %errorlevel% exit(%errorlevel%) REM -------- ダンプデータ取得(形式 1) -

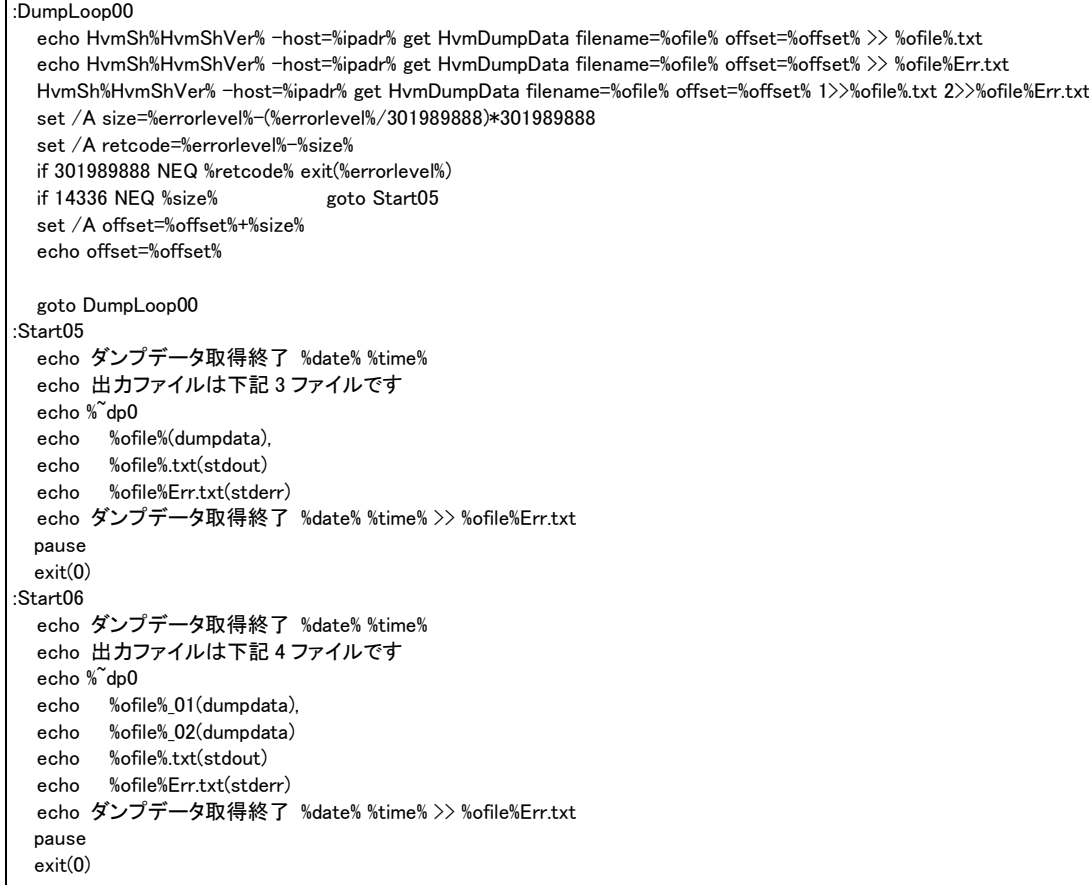

# HVM アラートメッセージ一覧取得

HCSM に対して HVM が送信するアラートメッセージの一覧を取得します。

# 形式

#### get HvmAlertList

#### 依存メッセージ

出力は下記に示す形式です。HVM が未サポートのフィールド値は、'\*'を表示します。

```
Begin<tab>1.0<CRLF>
[レコード名]<CRLF>
<tab>フィールド名<tab>フィールド名<tab>・・・・<CRLF>
<tab>フィールド値<tab>フィールド値<tab>・・・・<CRLF>
\simEnd<CRLF>
```
### 注意事項

アラートメッセージの文字コードは UTF-8 です。標準出力の依存メッセージでアラートメッセージが読み取れない場合 は、終了メッセージの出力をファイルにりダイレクトし、UTF-8 がエンコードできるエディタを使用して内容を確認くださ い。

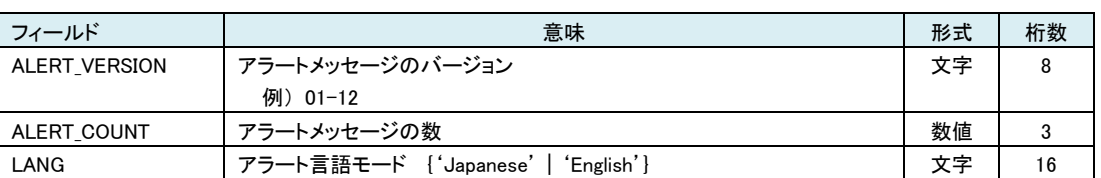

#### 表 80 HCSM ALERT VERSION レコード

# 表 81 HCSM\_ALERT\_LIST レコード

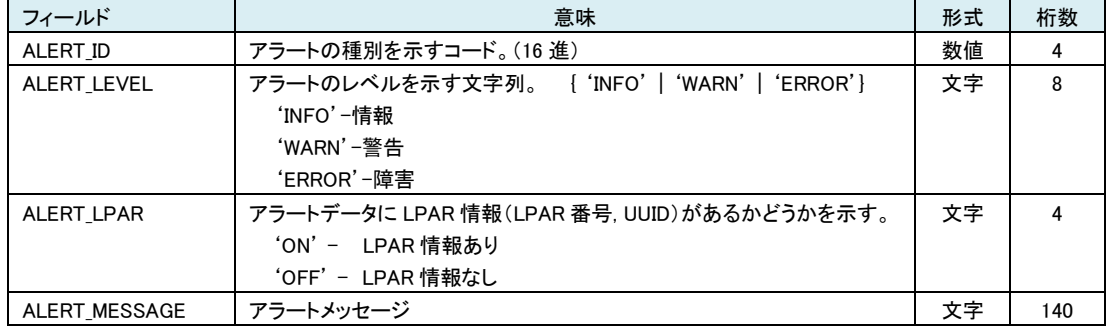

HCSM\_SERVER\_SETTING レコードは HVM に取り込んだ SVP の HCSM サーバ設定情報を出力します。

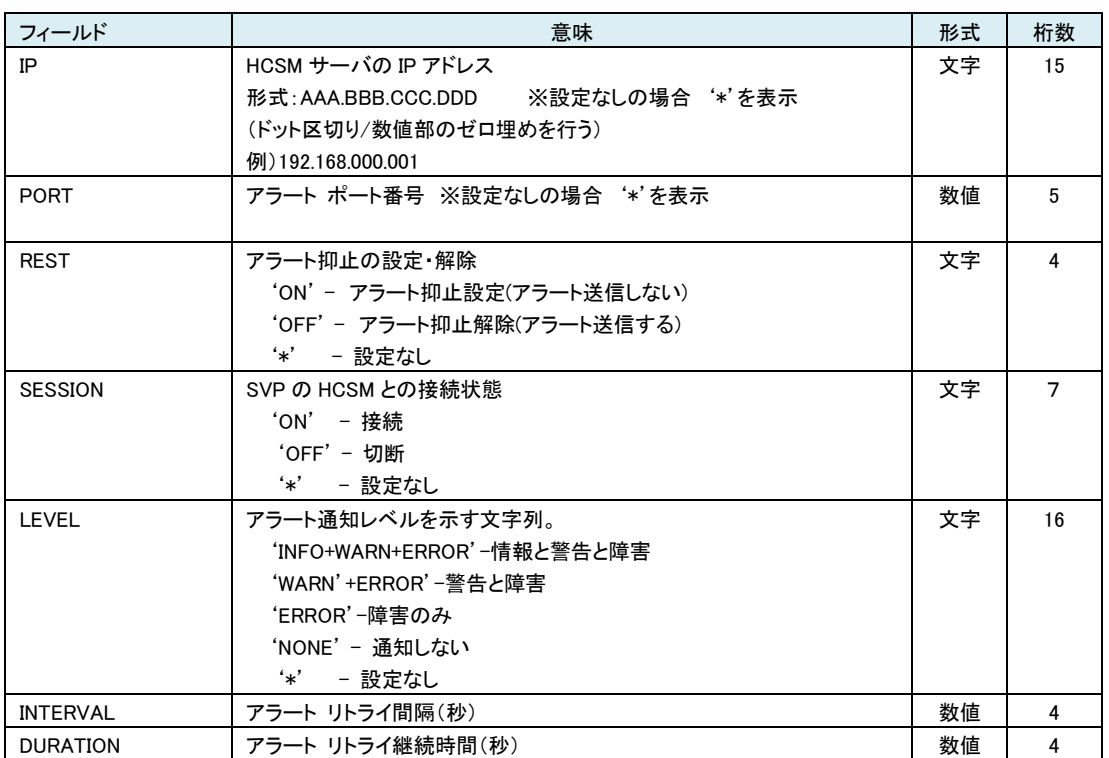

表 82 HCSM\_SERVER\_SETTING レコード

# □ HVM の暗号化通信制御

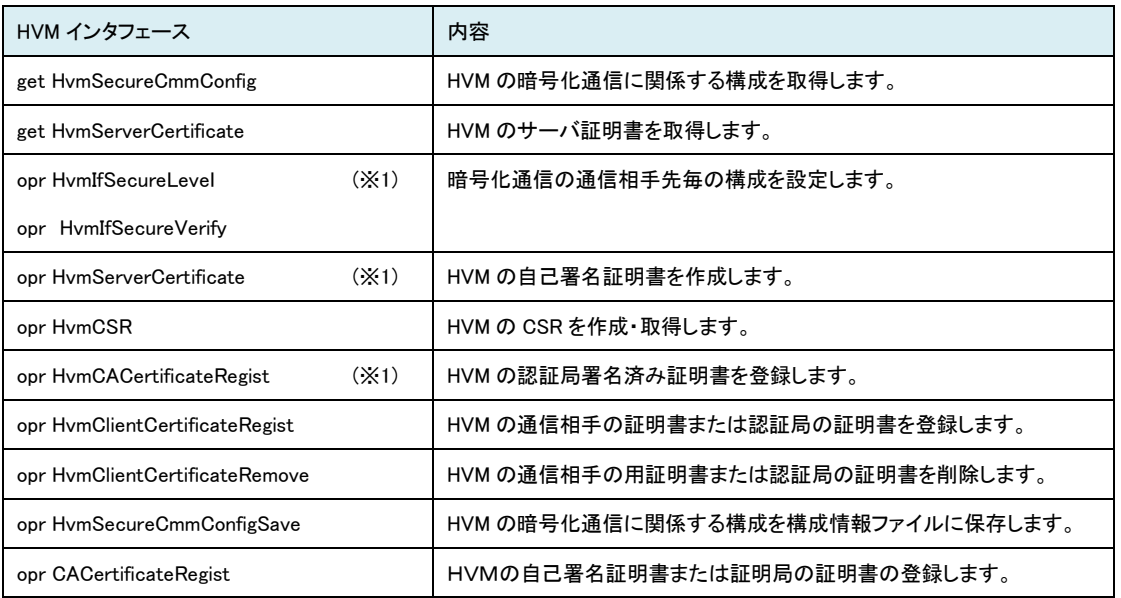

# 表 83 HVM の暗号化通信に関係する HVM インタフェース一覧

(※1)各コマンドのステータスコードが0x00590000 になってから、HVMの通信処理において設定変更またはHVM の新しい証 明書が有効になるまで 30 秒程度の時間がかかる場合があります。また、この間 HvmSh コマンドから HVM への接続ができ なくなる場合があります。

# □HVM の暗号化通信に関係する構成の取得

HVM の暗号化通信に関係する構成であるセキュリティ強度と証明書の内容を取得します。

### 形式

get HvmSecureCmmConfig

#### 依存メッセージ

依存メッセージは下記の形式です。 レコードおよびフィールドの内容については表に示します。

```
Begin<tab>1.0<CRLF>
[レコード名]<CRLF>
<tab>フィールド名<tab>フィールド名<tab>・・・・・<CRLF>
<tab>フィールド値<tab>フィールド値<tab>・・・・・<CRLF>
\sim<tab>フィールド値<tab>フィールド値<tab>・・・・・<CRLF>
~
End<CRLF>
```
#### 表 84 暗号化通信構成 レコード

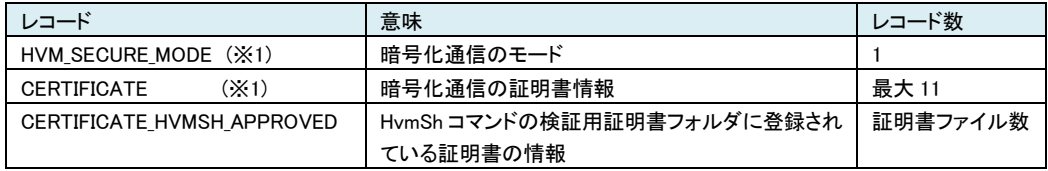

(※1) get ConfigAll コマンドの出力と同じです[\(表](#page-187-0) 65, [表](#page-187-1) 66 を参照ください)。

表 85 CERTIFICATE\_HVMSH\_APPROVED レコード

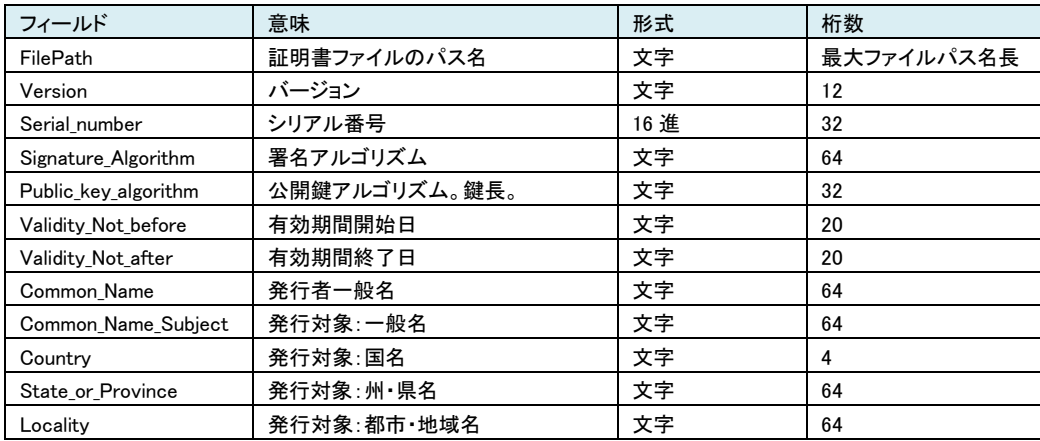

# □HVM のサーバ証明書の取得

HVM のサーバ証明書を取得し、その証明書情報を依存メッセージとして表示します。

#### 形式

get HvmServerCertificate {filename=ファイル名 | install=証明書インストールフォルダ名}

ファイル名は証明書を、別の HVM に通信相手先サーバの証明書として登録する場合に指定します。指定のファイル に証明書データを書き込みます。証明書ファイルは filename=オプション指定時は DER 形式、install=オプション指定時 は PEM 形式になります。

証明書インストールフォルダ名は HvmSh コマンドが承認済み証明書として検証に使用する場合に指定します。このオ プションを指定した場合は該フォルダ内で重複しないファイル名でファイルを作成します。指定フォルダが存在しない 場合は、フォルダを作成し HvmSh 初期ファイルに当該フォルダ名を登録します。

オプションを指定しない場合、HvmSh 初期ファイルに登録済みの証明書フォルダにファイルを作成します。

#### 依存メッセージ

filename=証明書ファイル名 Version=バージョン Serial number=シリアル番号 Signature\_Algorithm= Public key algorithm=公開鍵アルゴリズム。鍵長 Validity Not before=有効期間開始日 Validity\_Not\_after=有効期間終了日 Common\_Name=発行者一般名 Subject\_Country=発行対象:国名 State or province=発行対象:州·県名 Locality=発行対象:都市・地域名

#### 注意事項

・発行対象(国名/州・県名/都市・地域名/組織名/組織単位/一般名)が同一である HVM の自己署名証明書を登録し た場合、以後の HVM-HvmSh コマンド間通信における証明書の検証に失敗する可能性があります。

# <span id="page-232-0"></span>□HVM の暗号化通信の通信相手先毎の構成設定

形式 1 HVM の通信先と対応するインタフェースの暗号化通信強度を設定します。

opr HvmIfSecureLevel {HvmSh | BSM | HCSM}={Default | High}

※複数インタフェースの設定を同時に行うことができます。

形式 2 HVM がクライアントとして動作する場合の、通信先と対応するインタフェースの暗号化通信における証明書検 証の有効/無効を指定します。

opr HvmIfSecureVerify HCSM=[Disable | Enable]

Disable : 証明書検証無効

Enable : 証明書検証有効

#### 依存メッセージ

accept=操作番号

HVM が受付時に割り当てた操作番号を 10 進で出力します。正常終了時の終了コードは 16 進の操作番号です。

# □HVM の CSR の作成・取得

CSR(Certificate Signing Request)の作成を要求し、HVM が作成した CSR を取得します。パラメータはファイルで指定 する方法とコマンド引数で指定する方法があります。

#### 形式

opr HvmCSR {paramfile=パラメータファイル名 | File\_type={PEM | DER} Subject\_Country= · · · · } [filename=出力ファイル名]

・パラメータファイル名は CSR 作成パラメータを書きこんだパラメータファイルを指定します。ファイルを指定しない場合 はコマンド引数で作成パラメータを指定します。

・作成パラメータの指定方法は "パラメータ名=指定値" または "略称=指定値" の形式で記述します。必ず""で囲 んで指定してください。パラメータ名および略称については「表 85 CSR [作成パラメータ」](#page-232-0)を参照ください。

・パラメータファイルでパラメータを指定する場合は、1 パラメータ1行と先頭カラムから記載してください。

・出力ファイル名は作成したCSRを出力するファイルを指定します。出力ファイル名の指定の有無によらず依存メッセ ージに CSR の内容を表示します。

#### 依存メッセージ

---BEGIN CERTIFICATE REQUEST ---

 $\langle$ CSR $\rangle$ 

--END CERTIFICATE REQUEST ---

#### 注意事項

・発行対象:一般名(CN)はすべての HVM でユニークになるように指定してください。

### 表 86 CSR 作成パラメータ

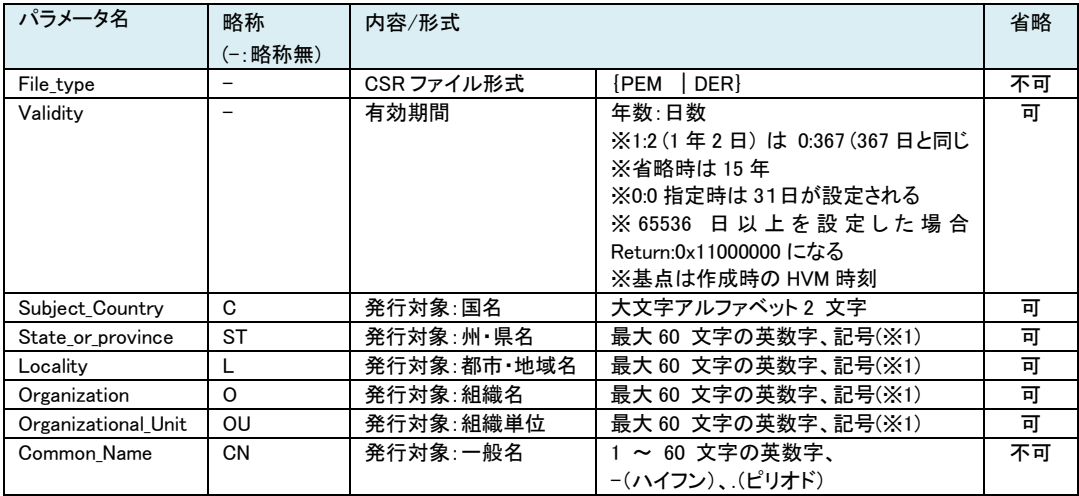

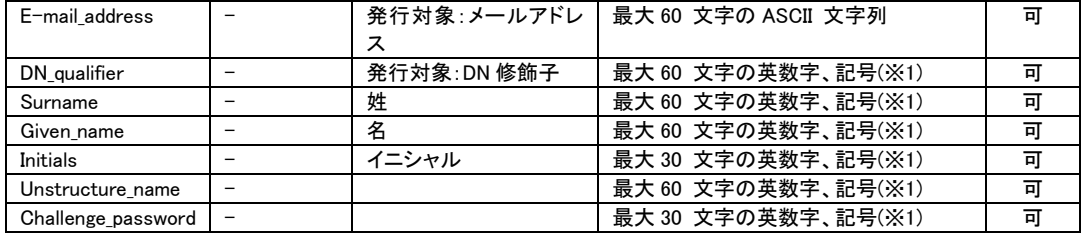

(※1) 州・県名(ST)、都市・地域名(L)、組織名(O)、組織単位(OU)、DN 修飾子、姓、名、イニシャルに使用できる記 号は次のとおりです。

空白記号、'(アポストロフィ)、-(ハイフン)、 ,(カンマ)、=(イコール)、

/(スラッシュ)、()(括弧)、 .(ピリオド)、:(コロン)、+(プラス)、?(クエスチョン)

# □HVM の自己署名証明書の作成

HVM の自己署名証明書を作成します。パラメータはファイルで指定する方法とコマンド引数で指定する方法がありま す。

#### 形式

opr HvmServerCertificate [paramfile=パラメータファイル名] [Subject\_Country=・・・・・]

・パラメータファイル名は証明書作成パラメータを書きこんだファイルを指定します。ファイル名を指定しない場合はコ マンド引数で作成パラメータを指定します。

・作成パラメータの指定方法は "パラメータ名=指定値" または "略称=指定値" の形式で記述します。必ず""で囲 んで指定してください。パラメータ名および略称については「表 87 [自己署名サーバ証明書作成パラメータ」](#page-235-0)を参照くだ さい。

・パラメータファイルでパラメータを指定する場合は、1 パラメータ1行と先頭カラムから記載してください。

#### 依存メッセージ

accept=操作番号

HVM が受付時に割り当てた操作番号を 10 進で出力します。正常終了時の終了コードは 16 進の操作番号です

### 注意事項

・発行対象:一般名(CN)はすべての HVM でユニークになるように指定してください。

<span id="page-235-0"></span>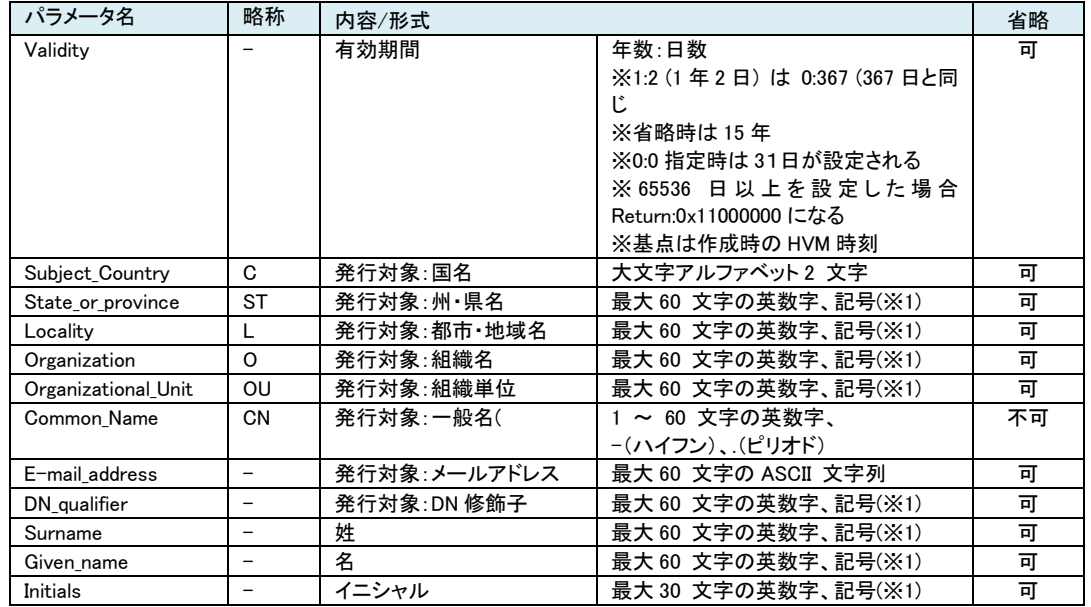

#### 表 87 自己署名サーバ証明書作成パラメータ

(※1) 州・県名(ST)、都市・地域名(L)、組織名(O)、組織単位(OU)、DN 修飾子、姓、名、イニシャルに使用できる記

# 号は次のとおりです。

空白記号、'(アポストロフィ)、-(ハイフン)、 ,(カンマ)、=(イコール)、

/(スラッシュ)、()(括弧)、 .(ピリオド)、:(コロン)、+(プラス)、?(クエスチョン)

# □HVM の認証局署名済み証明書の登録

opr HvmCSR コマンドで取得した CSR を認証局に送付して作成したを認証局署名済証明書を HVM 内に取り込みま す。

### 形式

opr HvmCACertificateRegist filename=署名済証明書ファイル名

署名済証明書ファイル名には取り寄せた認証局署名済証明書のファイルパスを指定します。PEM または DER 形式の 証明書を登録することができます。

#### 依存メッセージ

accept=操作番号

HVM が受付時に割り当てた操作番号を 10 進で出力します。正常終了時の終了コードは 16 進の操作番号です

#### 注意事項

・署名済証明書ファイル名の内容と CSR 作成時に作成した秘密鍵との整合性がとれない場合、Return: 0x20030001 のエラーで終了します。

・本コマンドの対象 HVM に対して TLS プロトコル(-verify=yes)で接続する場合、署名した認証局の認証局証明書を HvmSh コマンドの証明書インストールフォルダに登録する必要があります。

# □HVM の通信相手の証明書または認証局の証明書の登録

HVM の通信相手先サーバの検証用証明書を登録し、信頼済み証明書として利用します。証明局の証明書を登録す ることもできます。

#### 形式

opr HvmClientCertificateRegist filename=証明書ファイル名

証明書ファイル名には証明書のファイルパスを指定します。PEM または DER 形式の証明書を登録することができま す。

#### 依存メッセージ

accept=操作番号

HVM が受付時に割り当てた操作番号を 10 進で出力します。正常終了時の終了コードは 16 進の操作番号です

#### 注意事項

・登録できる証明書数は最大 10 個です。既に 10 個の証明書が登録されている場合、getResut コマンドで取得するス テータスコードが 0x00590002 となります。この場合は、不要な証明書を削除し再実行してください。

・発行対象(国名/州・県名/都市・地域名/組織名/組織単位/一般名)が重複する証明書をインストールした場合、以 後の HCSM へのアラート送信における証明書の検証に失敗する可能性があります。

# □HVM の通信相手の用証明書または認証局の証明書の削除

HVM の通信相手先サーバの検証用証明書を削除します。get HvmSecureCmmConfig の 「表 66 [CERTIFICATE](#page-187-1) [レコード」](#page-187-1)で削除対象証明書を確認のうえ実行してください。

### 形式1

opr HymClientCertificateRemove CertificateNo=証明書番号 (0~9)

#### 形式2

opr HvmClientCertificateRemove "{Serial number | SN}=シリアル番号" "{Common\_Name|CN} =発行者一般名"

形式2では指定シリアル番号、発行者一般名の両方が一致する証明書を削除します。必ず""で囲んで指定してくださ い。

#### 依存メッセージ

accept=操作番号

HVM が受付時に割り当てた操作番号を 10 進で出力します。正常終了時の終了コードは 16 進の操作番号です

### 注意事項

・証明書番号, シリアル番号, 発行者一般名が合致する証明書が無い場合、getResut コマンドで取得するステータス コードが 0x00590004 となります。

・形式 2 で証明書を削除する場合で、指定の(シリアル番号、発行者一般名)に一致する証明書が複数ある場合、証明 書番後が最若である証明書を1個削除します。

# □HVM の暗号化通信に関係する構成の保存

HVM の暗号化通信に関係する構成を構成情報ファイルに保存します。

### 形式

opr HvmSecureCmmConfigSave

#### 依存メッセージ

accept=操作番号

HVM が受付時に割り当てた操作番号を 10 進で出力します。正常終了時の終了コードは 16 進の操作番号です

### 注意事項

・本コマンドでは HVM の暗号化通信に関係する構成のみを構成ファイルに保存します(LPAR 構成、システム構成など は保存しません)。

・従来の構成保存コマンド(opr SaveConfig)では、HVM の暗号化通信に関係する構成を含めすべての構成を構成ファ イルに保存します。

# □HVM の自己署名証明書または証明局の証明書の登録

HvmSh コマンドの通信相手先である HVM の自己署名証明書 または HVM の認証局署名証明書に署名した認証 局の証明書を HvmSh コマンドの検証用証明書フォルダに登録します。

### 形式

opr CACertificateRegist filename=ファイル名 [install=証明書インストールフォルダ名]

ファイル名は HVM の自己署名証明書または認証局の証明書のファイル名を指定します。

証明書インストールフォルダ名はHvmShコマンが検証用証明書フォルダとして使用するフォルダ名を指定します。フォ ルダ内で重複しないファイル名でないこと作成しファイル名で指定された認証局証明書をコピーします。指定フォル ダが存在しない場合は、フォルダを作成し HvmSh 初期ファイルに当該フォルダ名を登録します。当該オプションが省 略された場合は HvmSh 初期ファイルに登録済みの証明書インストールフォルダに登録します。

#### 依存メッセージ

install=証明書インストールファイル名

### 注意事項

・当コマンドでは HVM FW との通信を行わないので -host=オプションによる HVM IP アドレスの指定は不要です。

・発行対象(国名/州・県名/都市・地域名/組織名/組織単位/一般名)が同一である証明書を登録した場合、以後の HVM-HvmSh コマンド間通信における証明書の検証に失敗する可能性があります。

# HVM インタフェースに関する注意事項

# □ HVM の識別子(HVM ID)に関する注意事項

「HVM の識別子」は下記3つの HVM インタフェースにて取得できますが、末尾に空白文字を埋めるかどうかにおいて差が あります。

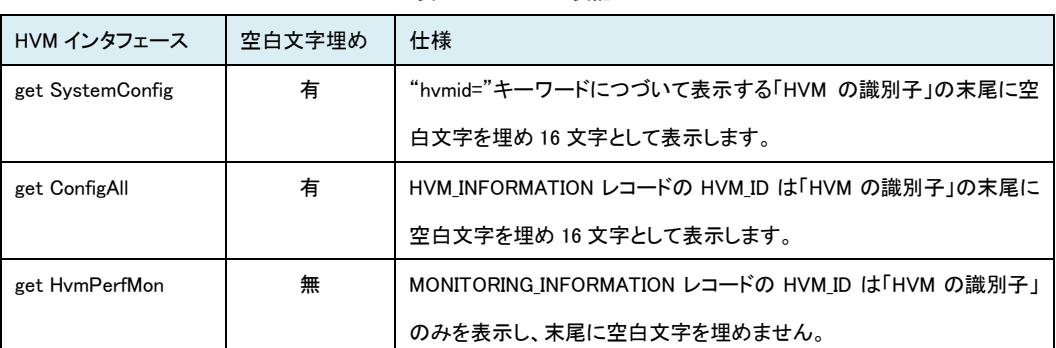

表 88 HVM ID の表記

# LPAR 再配置専用 HVM インタフェースに関する注意事項

・下記 HVM インタフェースは LPAR 再配置専用です。LPAR 再配置スクリプト以外での使用は避けてください。BS500 では LPAR 再配置はサポートしていません。

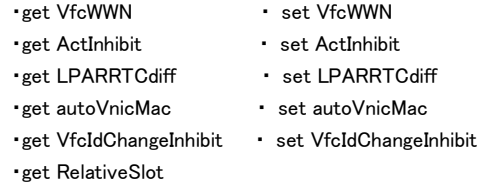

・LPAR 再配置と LPAR マイグレーションとは背反ですので、1 度以上 LPAR マイグレーションの対象となった LPAR または 共有 FC ポートに対して set AutoVnicMac または set VfcWwn は実行しないでください。

・1 度以上 LPAR マイグレーションの対象となった LPAR に対して set AutoVnicMac または set VfcWwn を実行した場合、 HVM バージョン BS2000 58-60/78-60 以降、BS320 17-70 以降では、Return:0x04020000 のエラー終了になります。それ 以前のバージョンの HVM では動作が保障されません。

・Linux 版 HvmSh コマンドによる LPAR 再配置は動作が保障されません。

# デバイス搭載位置の記述について

HvmSh コマンドの各種 HVM インタフェースで使用するデバイスの搭載位置(スロット,Location 他)は、個別仕様に特記しな い限り下記「デバイス搭載位置標準表記」にしたがっています。

| デバイス種                   | 表示形式         | 値                                   |
|-------------------------|--------------|-------------------------------------|
| シャーシ背面 PCI スロット(BS2000) | □            | □ = 0 ~ 9、背面スロット番号 (BS2000)         |
| ブレード前面 PCI スロット(BS320)  | $\Box$       | □□ = 10 ~ 15、背面スロ ット番号(BS2000)      |
|                         | Δ            | △ = 0 ~ 9、ブレ—ド番 号 (BS320)           |
| オンボード NIC               | $G\triangle$ | △ = 0~9、ブレード番号 (8、9 は BS320 のとき)    |
|                         | $G\Delta x$  | ☆ = 0 or 1、Onboard GbE コントローラ番号     |
|                         |              | ※☆=Onboard GbE コントローラ番号は、BS320 または  |
|                         |              | BS500EP4S で表示。                      |
| USB、リモート KVM            | $U\Delta$    | △ = 0~9、ブレード番号 (8、9 は BS320 のとき)    |
|                         | <b>UKA</b>   |                                     |
| CPU ブレード上のメザニンスロット      | E∆◇          | △ = 0~9、ブレード番号 (8、9 は BS320 のとき)    |
|                         |              | ◇ =0~2 ブレード上のメザニンスロット番号(2はBS500のとき) |
| I/Oドロワ                  | $I\Delta$ OO | ▽ = 0~7、I/O ド ロ ワ 番 号               |
|                         |              | ○○ = 00~15、Ⅰ/○ドロワスロット番号             |

表 89 デバイス搭載位置標準表記

### 表 90 デバイス搭載位置の表記

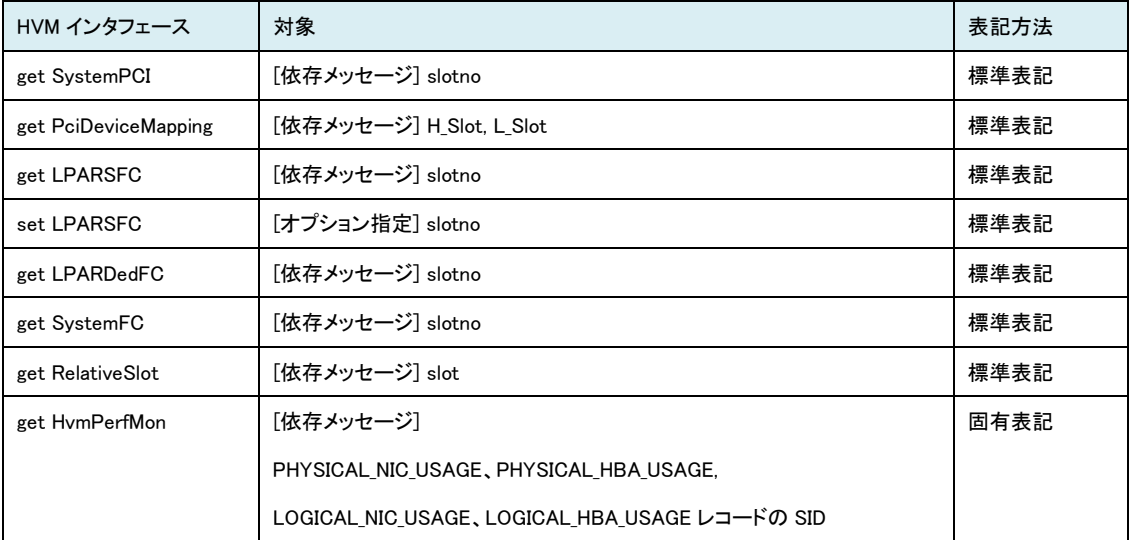

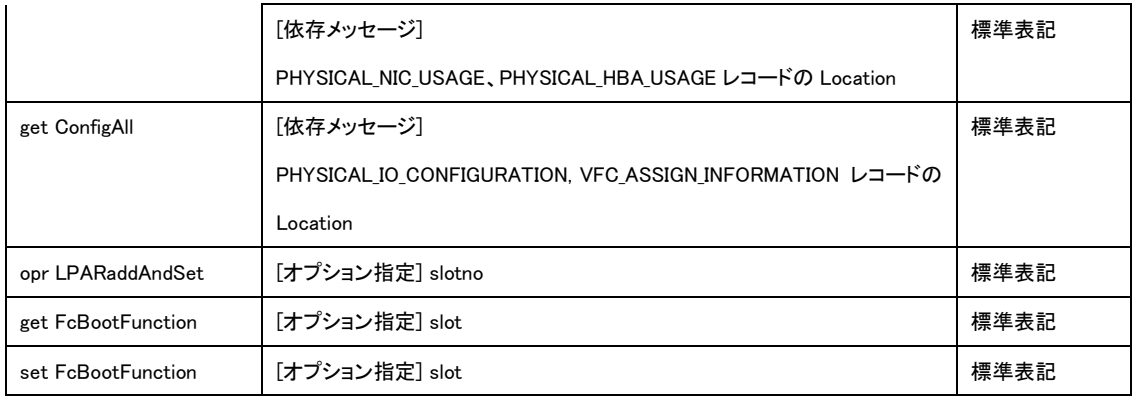

サポートマップ

HvmSh コマンドの利用できる機能とバージョンを示します。

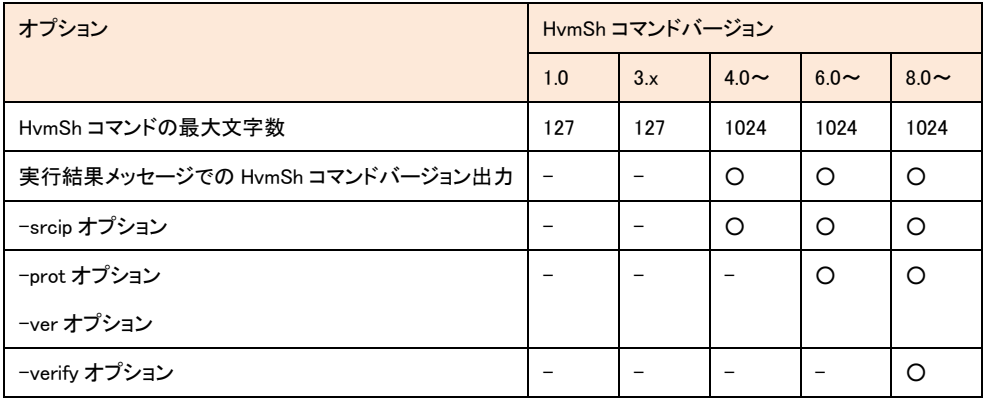

# 表 91 HvmSh コマンドのサポートマップ

O:利用可能 -:利用不可

各 HVM インタフェースをサポートしたHvmShコマンドおよびHVMのバージョンを示します。

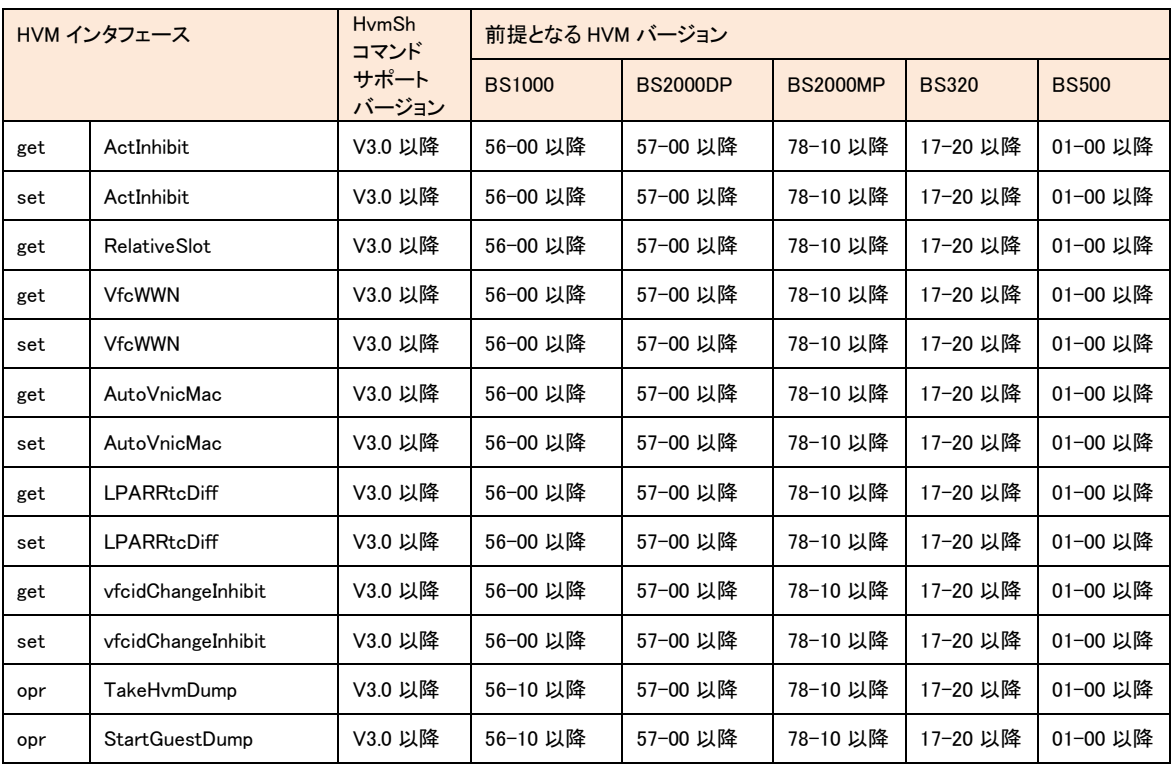

表 92 HVM インタフェースのサポートマップ

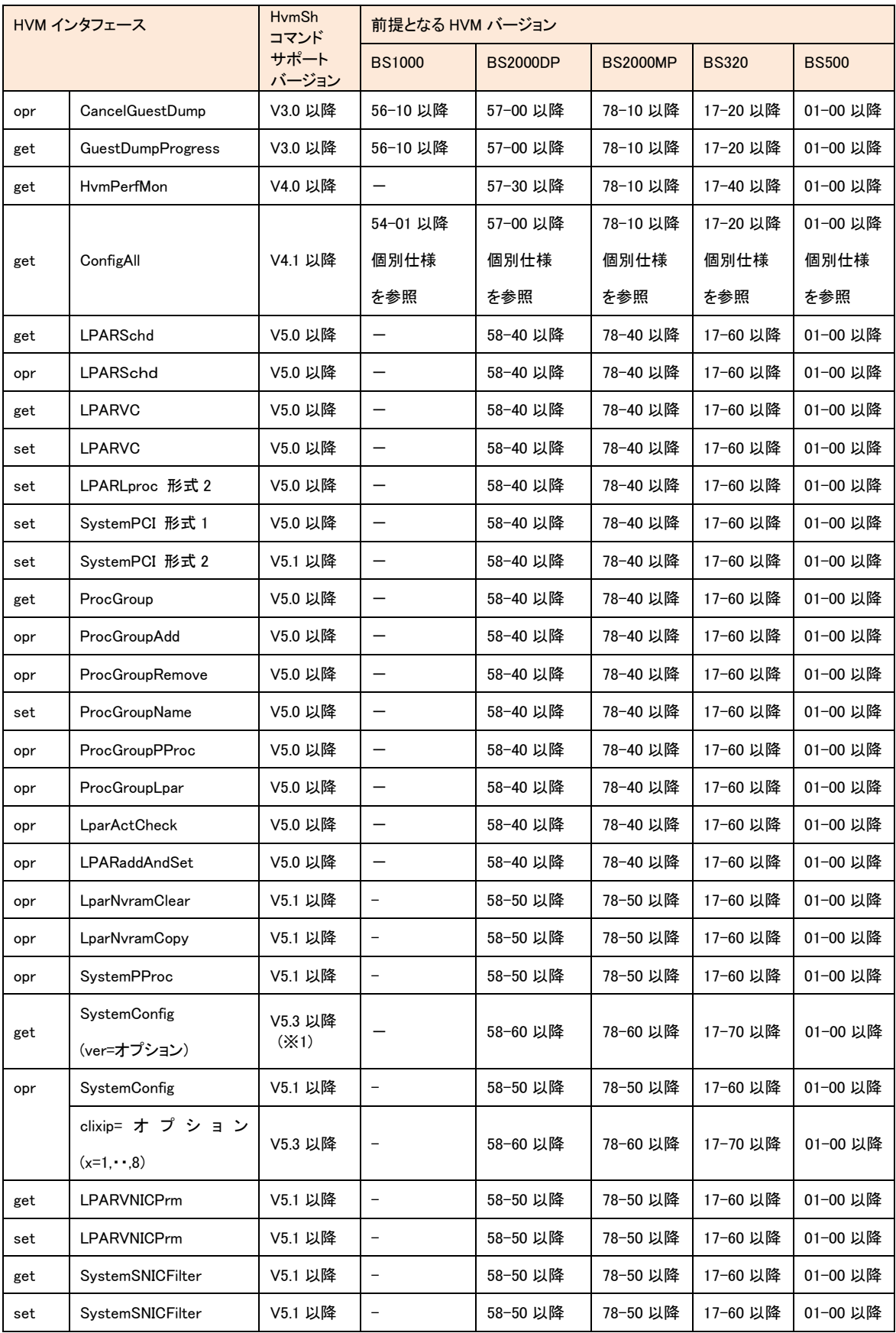

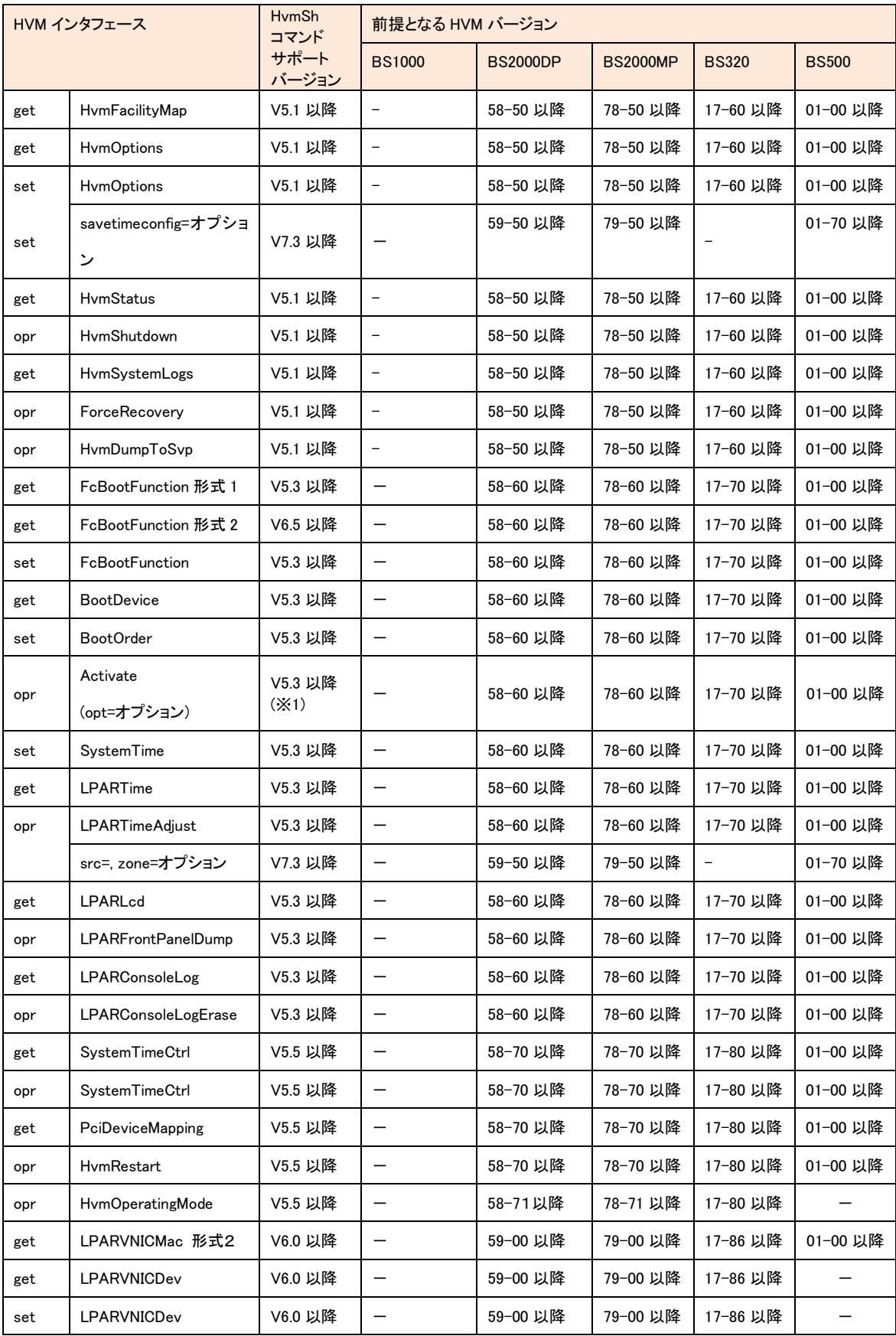

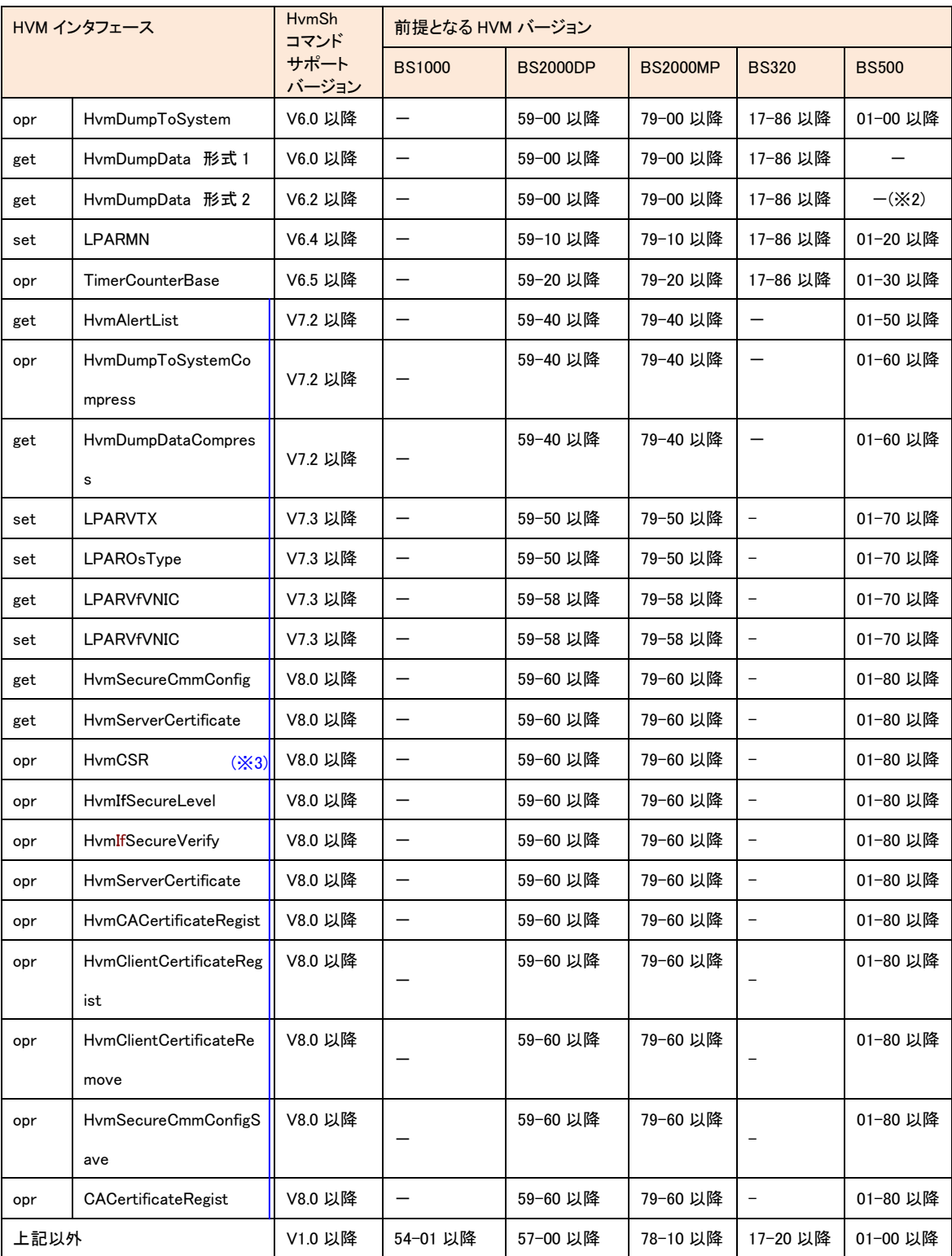

-:利用不可

(※1) 記載オプション以外は V1.0 以降サポート

(※2) BS500 バージョン 01-1x 以前では opr HvmDumpToSystem の1コマンドでダンプ面 0,1 両面を採取する機能が組み込 まれていないため、形式 2 を使用すると opr HvmDumpToSystem の実行後であってもエラーになる場合があります。

(※3) HvmSh コマンド V7.1 以降でサポートした HVM インタフェースは HvmSh コマンドオプションまたは初期ファイルの-prot= オプションが指定なし または UDP 指定であっても、TCP またはTLS プロトコルを使用します。TCP プロトコルをサポートし ていない HVM(BS1000:(全バージョン)/BS2000DP:58-xx 以前/BS2000MP:78-xx 以前/BS320:17-85 以前)に対しては実 行した場合は、タイムアウト(終了コード 0x10020001)になります。

# バージョンアップ時の注意事項

• HvmSh コマンドを 3.x 以前のバージョンから 4.x 以降のバージョンにアップすると、出力の一行目に HvmSh コマン ドのバージョンが出力されるようになります。出力文字を判定している上位のプログラム(シェルなど)があれば処 理を確認し、修正が必要であれば、両バージョンに対応できるように修正するか、アップ後のバージョンに対応す るように修正してください。

HvmSh コマンドバージョンが 3.x 以前

HvmSh△Completed.△2007/05/01△12:12:12△Return:△0x00000000 HvmSh△Failed.△△△△2007/05/01△12:12:12△Return:△0x02020001△Msg:Response△ HvmSh△Accepted.△△2007/05/01△12:12:12△Return:△0x00000019

HvmSh コマンドバージョンが 4.0 以降

HvmSh(Version 4.0)△Completed.△2007/05/01△12:12:12△Return:△0x00000000 HvmSh(Version 4.0)△Failed.△△△△2007/05/01△12:12:12△Return:△0x02020001△Msg:Response△ HvmSh(Version 4.0)△Accepted.△△2007/05/01△12:12:12△Return:△0x00000019

• HvmSh コマンドの操作対象 HVM のバージョンアップをする場合、下記サポートマトリックスを参照いただき、必要 であれば HvmSh をバージョンアップしてください。

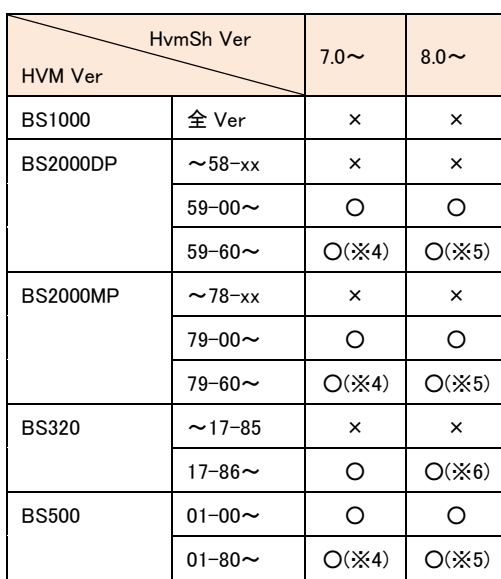

#### 表 93 Linux 版 HvmSh コマンド - HVM サポートマトリックス

○:組み合わせ OK

×:組み合わせ NG

※Linux 版 HvmSh コマンドをサポート外バージョンの HVM に対して実行した場合は、タイム アウト(終了コード 0x10020001)になります。

(※4) (※5) (※6)については「表 94 Windows 版 HvmSh コマンド - HVM [サポートマトリック](#page-251-0) [ス」](#page-251-0)の脚注を参照ください。

<span id="page-251-0"></span>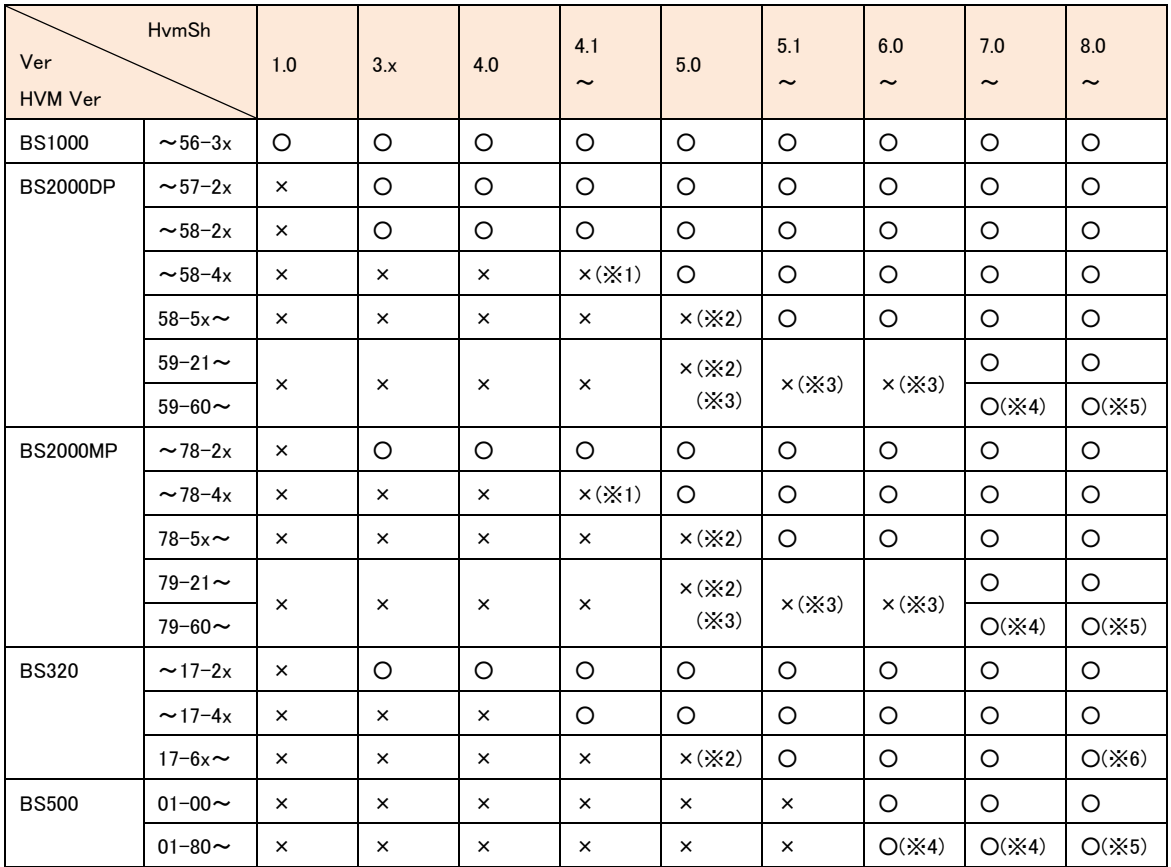

表 94 Windows 版 HvmSh コマンド - HVM サポートマトリックス

○:組み合わせ OK

×:組み合わせ NG

(※1)HVM インタフェース:get HvmPerfMon , get ConfigAll が動作しない場合があります。

(※2) HVM インタフェース:get/set LparLproc が動作しない場合があります。

(※3) 129 以上の拡張された VNIC システム番号を使用する場合は、バージョン 7.0 以降の HvmSh をご利用ください。 129 以上の VNIC システム番号を使用している HVM に対して、バージョン 6.x 以前の HvmSh を利用した場合 get SystemConfig コマンド、get AutoVnicMac コマンド または get ConfigAll コマンド HVM\_CONFIGURATION レコードの VNIC システム番号に 255 が表示されます。

(※4) TLS プロトコルによる HVM-HvmSh コマンド間の通信暗号化は、(※5)の組み合わせでご利用いただけます。 HVM-HvmSh コマンド間の通信暗号化を使用する場合は、バージョン 8.0 以降の HvmSh をご利用ください。

(※6) BS320 に対しては、TLS プロトコルによる HVM-HvmSh コマンド間の通信暗号化はご利用いただけません。
# Response Timeout(エラーコード 0x10020001)発生事例

HvmSh コマンドの多重度も、HvmSh コマンドを実行する管理サーバと対象 HVM を含むネットワークシステムの負荷も高くな い状況で、Response Timeout が頻発する場合、ネットワーク環境設定の問題である場合があります。以下に事例を列挙しま す。

事例 1

LAN スイッチの通信モードを固定に設定していたため、Auto設定となっている SVP との間の通信が半2重になり、パケットの 衝突による CRC エラーが頻発し、これに起因して Response Timeout が発生。

[ 回避方法 ]

LAN スイッチの通信モードを Auto に設定してください。※SVP 側の通信モードは変更できません。

事例 2

管理サーバとしてLPARを利用していたが、NICカードのオフロードオプション設定を指定通りに設定していなかったたため通 信障害が発生し、これに起因して Response Timeout が発生。

[ 回避方法 ]

LPAR を管理サーバとする場合、BladeSymphony BladeSymphony {BS2000 | BS320 | BS500 | BS1000}ユーザーズガイドの 記載にしたがってオフロードオプションを設定してください。

HVM 管理コマンド (HvmSh) ユーザーズガイド

# RHEL6.2 x86\_64 への 32 ビットライブラリインストール例

Red Hat Enterprise Linux 6.2 x86\_64(64 ビット)上で Linux 版 HvmSh を利用する場合は、32 ビットライブラリのインストール が必要です。以下に 32 ビットライブラリのインストール方法を例示します。

1. HvmSh コマンドを実行する RHEL6.2 x86\_64 が起動しているサーバに RHEL6.2 x86\_64 のインストール DVD をマウントし ます。

2. OS に root でログインし、以下のコマンドを実行します。

- # mkdir /mnt/cdrom
- # mount -o ro /dev/cdrom /mnt/cdrom

3. /etc/yum.repos.d ディレクトリーに server.repo ファイルを作成し、以下の記述を追加します。

[server]

name=server

baseurl=file:///mnt/cdrom/Server

enabled=1

### 4. 以下のコマンドを実行します。

# yum clean all

# rpm --import /mnt/cdrom/\*GPG\*

- # yum install gtk2.i686
- # yum install libXtst.i686

(install 実行中にプロンプトが表示されるので、y を押します)

HVM 管理コマンド (HvmSh) ユーザーズガイド

### HVM-HvmSh コマンド間 暗号化通信環境構築手順(例)

HVM に TLS を使用して接続する場合、接続時に HVM のサーバ証明書が提示されます。HVM のサーバ証明書は HVMの 初回起動時に自動的に作成されますが、お客様の環境に合わせて「自己署名証明書」または「認証局署名証明書」を作成・ 登録し暗号化通信の環境を構築してください。環境を構築後は、HvmSh の初期ファイル または コマンドオプション で"-prot=tls"オプションと"–verify=yes"オプションを指定して HvmSh コマンドを実行してください。構築手順の例をフローに 示します。

#### [自己署名証明書を利用する場合]

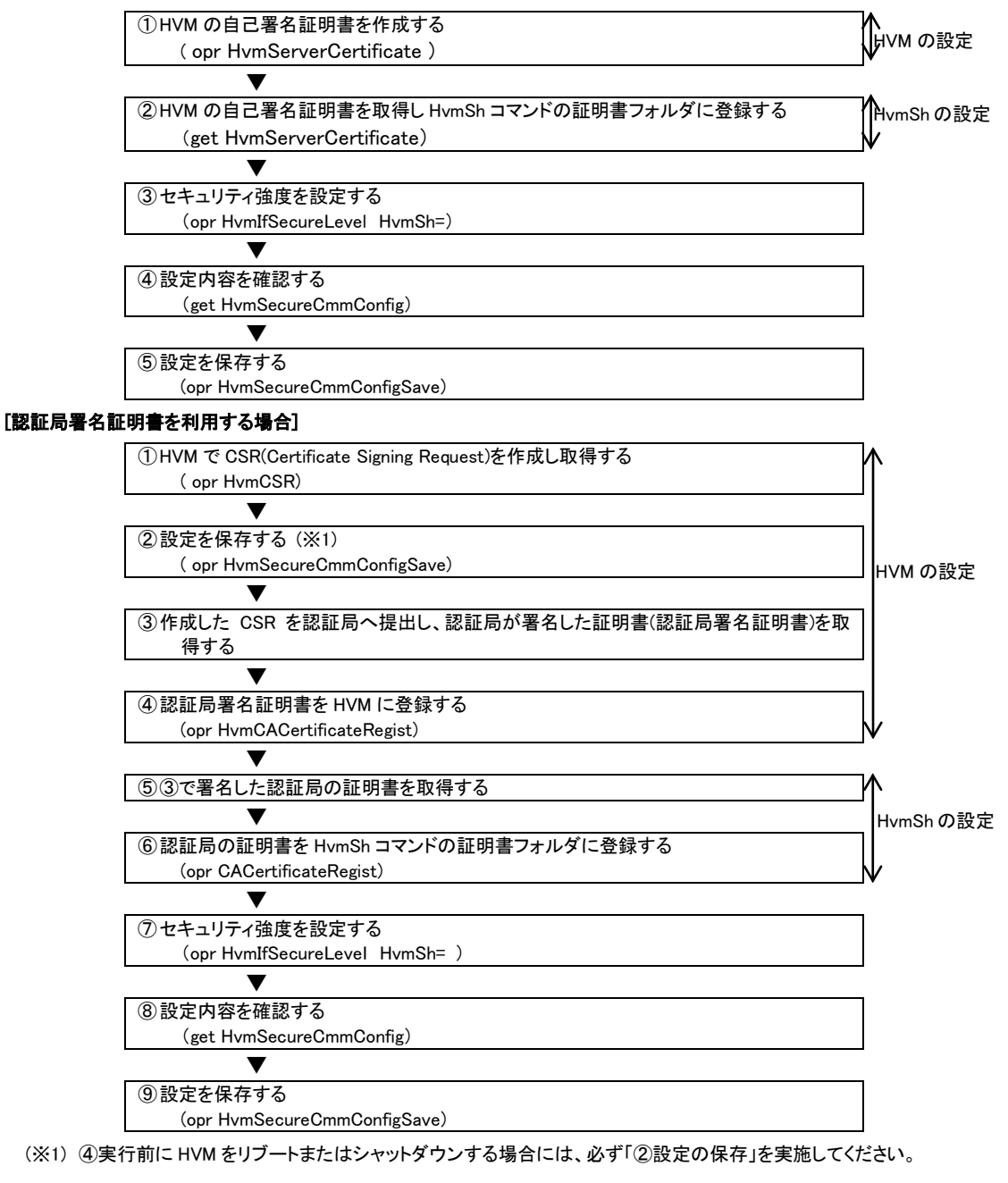

HVM 管理コマンド (HvmSh) ユーザーズガイド